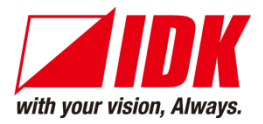

# **Digital Multi Switcher with Integrated Audio Power Amplifier**

# MSD-701AMP

<Command Reference Guide>

Ver.1.5.0

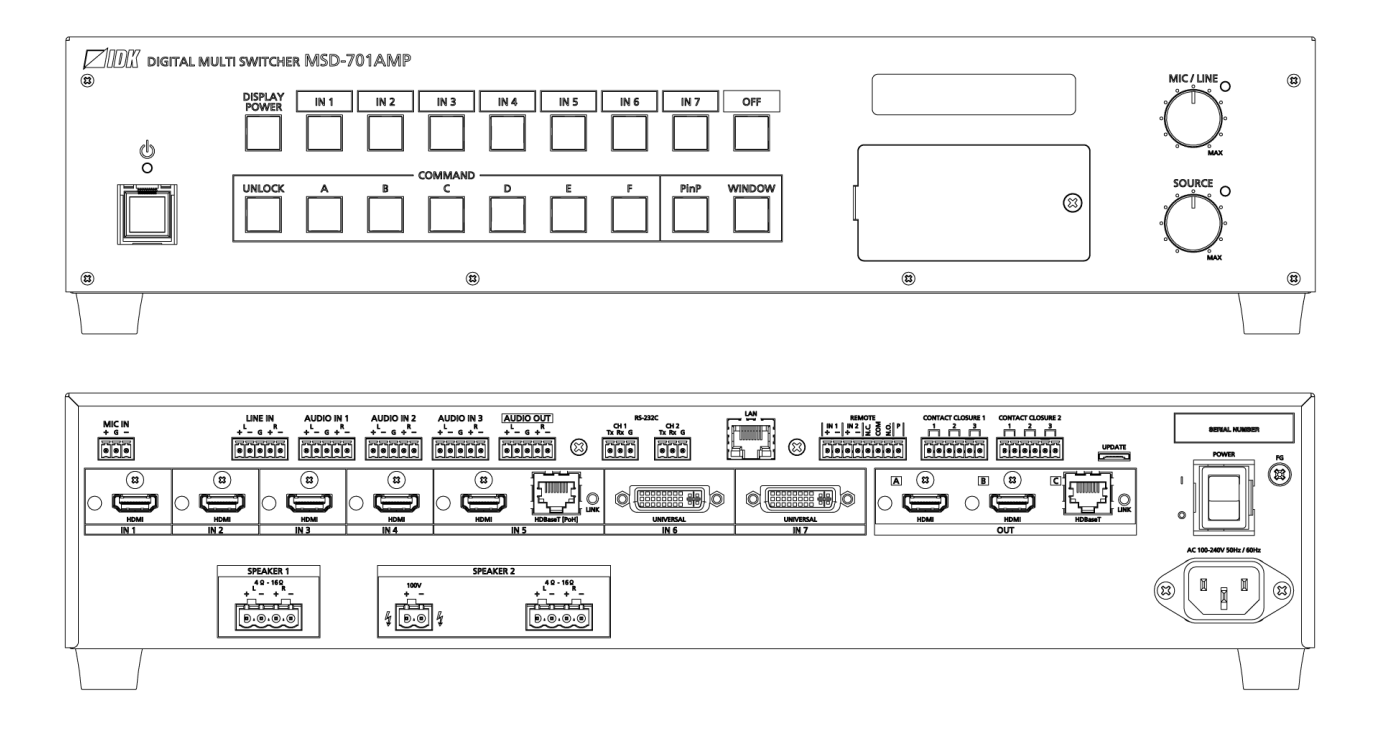

- Thank you for choosing our product.
- ⚫ To ensure the best performance of this product, please read this user guide fully and carefully before using it and keep this manual together with the product for future reference as needed.

### **IDK Corporation**

# **Trademarks**

- ⚫ HDBaseT™ and the HDBaseT Alliance Logo are trademarks of the HDBaseT Alliance.
- ⚫ The terms HDMI and HDMI High-Definition Multimedia Interface, and the HDMI Logo are trademarks or registered trademarks of HDMI Licensing Administrator, Inc. in the United States and other countries.
- ⚫ PJLink is a trademark in Japan, the United States, and other countries/regions.
- ⚫ All other company and product names mentioned in this manual are either registered trademarks or trademarks of their respective owners. In this manual, the "**®**" or "**™**" marks may not be specified.

# **Before reading this manual**

- ⚫ All rights reserved.
- Some information contained in this Command guide such as exact product appearance, communication commands, and so on may differ depending on the product version.
- This Command guide is subject to change without notice. You can download the latest version from IDK's website at: [www.idkav.com](http://www.idkav.com/)

The reference manual consists of the following two volumes:

- User guide: Please download the User guide from the website above. Provides explanations and procedures for operations, installation, connections among devices, I/O adjustment and settings.
- Command guide (this document): Provides explanations and procedures for external control using RS-232C and LAN communications.

# **Table of Contents**

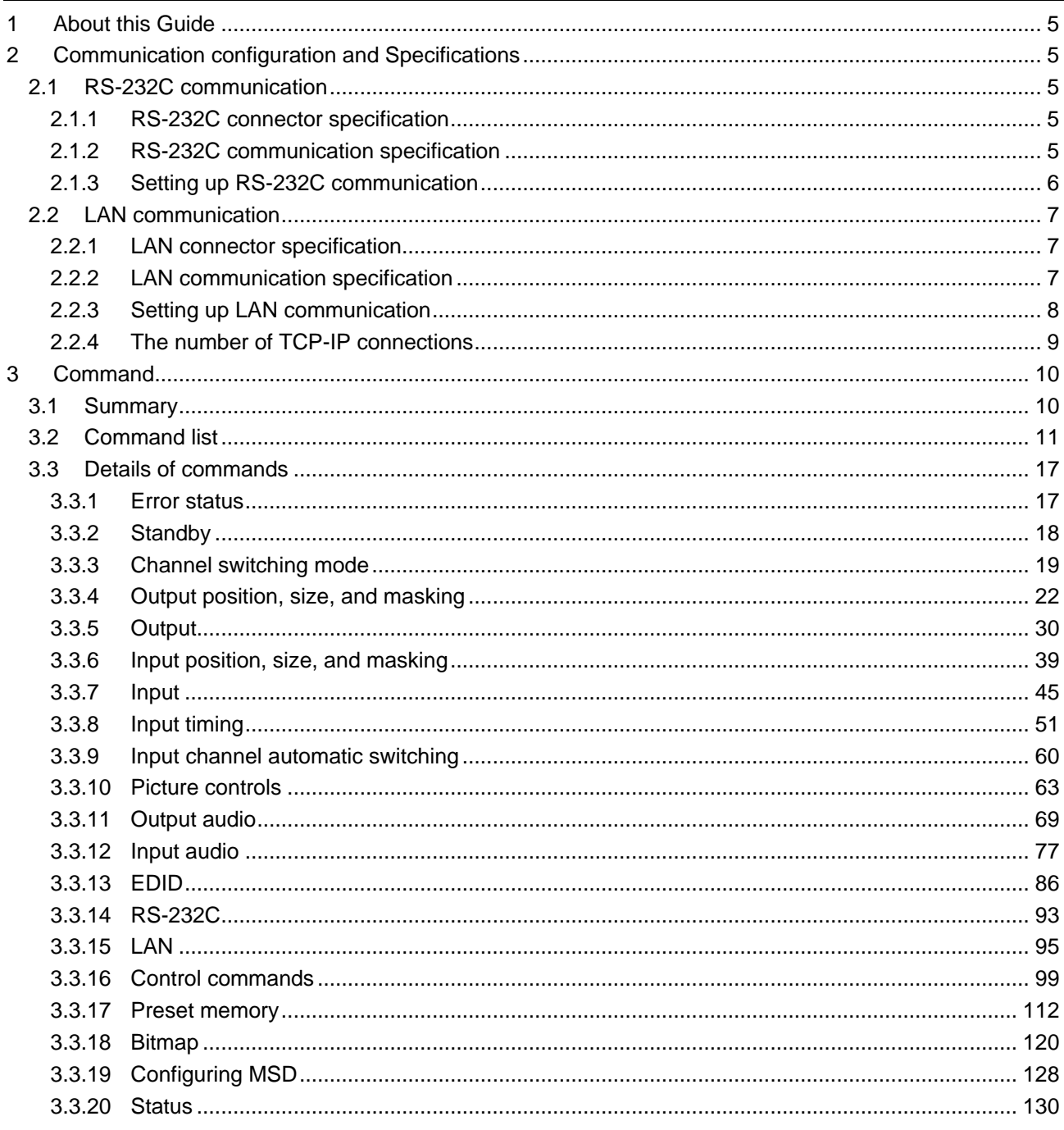

# <span id="page-4-0"></span>**1 About this Guide**

This guide contains the procedure for controlling the MSD-701AMP (hereafter referred to as "MSD") using commands via RS-232C communication or LAN communication.

# <span id="page-4-1"></span>**2 Communication configuration and Specifications**

# <span id="page-4-2"></span>**2.1 RS-232C communication**

# <span id="page-4-3"></span>**2.1.1 RS-232C connector specification**

Insert and secure the wires from the RS-232C cable into the supplied 3-pin captive screw connector, and then insert the captive screw connector into the mating connector on the MSD.

28 AWG to 16 AWG conductor gauge is recommended. The recommended wire strip length is 0.28 in. (7 mm). Short RTS/CTS and DTR/DSR as needed.

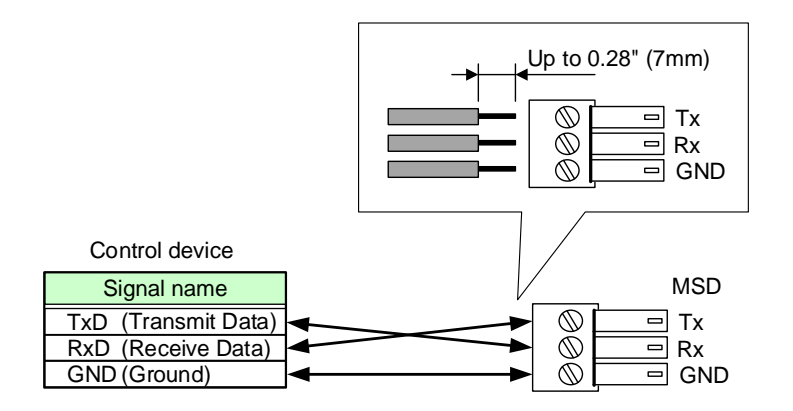

**[Fig. 2.1] RS-232C connector**

# <span id="page-4-4"></span>**2.1.2 RS-232C communication specification**

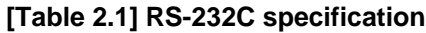

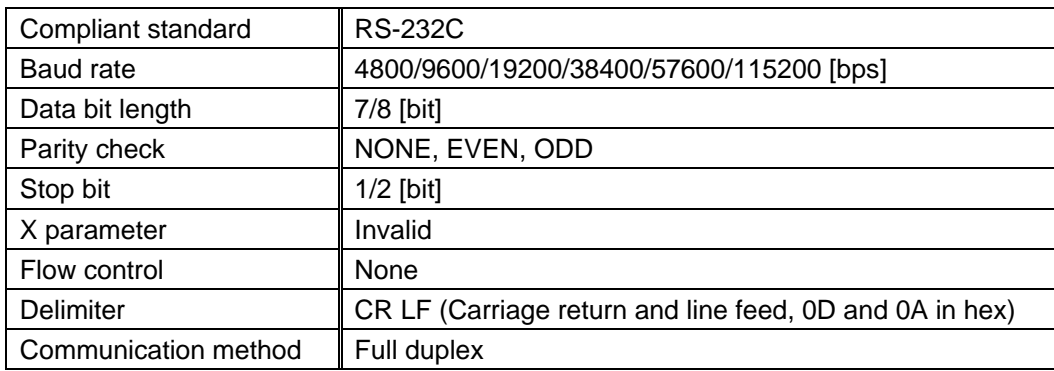

### <span id="page-5-0"></span>**2.1.3 Setting up RS-232C communication**

- (1) Connect the MSD and the control device via an RS-232C cable.
- (2) Set the RS-232C communication as follows:
	- RS-232C communication : Baud rate, data bit length, parity check, and stop bit
	- ・ Operation mode of RS-232C communication : RECEIVER mode

【Reference: User Guide】

- (3) For the control device, set the same values in the same way as RS-232C communication (baud rate, data bit length, parity check, and stop bit) in step (2) above.
- (4) Send a communication command from the control device to the MSD in order to check the control status of the MSD.

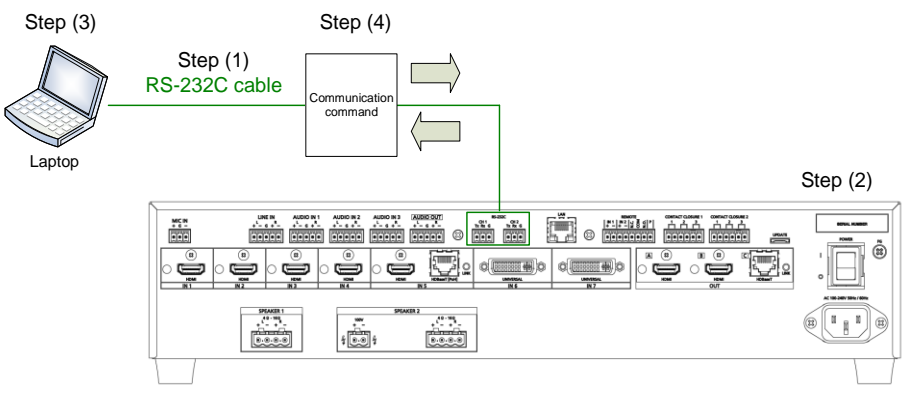

**[Fig. 2.2] Setting RS-232C communication**

#### ■ **Operation example of RS-232C communication**

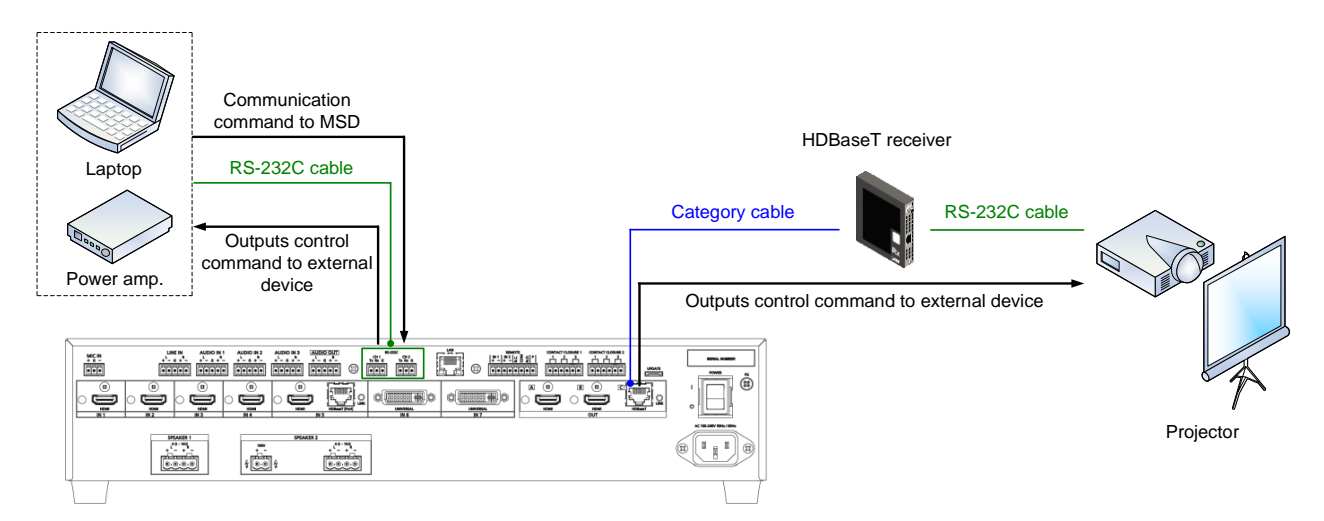

**[Fig. 2.3] Example of RS-232C communication**

# <span id="page-6-0"></span>**2.2 LAN communication**

# <span id="page-6-1"></span>**2.2.1 LAN connector specification**

Pin assignment of the LAN connector is as follows.

Since Auto MDI/MDI-X that distinguishes and switches straight/cross cables automatically is supported, extra care is not necessary to connect the MSD to PC, HUB or the like.

Light in amber if the send/receive rate is 100 Mbps. Goes off if it is 10 Mbps.

Light in green while link is established. Blinks in green while data is being sent/received.

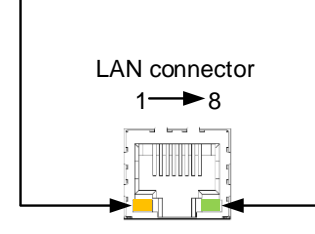

8-pin RJ-45 connector (Rear panel)

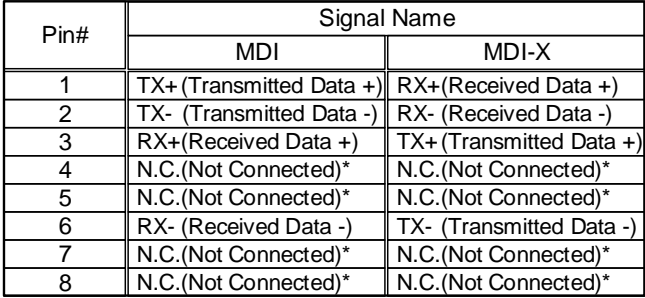

\*Not used

#### **[Fig. 2.4] LAN connector**

# <span id="page-6-2"></span>**2.2.2 LAN communication specification**

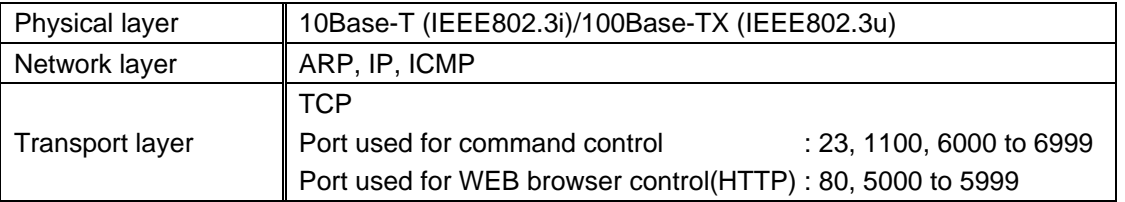

#### **[Table 2.2] Specification of LAN communication**

#### *Note:*

Up to 8 connections can be used simultaneously.

### <span id="page-7-0"></span>**2.2.3 Setting up LAN communication**

- (1) Connect the MSD and the control device via a LAN cable.
- (2) Set up LAN communication as follows:
	- ・ Set IP address and subnet mask
	- ・ Operation mode of LAN communication : RECEIVER mode
	- TCP pot number : 23, 1100, 6000 to 6999

【Reference: User guide】

- (3) Establish the connection from the control device to the IP address and TCP port that are set to the MSD in step (2) above.
- (4) Send a communication command from the control device to the MSD in order to check the control status of the MSD.

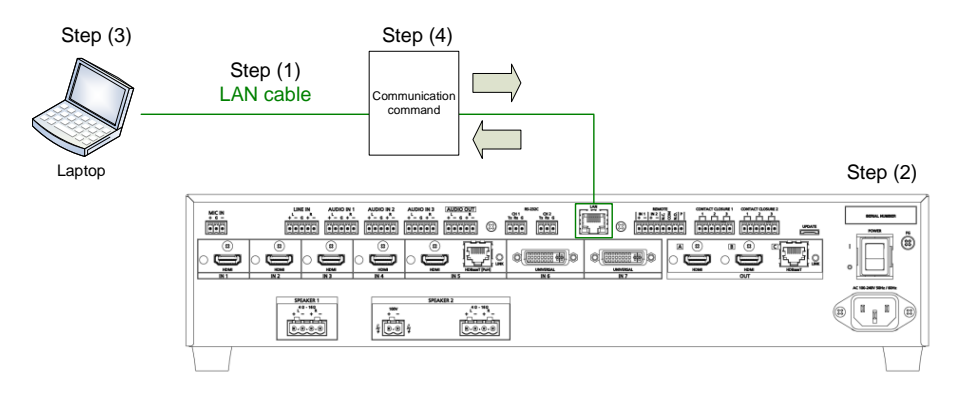

**[Fig. 2.5] Setting LAN communication**

#### ■ **Operation example of LAN communication**

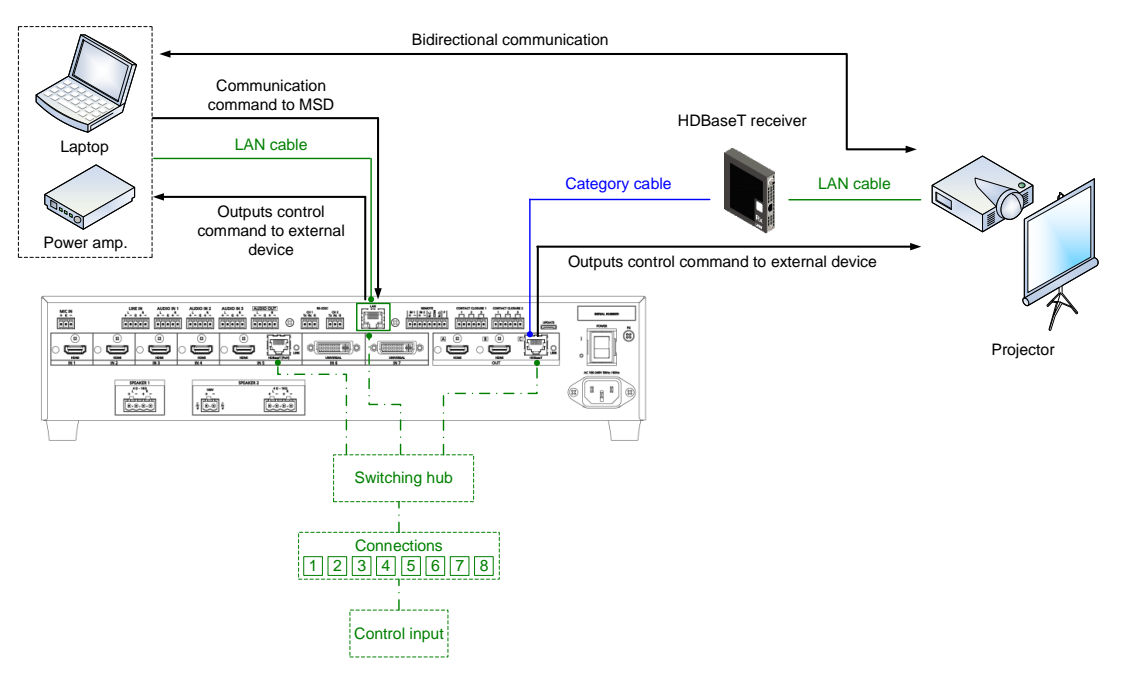

**[Fig. 2.6] Example of LAN communication**

# <span id="page-8-0"></span>**2.2.4 The number of TCP-IP connections**

The MSD supports up to eight simultaneous TCP-IP connections (eight logical ports).

To maintain optimal system accessibility, it is advisable to issue "port-open" and "port-close" commands before and after command or query strings are issued. This approach enables eight or more control devices to be effectively interfaced simultaneously and without concern for communication errors.

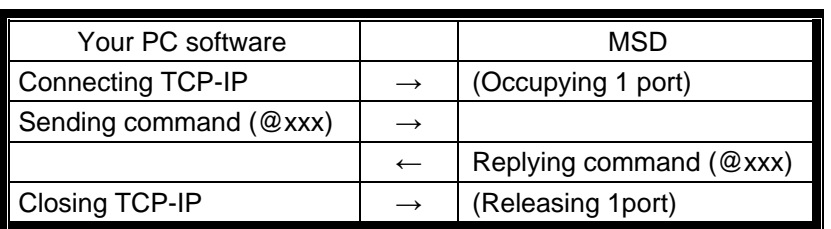

#### **[Table 2.3] Increasing connections**

#### *Note:*

As a safeguard, the MSD incorporates a 30-second timeout window for each port. If any port is inactive for more than 30 seconds, it will be closed automatically.

# <span id="page-9-0"></span>**3 Command**

# <span id="page-9-1"></span>**3.1 Summary**

A command consists of "@" ("40" in hexadecimal), 3 one-byte alphabetical characters (upper and lower cases), and parameters (one-byte numbers). For some commands, multiple parameter values can be specified or parameters are not necessary.

","( a comma, "2C" in hex) is indicated between a command and parameter and between two parameters. " $\bigoplus$ " is indicated as a delimiter CR LF (return+line feed, "0D" and "0A" in hex). Processing is executed by sending a delimiter at the end of the command.

Example:@SPM,2

#### ■ **If there is an error:**

An error command is returned if an undefined command or wrong parameter is included.

Example: @ABC,1 @ERR,1 <del>□</del>

#### ■ Using as **HELP**

If only delimiter is sent, command list as the help command is returned.

# <span id="page-10-0"></span>**3.2 Command list**

#### ■ **[Error status](#page-16-1)**

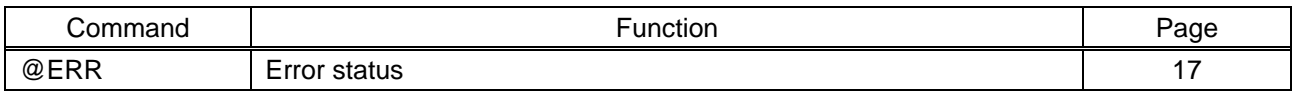

#### ■ **[Standby](#page-17-0)**

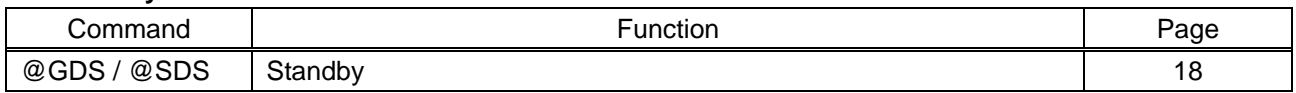

# ■ **[Channel switching mode](#page-18-0)**

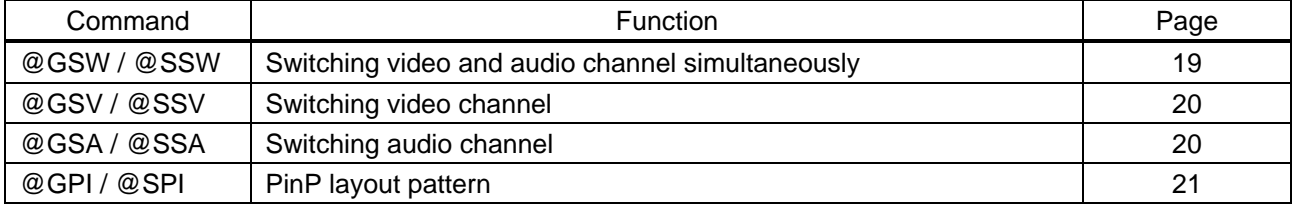

#### ■ **[Output position, size, and masking](#page-21-0)**

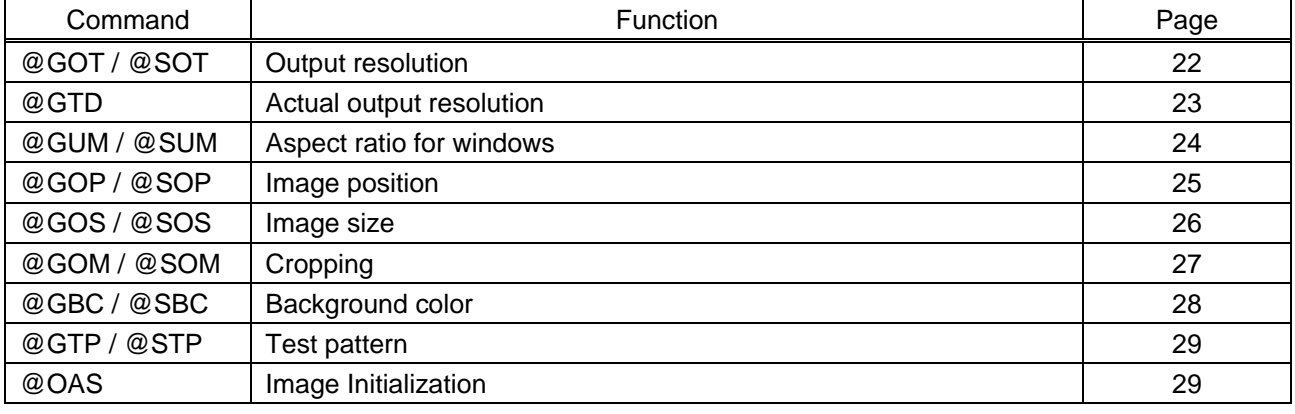

### ■ **[Output](#page-29-0)**

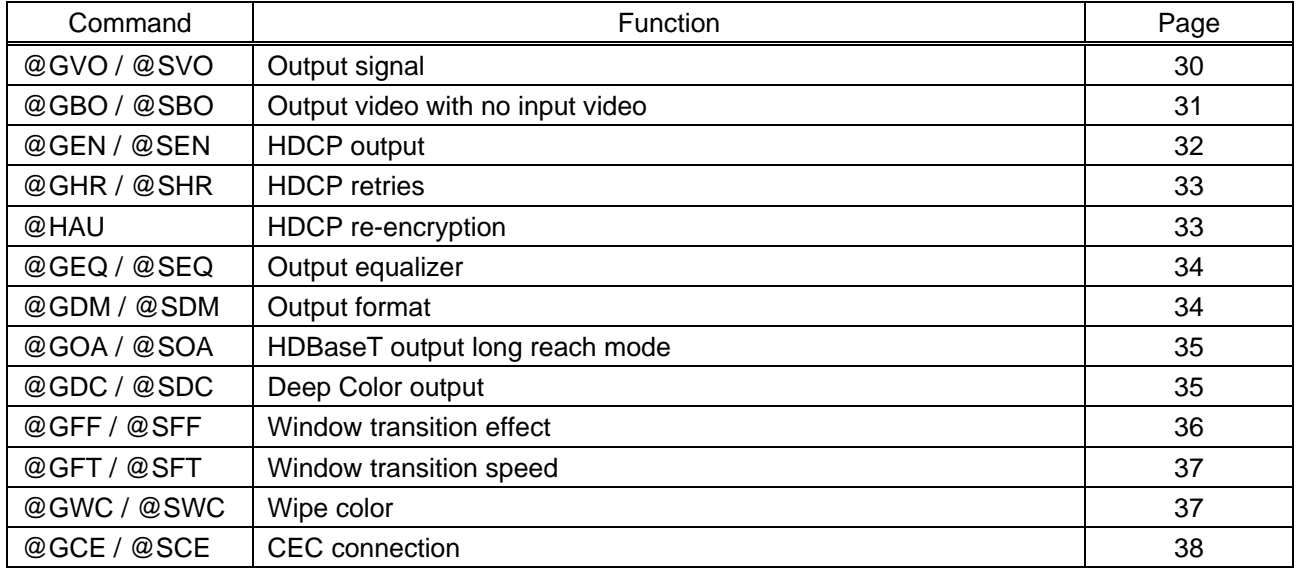

#### ■ **[Input position, size, and masking](#page-38-0)**

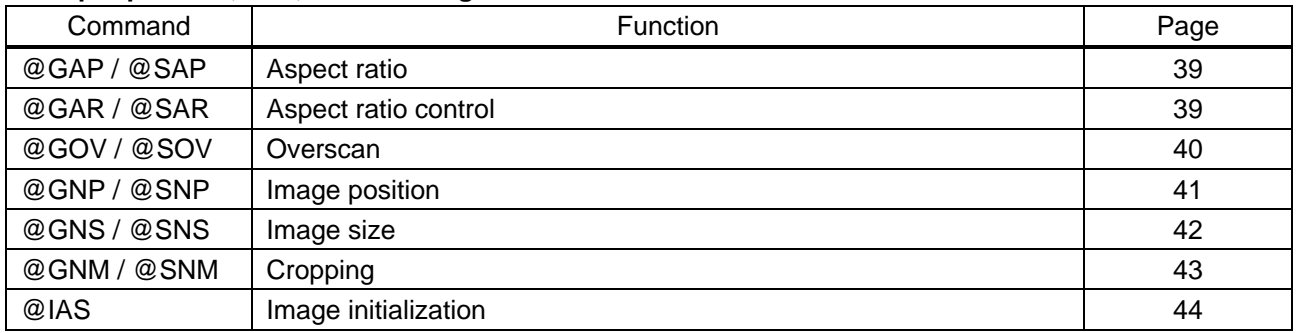

#### ■ **[Input](#page-44-0)**

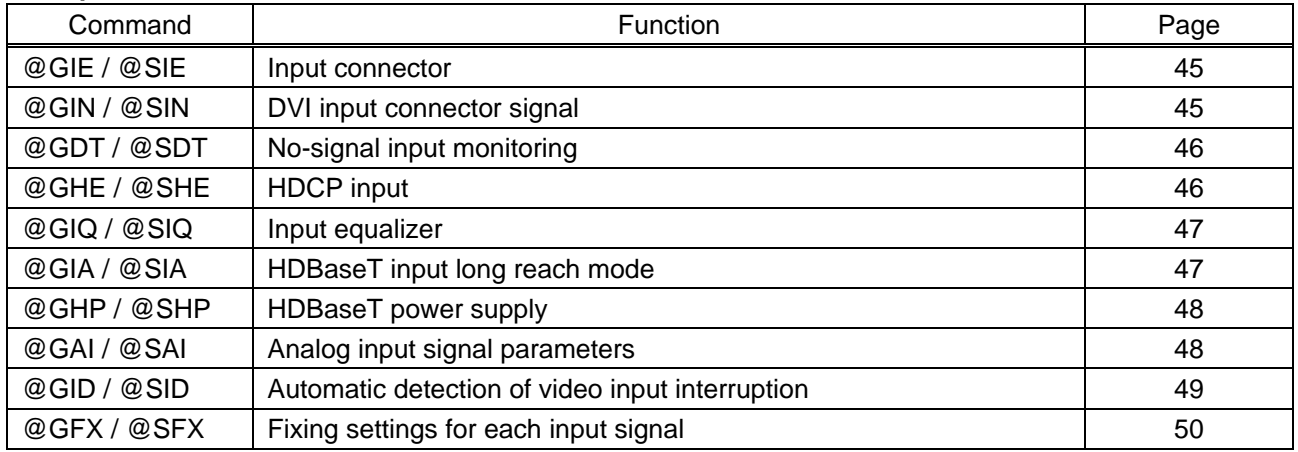

#### ■ **[Input timing](#page-50-0)**

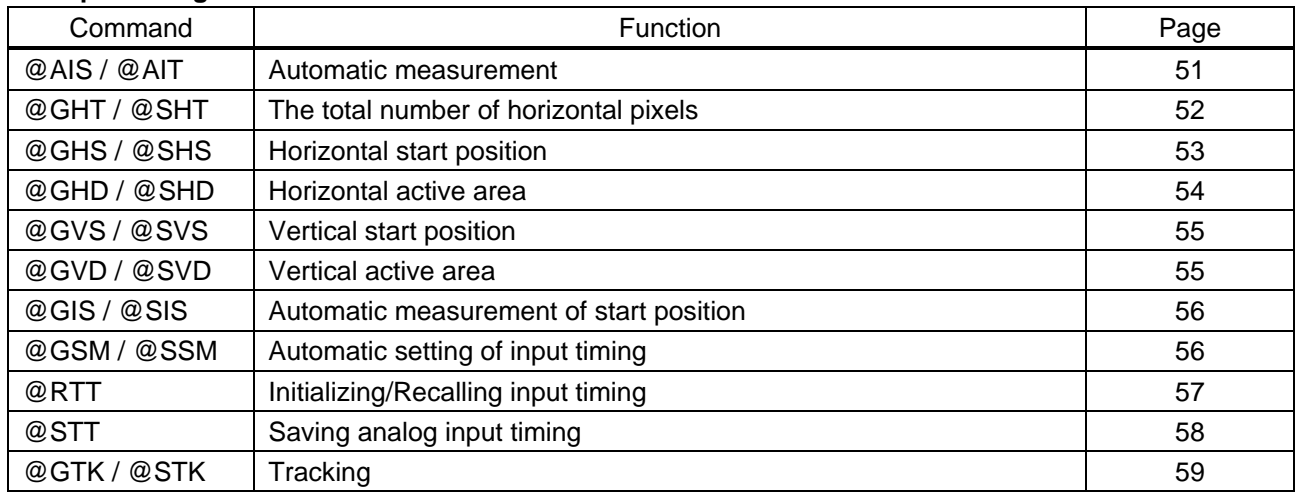

# ■ **[Input channel automatic switching](#page-59-0)**

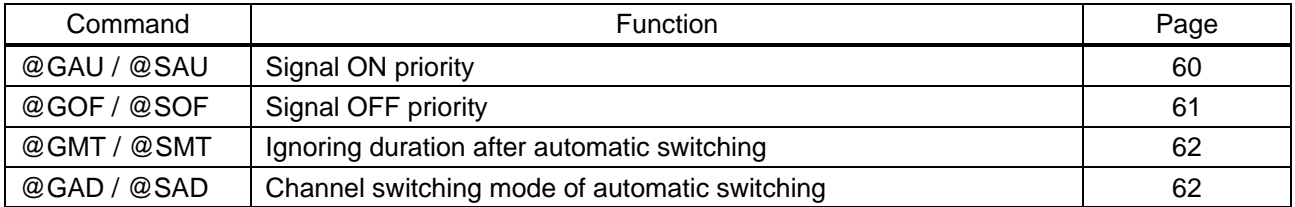

#### ■ **[Picture controls](#page-62-0)**

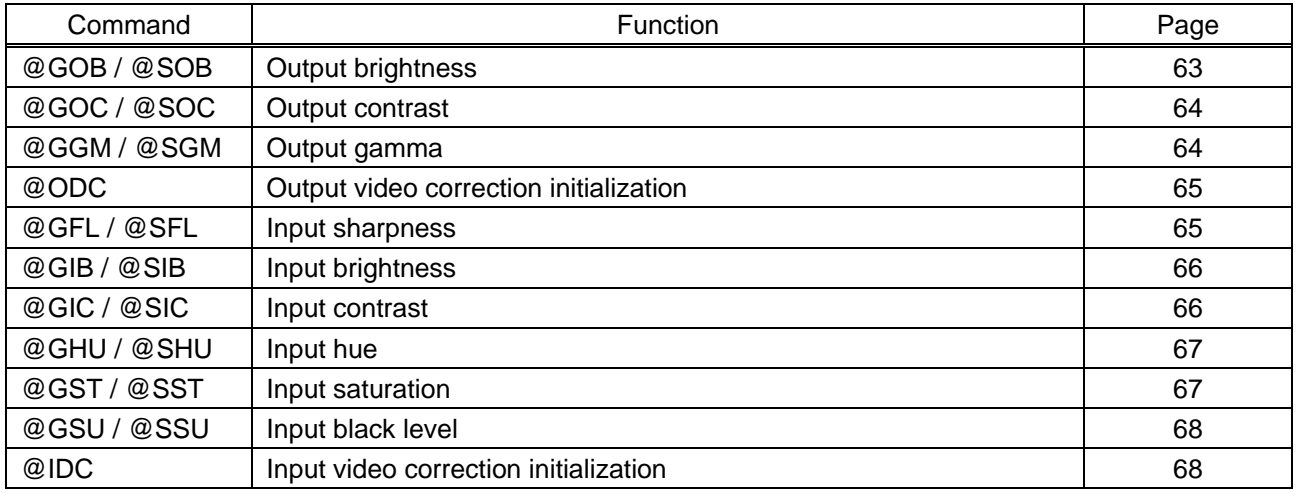

#### ■ **[Output audio](#page-68-0)**

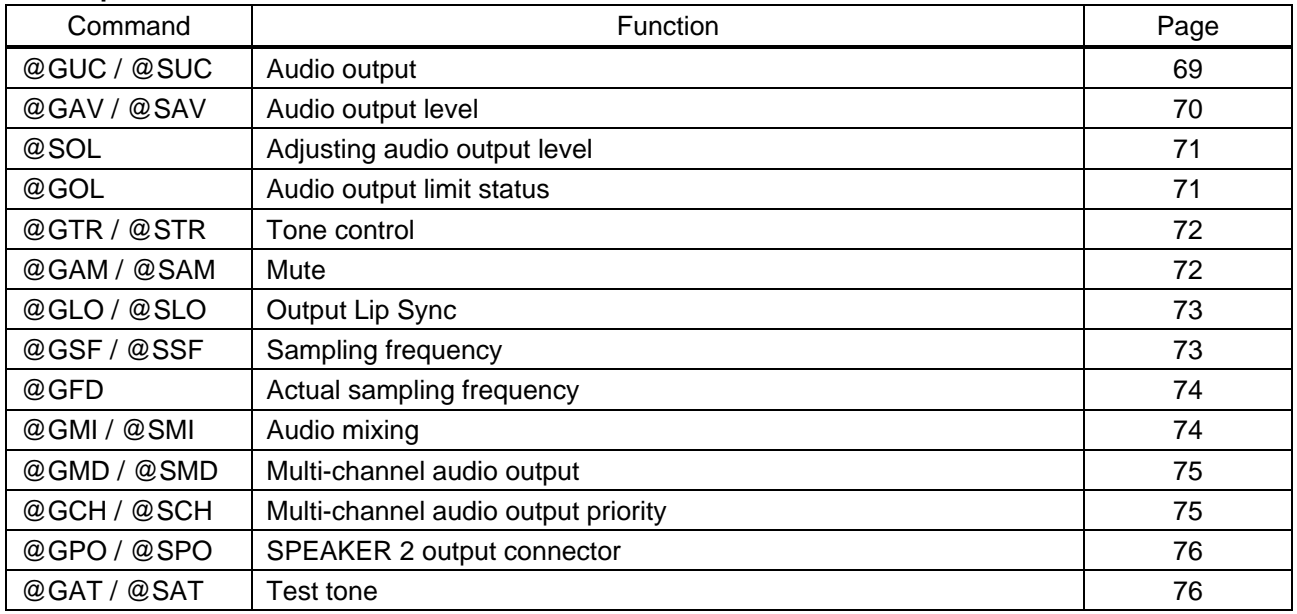

#### ■ **[Input audio](#page-76-0)**

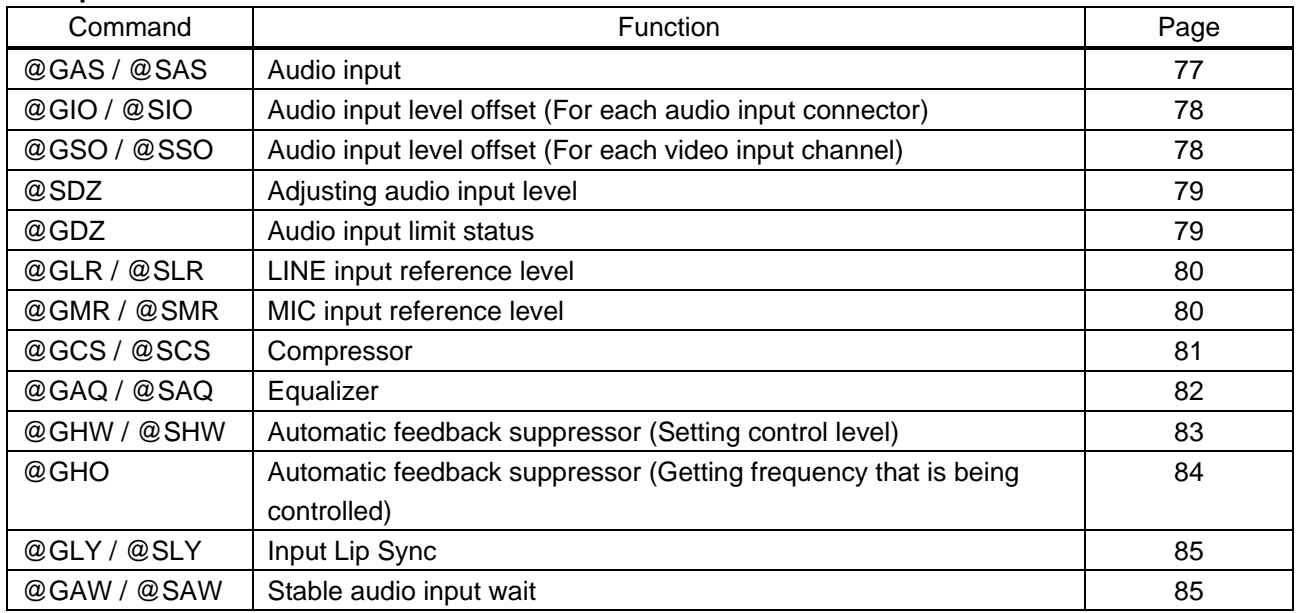

### ■ **[EDID](#page-85-0)**

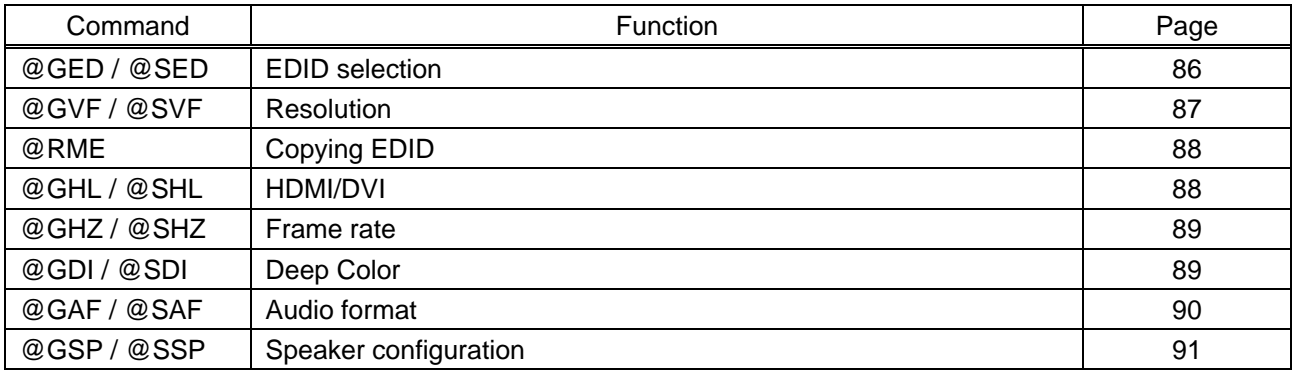

#### ■ **[RS-232C](#page-92-0)**

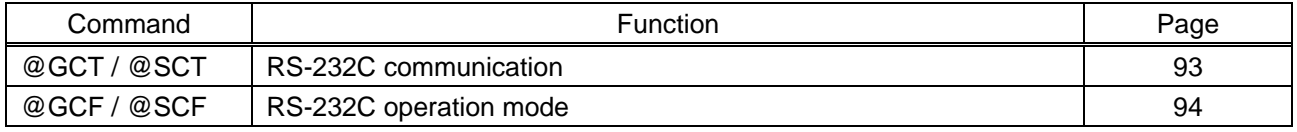

### ■ **[LAN](#page-94-0)**

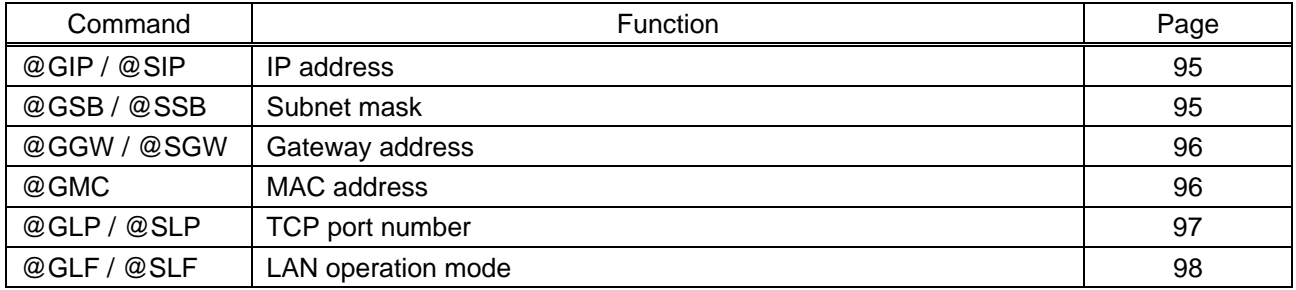

#### ■ **[Control commands](#page-98-0)**

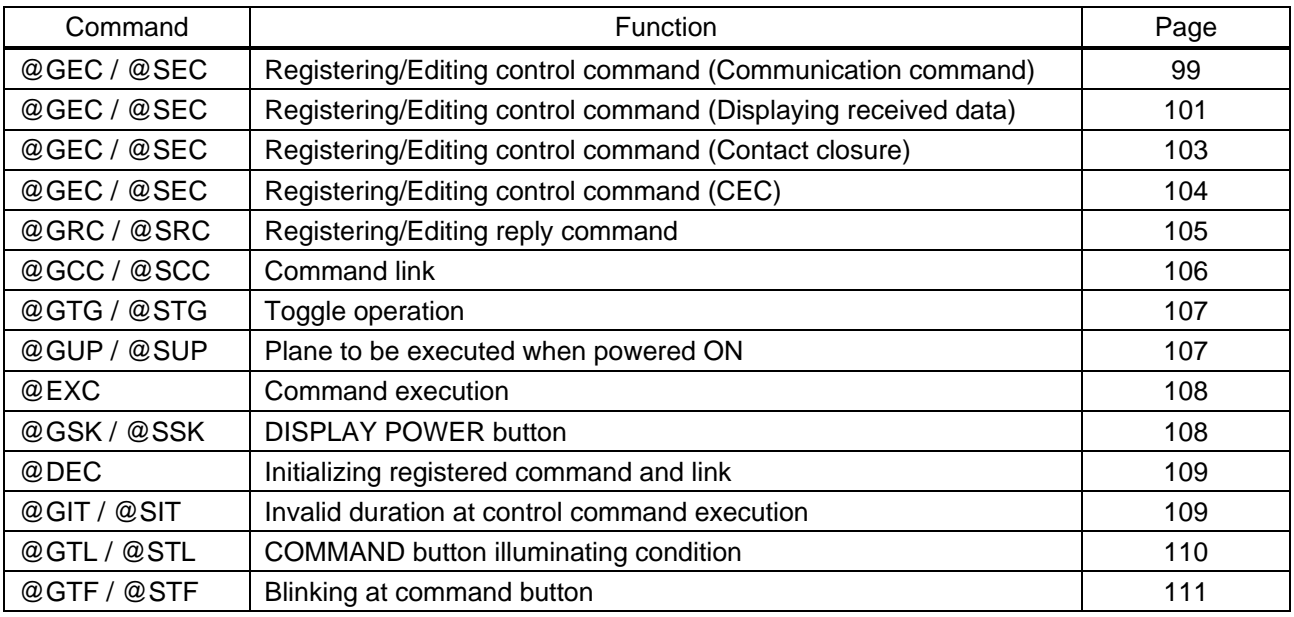

### ■ **[Preset memory](#page-111-0)**

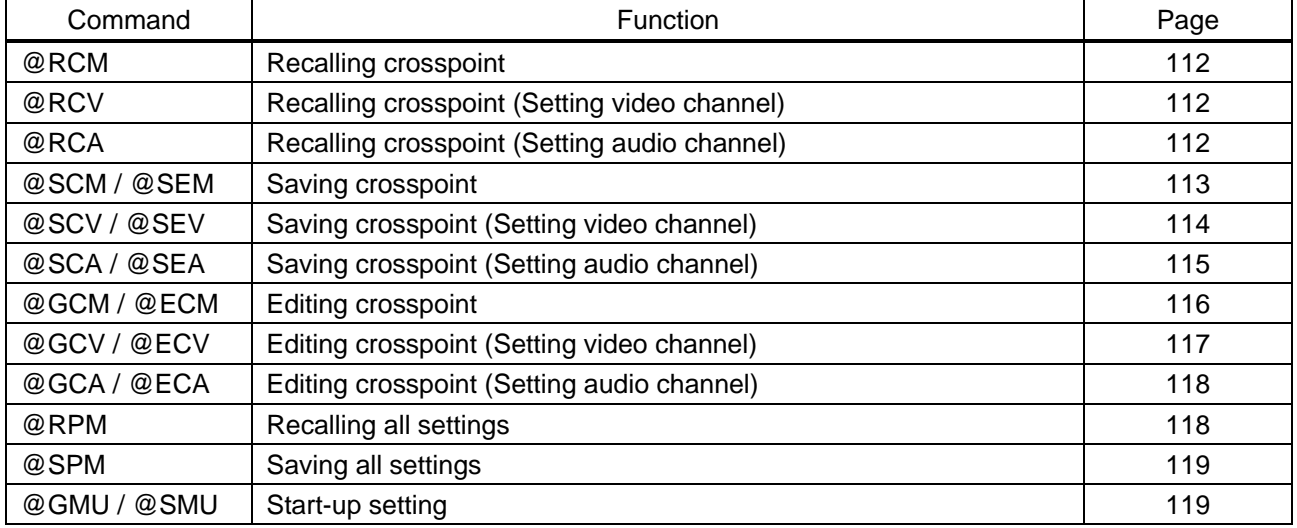

### ■ **[Bitmap](#page-119-0)**

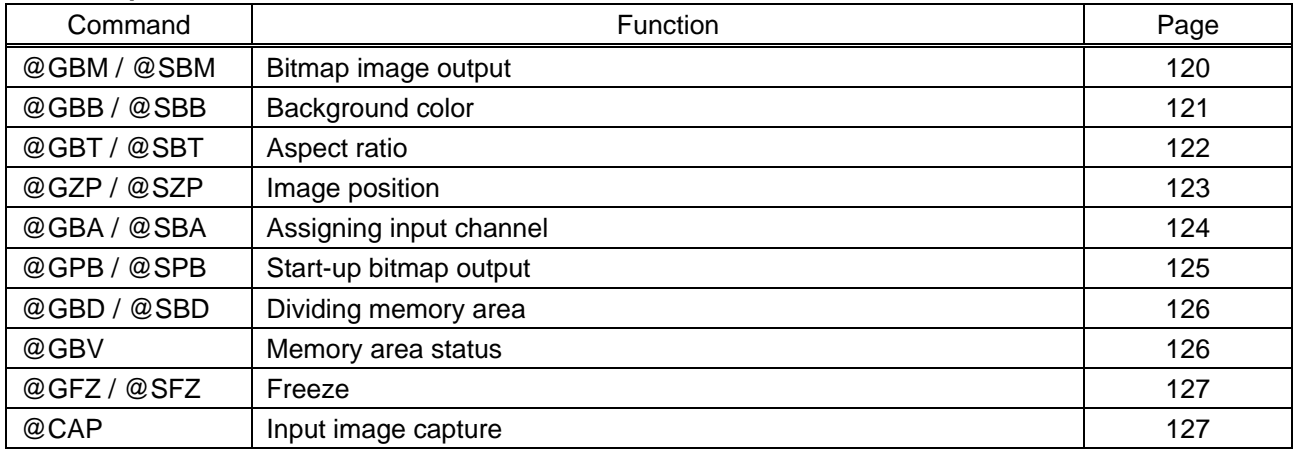

### ■ **[Configuring MSD](#page-127-0)**

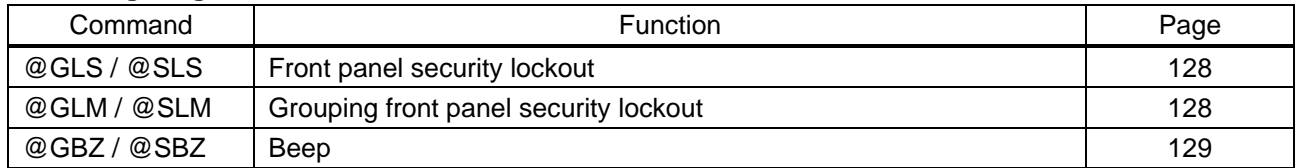

#### ■ **[Status](#page-129-0)**

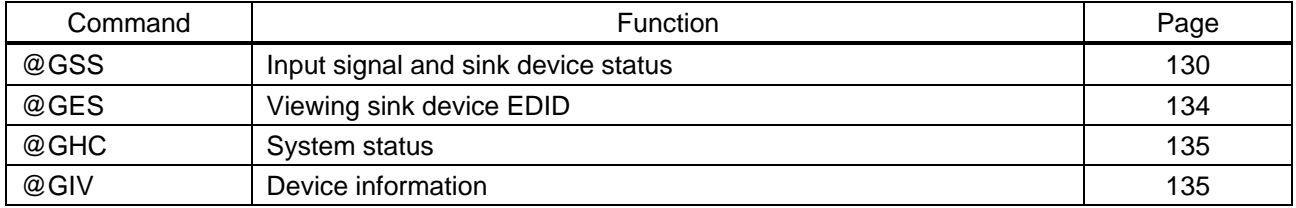

# <span id="page-16-0"></span>**3.3 Details of commands**

In this section, "MAIN" and "PinP" stand for main window and PinP window respectively that are displayed on the sink device.

# <span id="page-16-1"></span>**3.3.1 Error status**

<span id="page-16-3"></span><span id="page-16-2"></span>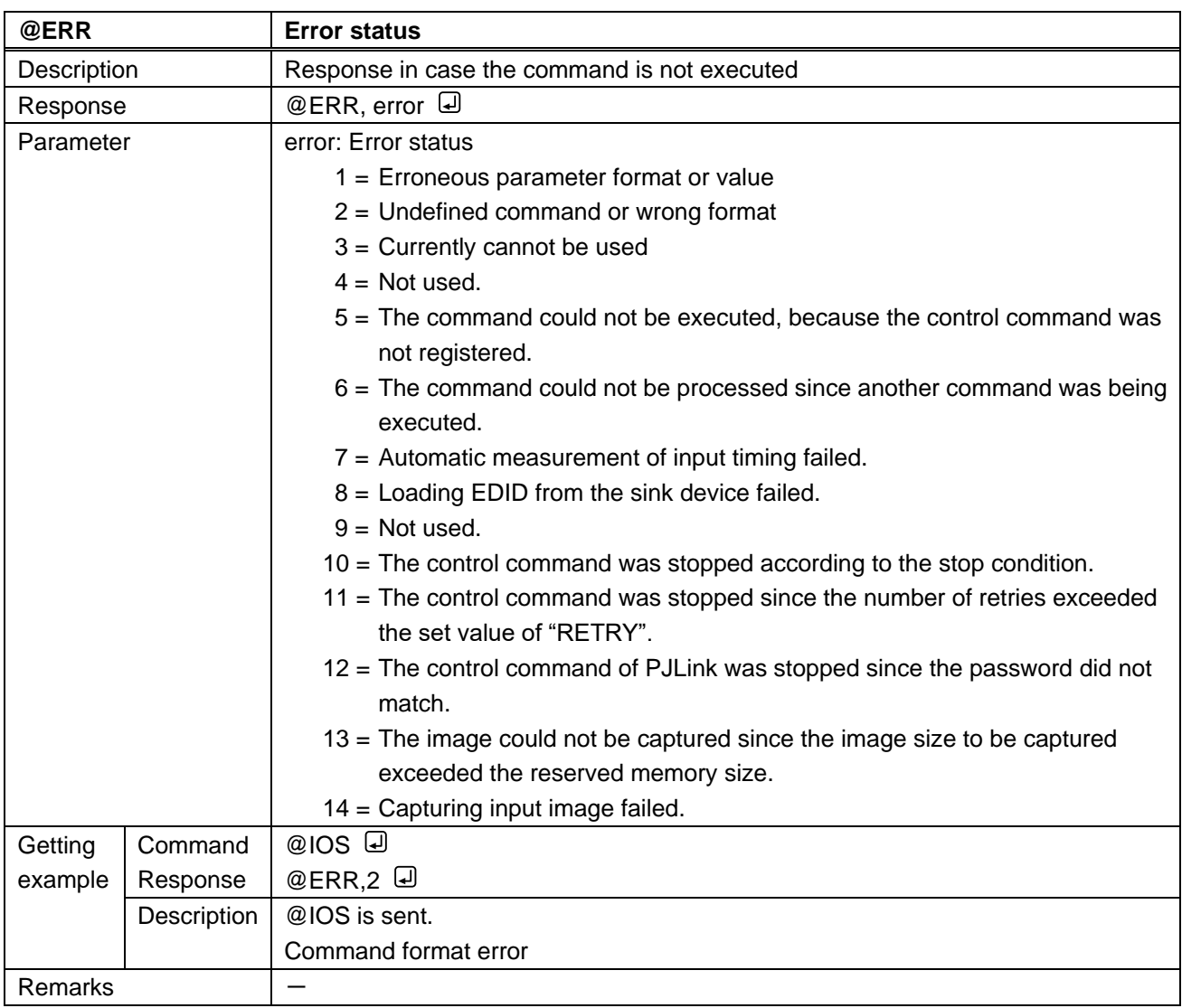

# <span id="page-17-0"></span>**3.3.2 Standby**

<span id="page-17-2"></span><span id="page-17-1"></span>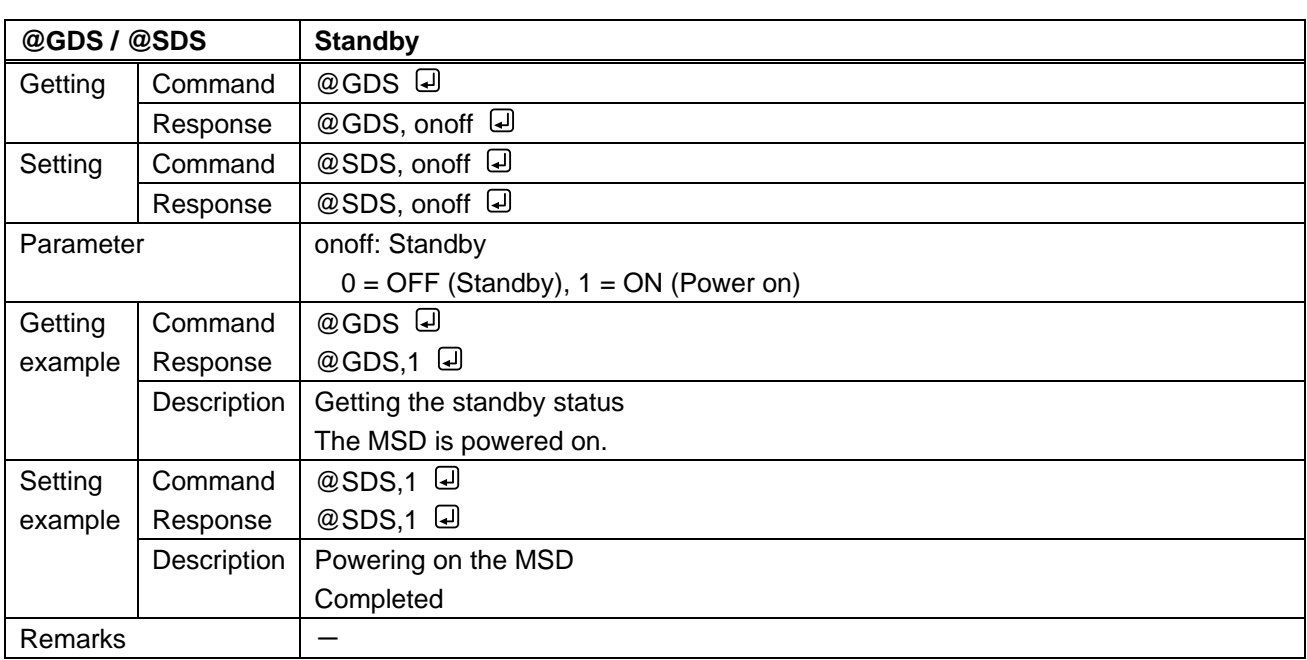

<span id="page-18-2"></span><span id="page-18-1"></span>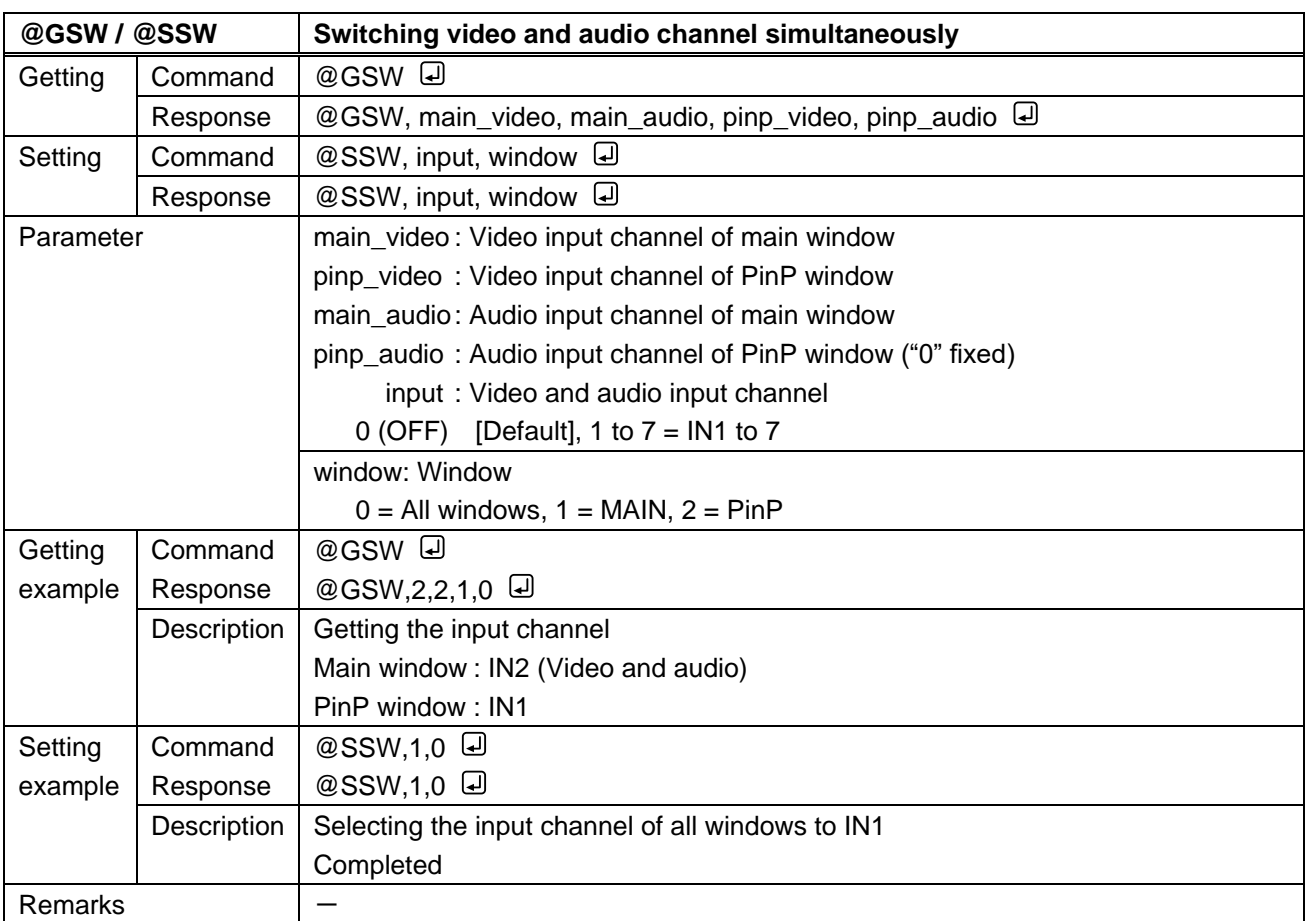

# <span id="page-18-0"></span>**3.3.3 Channel switching mode**

<span id="page-19-1"></span><span id="page-19-0"></span>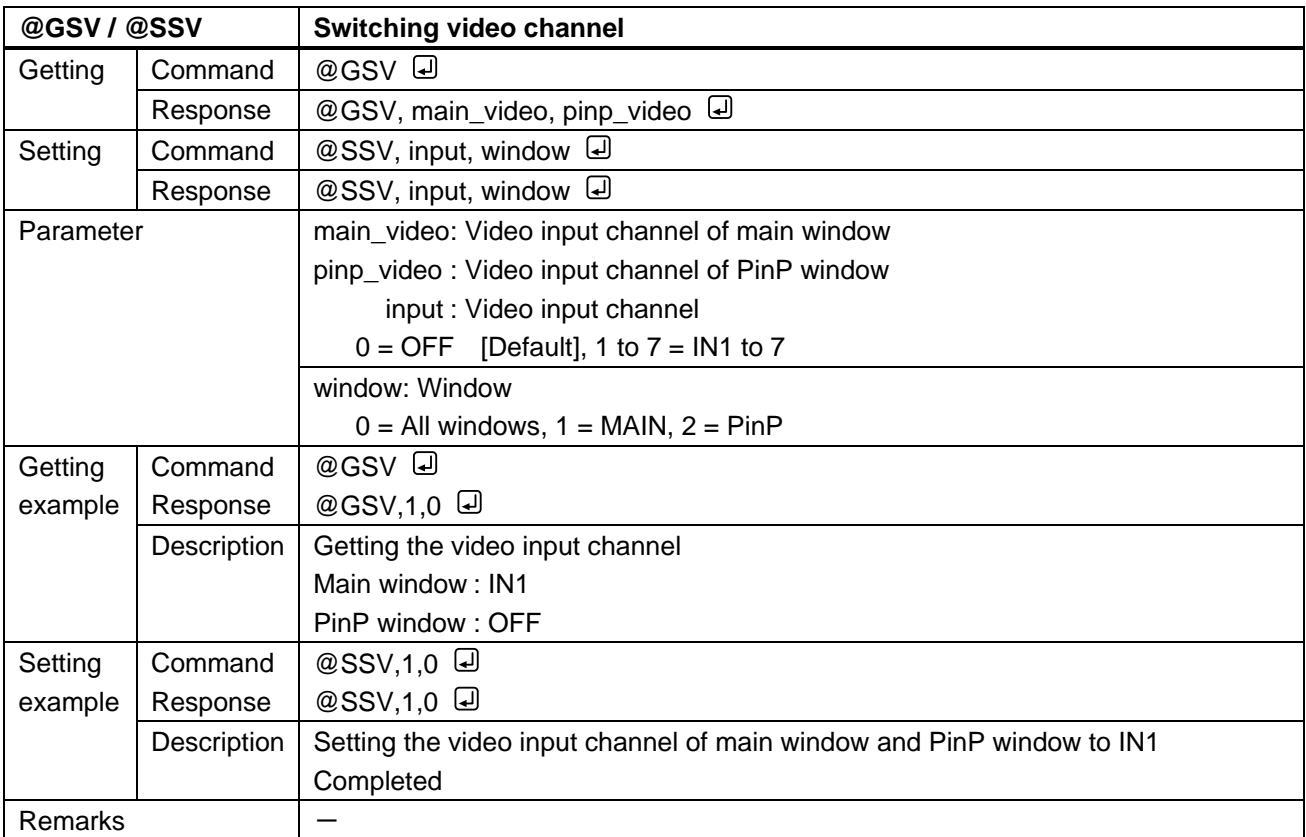

<span id="page-19-3"></span><span id="page-19-2"></span>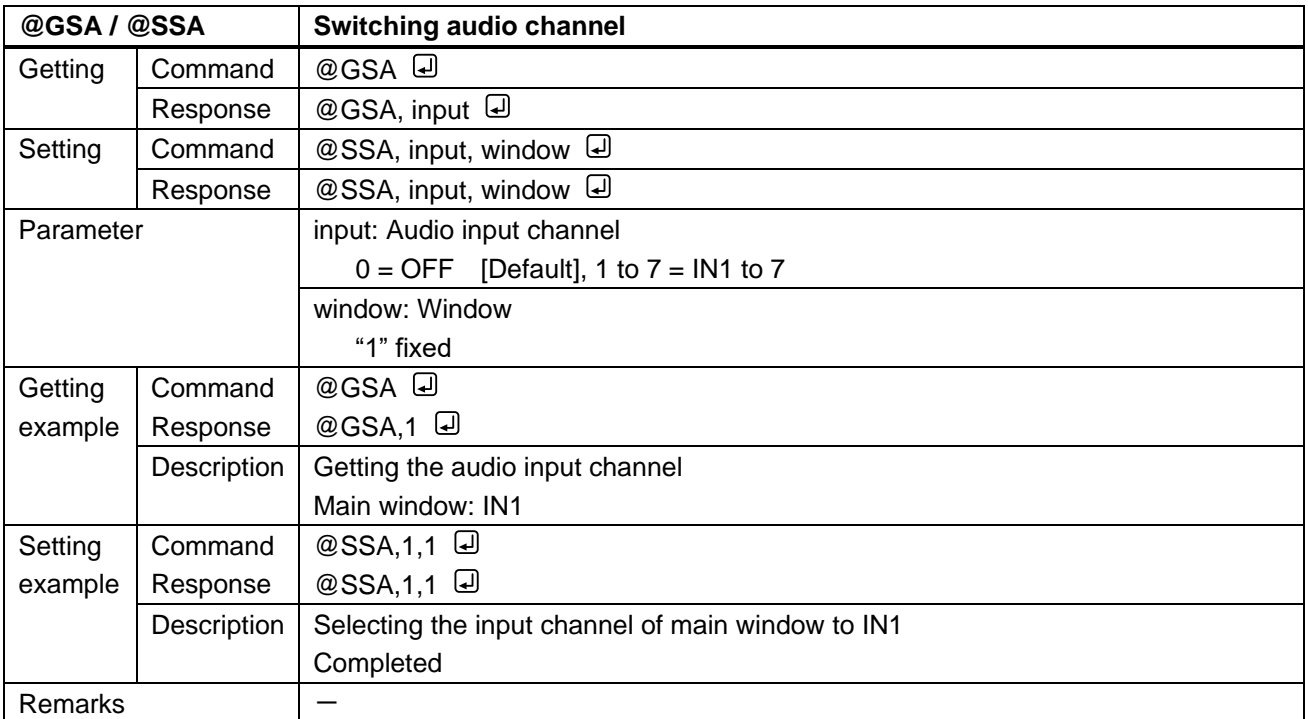

<span id="page-20-1"></span><span id="page-20-0"></span>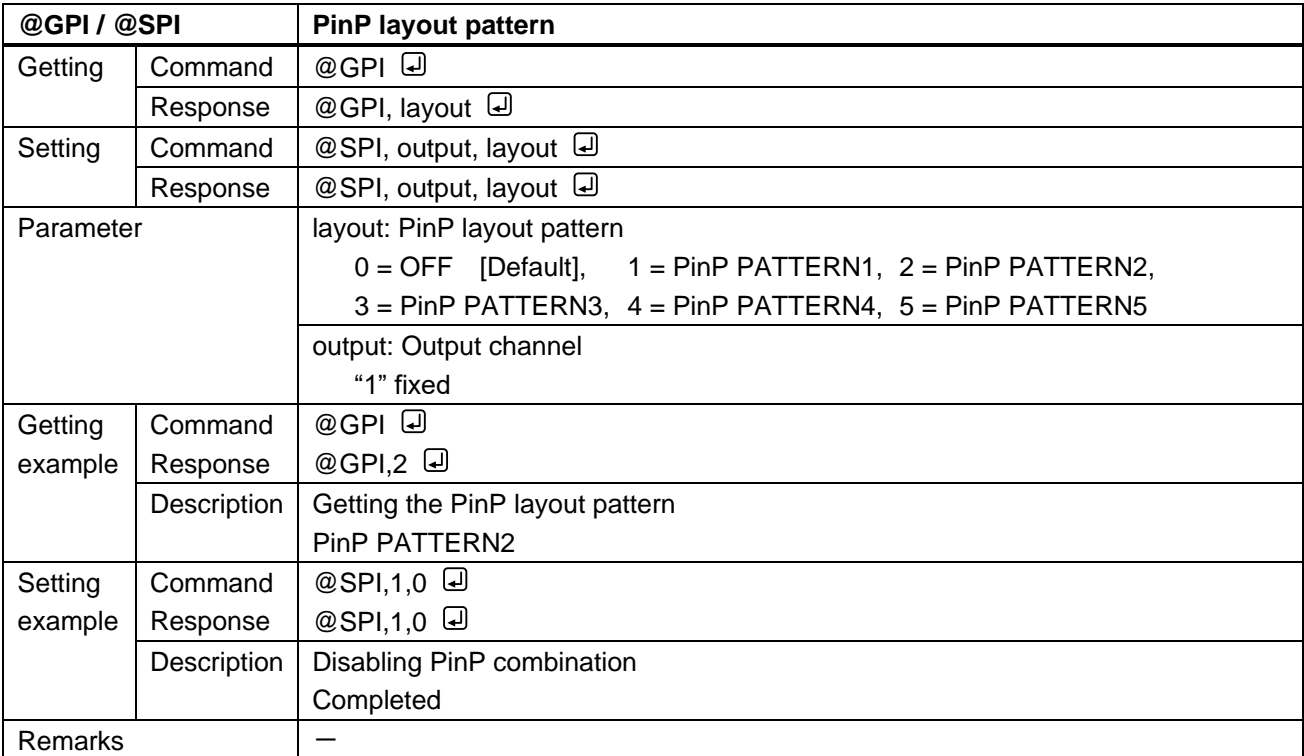

# <span id="page-21-0"></span>**3.3.4 Output position, size, and masking**

<span id="page-21-2"></span><span id="page-21-1"></span>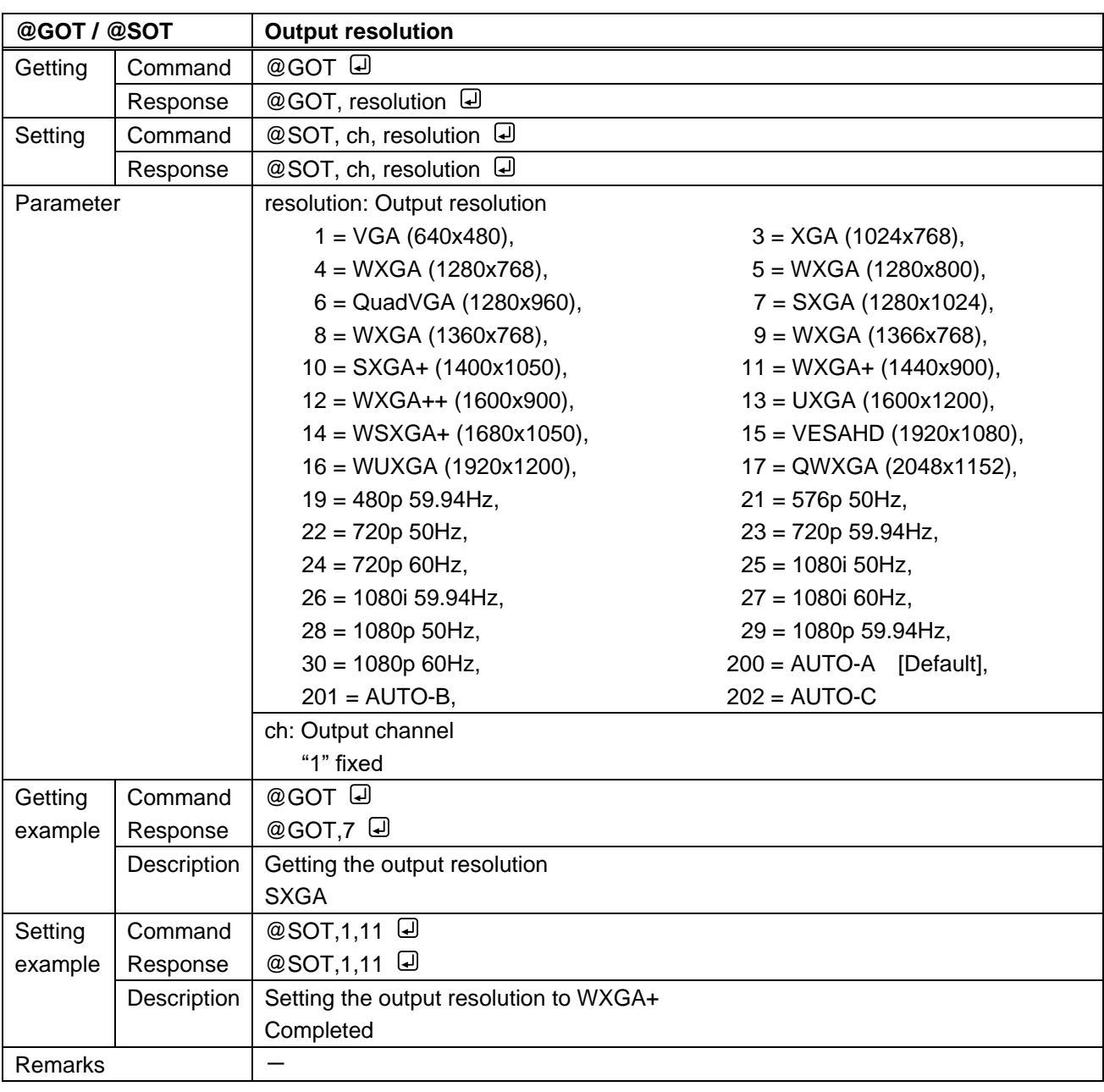

<span id="page-22-1"></span><span id="page-22-0"></span>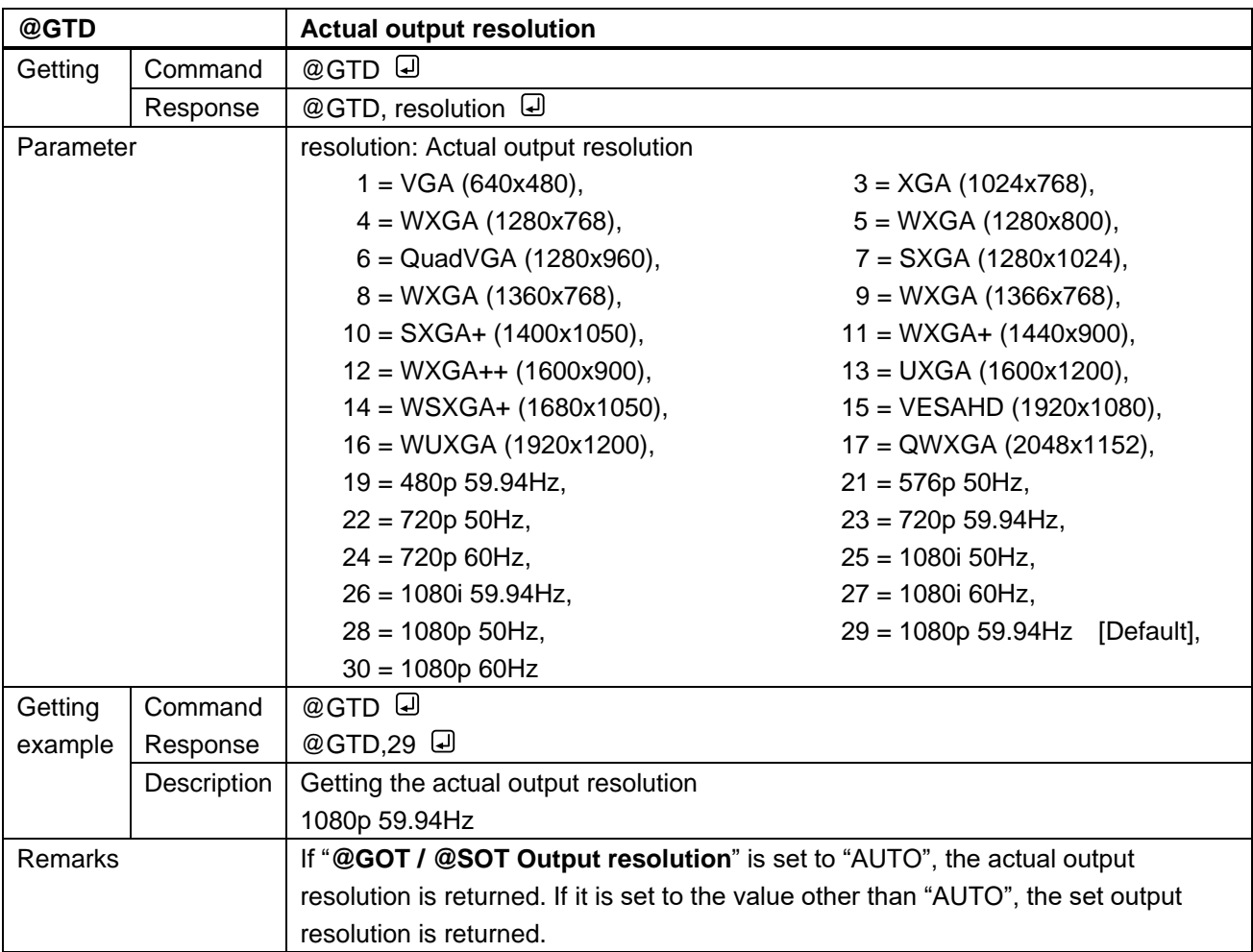

<span id="page-23-1"></span><span id="page-23-0"></span>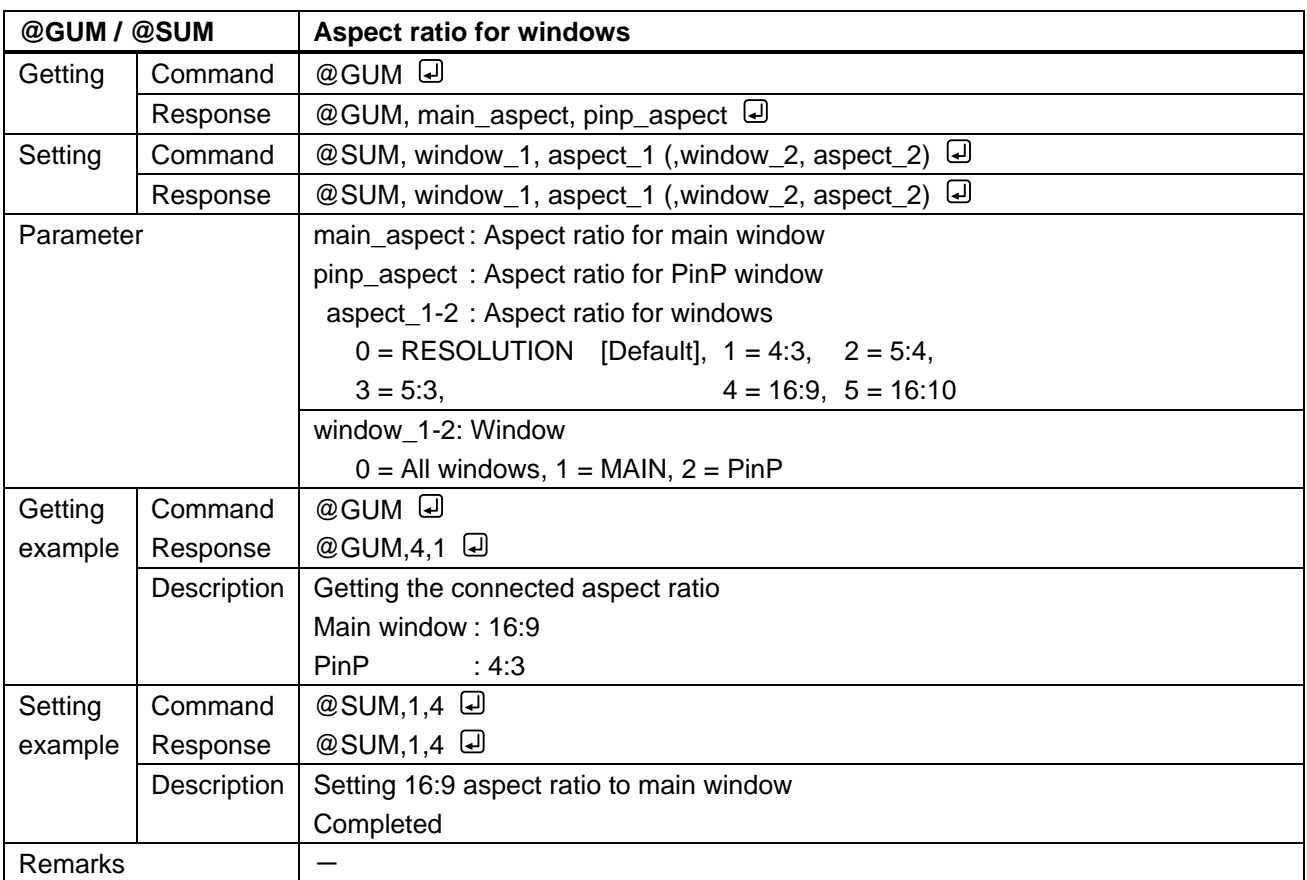

<span id="page-24-1"></span><span id="page-24-0"></span>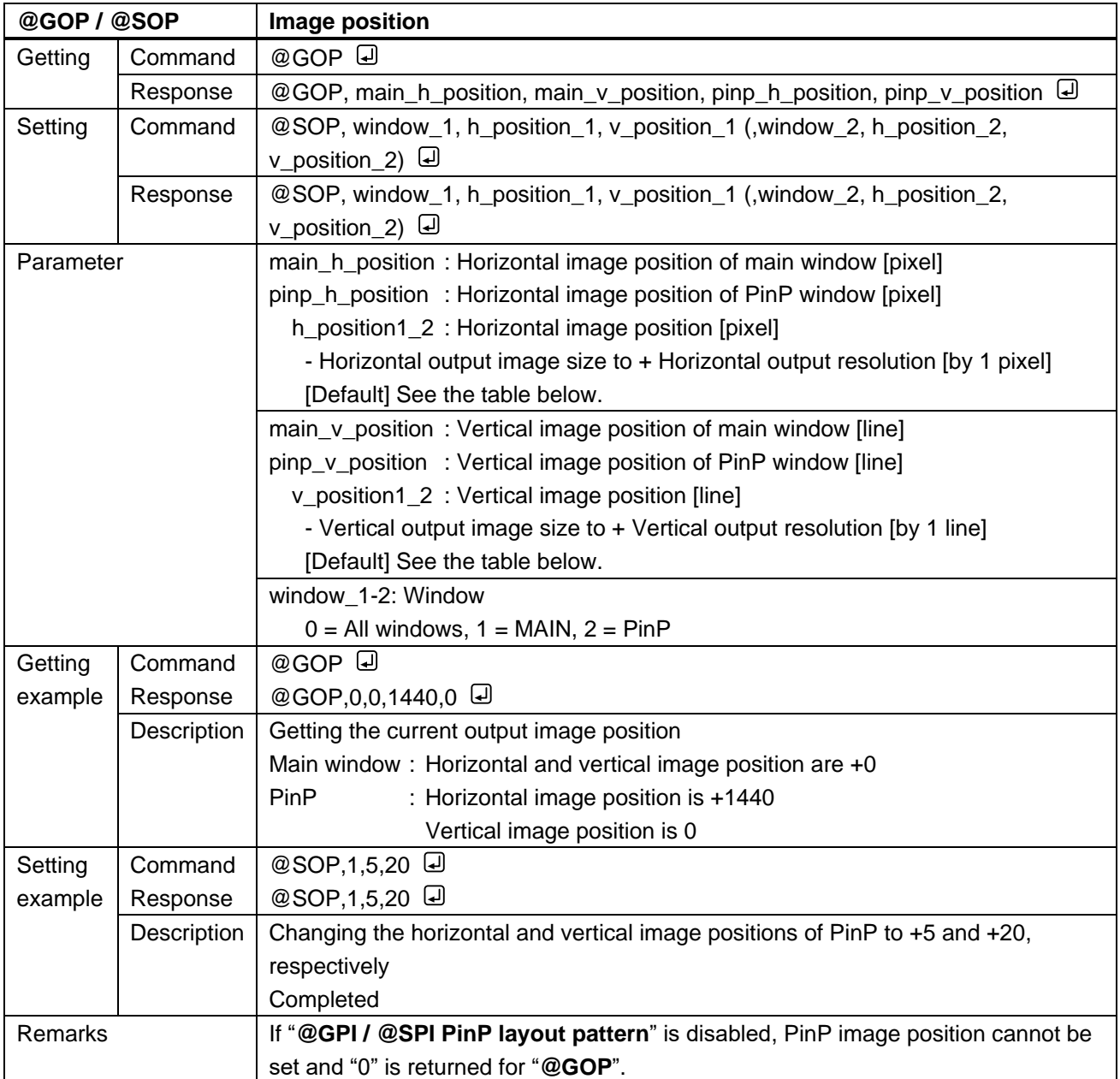

# **[Table 3.1] Default image position (at 1080p)**

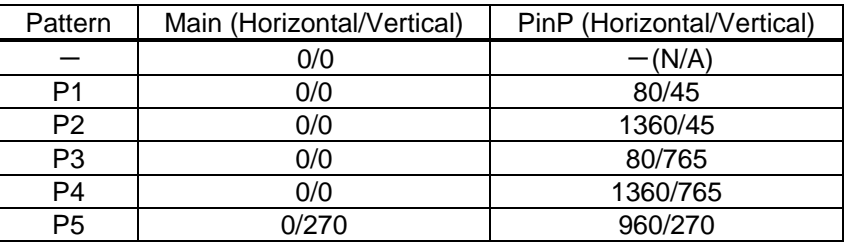

<span id="page-25-1"></span><span id="page-25-0"></span>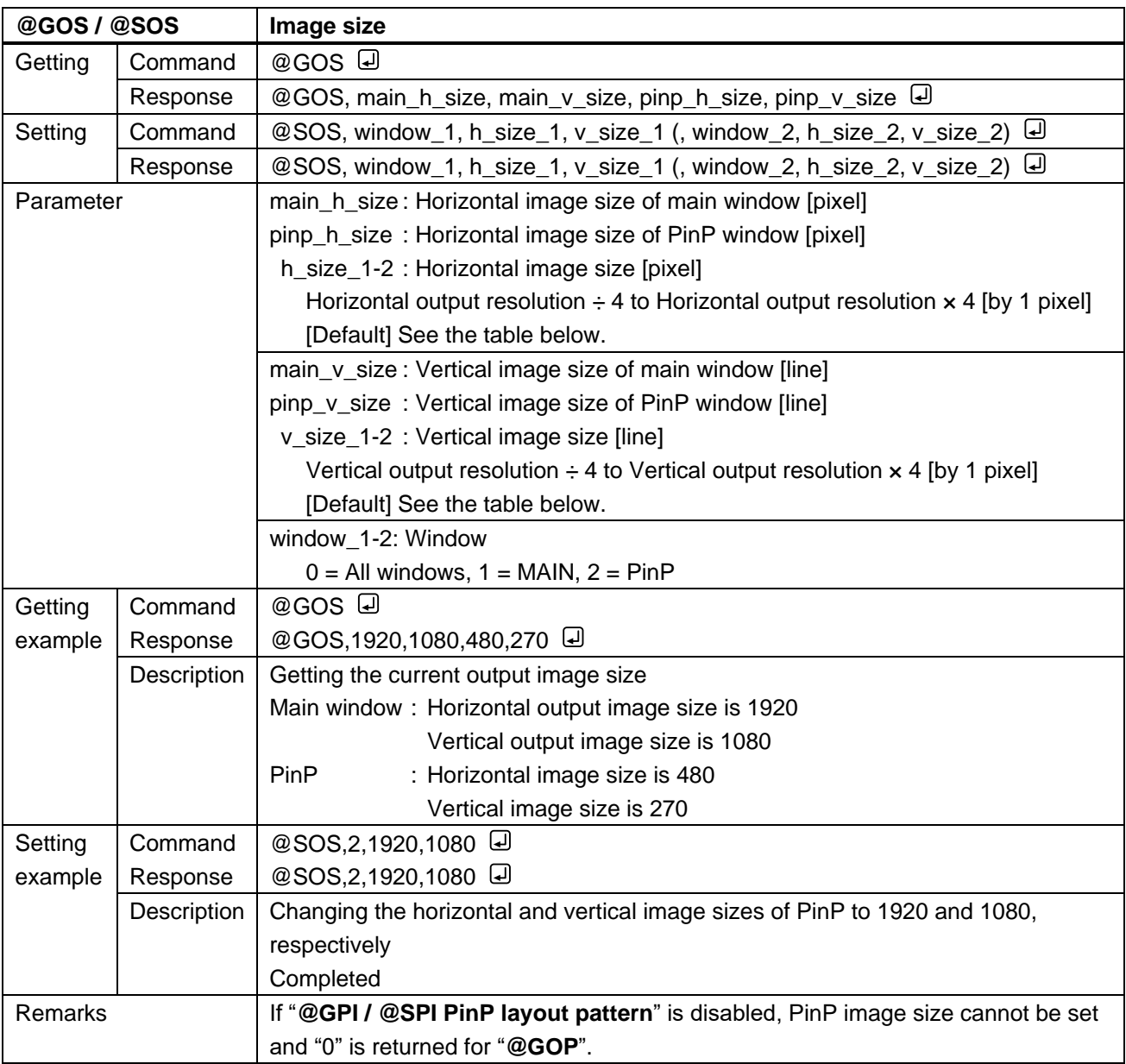

# **[Table 3.2] Default image size (at 1080p)**

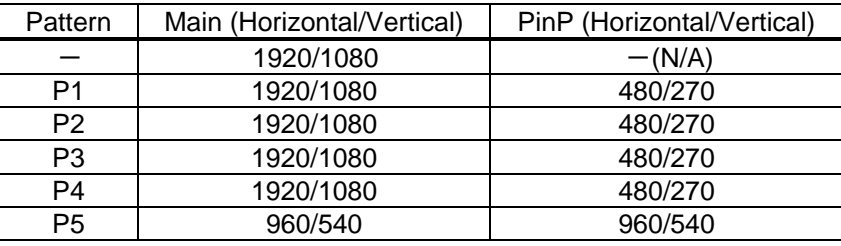

<span id="page-26-1"></span><span id="page-26-0"></span>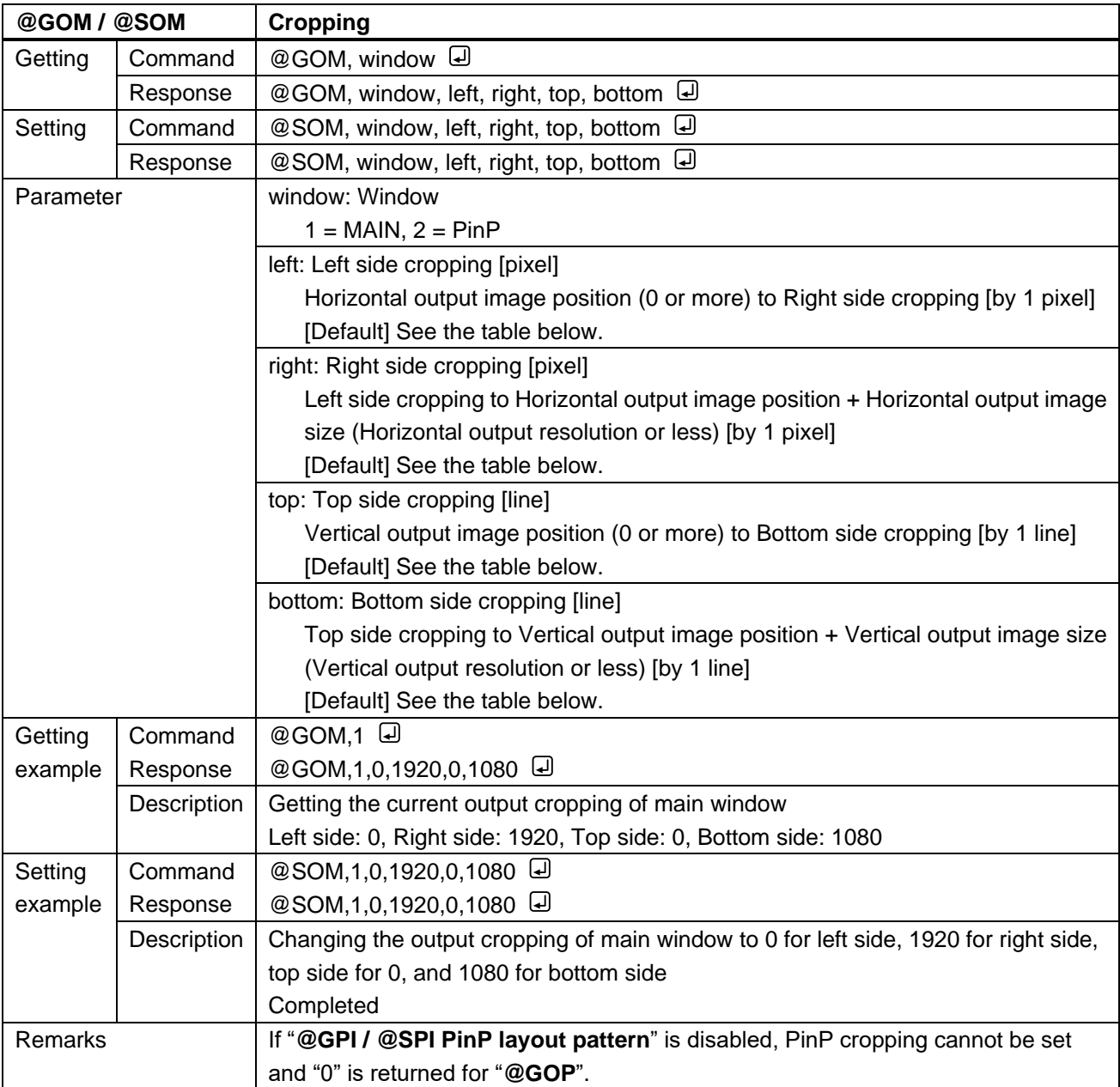

### **[Table 3.3] Default cropping value (at 1080p)**

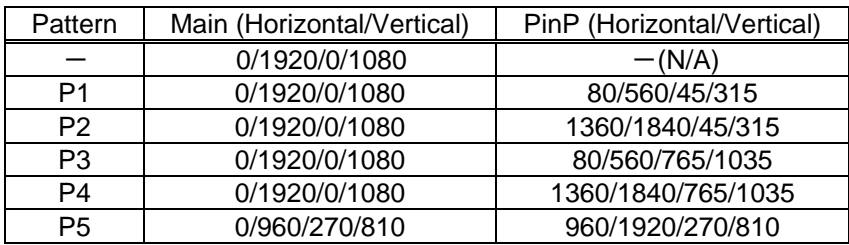

<span id="page-27-1"></span><span id="page-27-0"></span>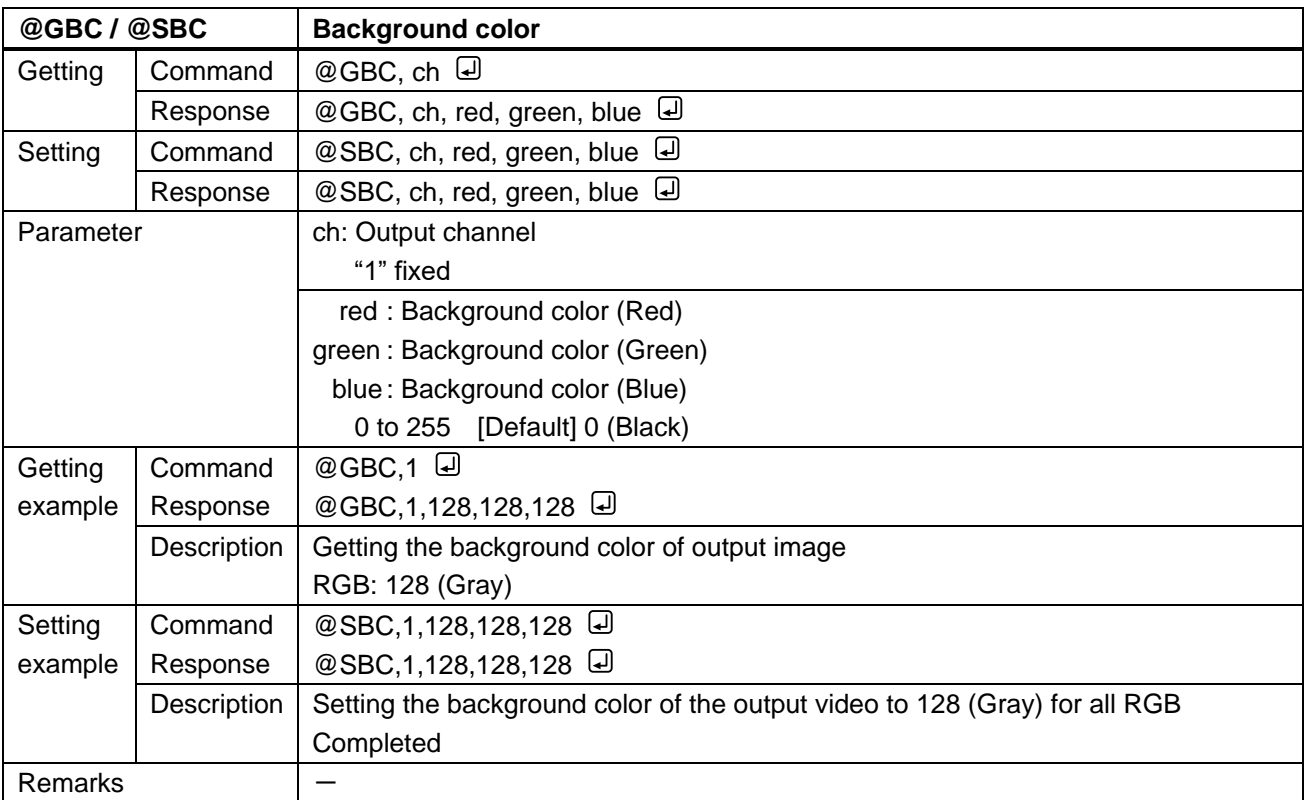

<span id="page-28-1"></span><span id="page-28-0"></span>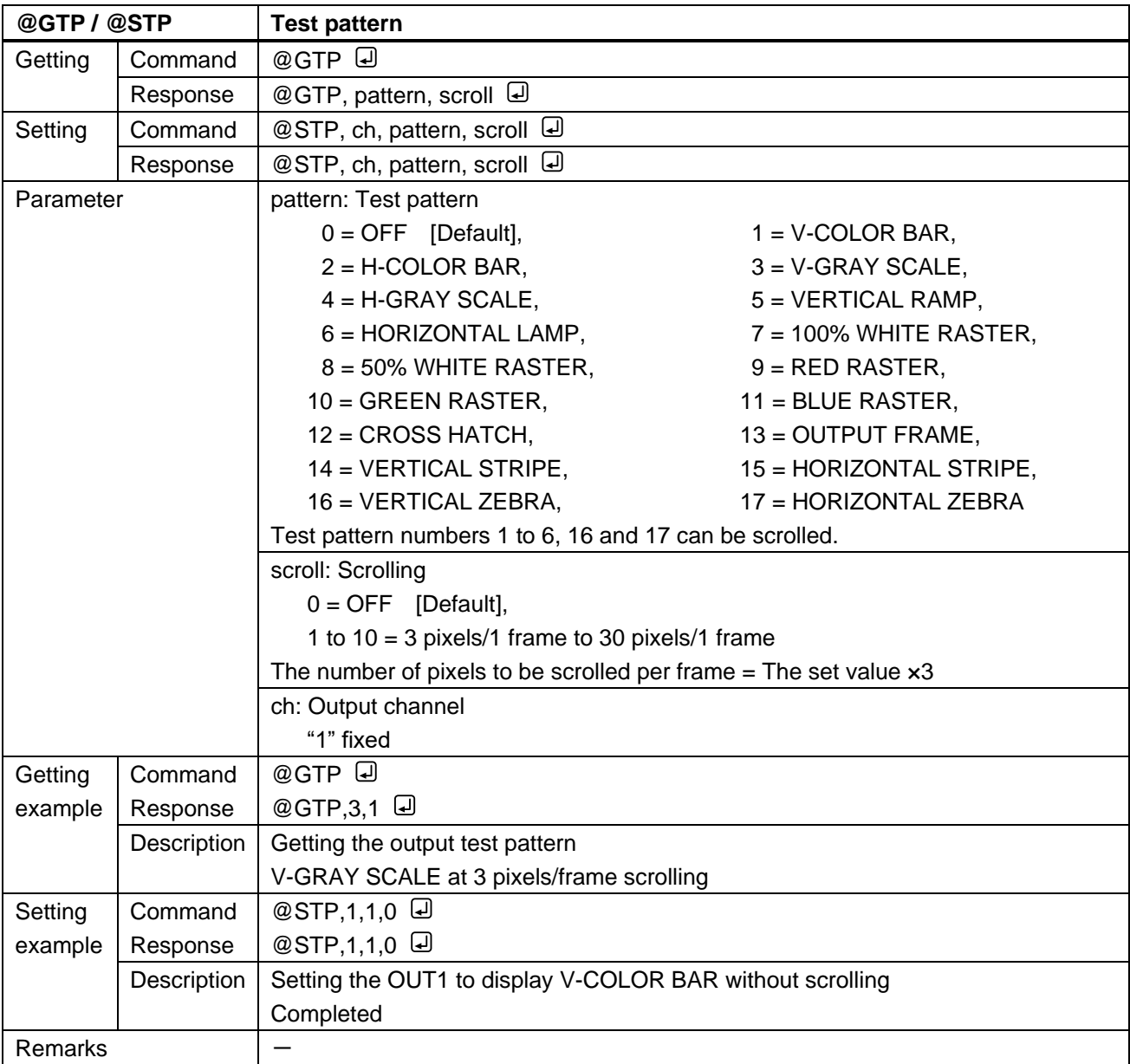

<span id="page-28-3"></span><span id="page-28-2"></span>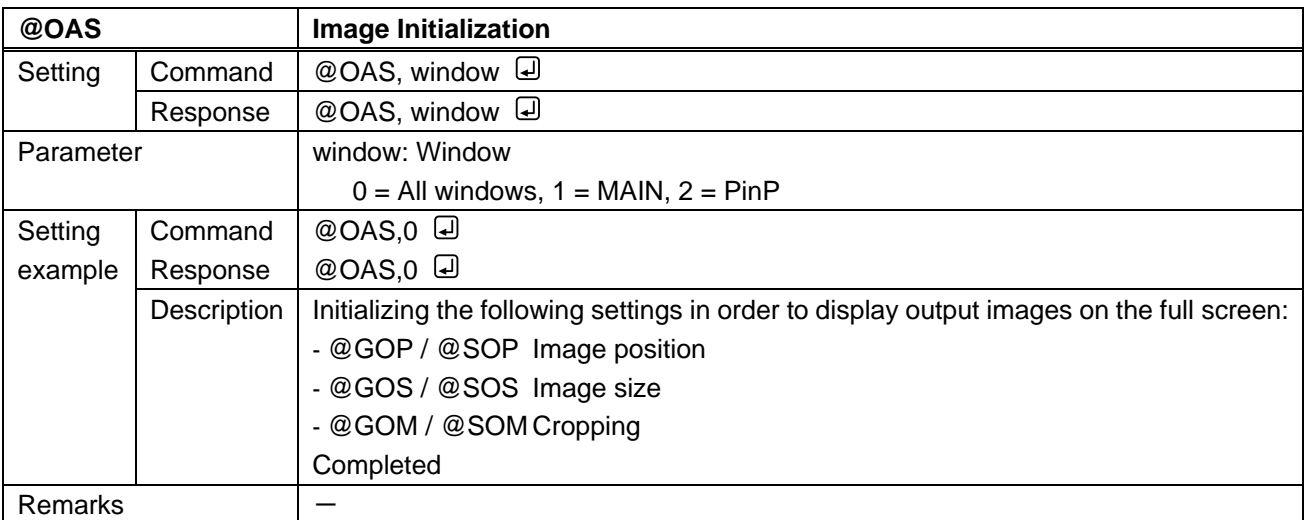

# <span id="page-29-0"></span>**3.3.5 Output**

<span id="page-29-2"></span><span id="page-29-1"></span>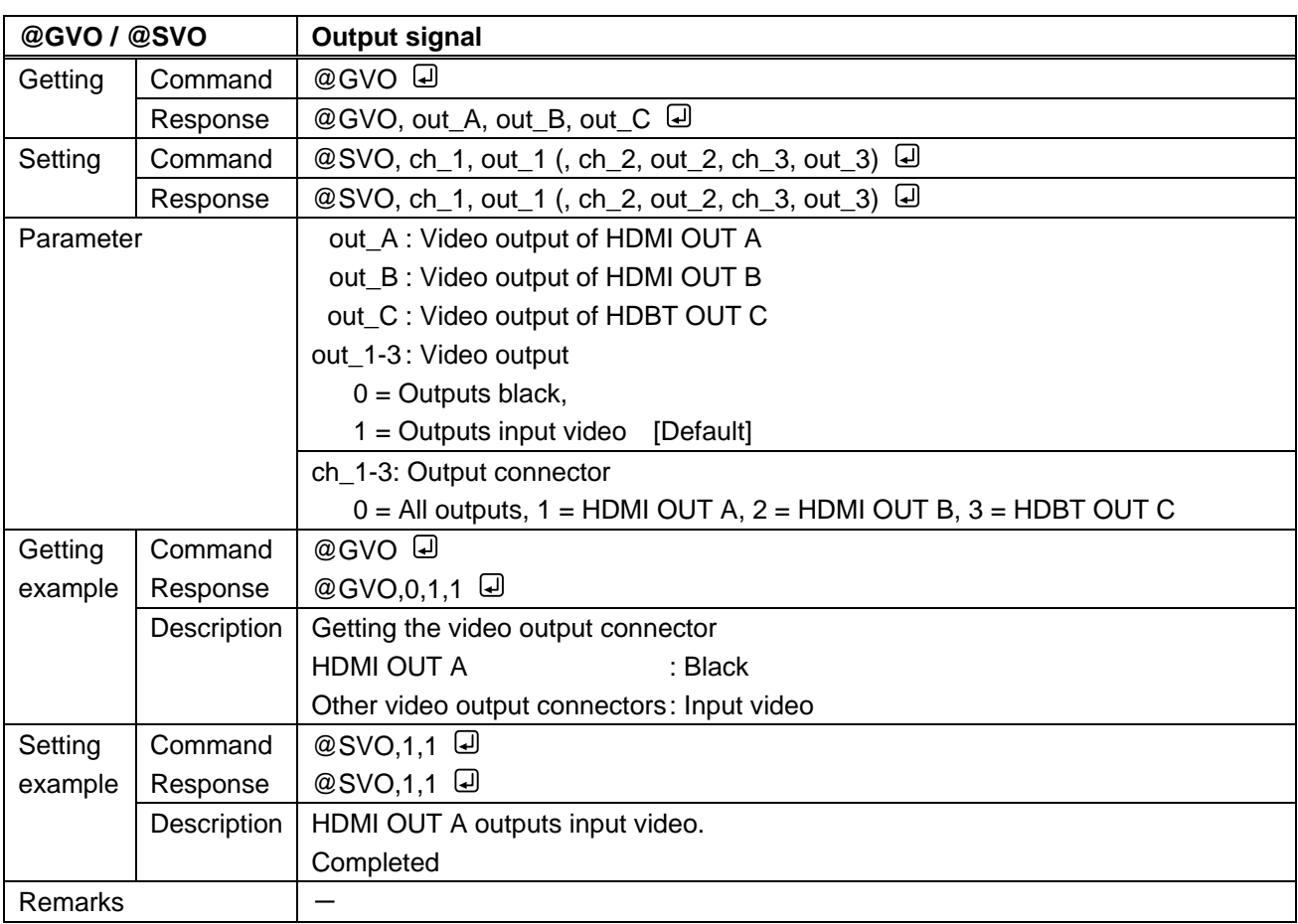

<span id="page-30-1"></span><span id="page-30-0"></span>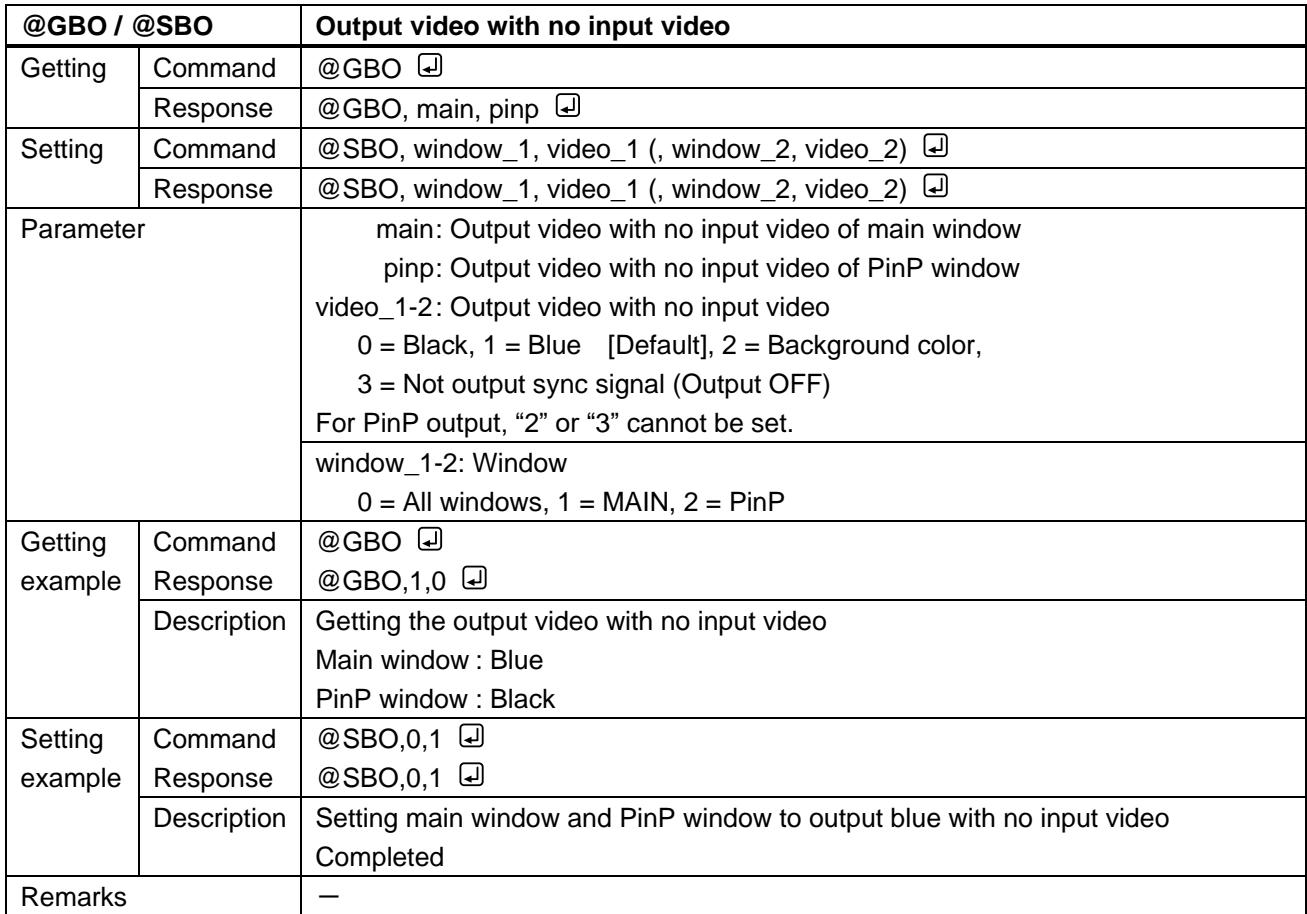

<span id="page-31-1"></span><span id="page-31-0"></span>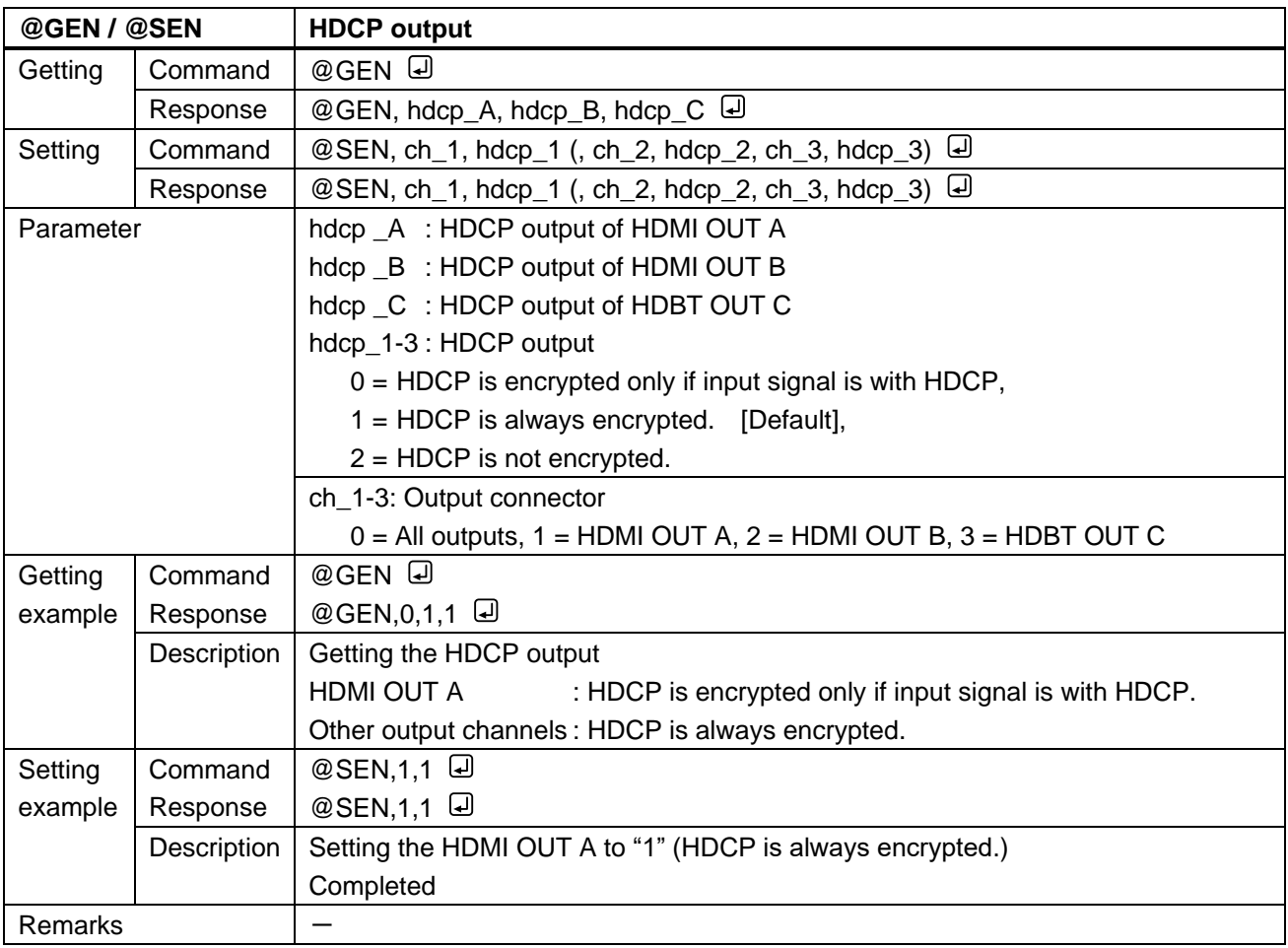

<span id="page-32-1"></span><span id="page-32-0"></span>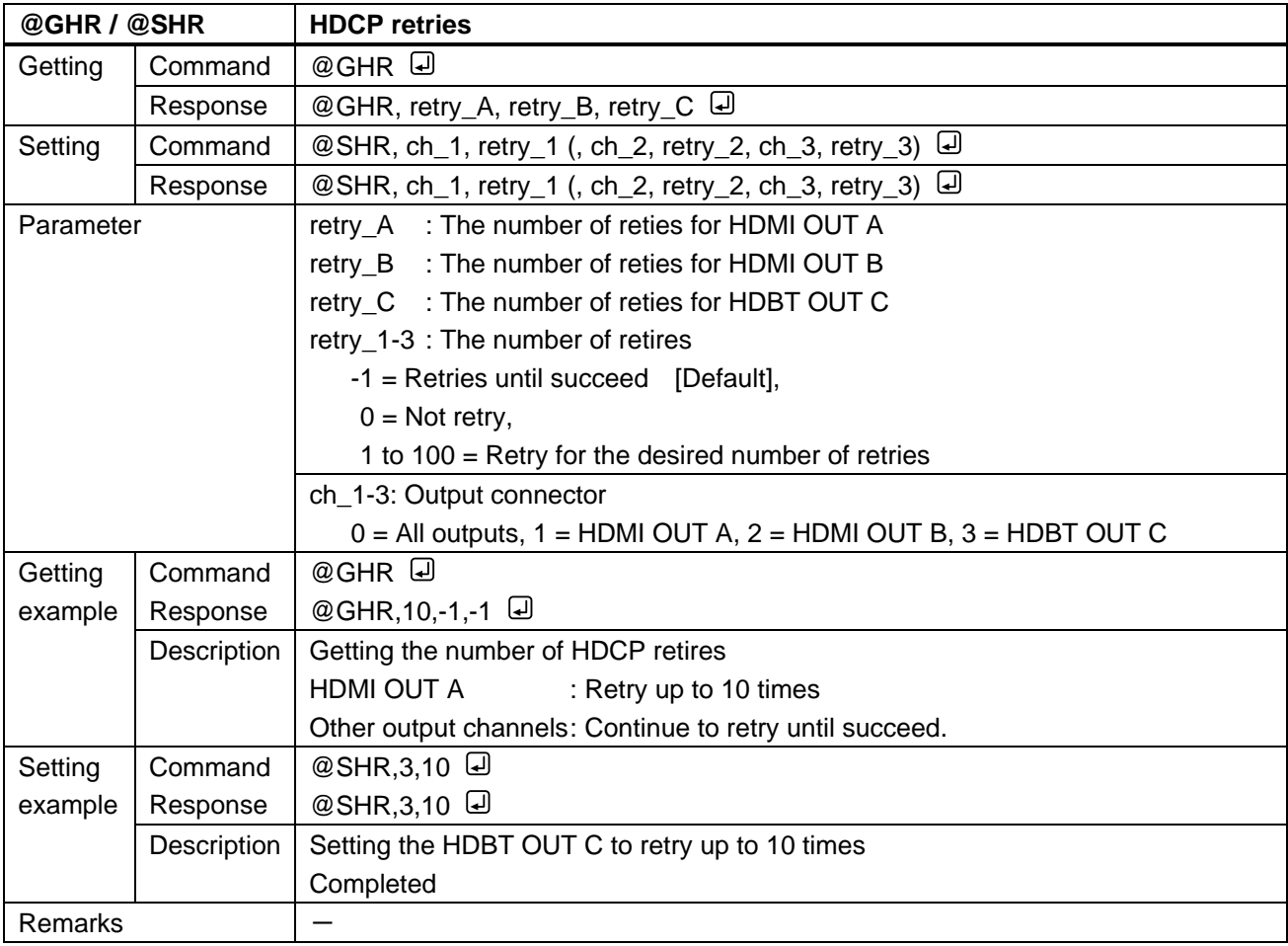

<span id="page-32-3"></span><span id="page-32-2"></span>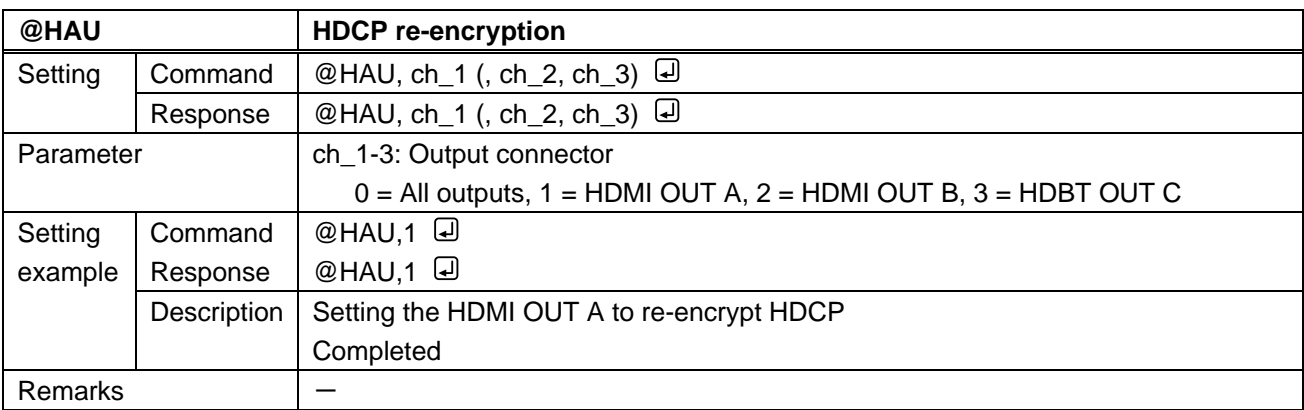

<span id="page-33-1"></span><span id="page-33-0"></span>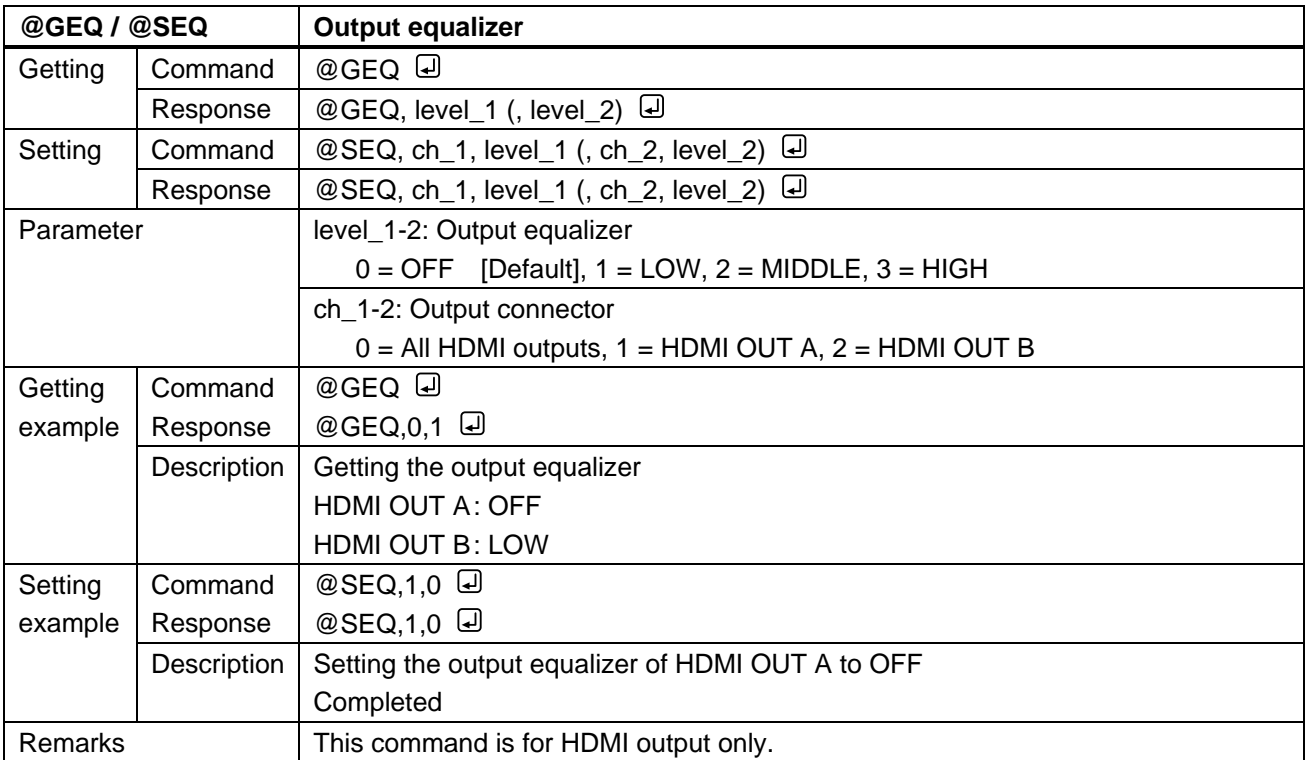

<span id="page-33-3"></span><span id="page-33-2"></span>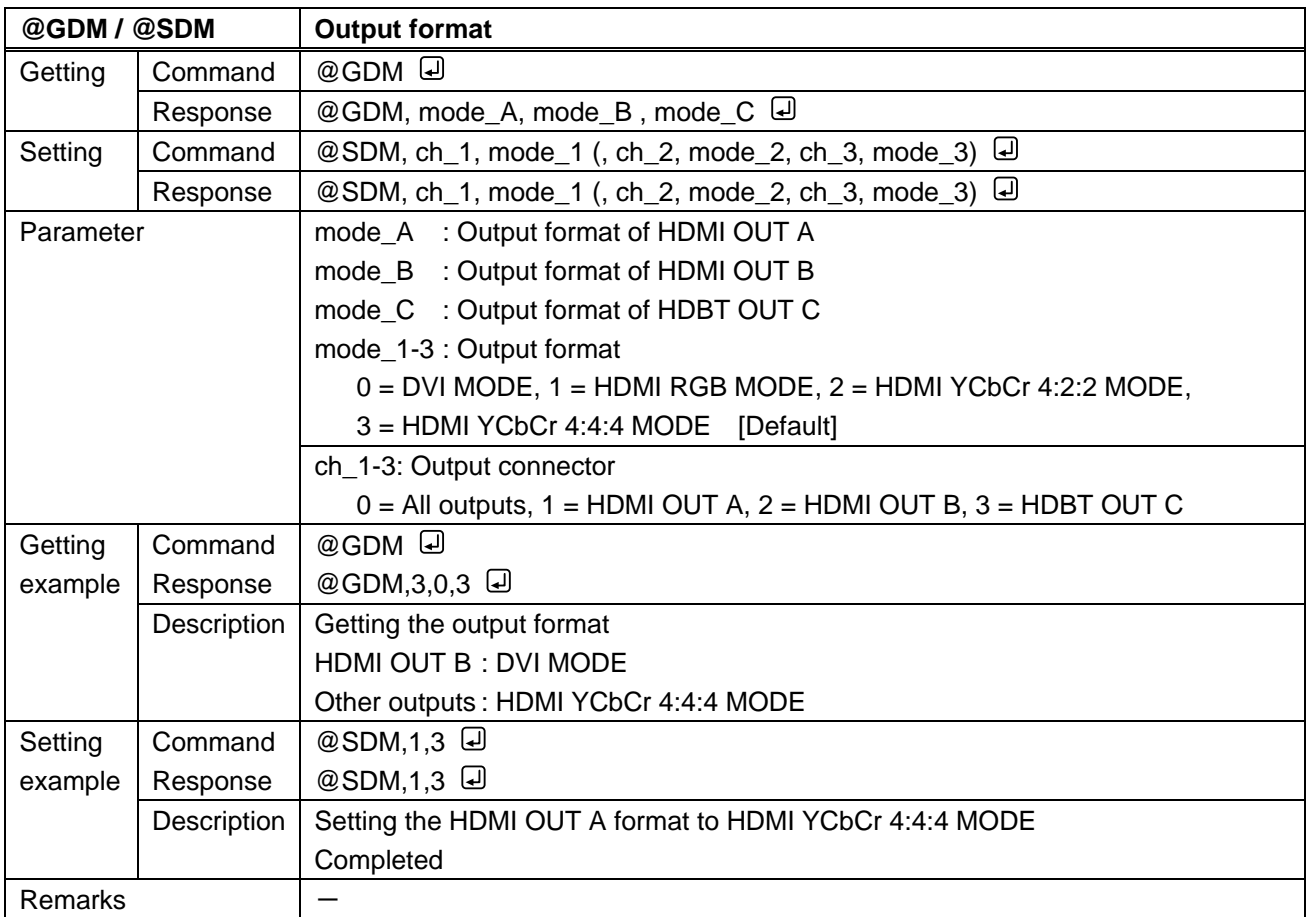

<span id="page-34-1"></span><span id="page-34-0"></span>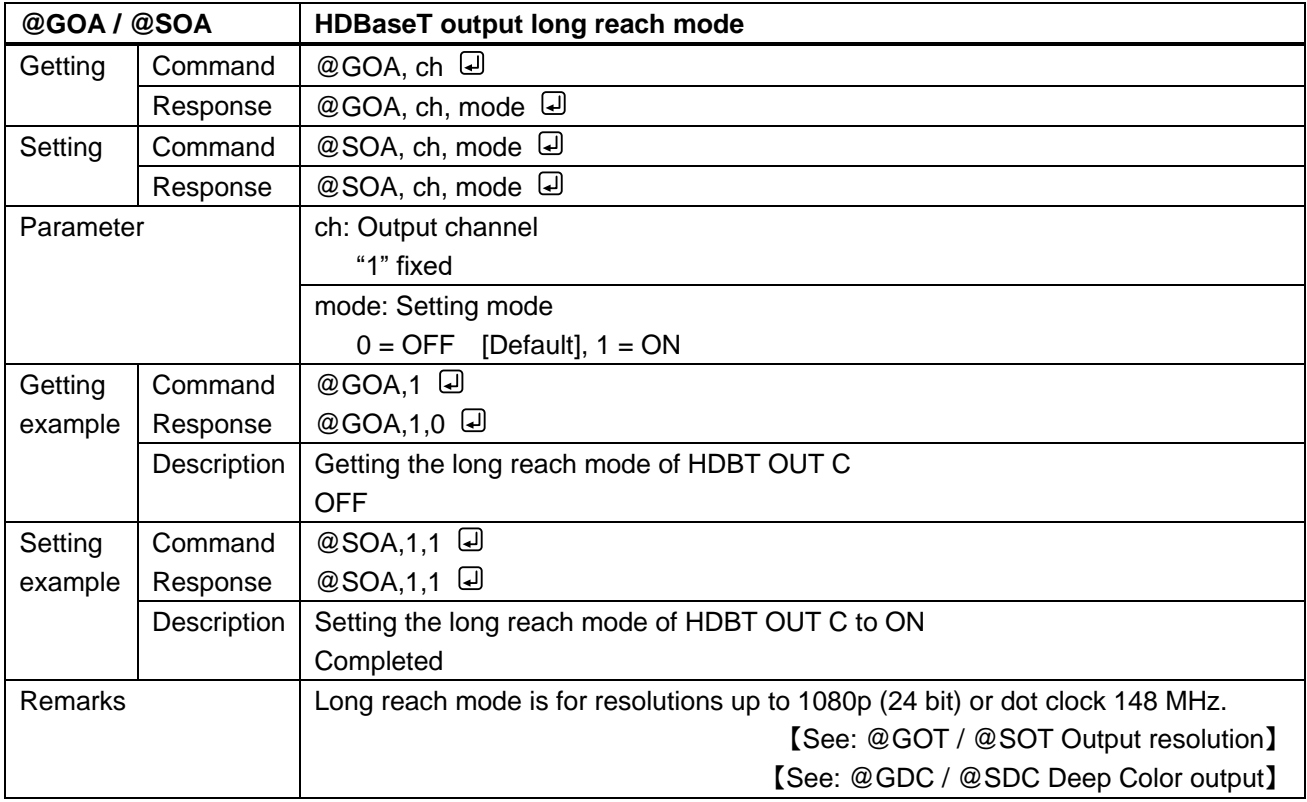

<span id="page-34-3"></span><span id="page-34-2"></span>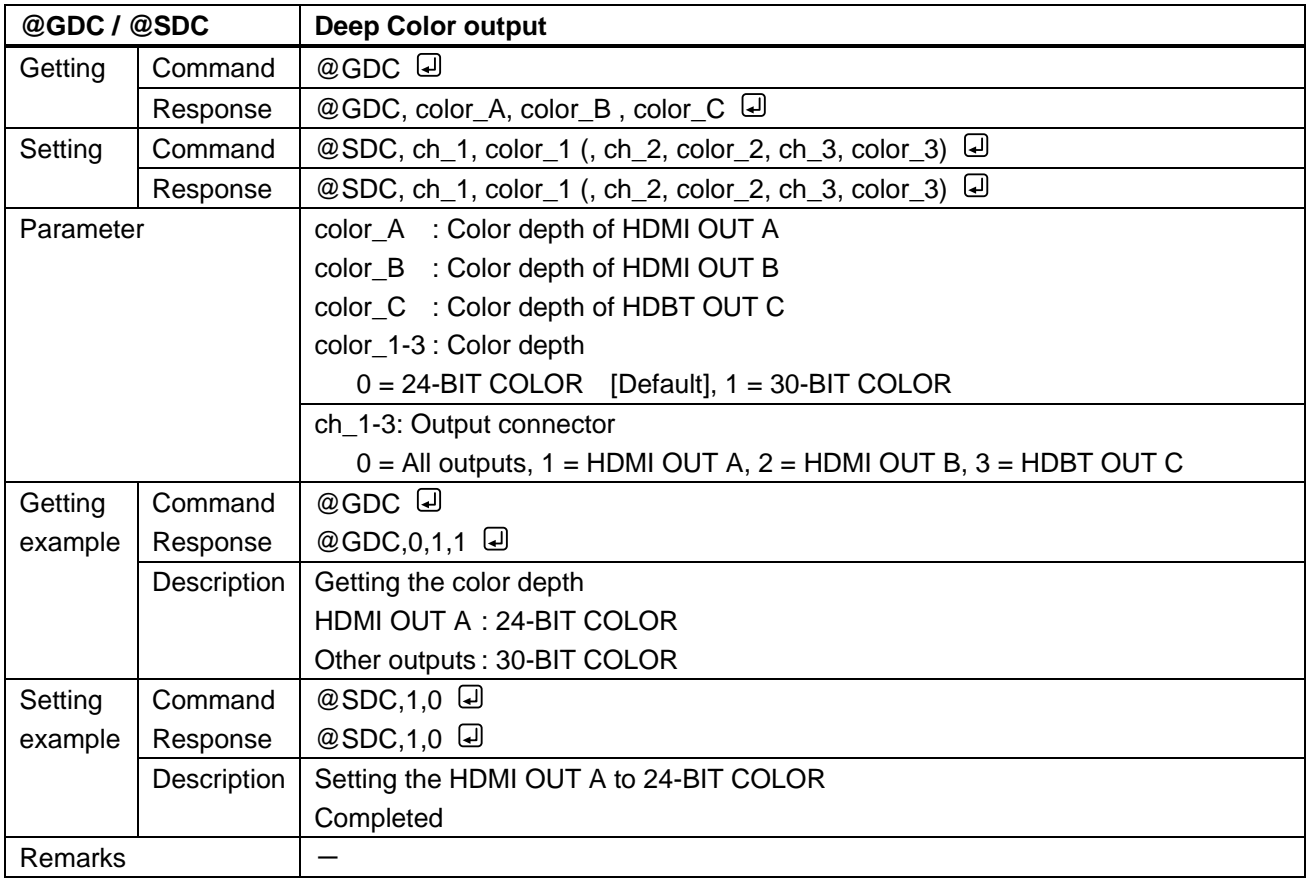

<span id="page-35-1"></span><span id="page-35-0"></span>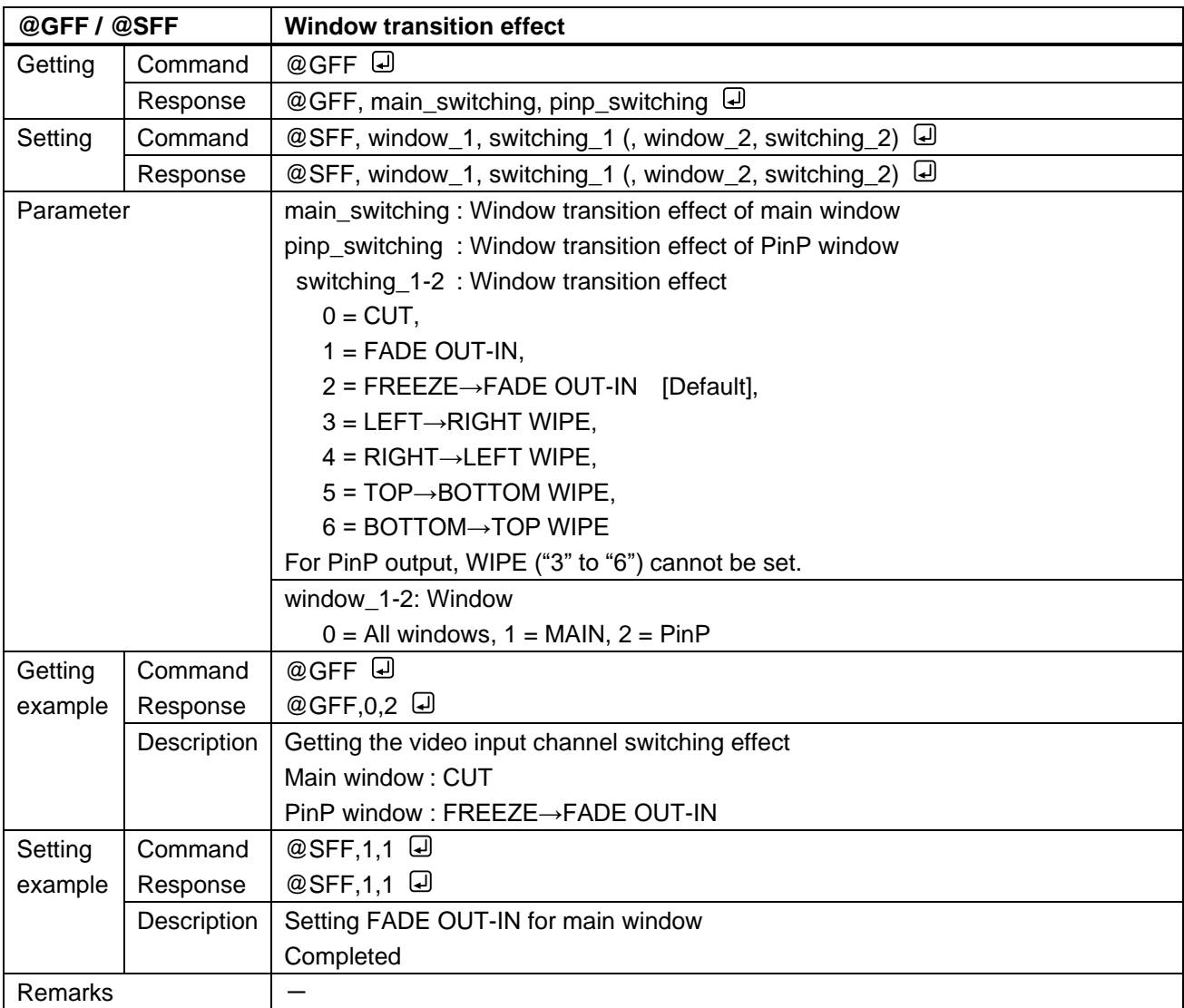
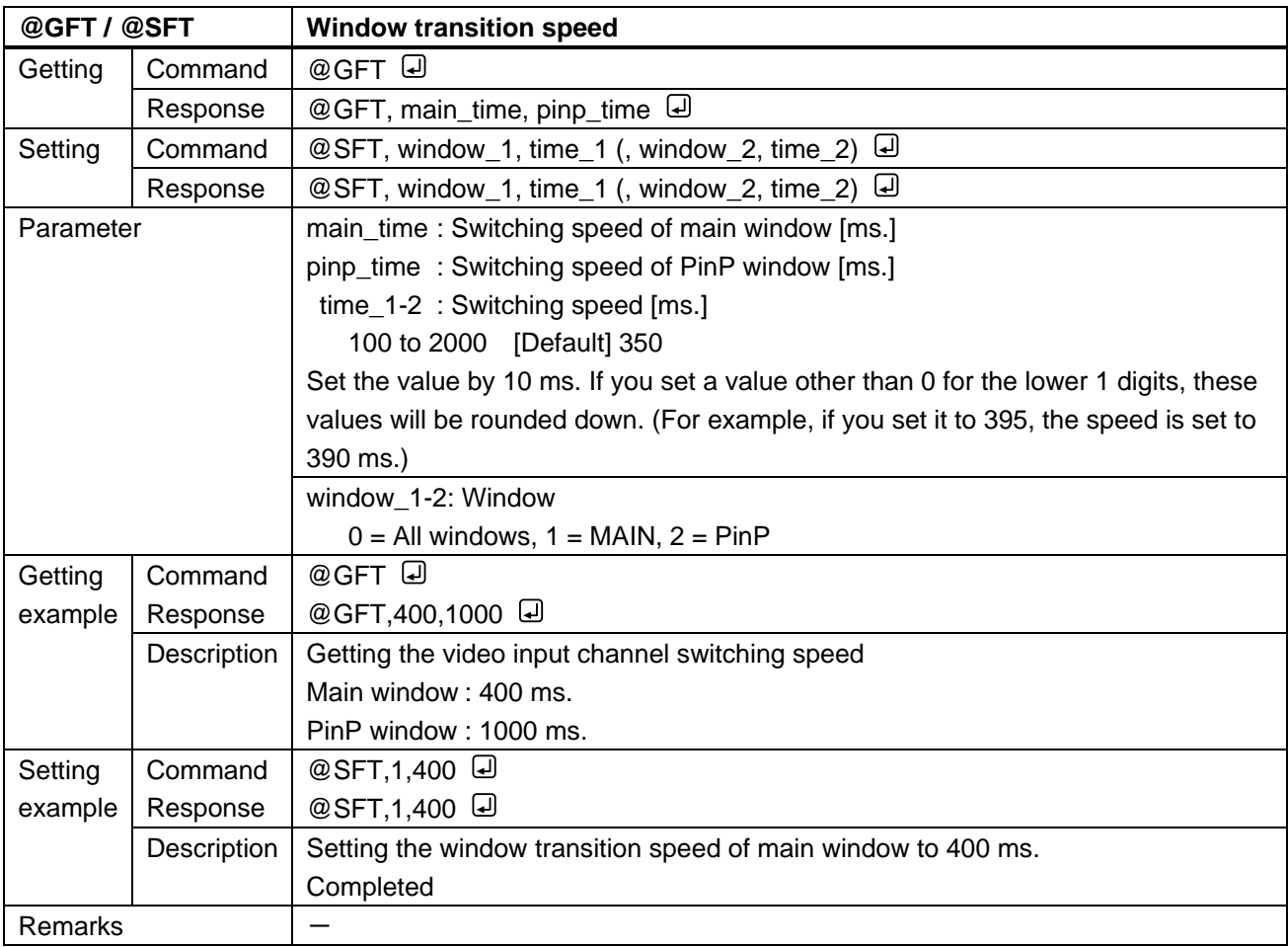

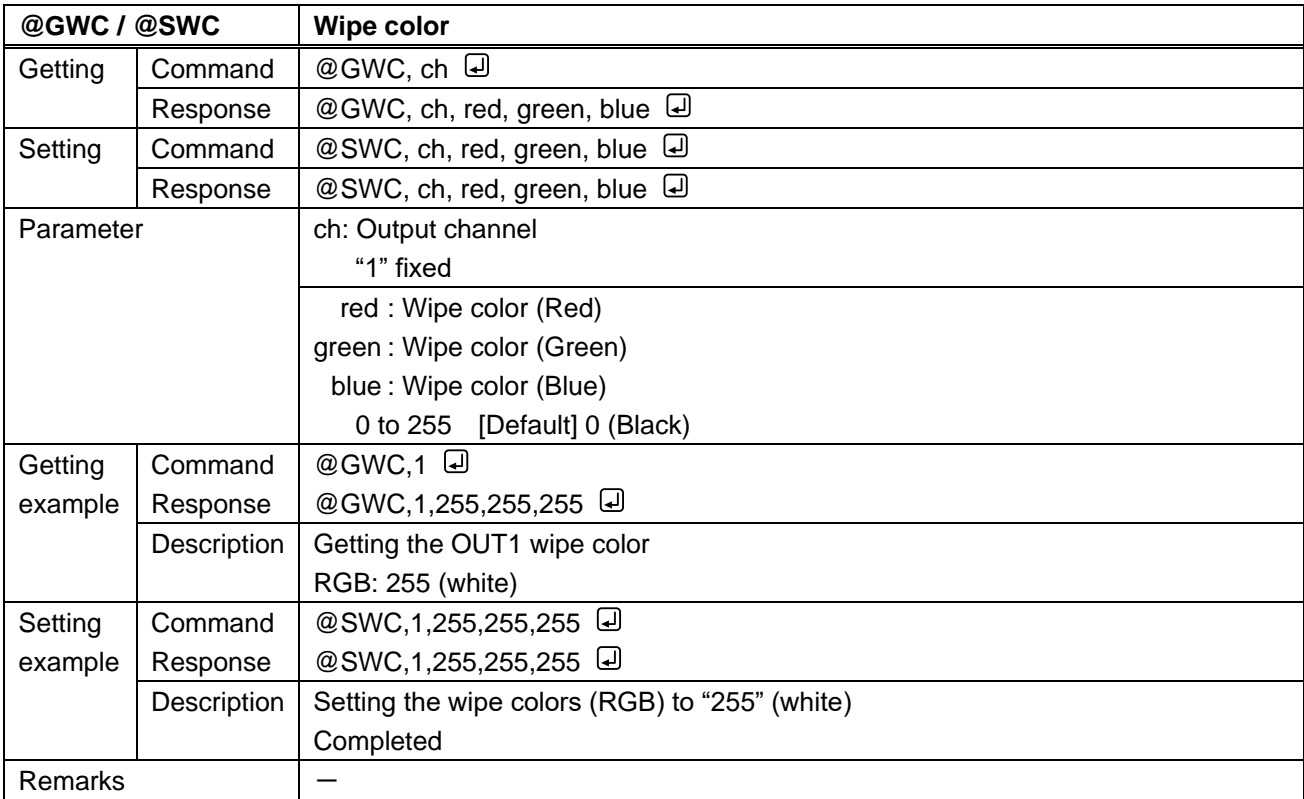

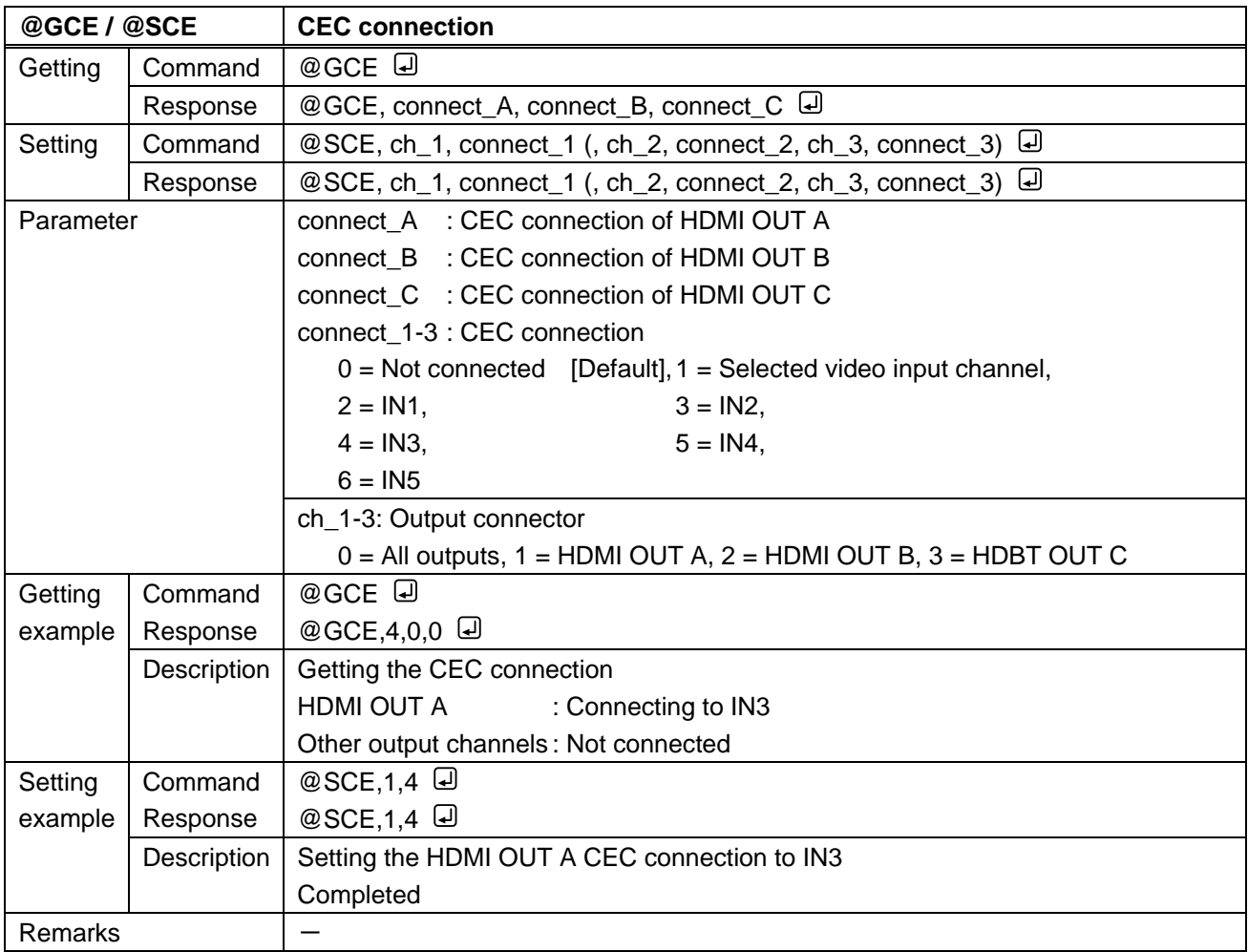

<span id="page-38-1"></span><span id="page-38-0"></span>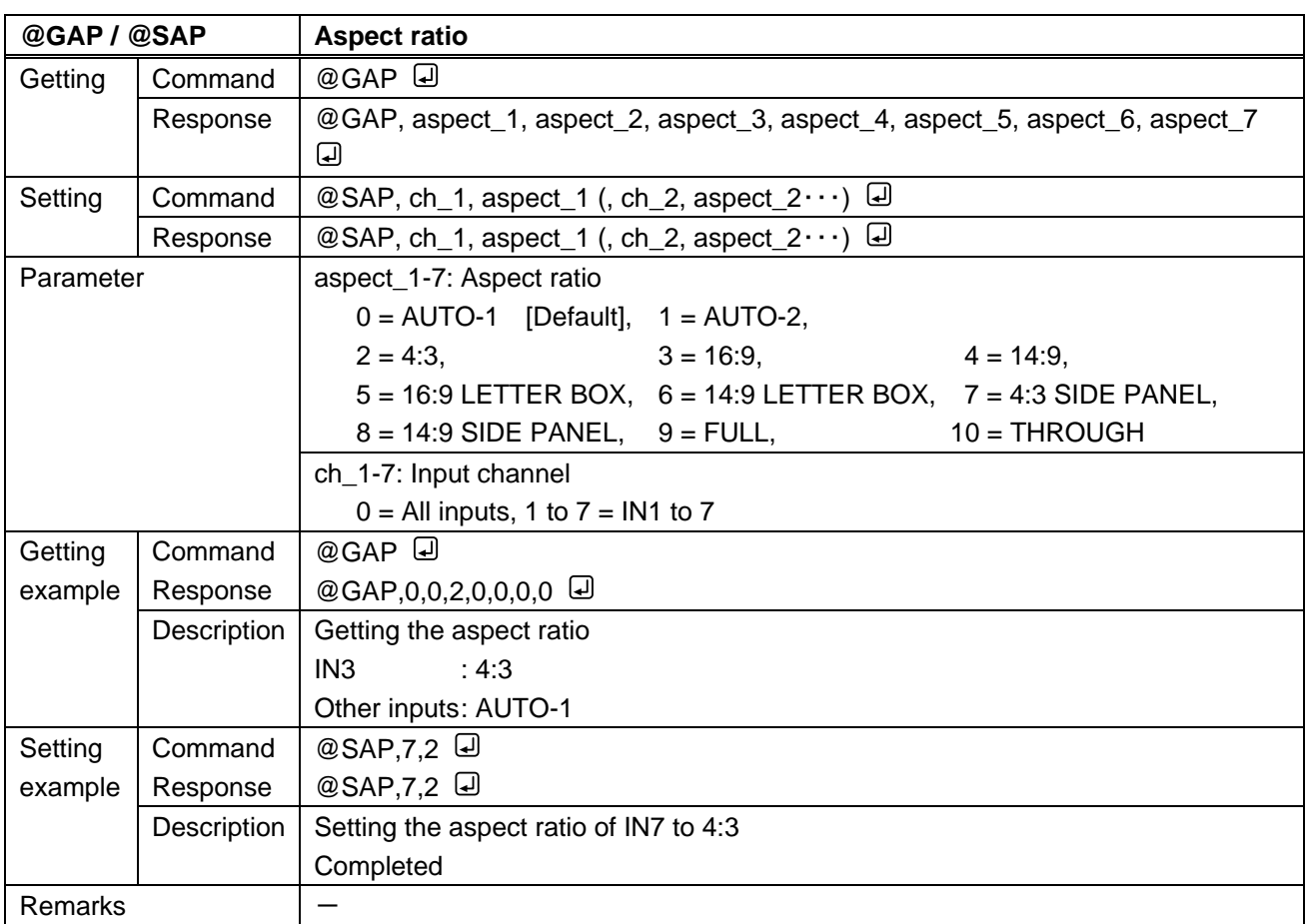

#### **3.3.6 Input position, size, and masking**

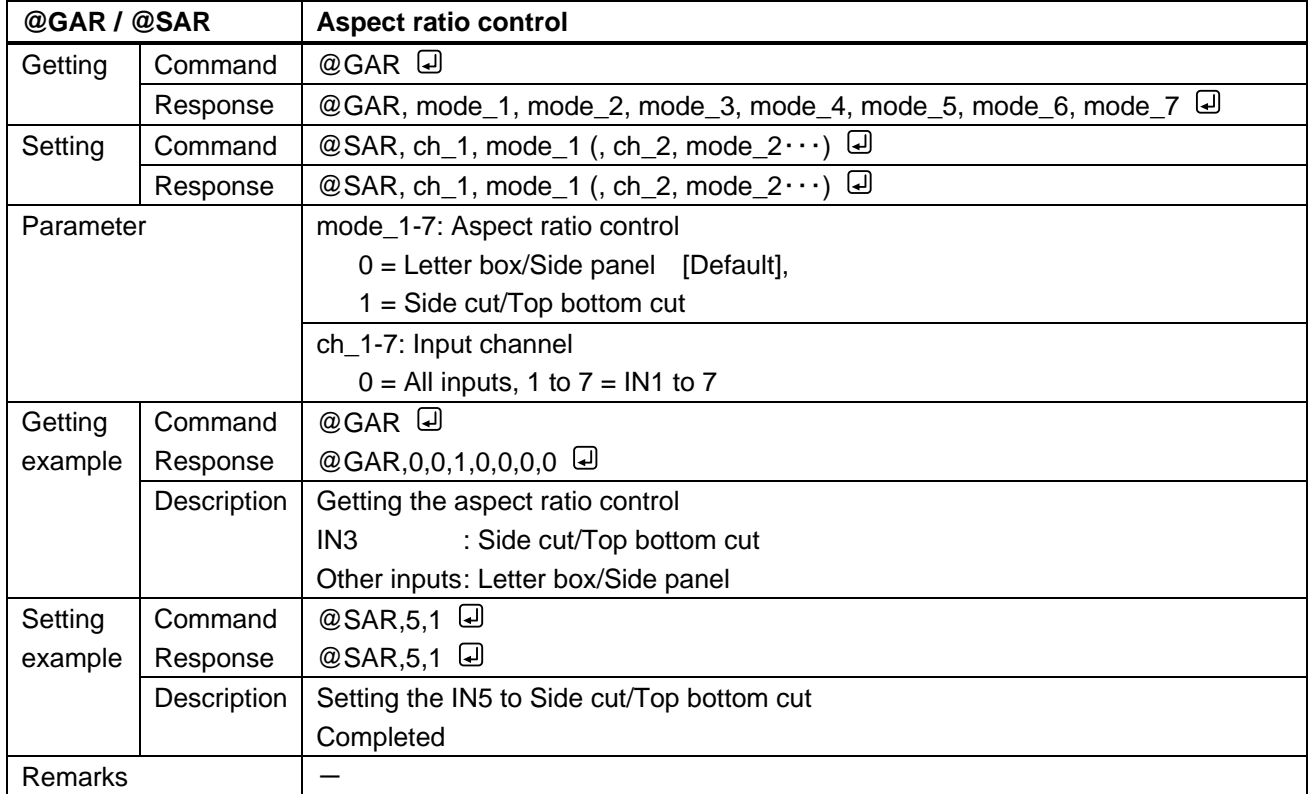

<span id="page-39-1"></span><span id="page-39-0"></span>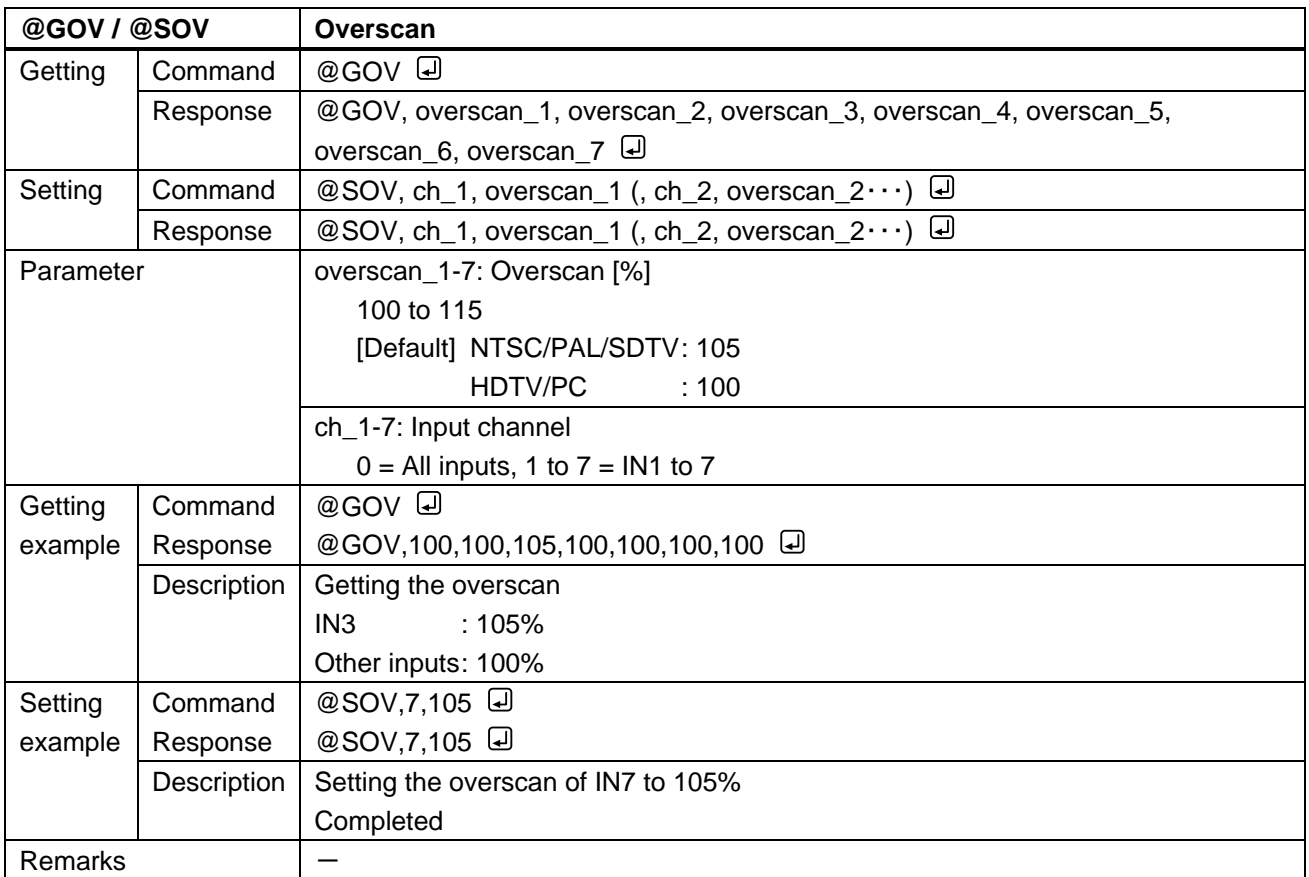

<span id="page-40-1"></span><span id="page-40-0"></span>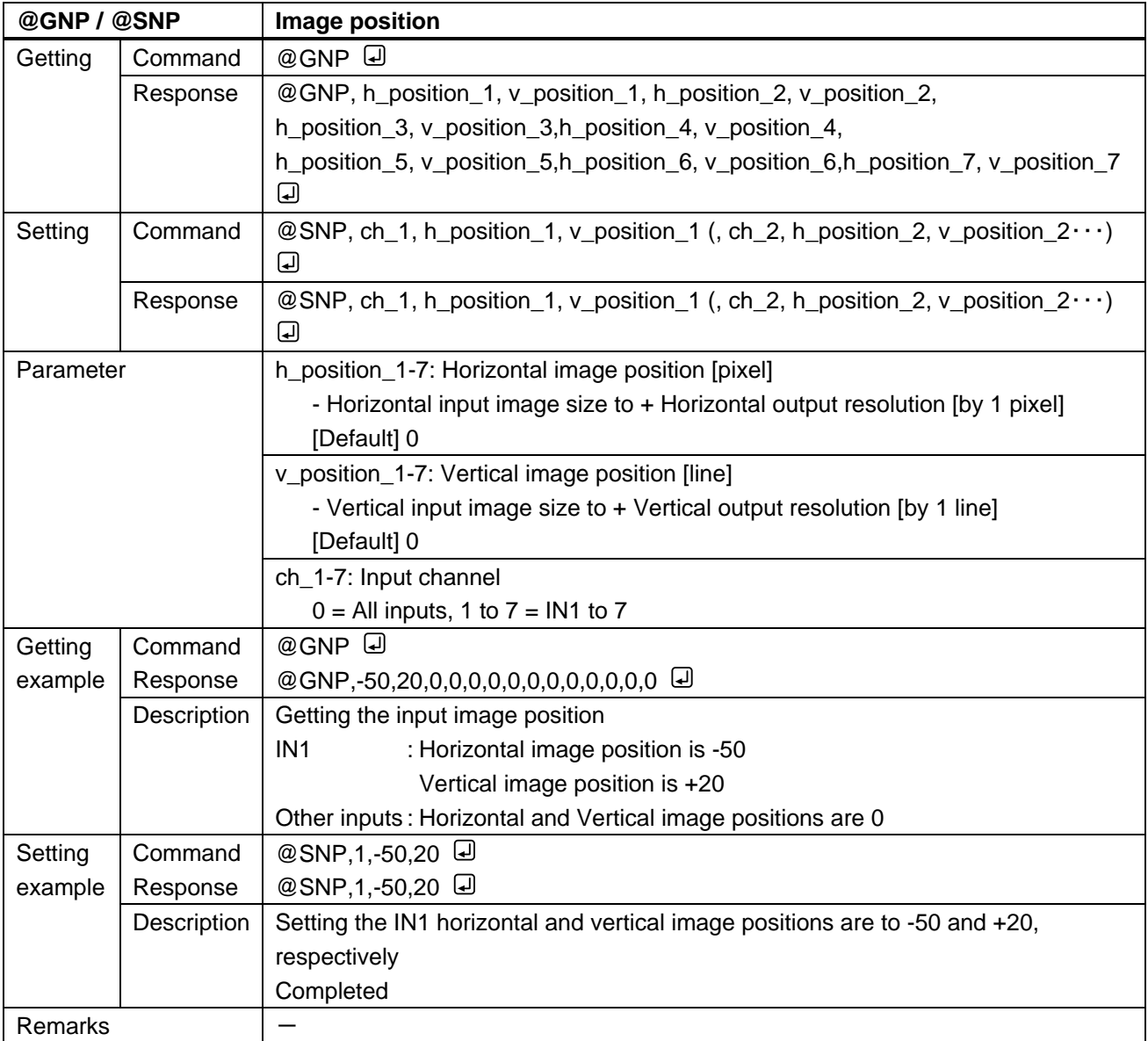

<span id="page-41-1"></span><span id="page-41-0"></span>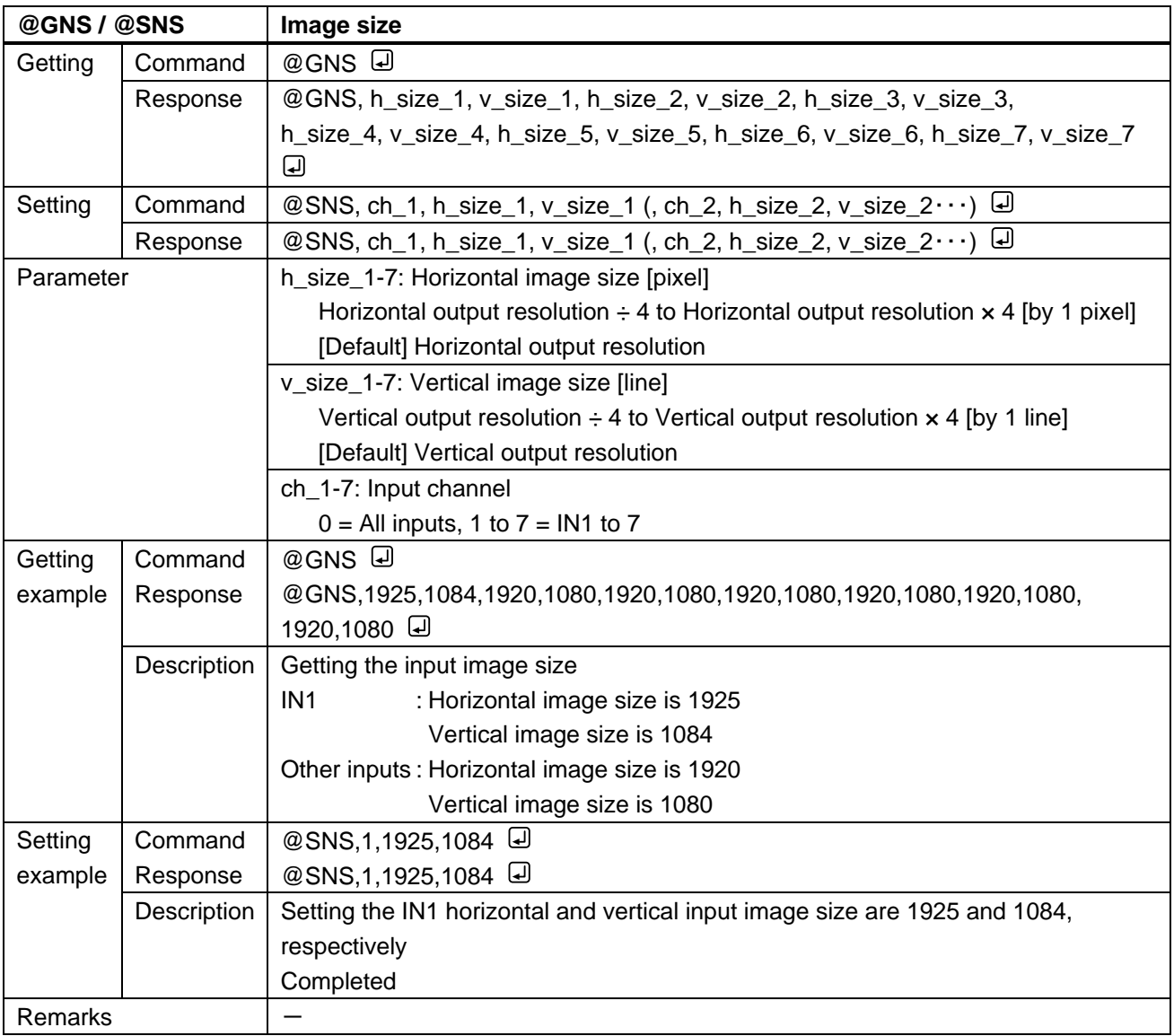

<span id="page-42-1"></span><span id="page-42-0"></span>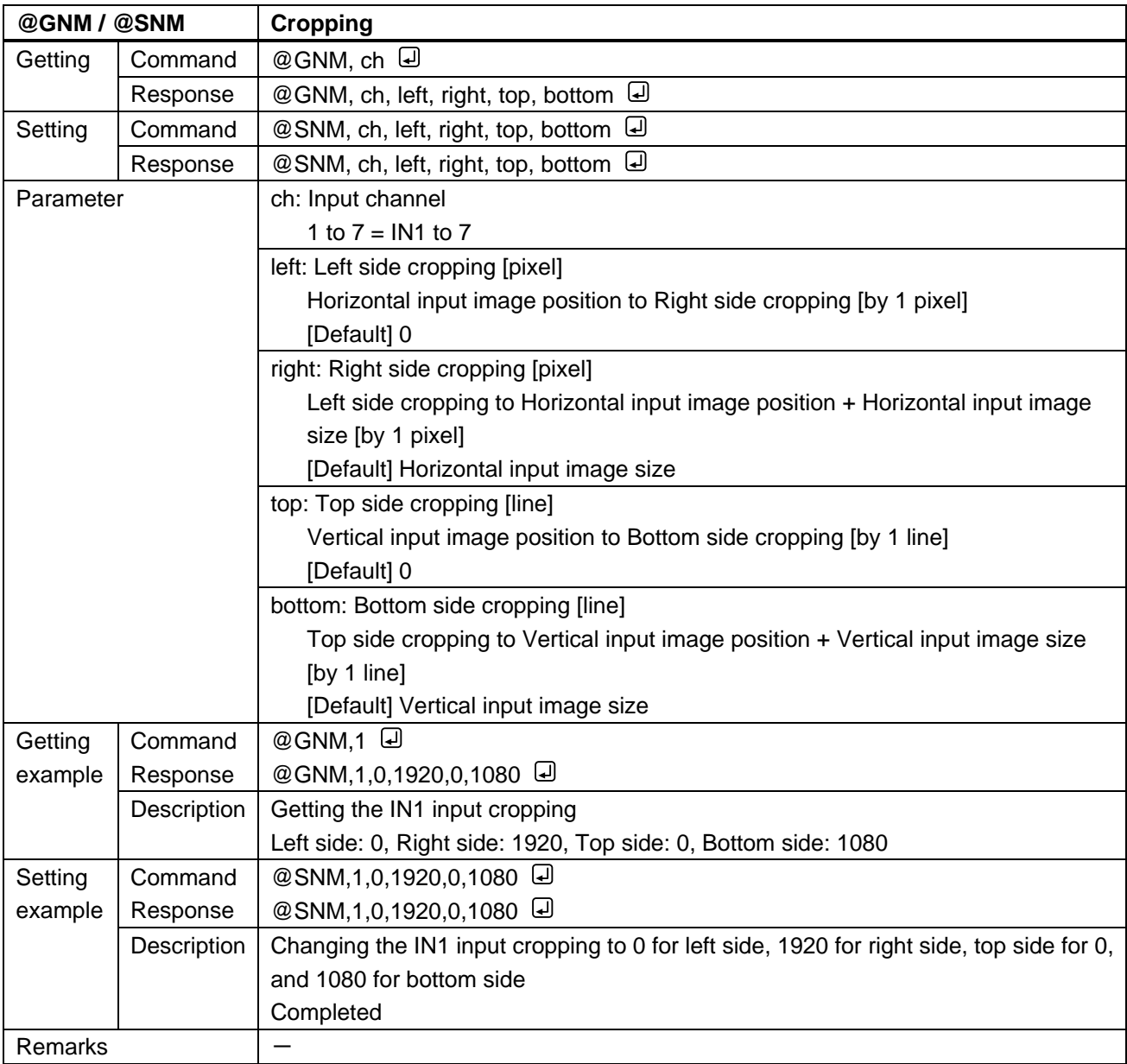

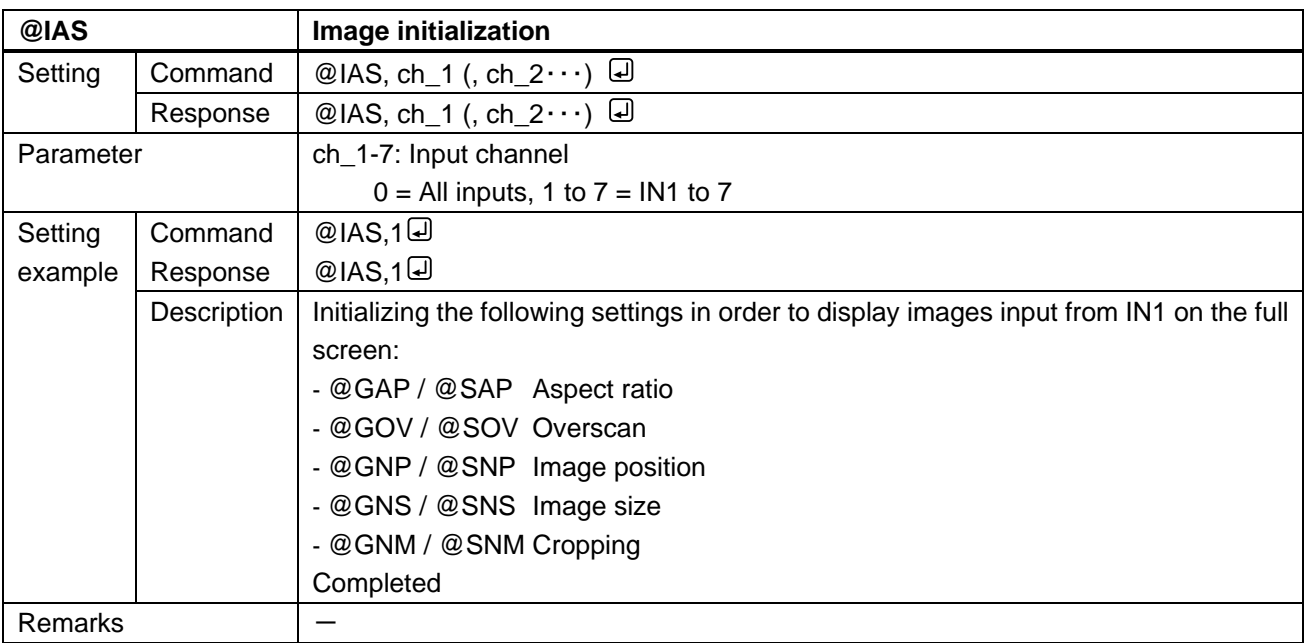

# **3.3.7 Input**

<span id="page-44-3"></span><span id="page-44-2"></span>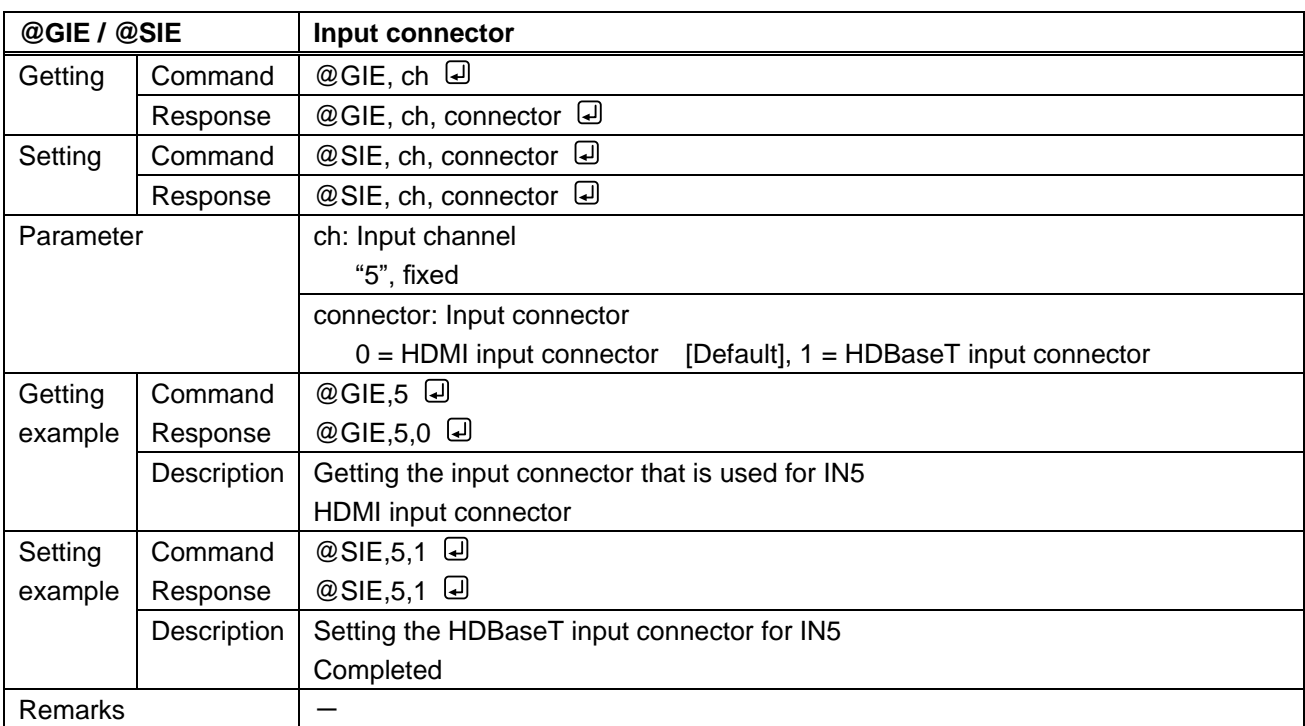

<span id="page-44-1"></span><span id="page-44-0"></span>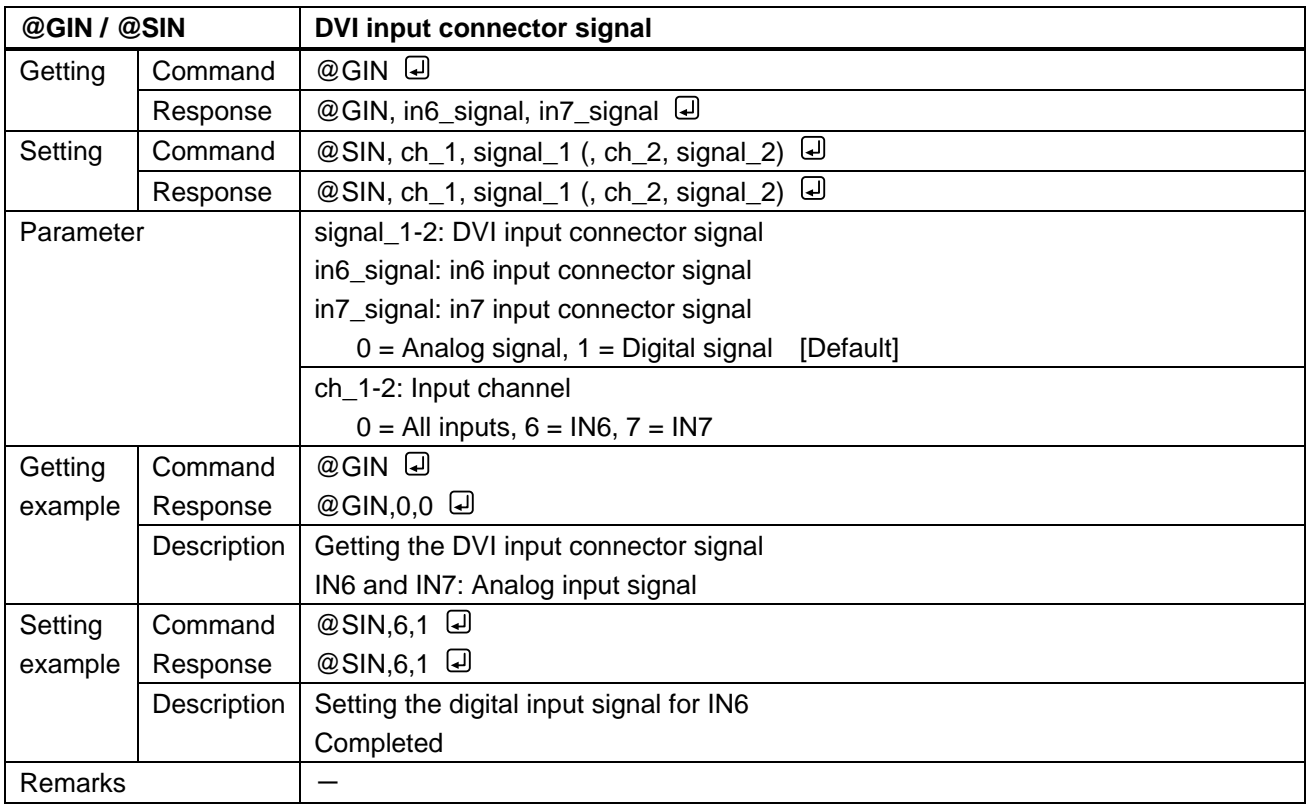

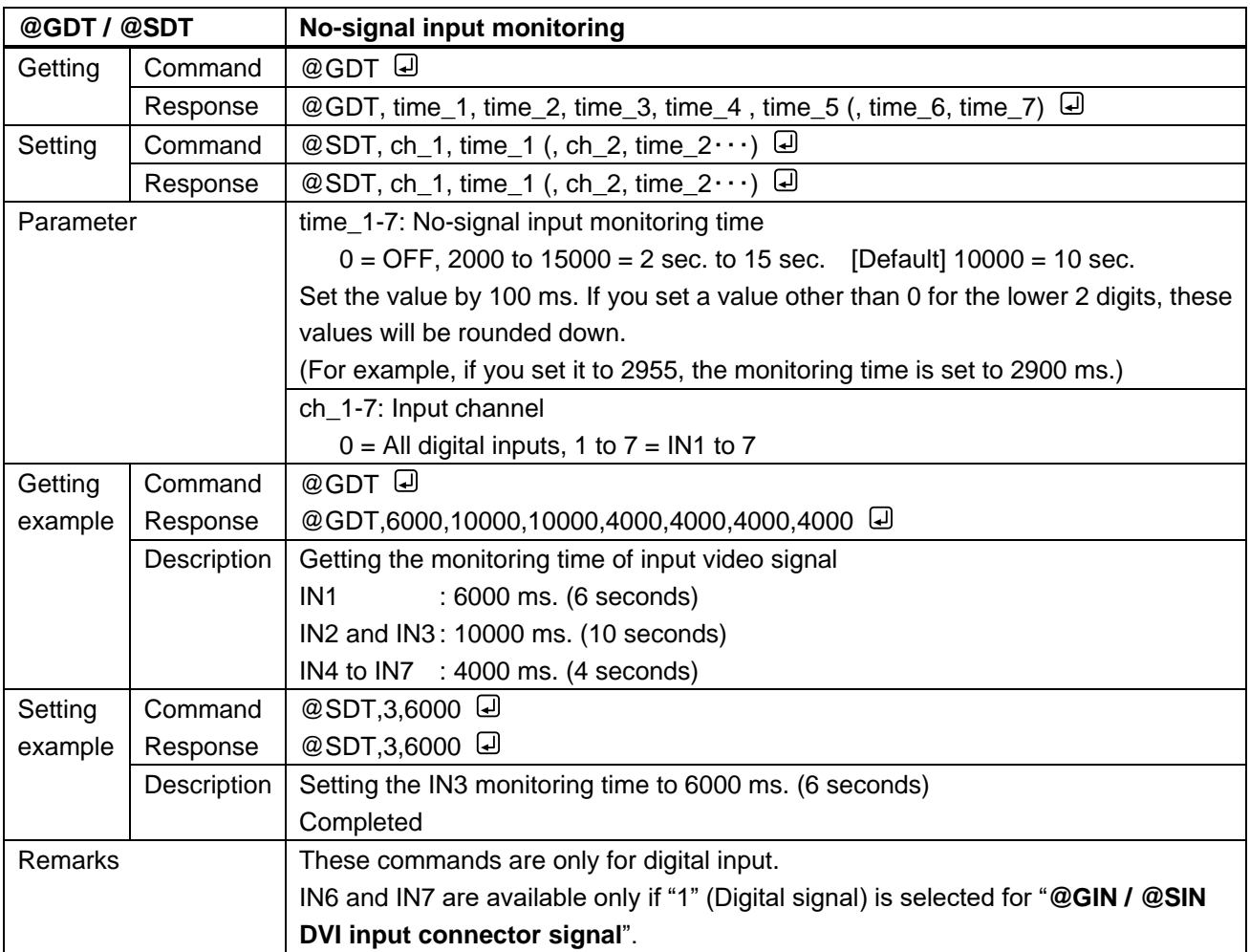

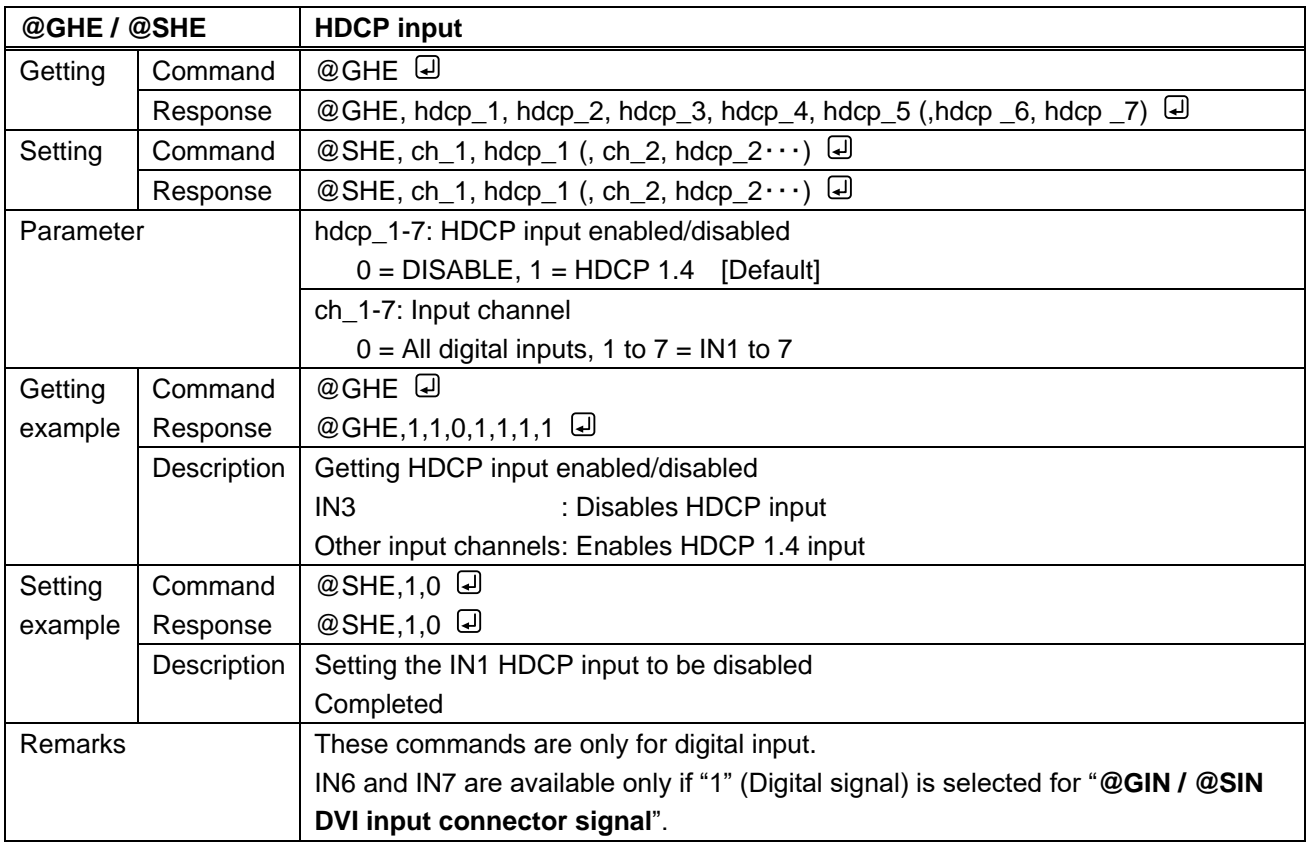

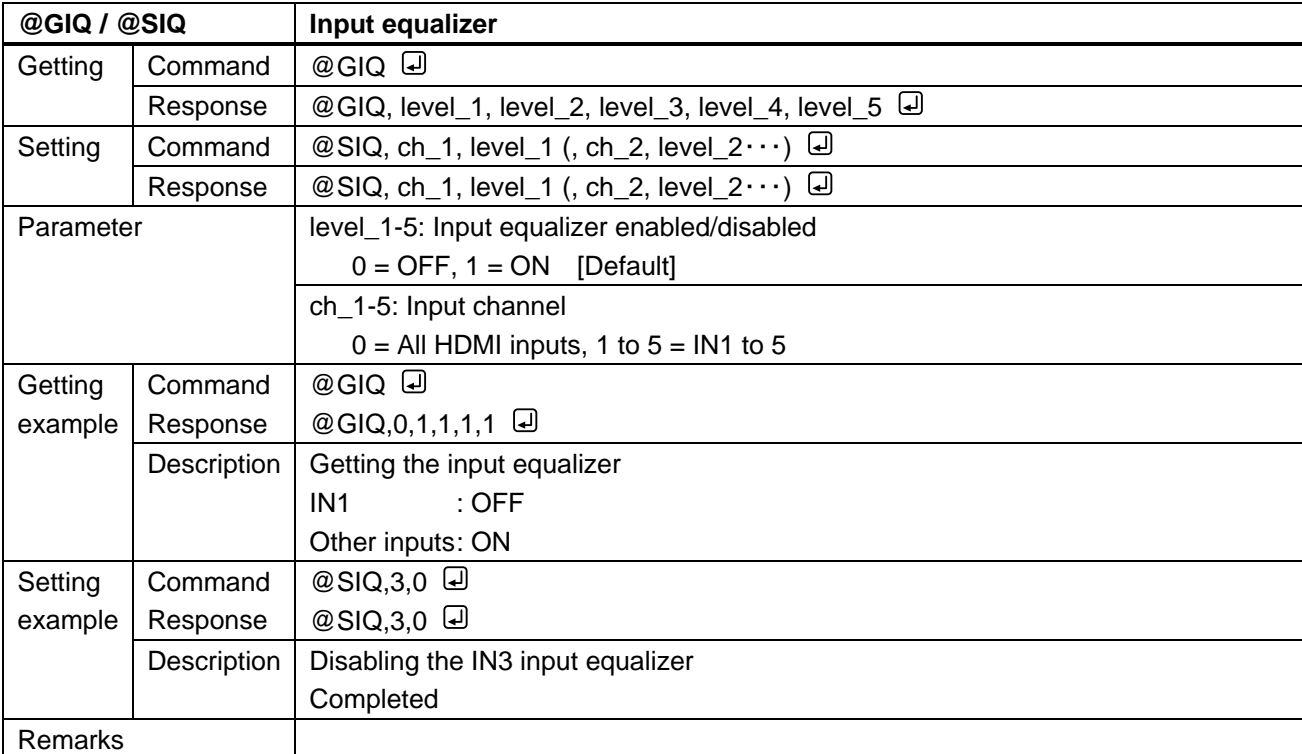

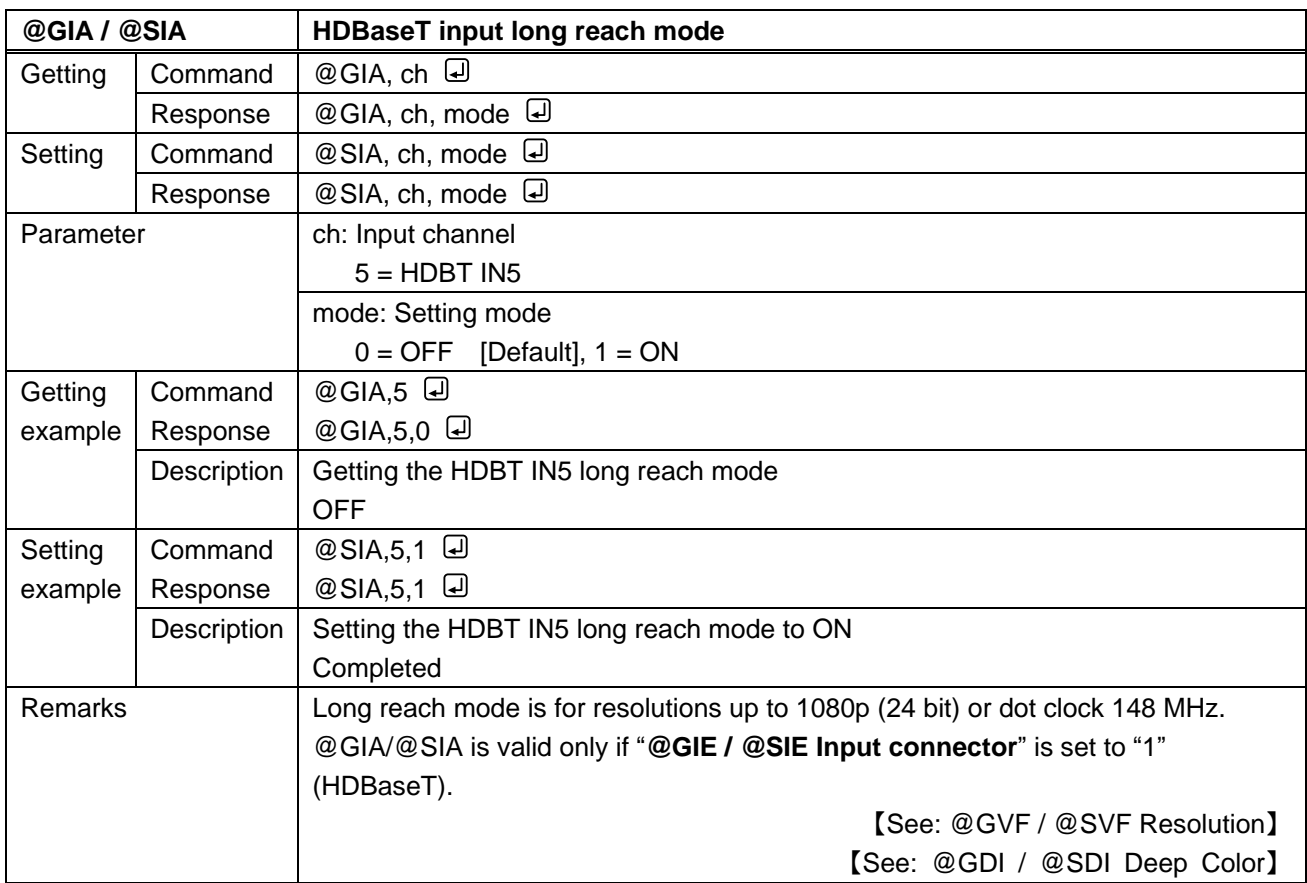

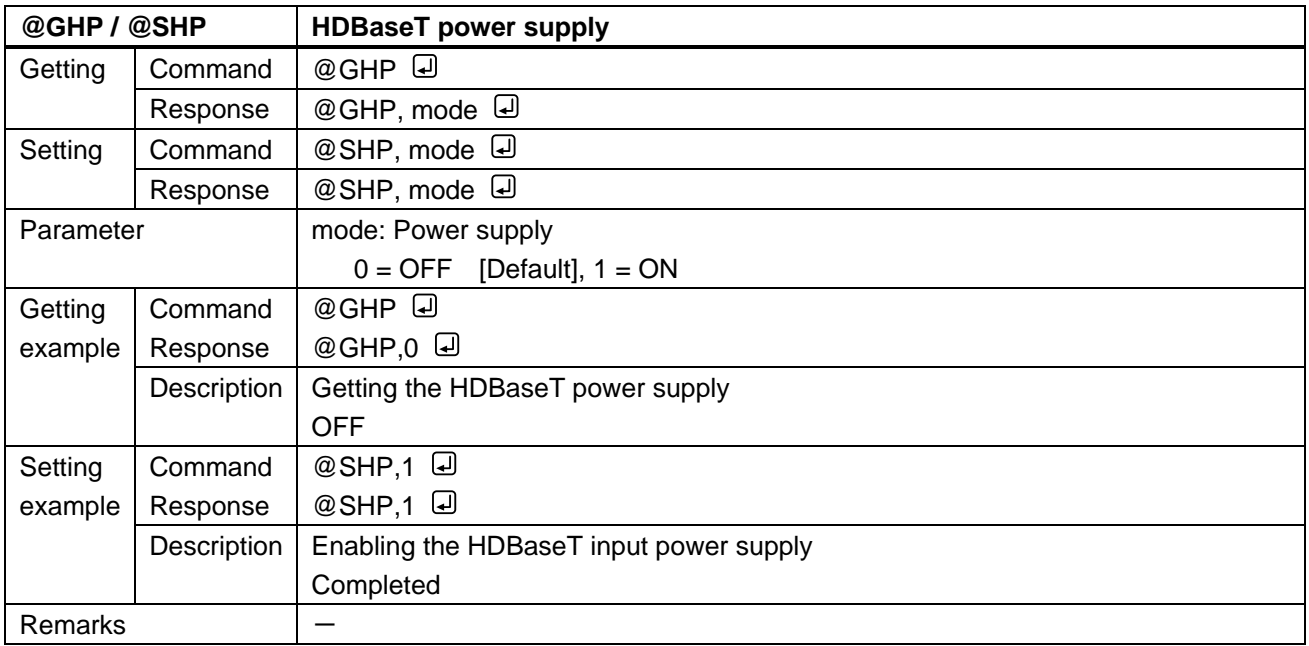

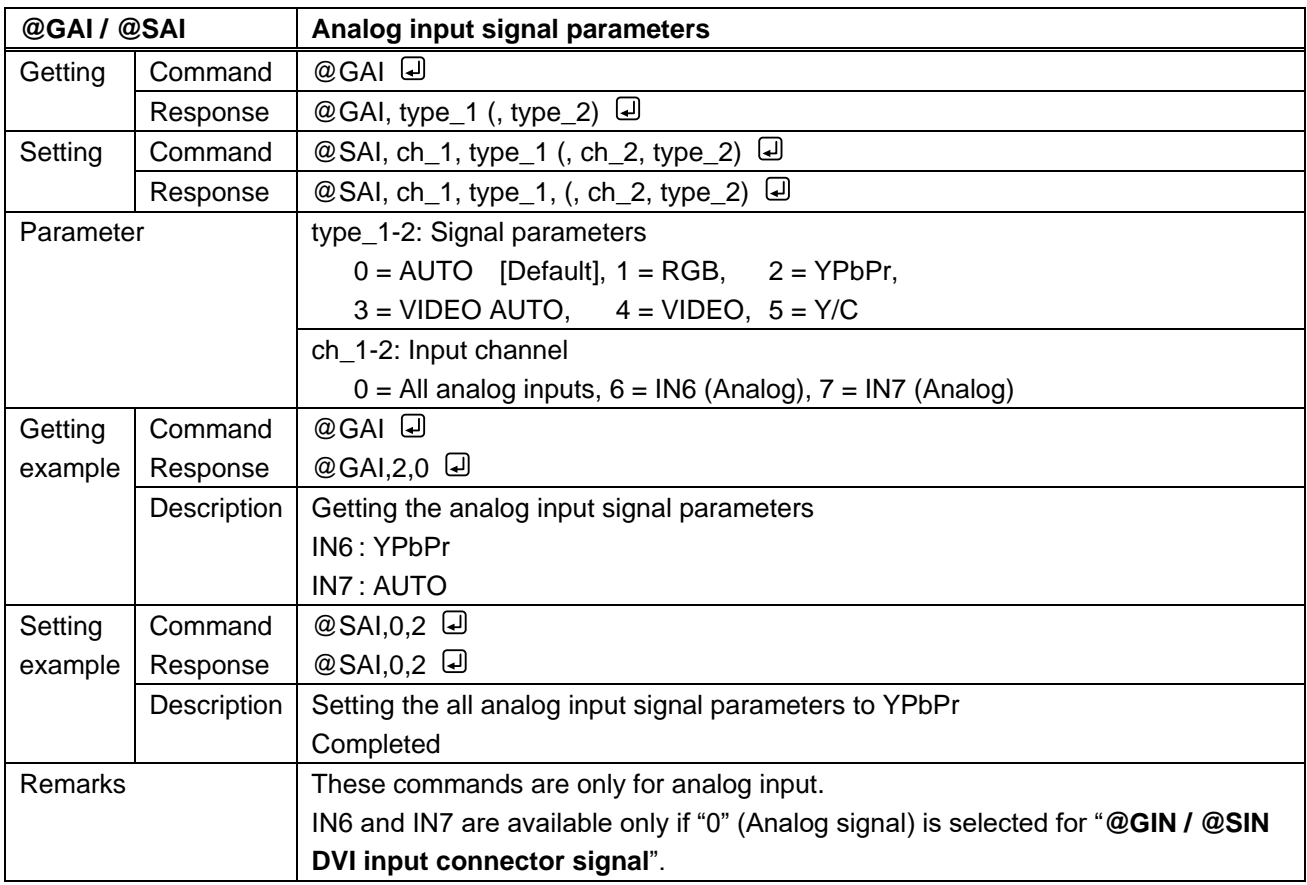

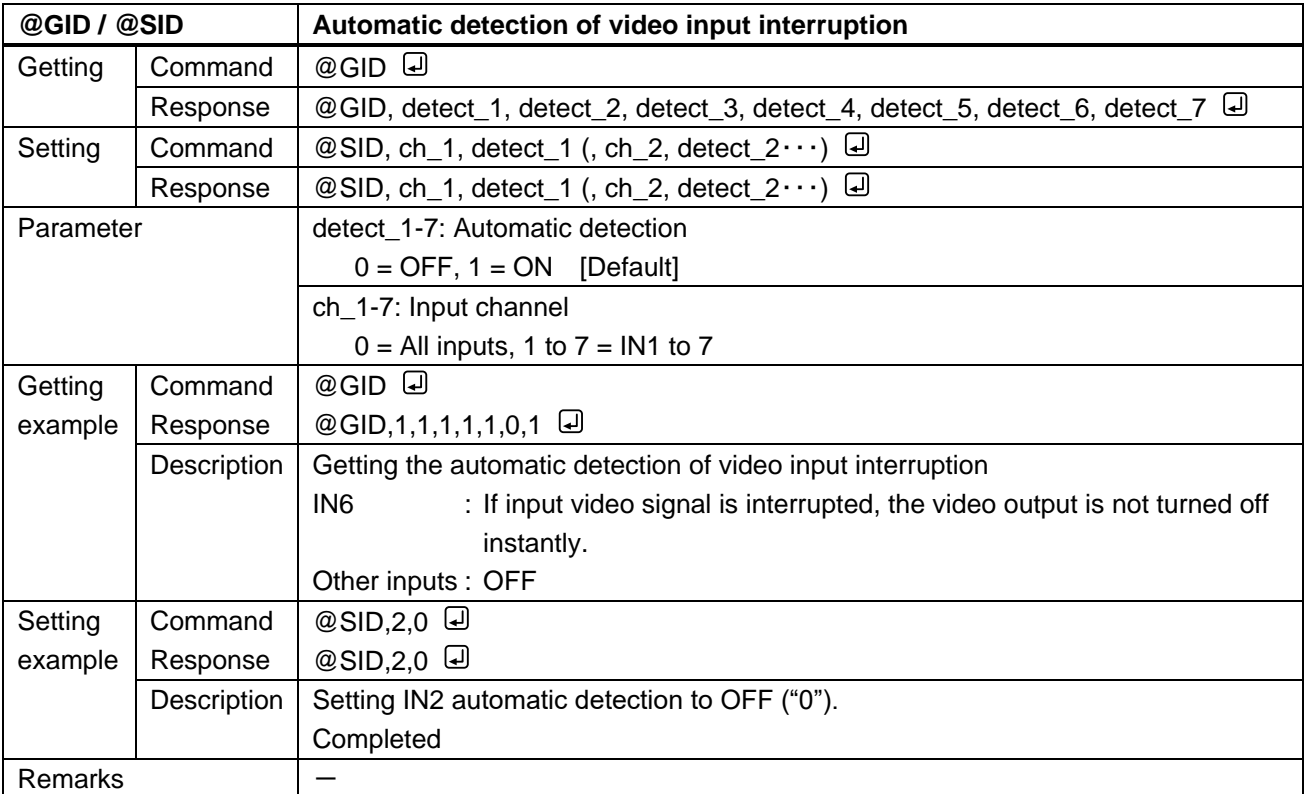

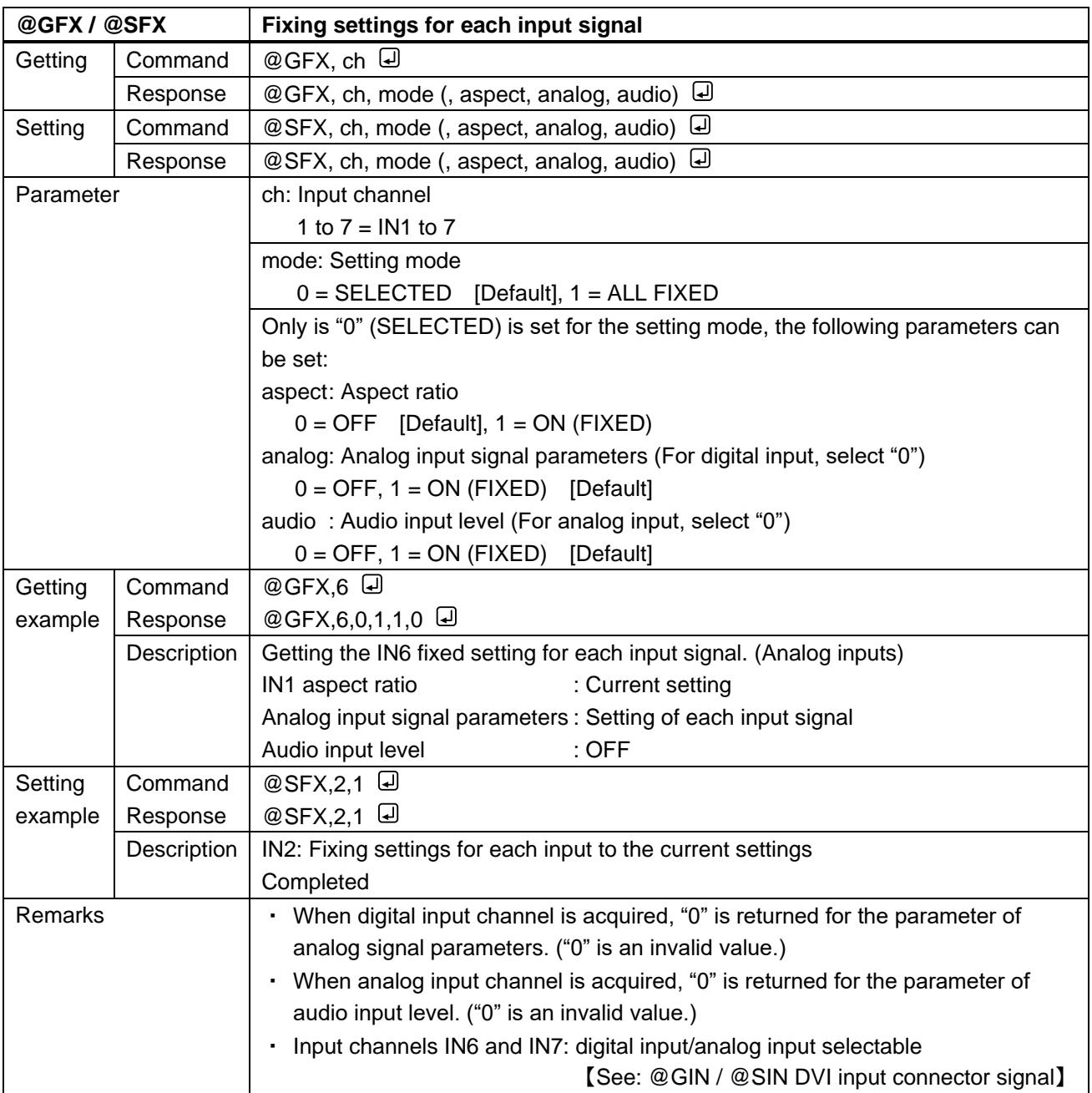

#### **3.3.8 Input timing**

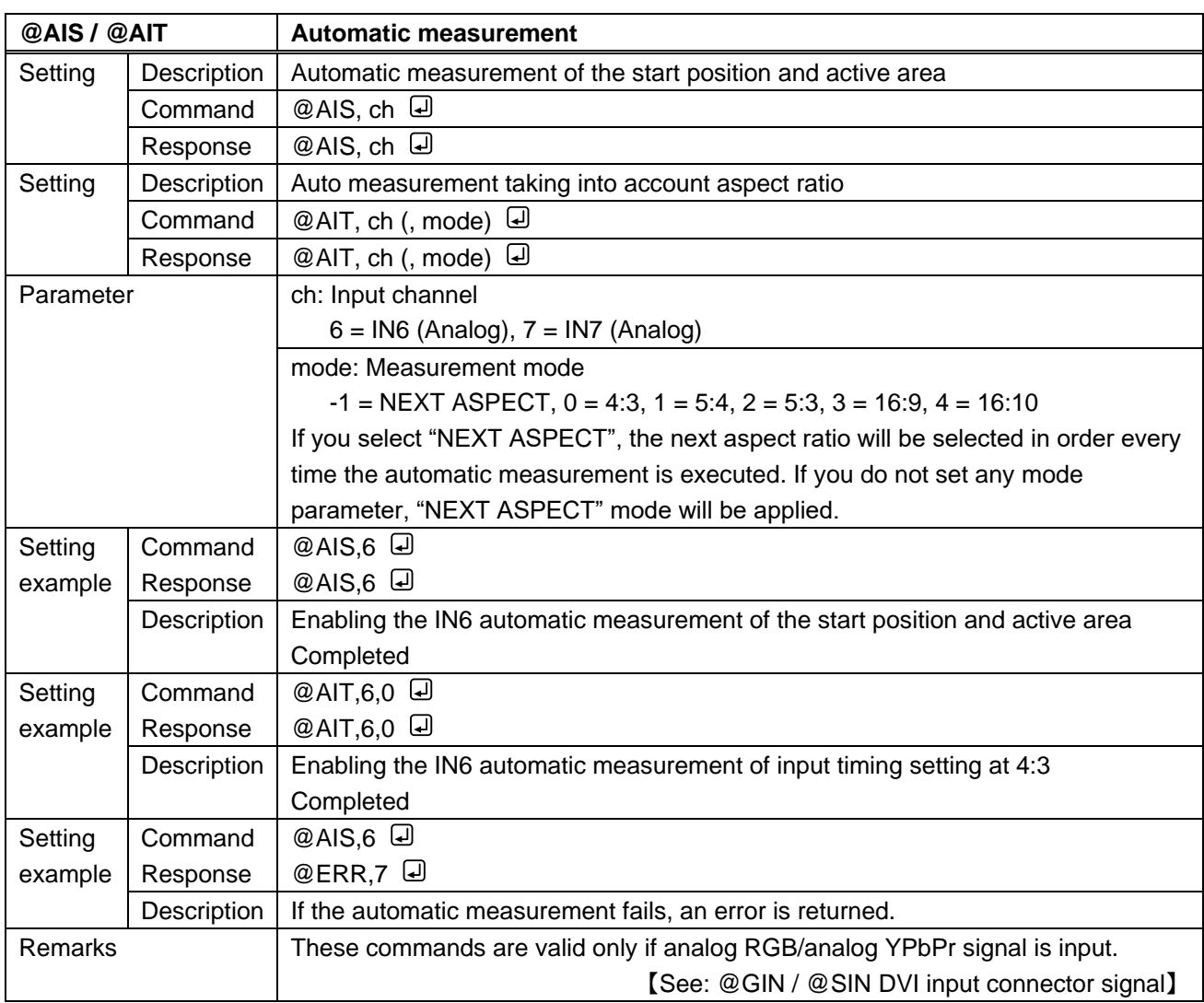

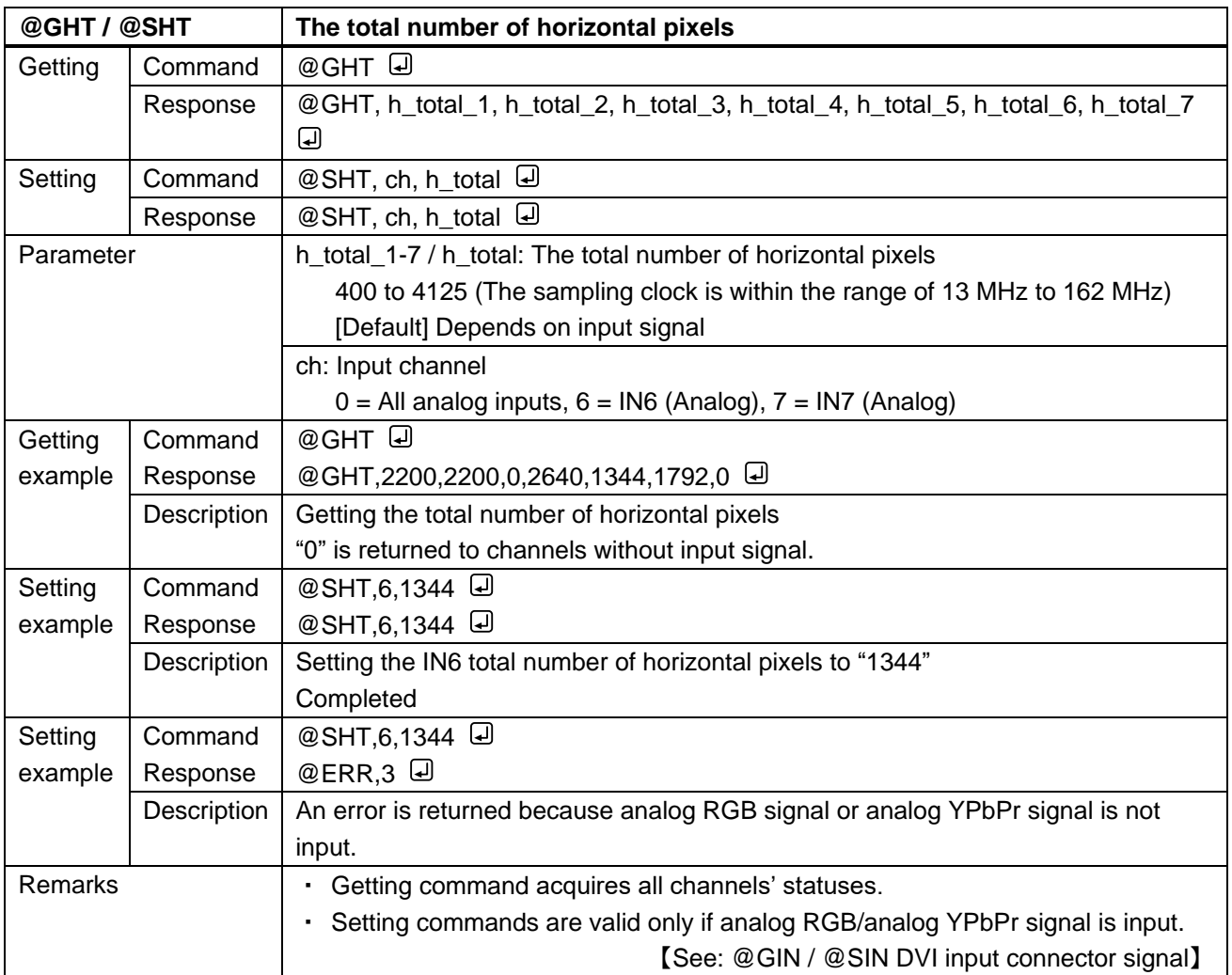

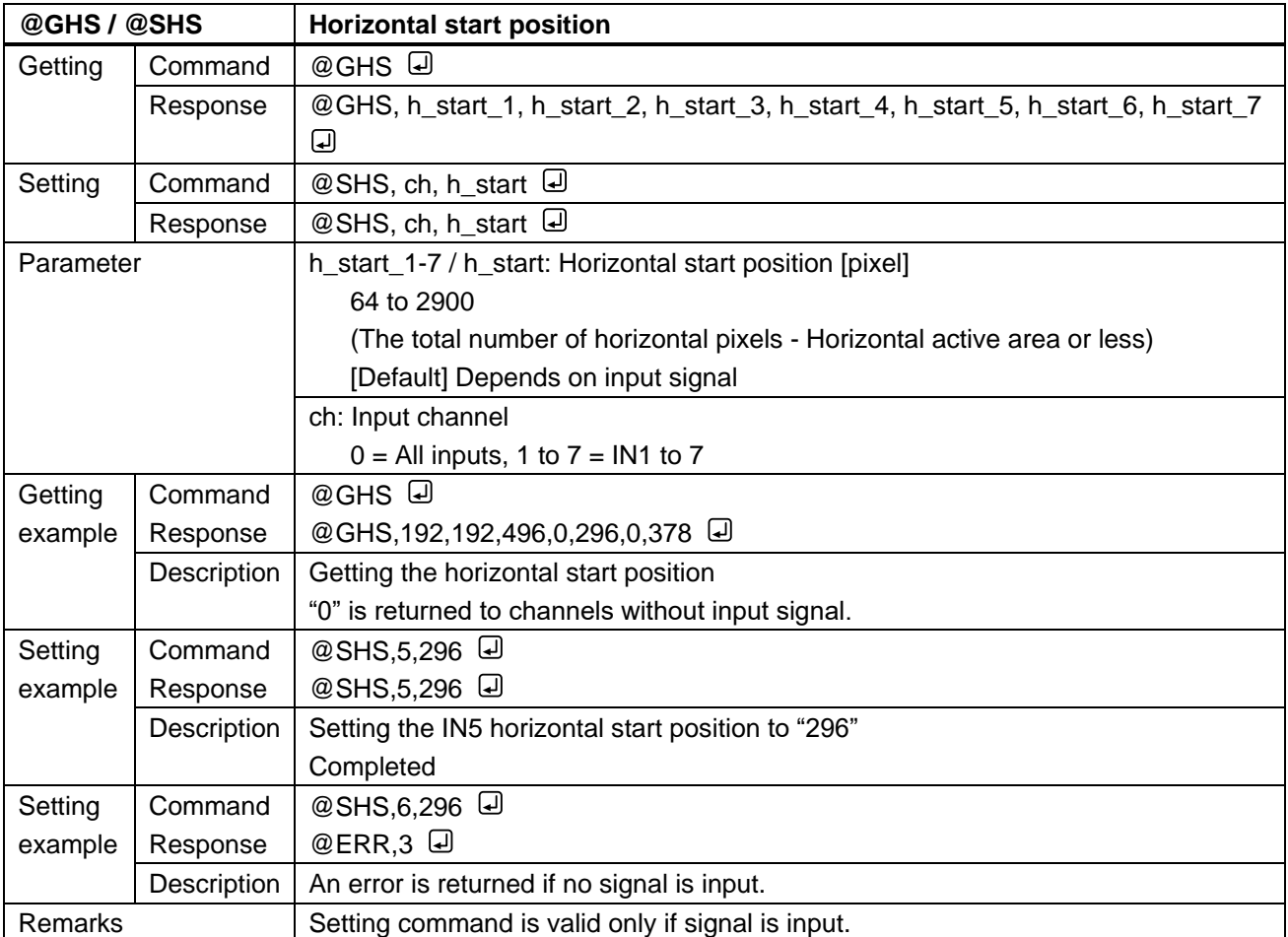

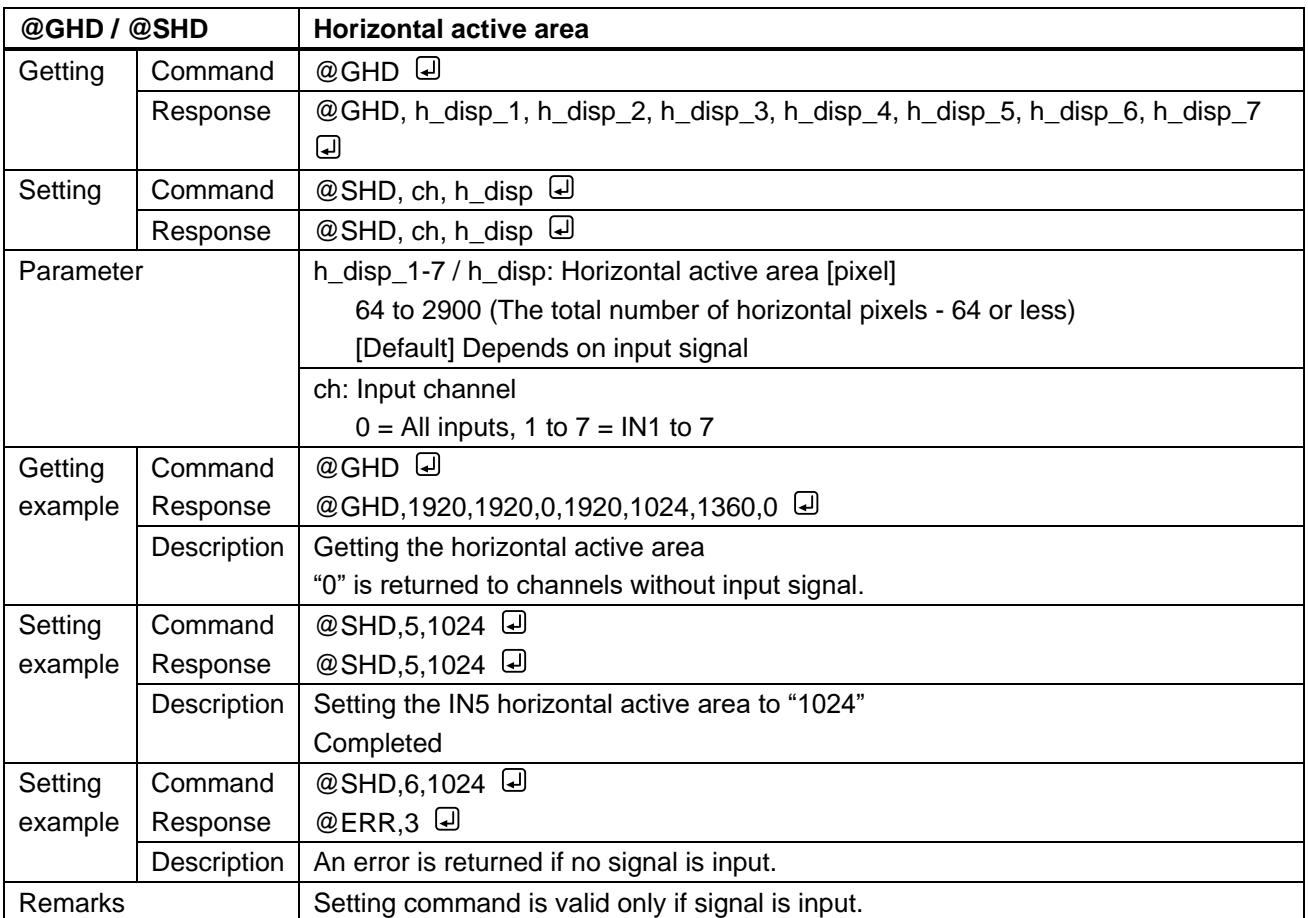

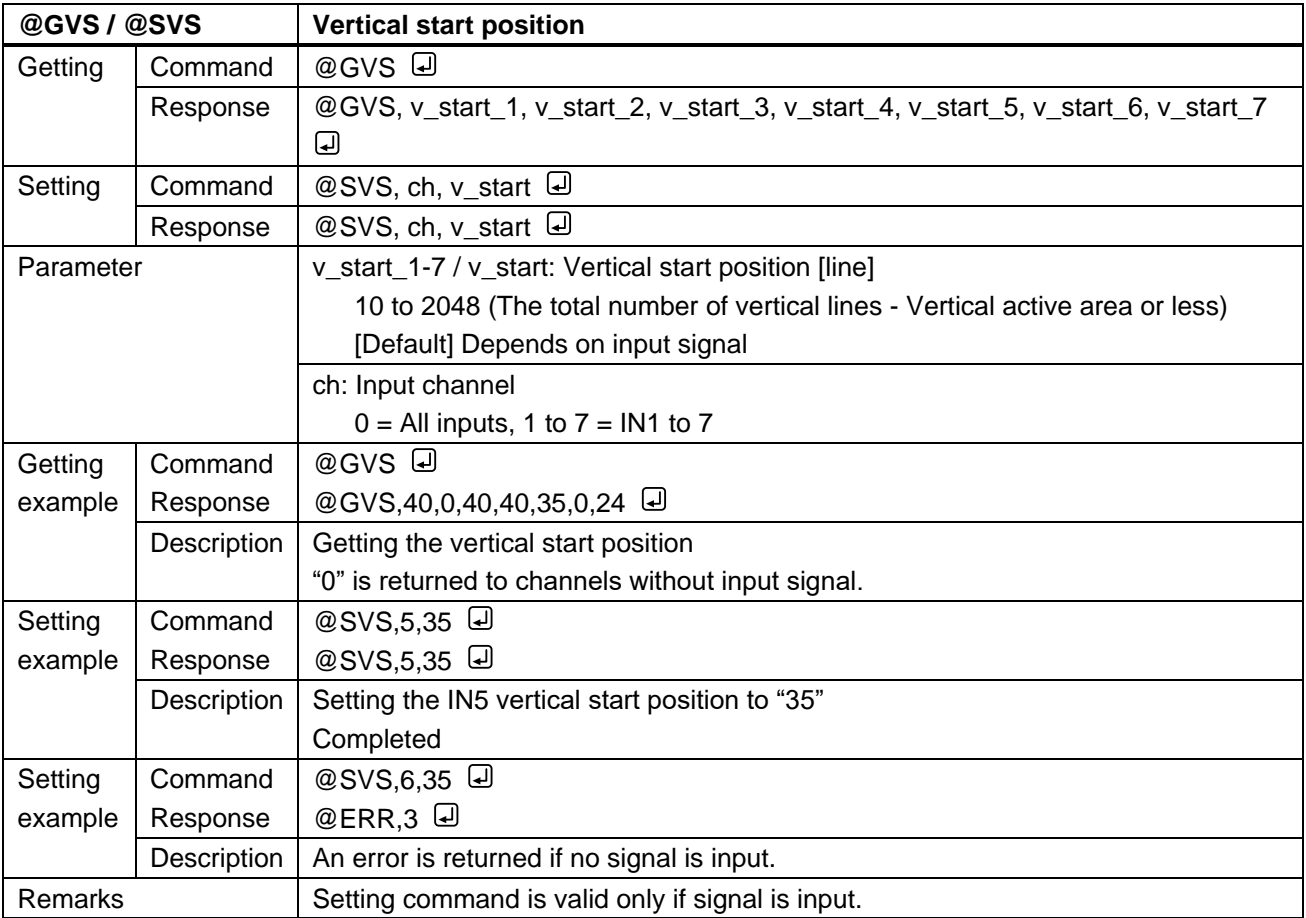

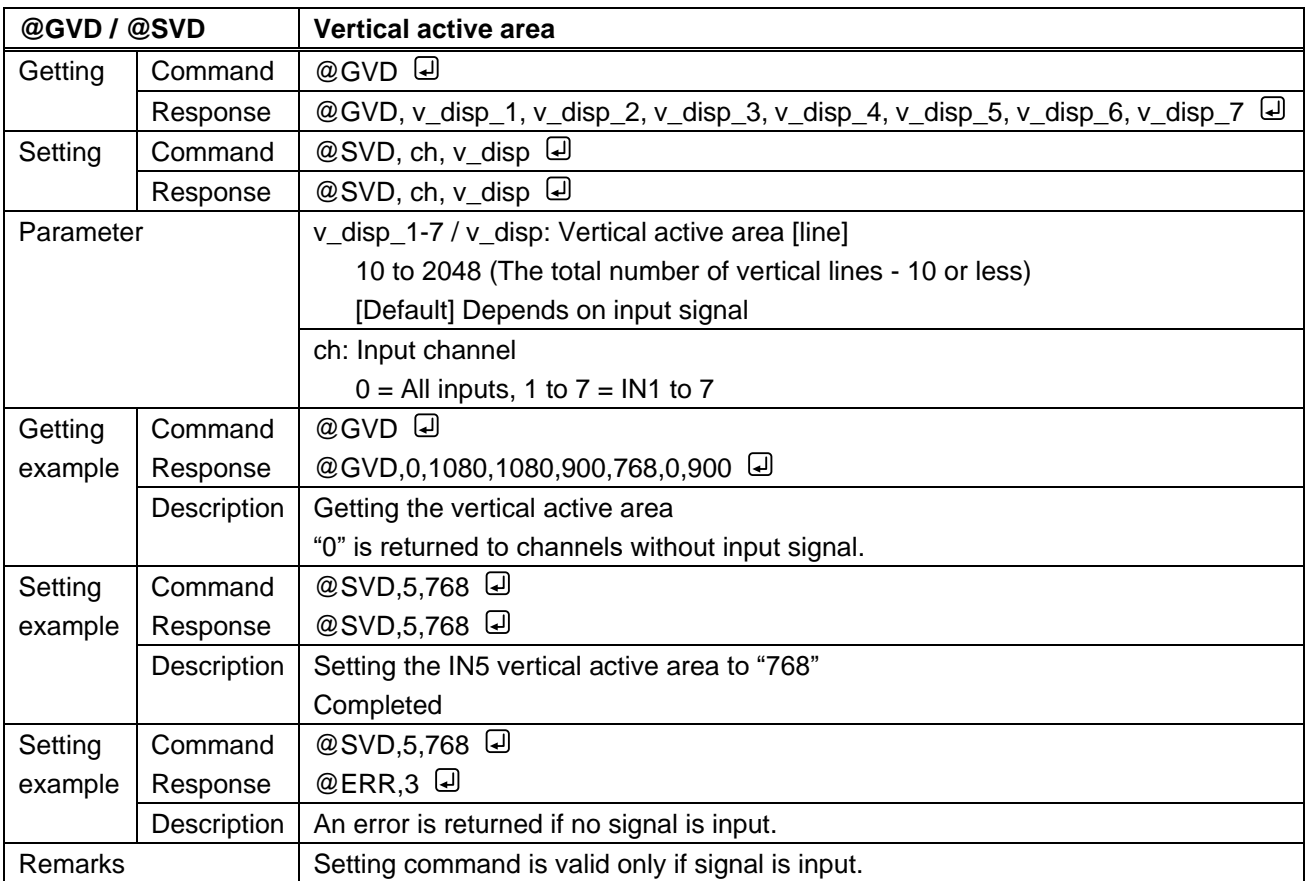

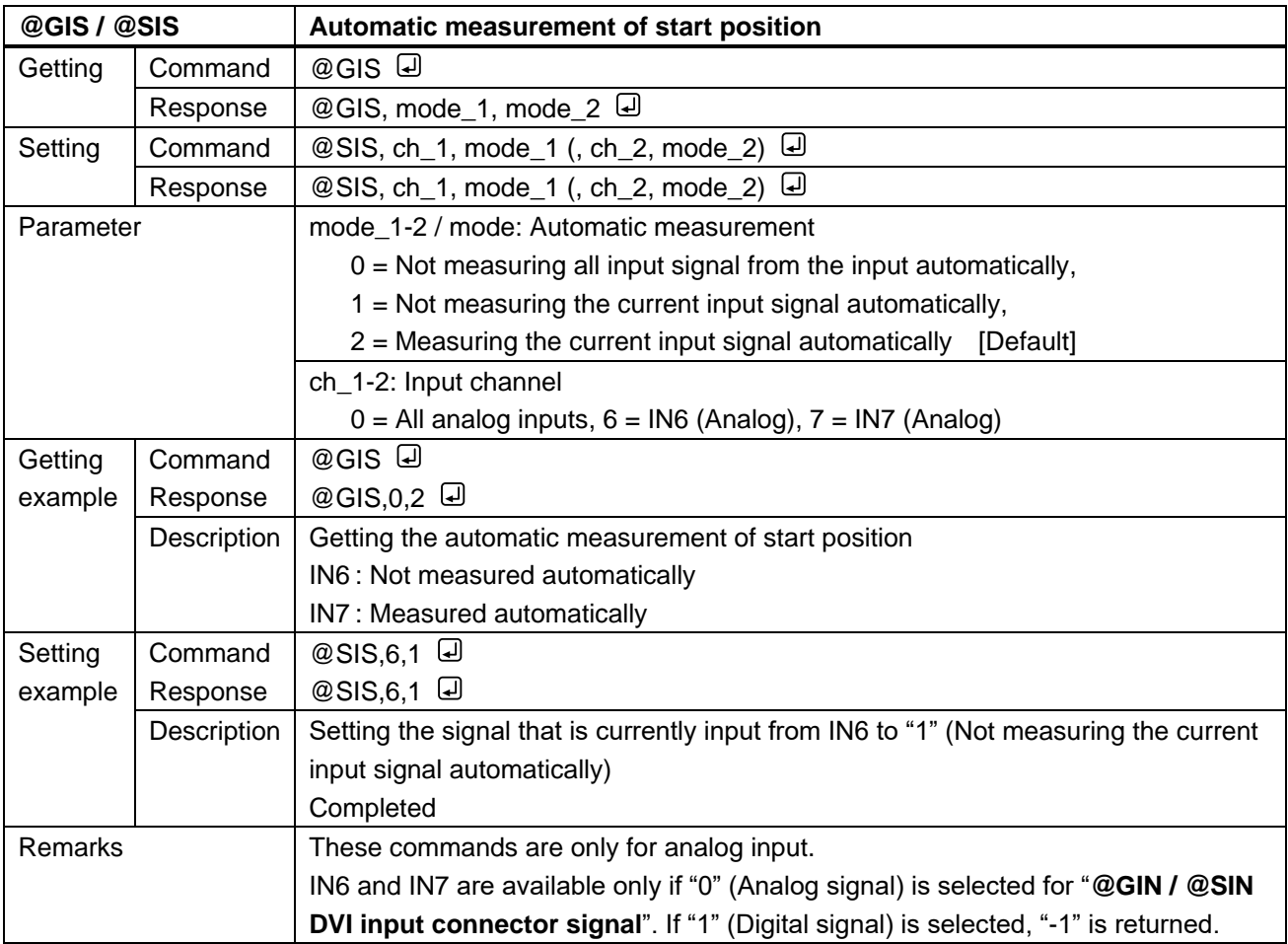

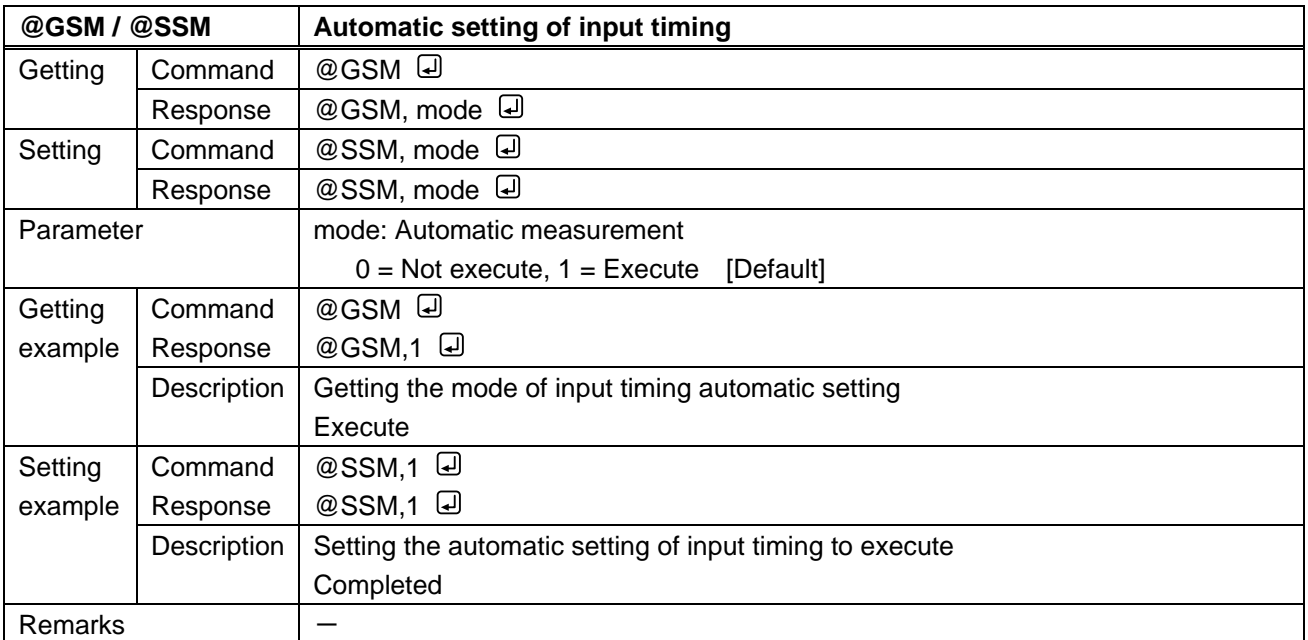

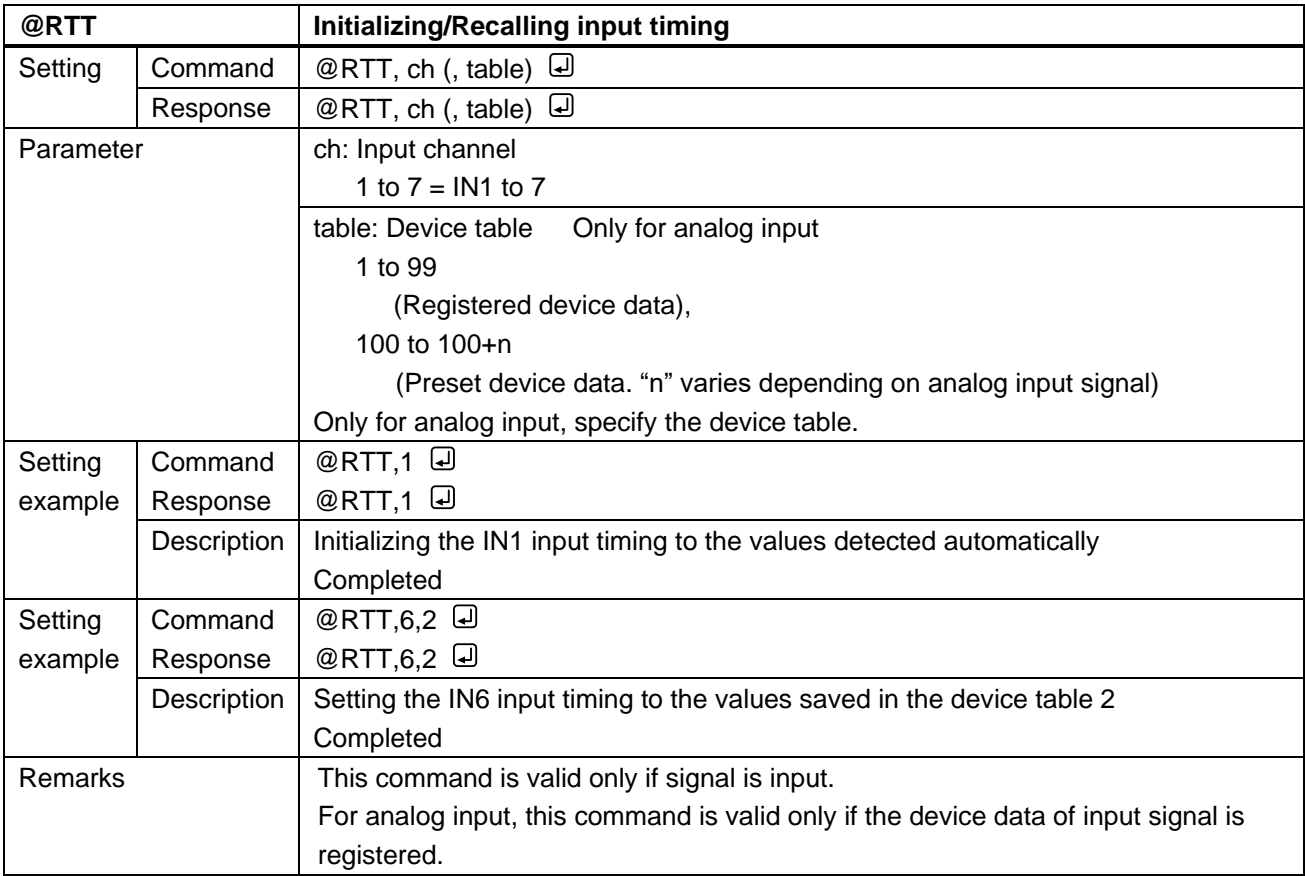

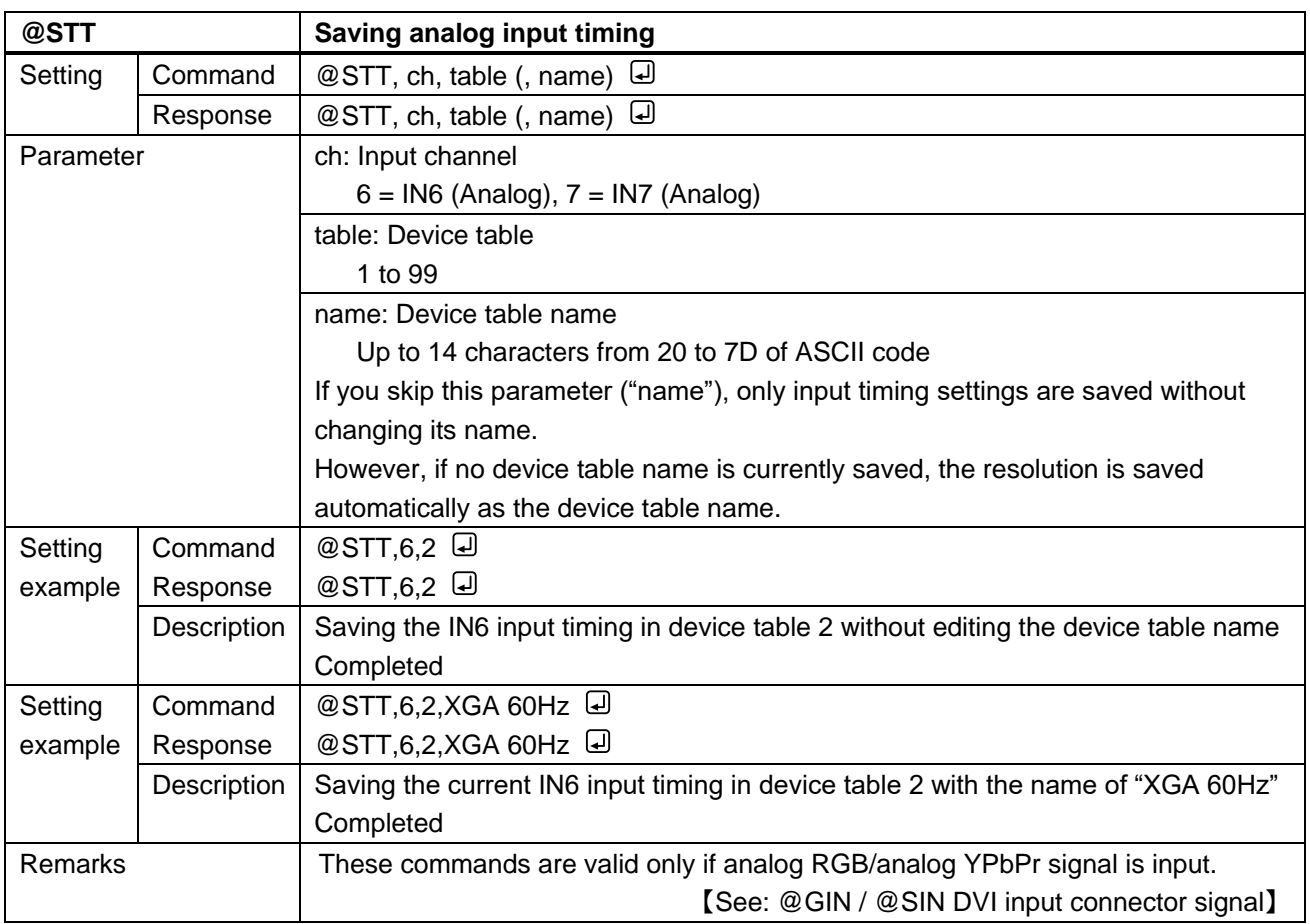

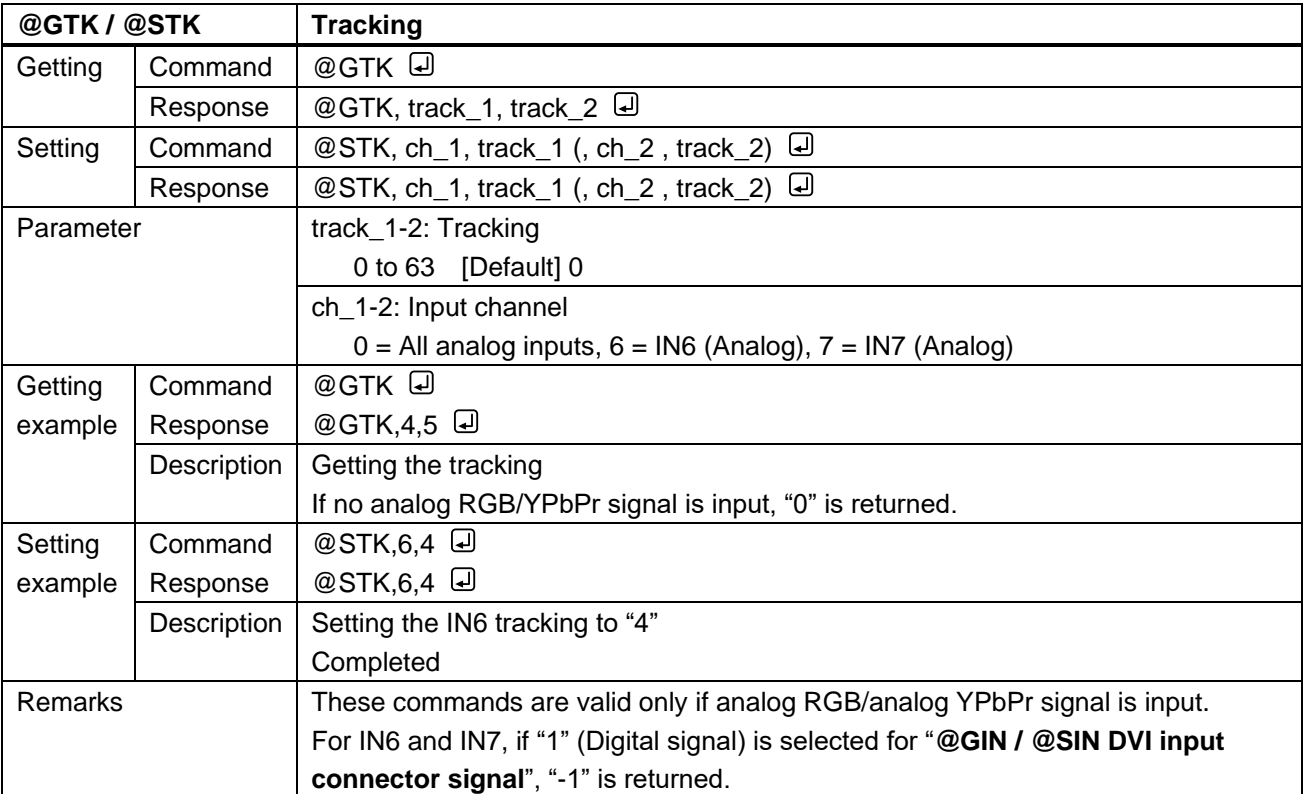

# **3.3.9 Input channel automatic switching**

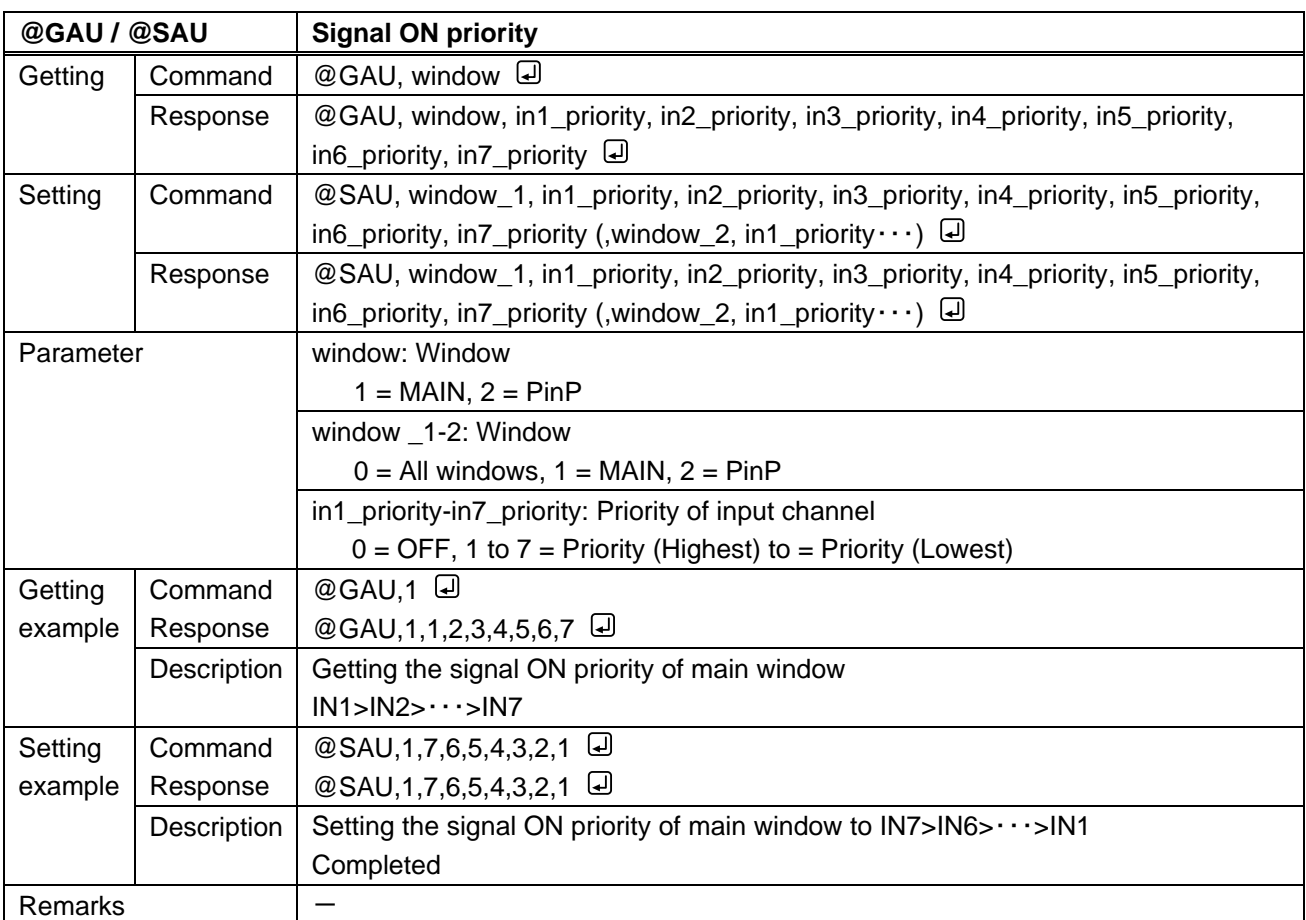

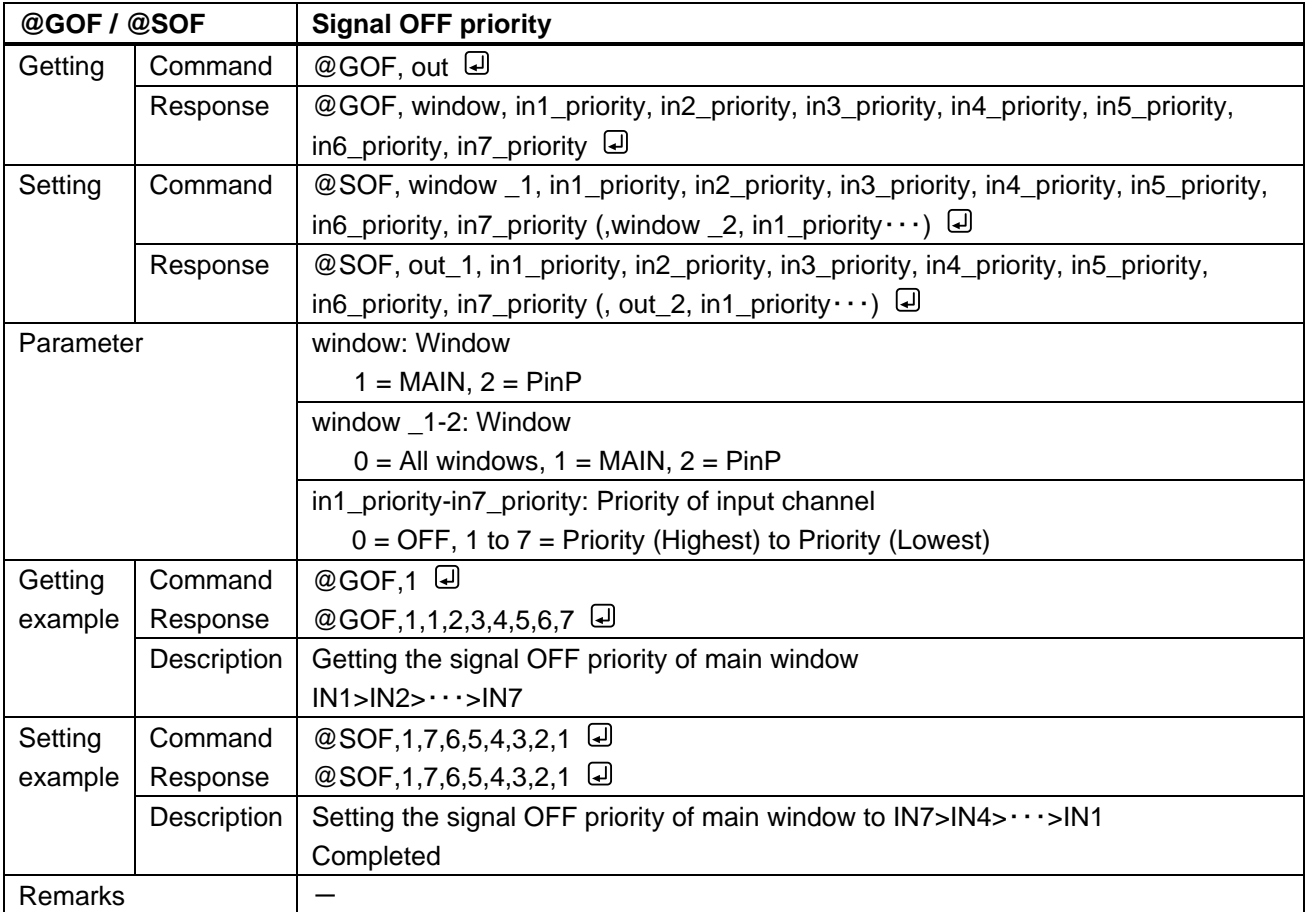

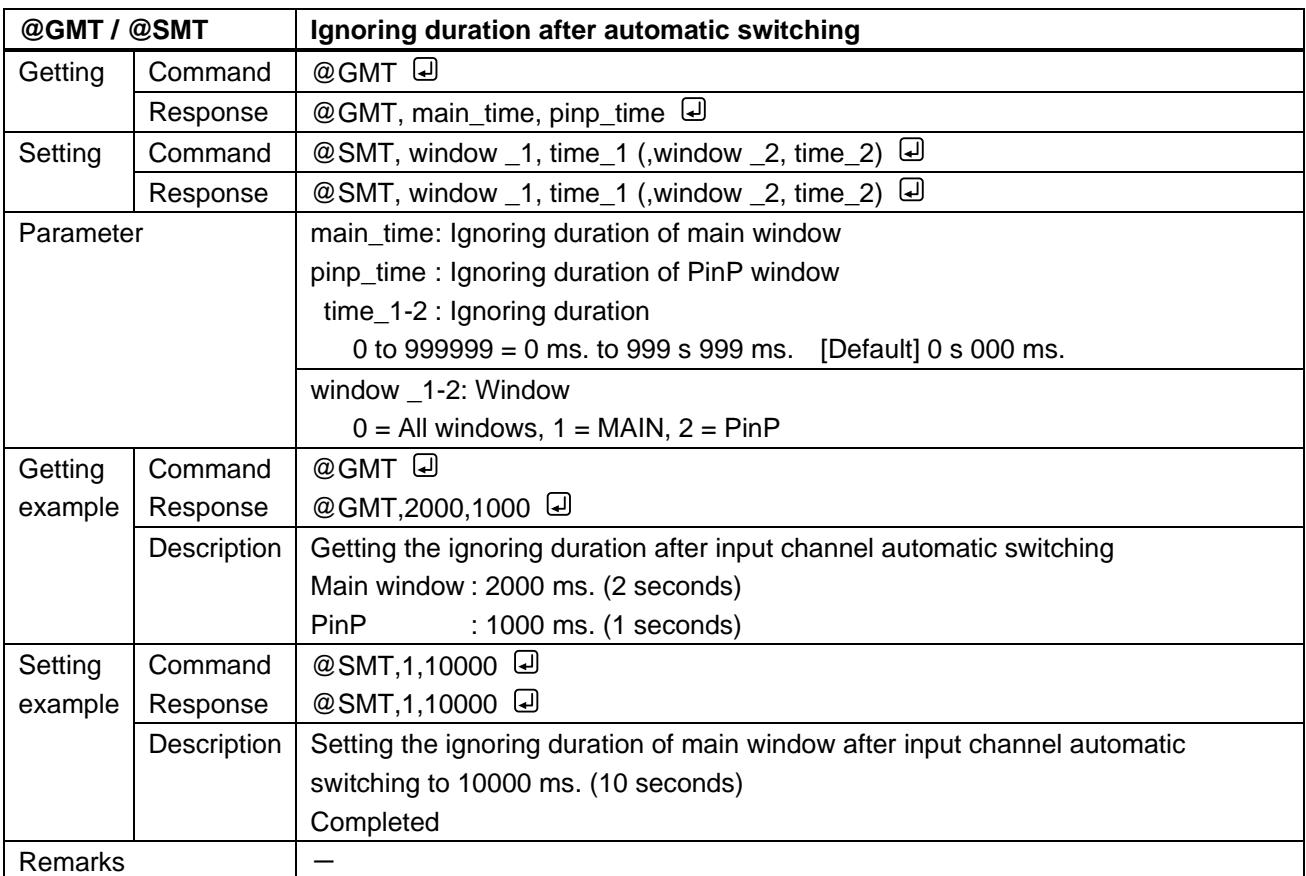

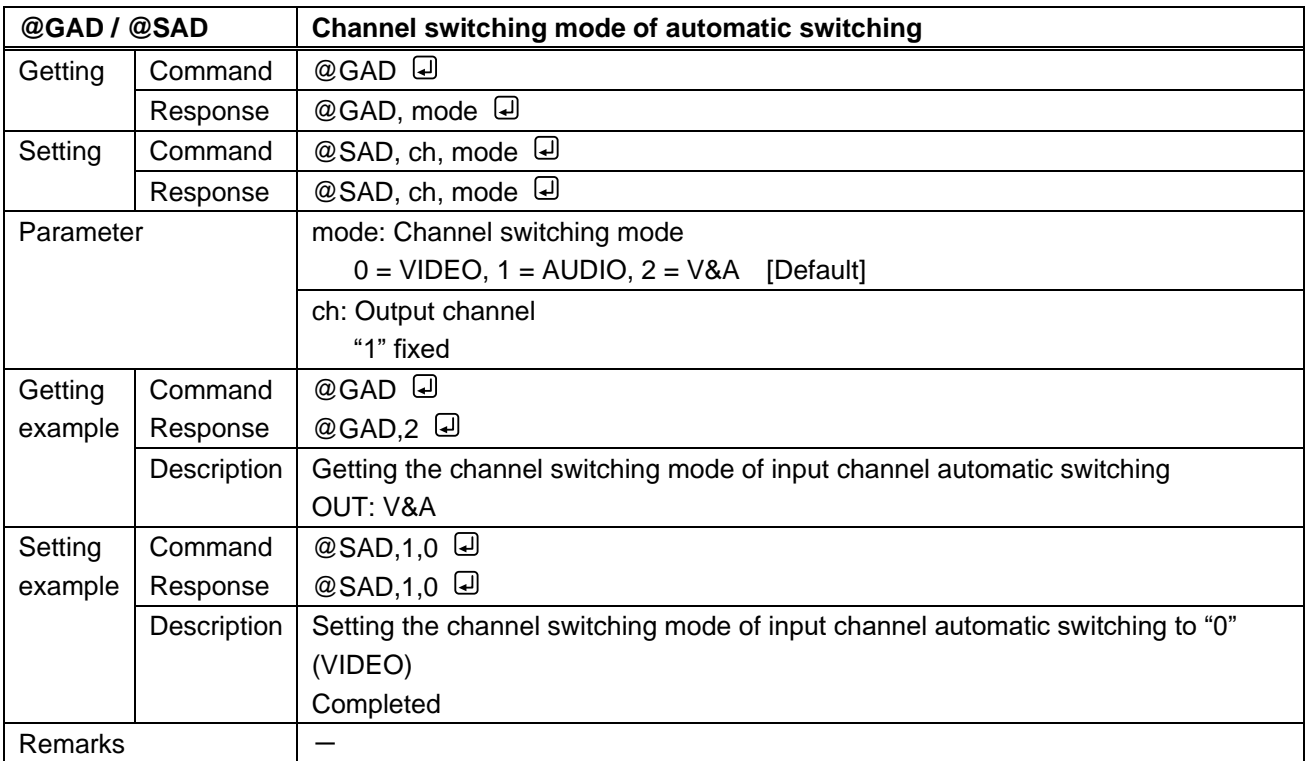

#### **3.3.10 Picture controls**

<span id="page-62-1"></span><span id="page-62-0"></span>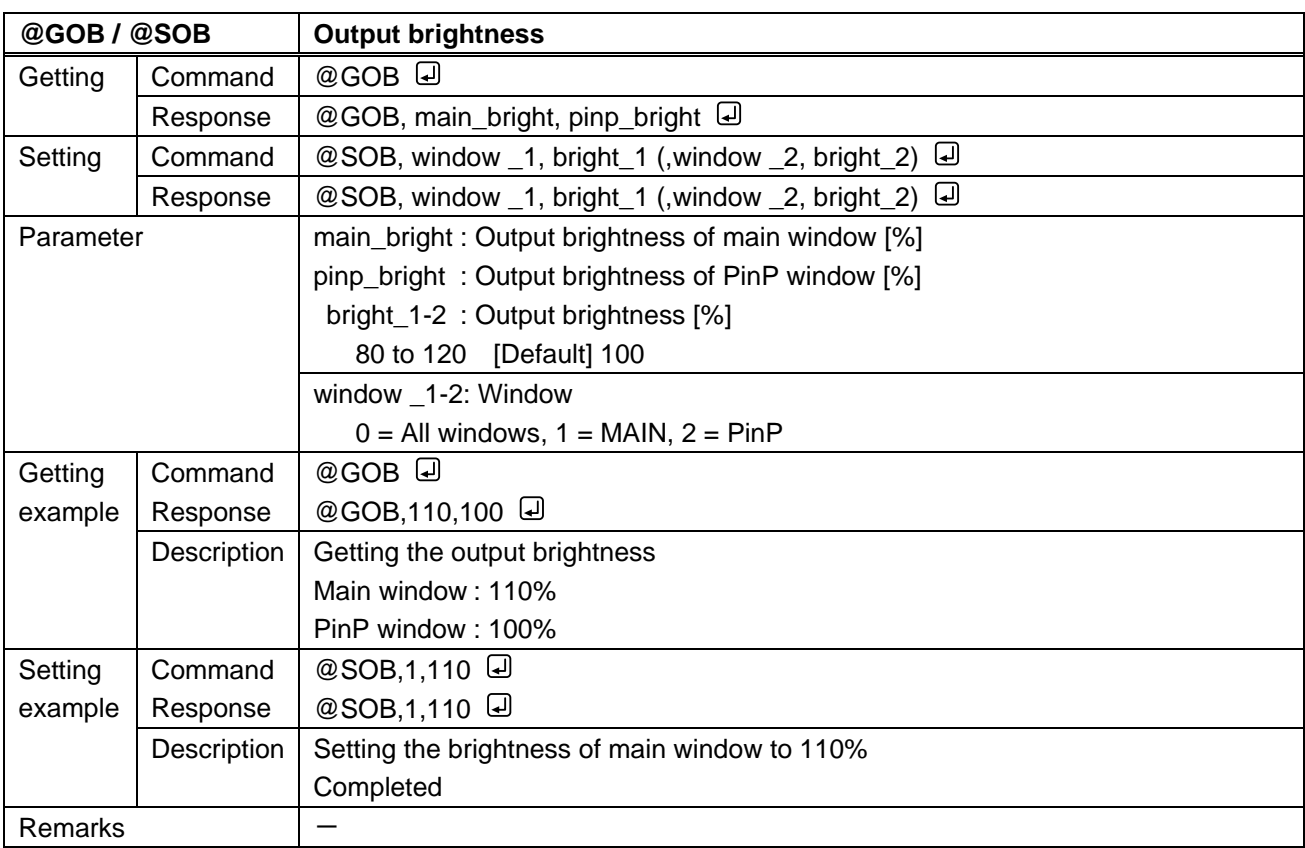

<span id="page-63-1"></span><span id="page-63-0"></span>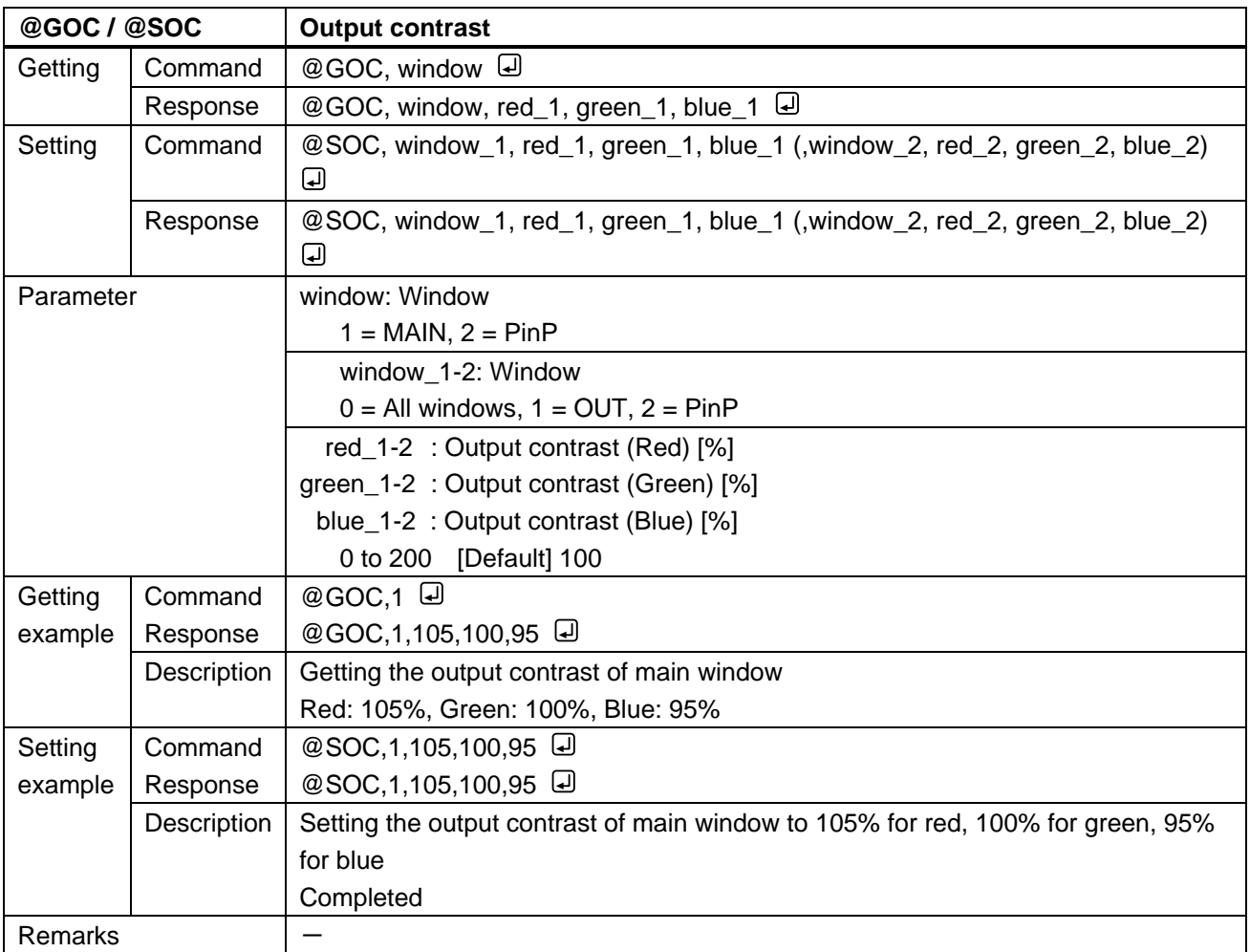

<span id="page-63-3"></span><span id="page-63-2"></span>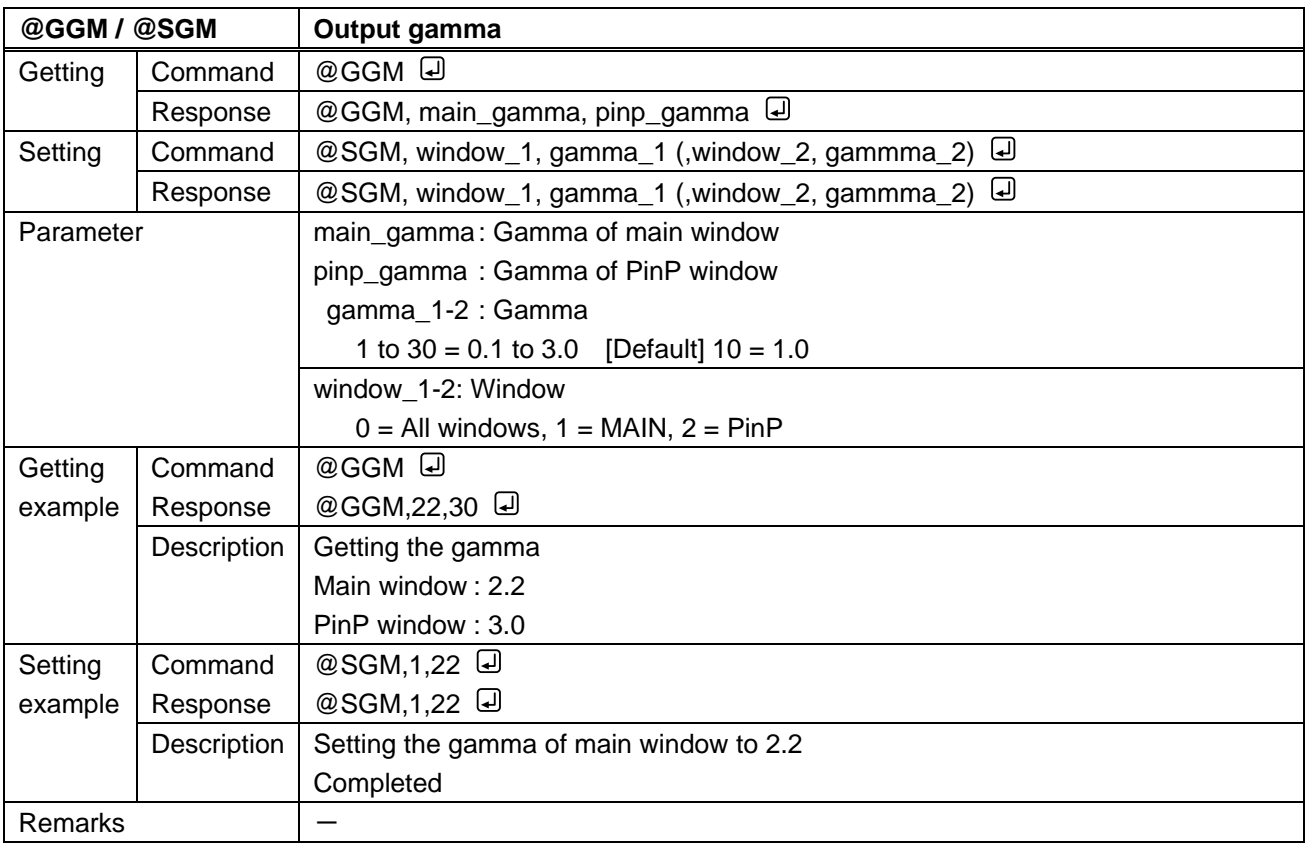

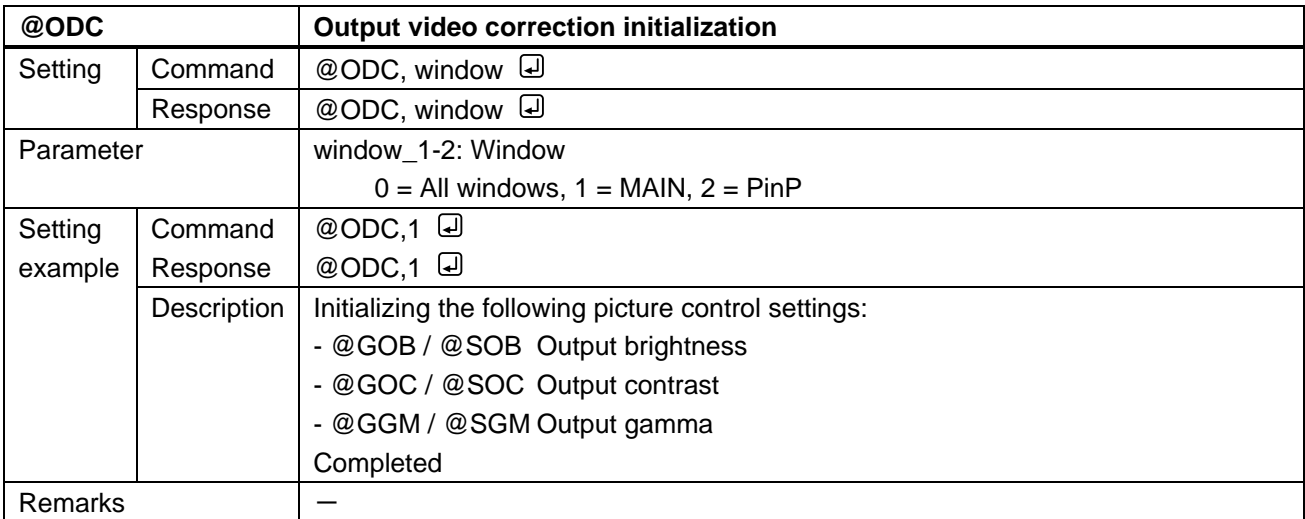

<span id="page-64-1"></span><span id="page-64-0"></span>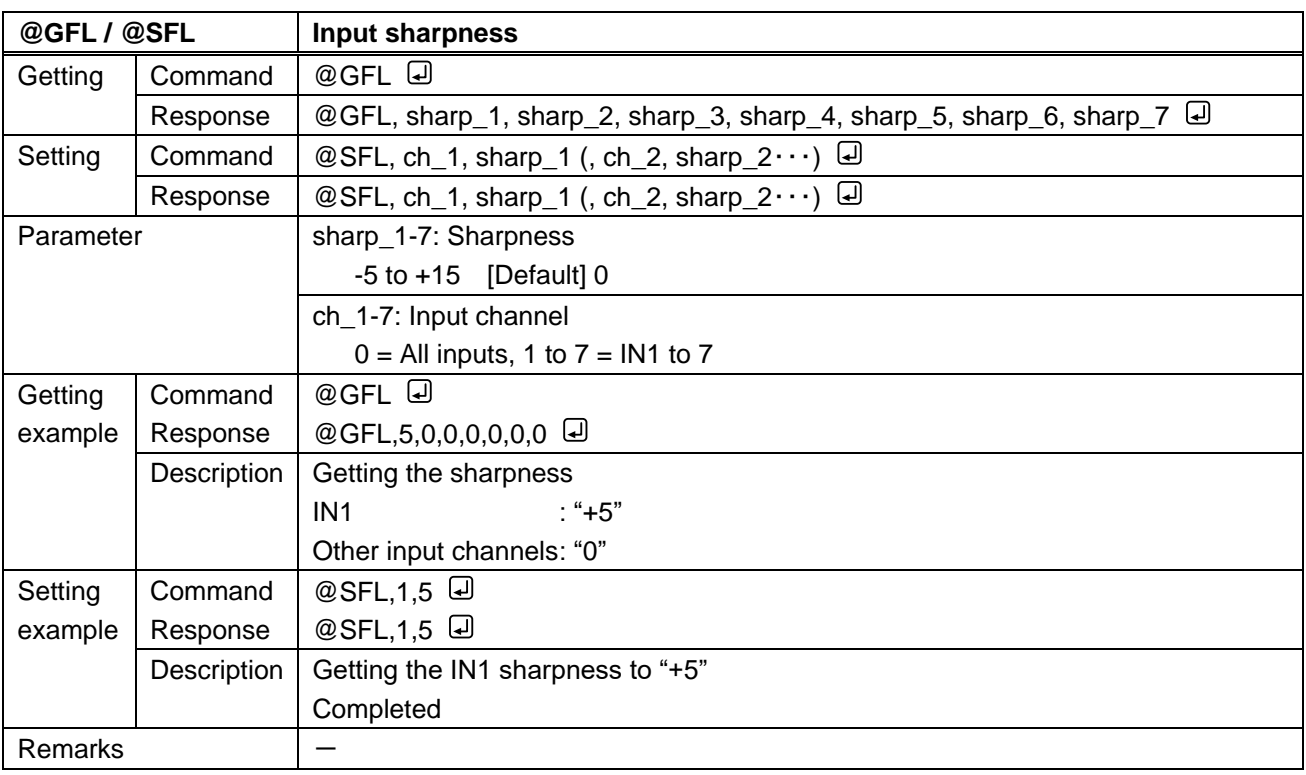

<span id="page-65-1"></span><span id="page-65-0"></span>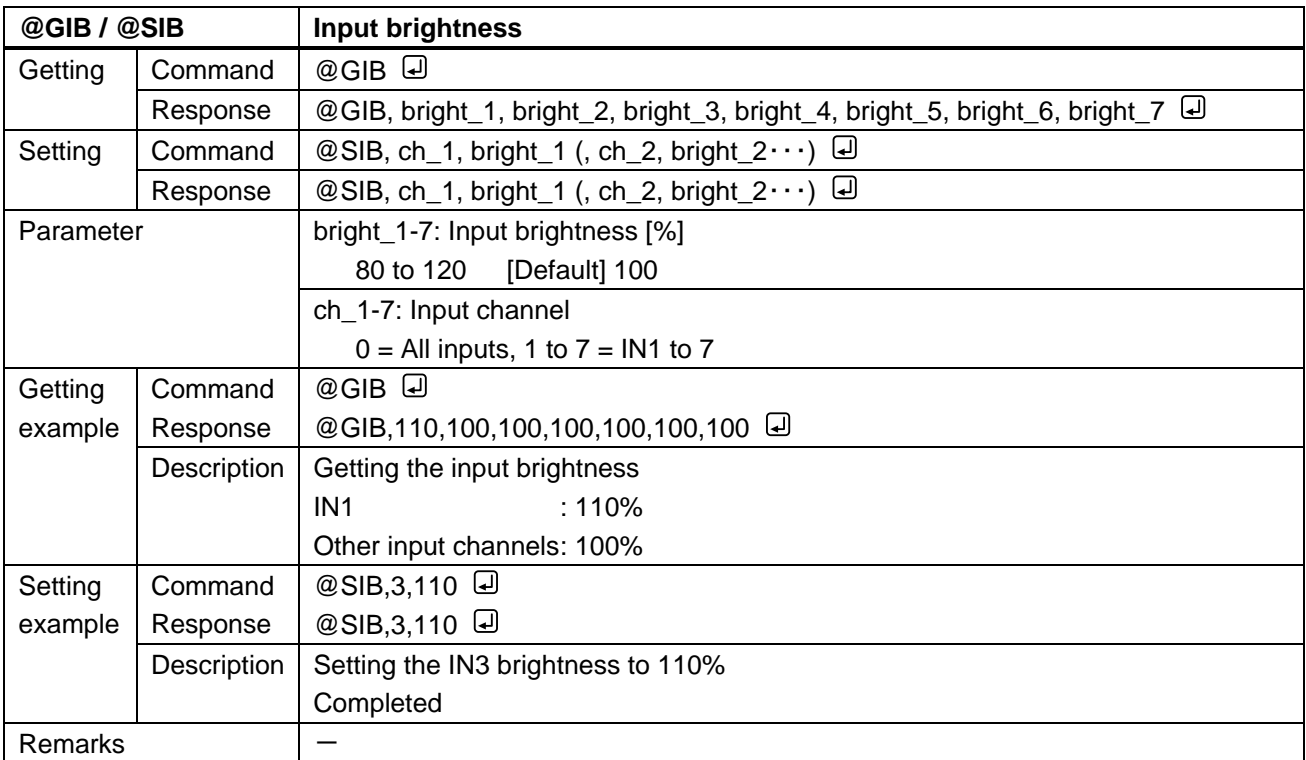

<span id="page-65-3"></span><span id="page-65-2"></span>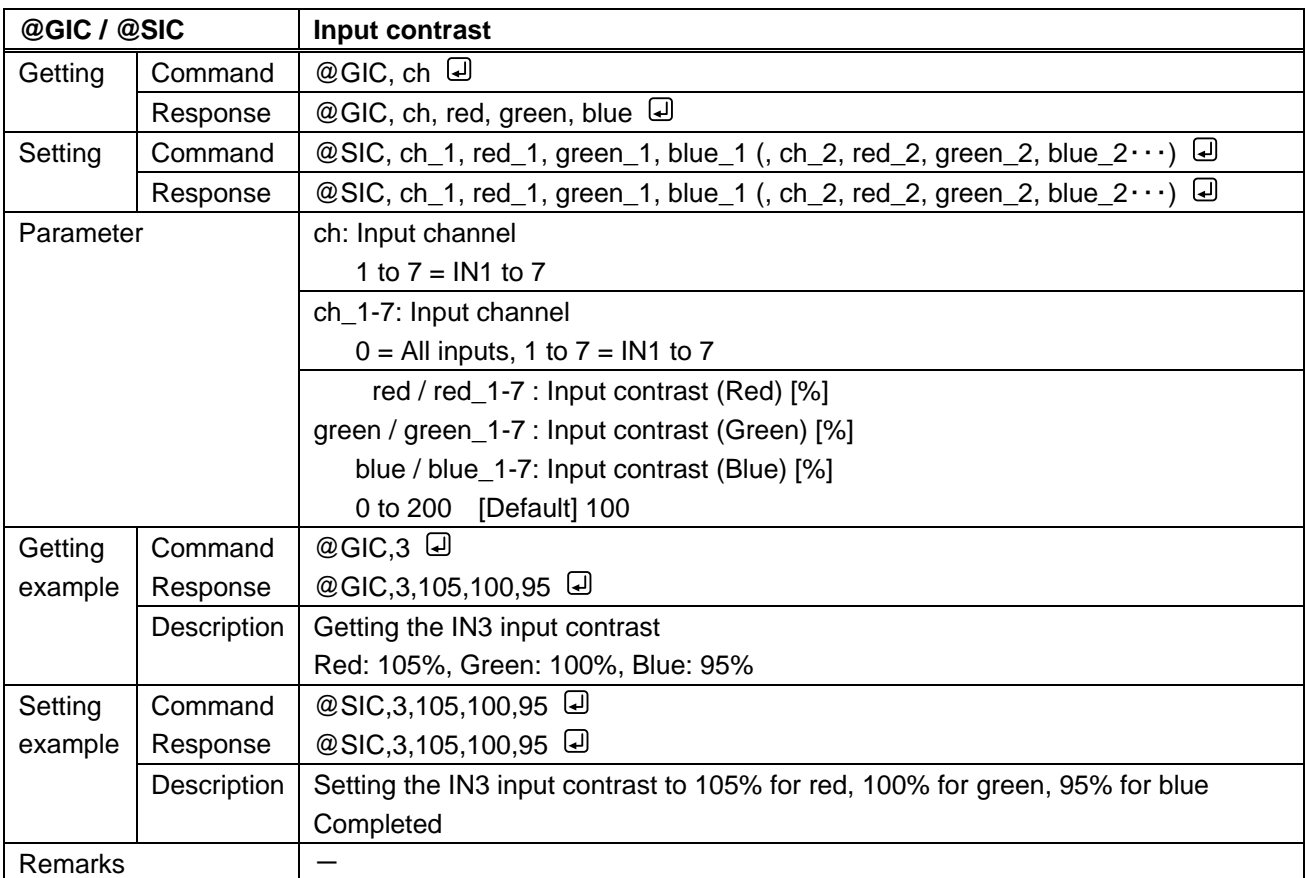

<span id="page-66-1"></span><span id="page-66-0"></span>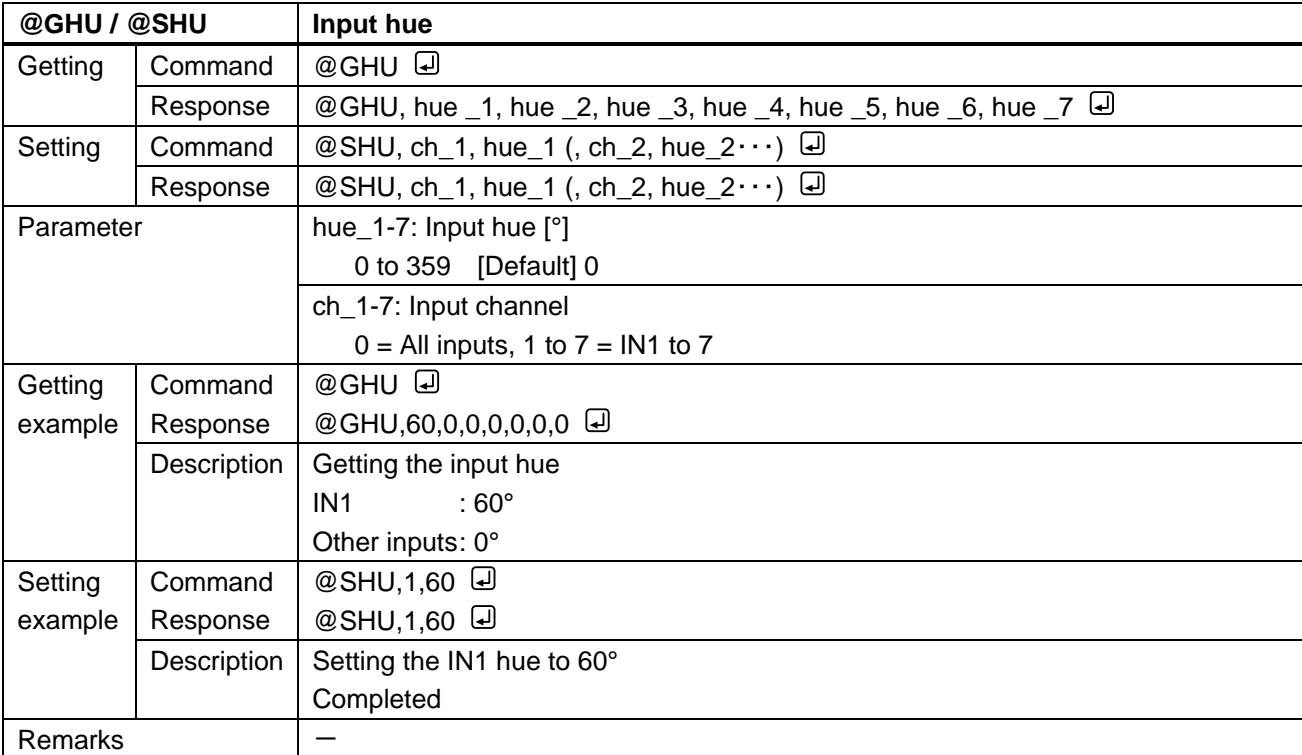

<span id="page-66-3"></span><span id="page-66-2"></span>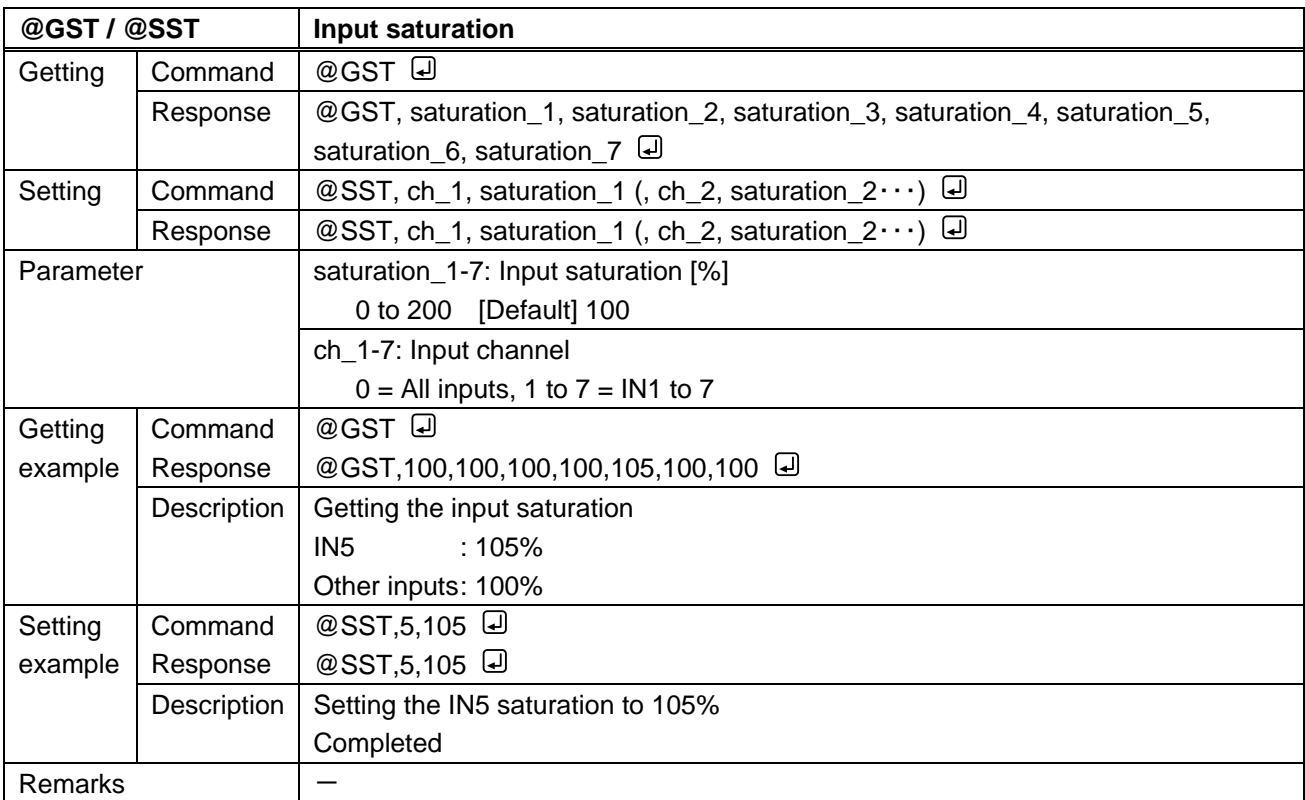

<span id="page-67-1"></span><span id="page-67-0"></span>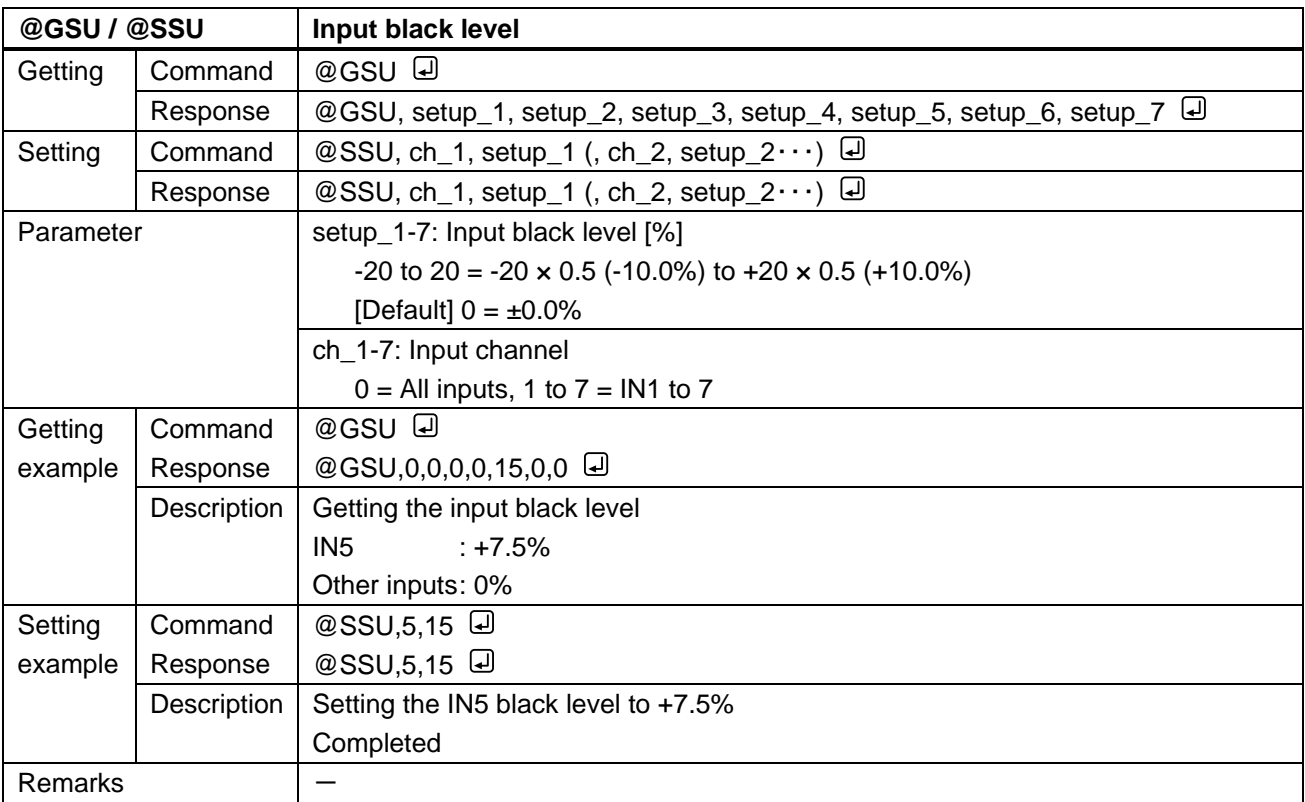

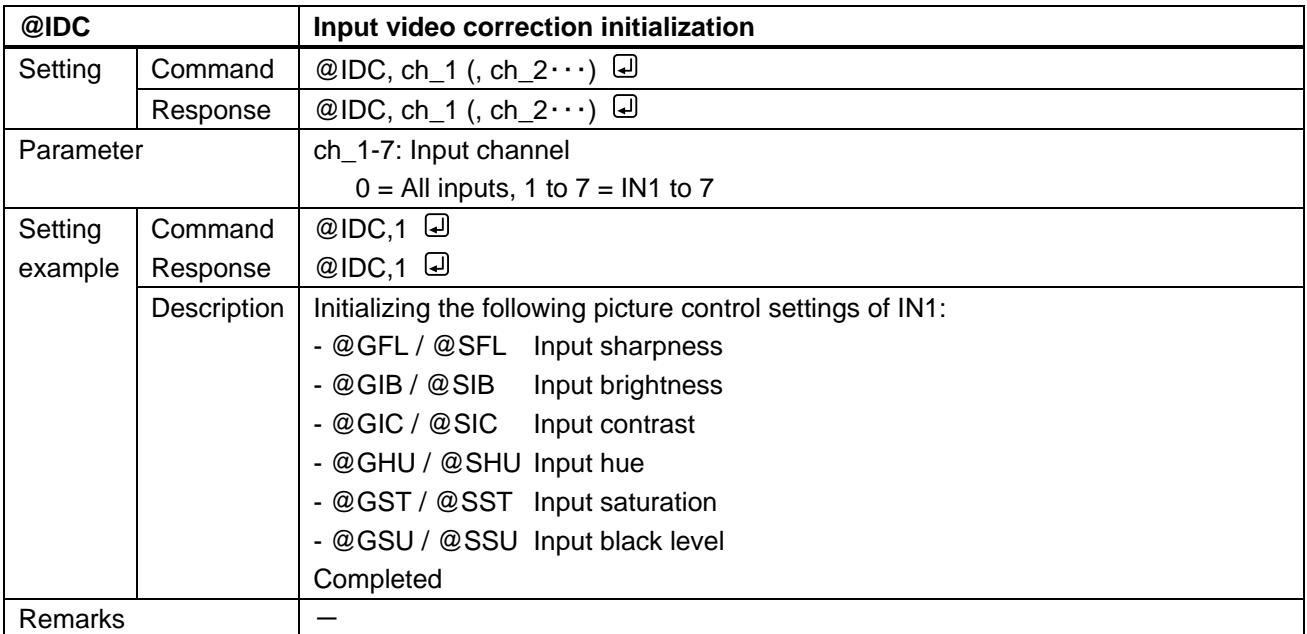

# **3.3.11 Output audio**

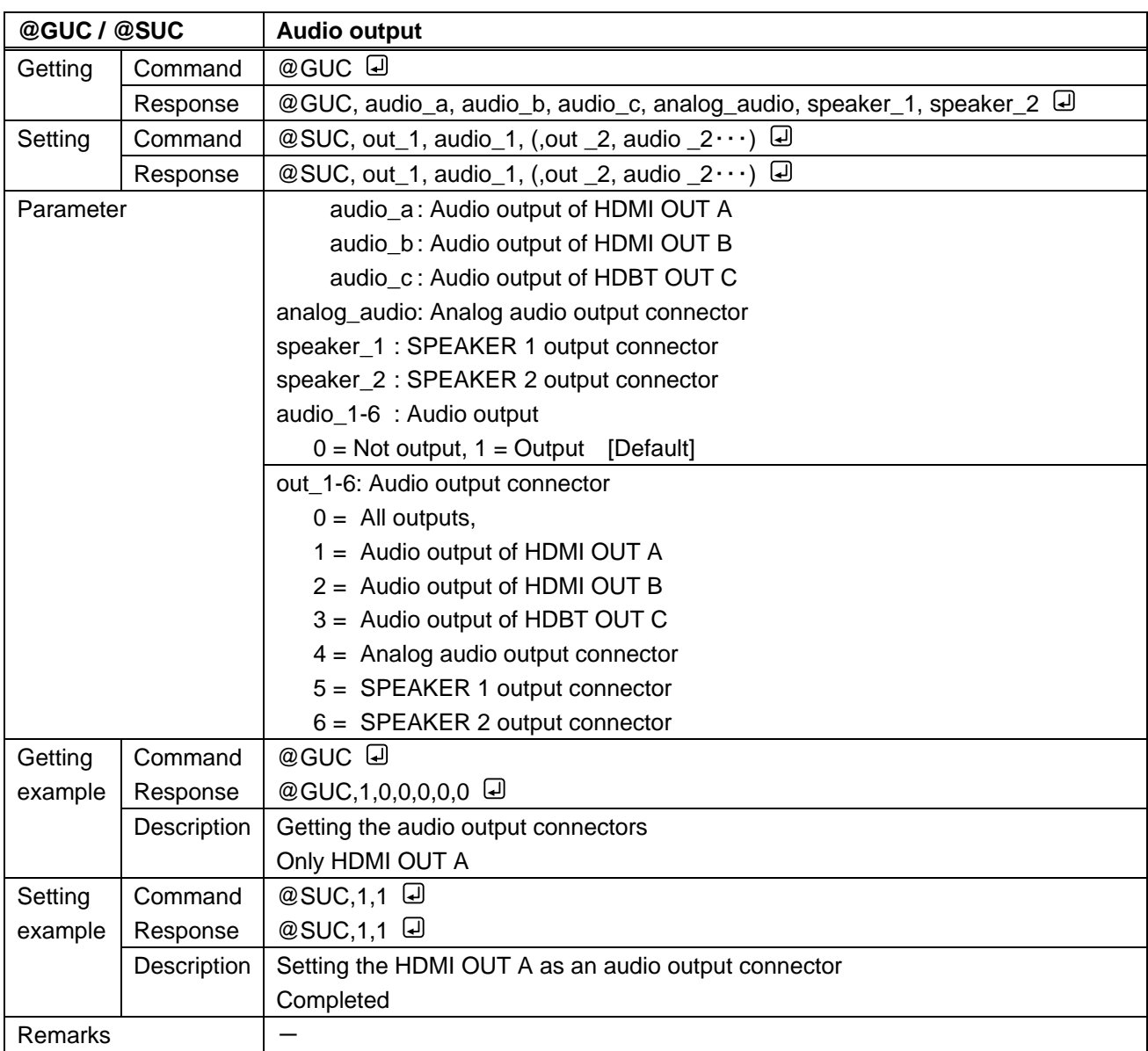

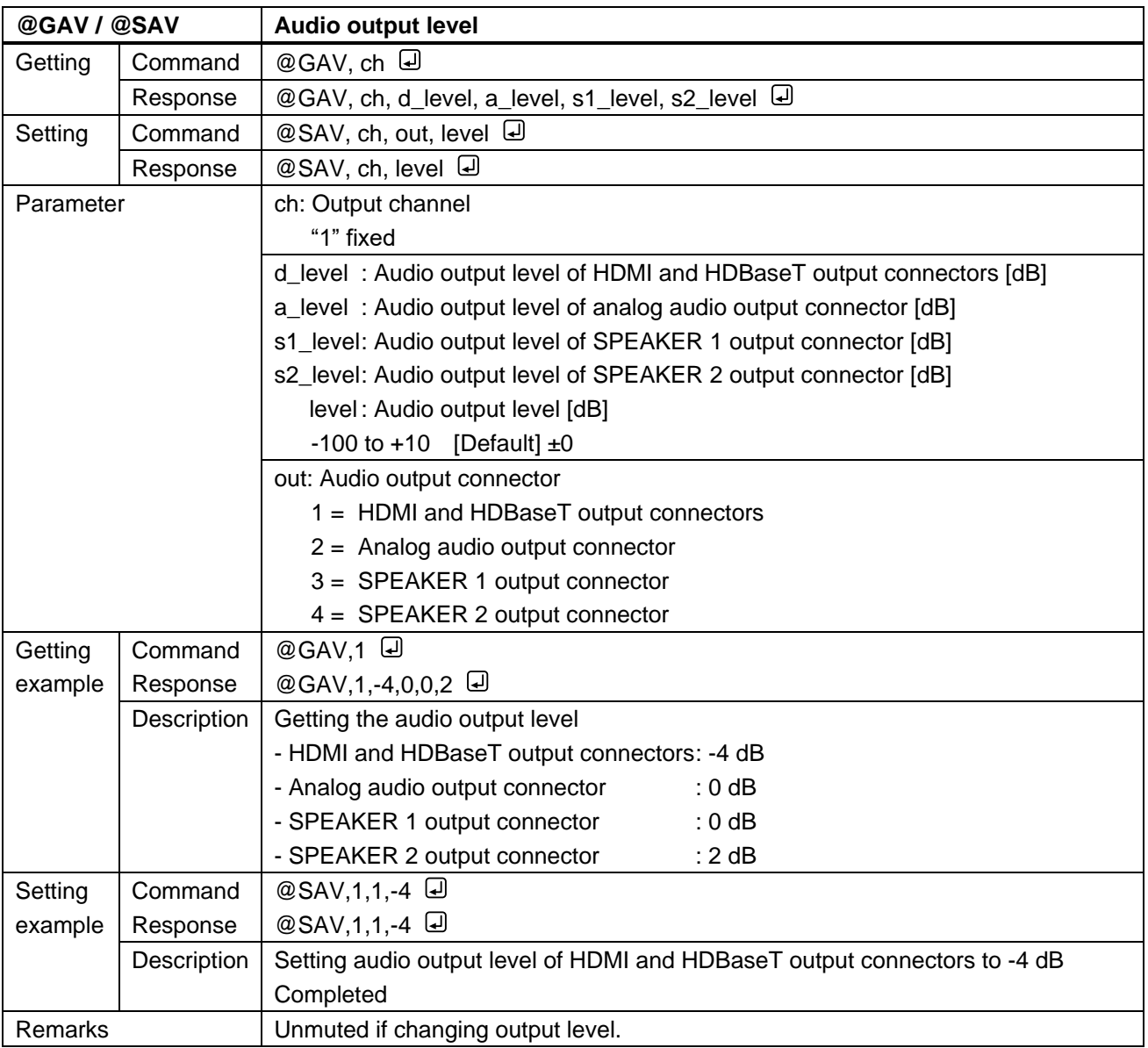

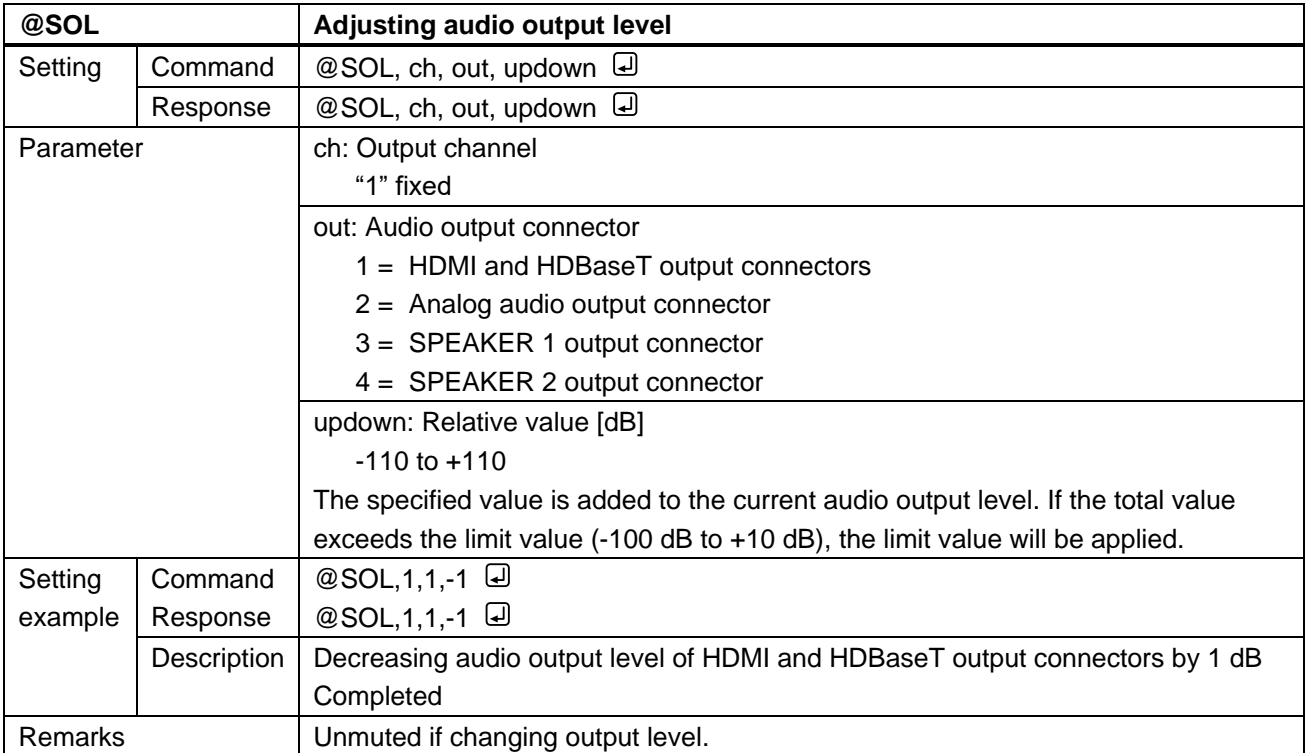

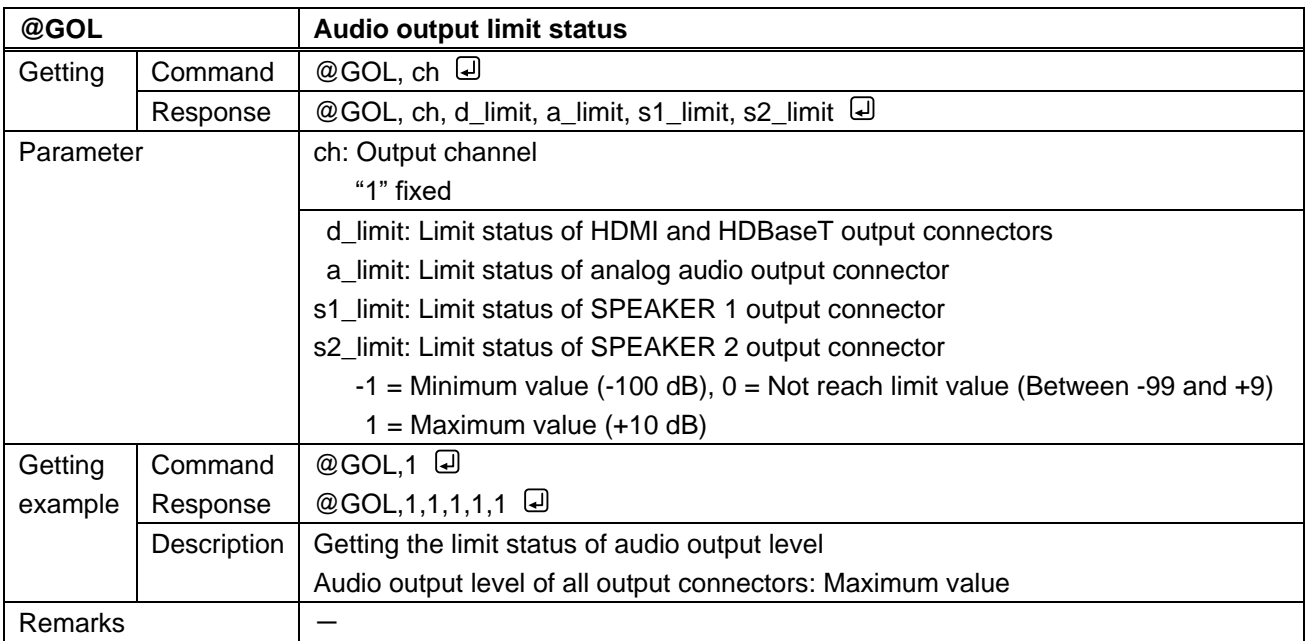

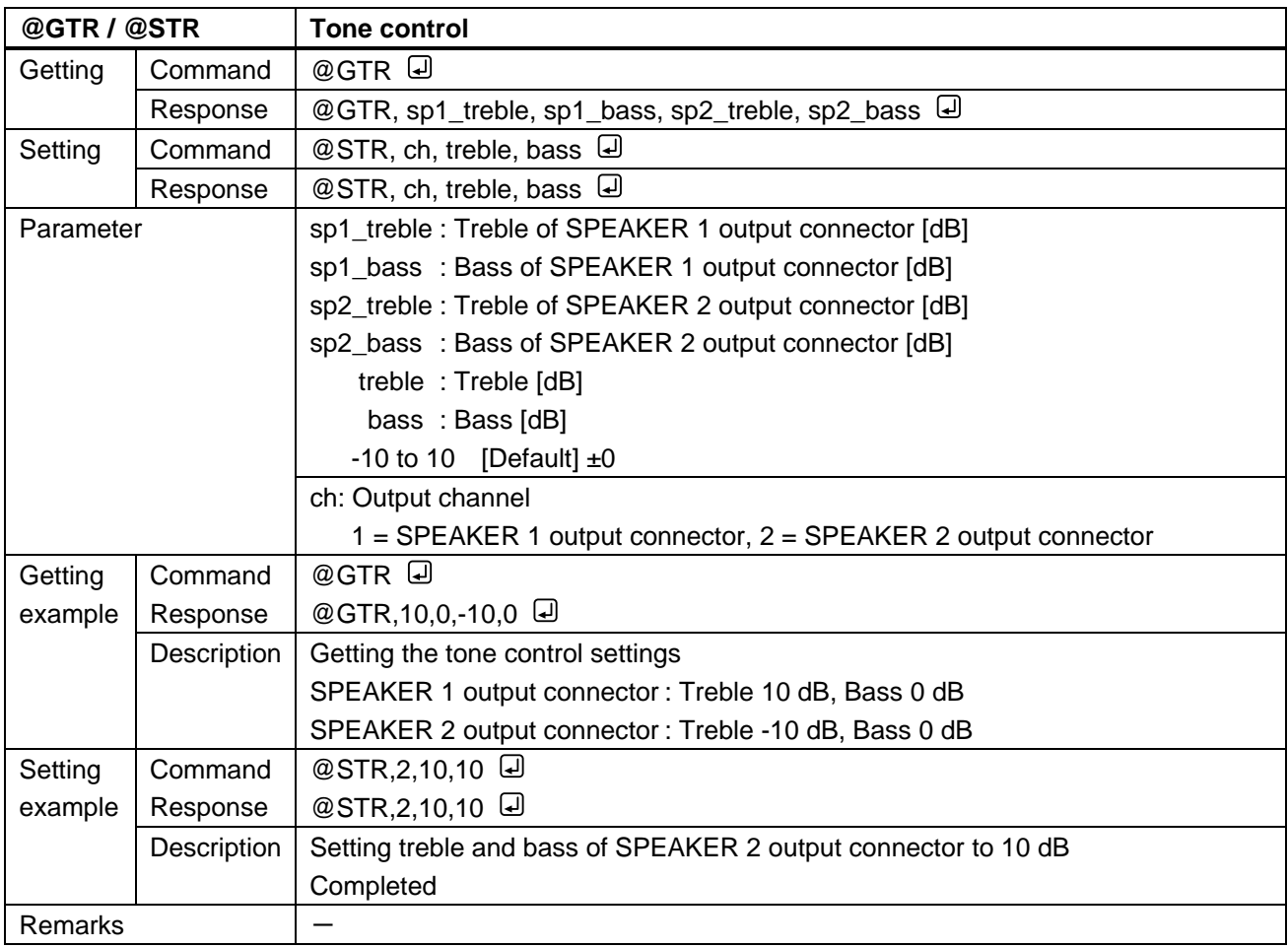

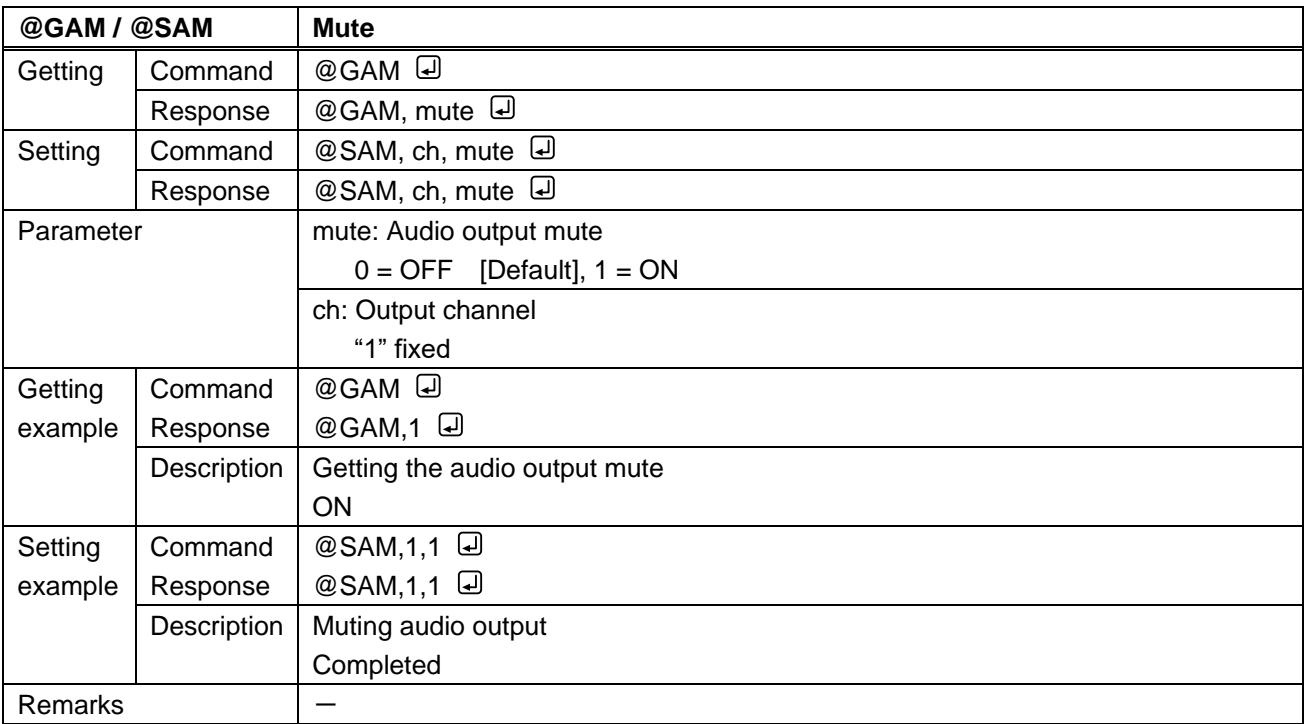
<span id="page-72-3"></span><span id="page-72-2"></span>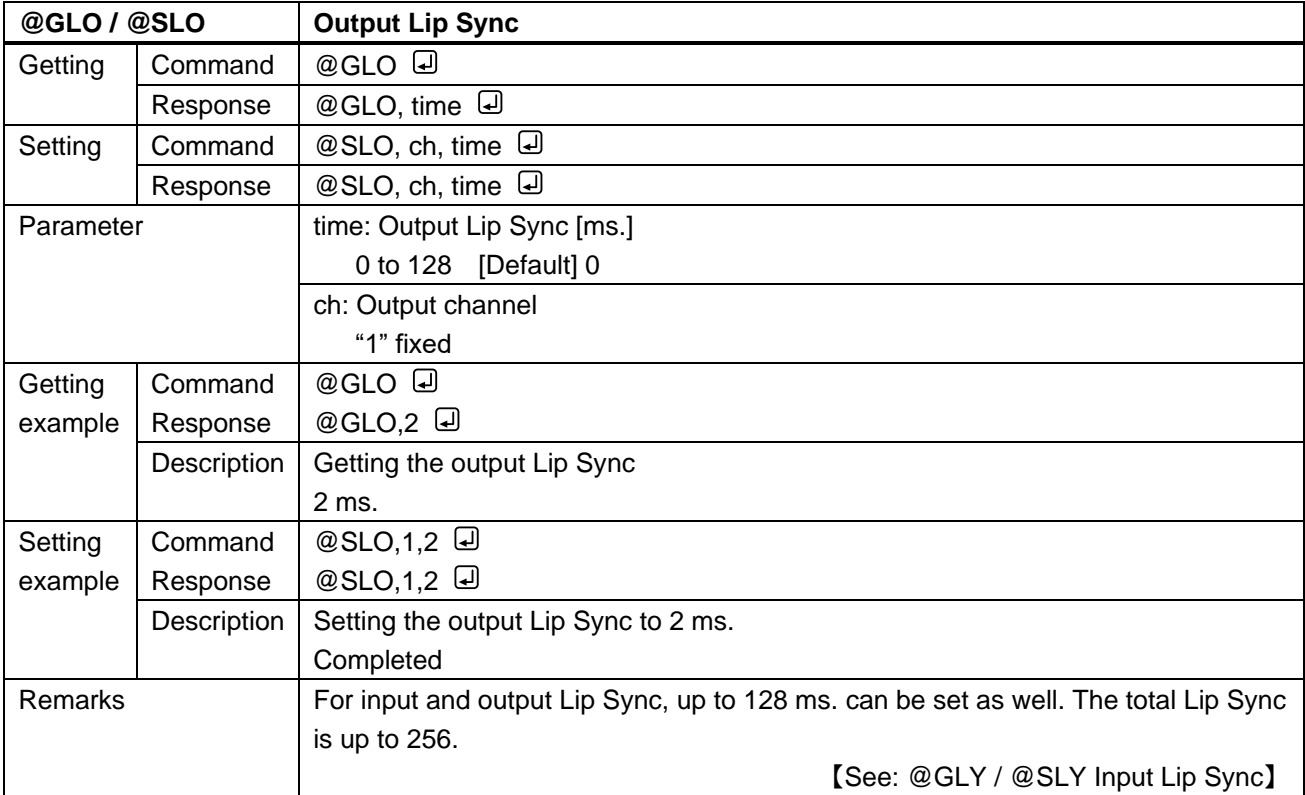

<span id="page-72-1"></span><span id="page-72-0"></span>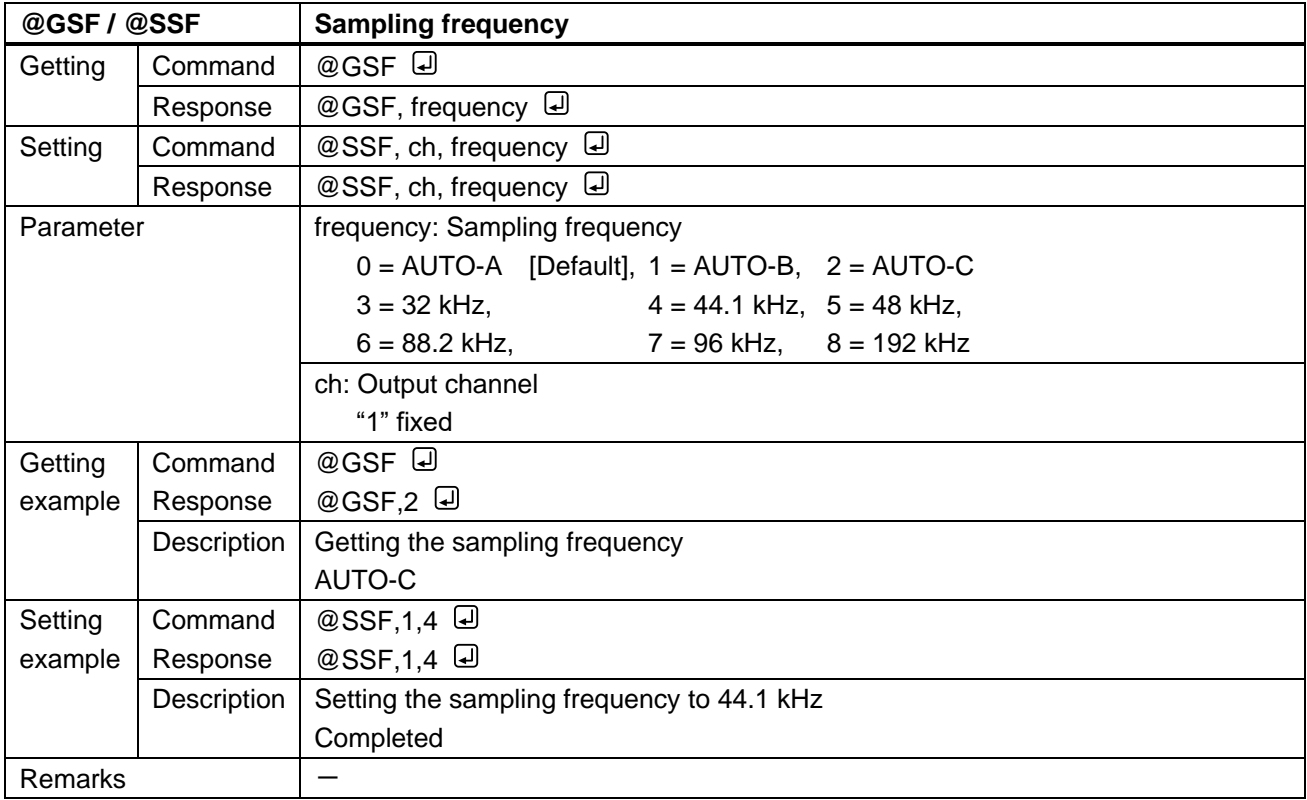

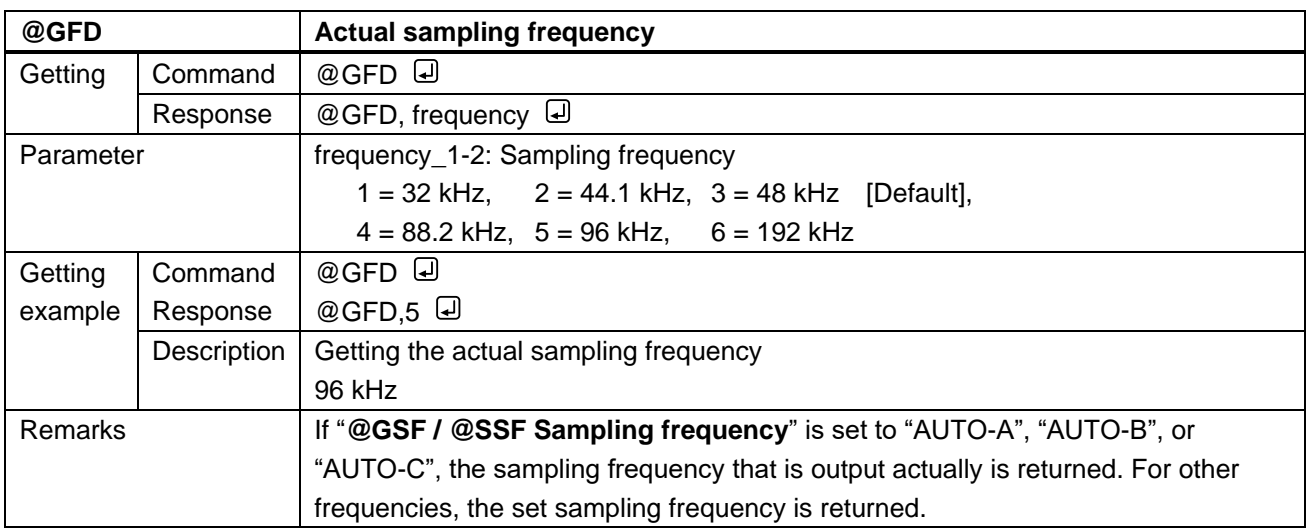

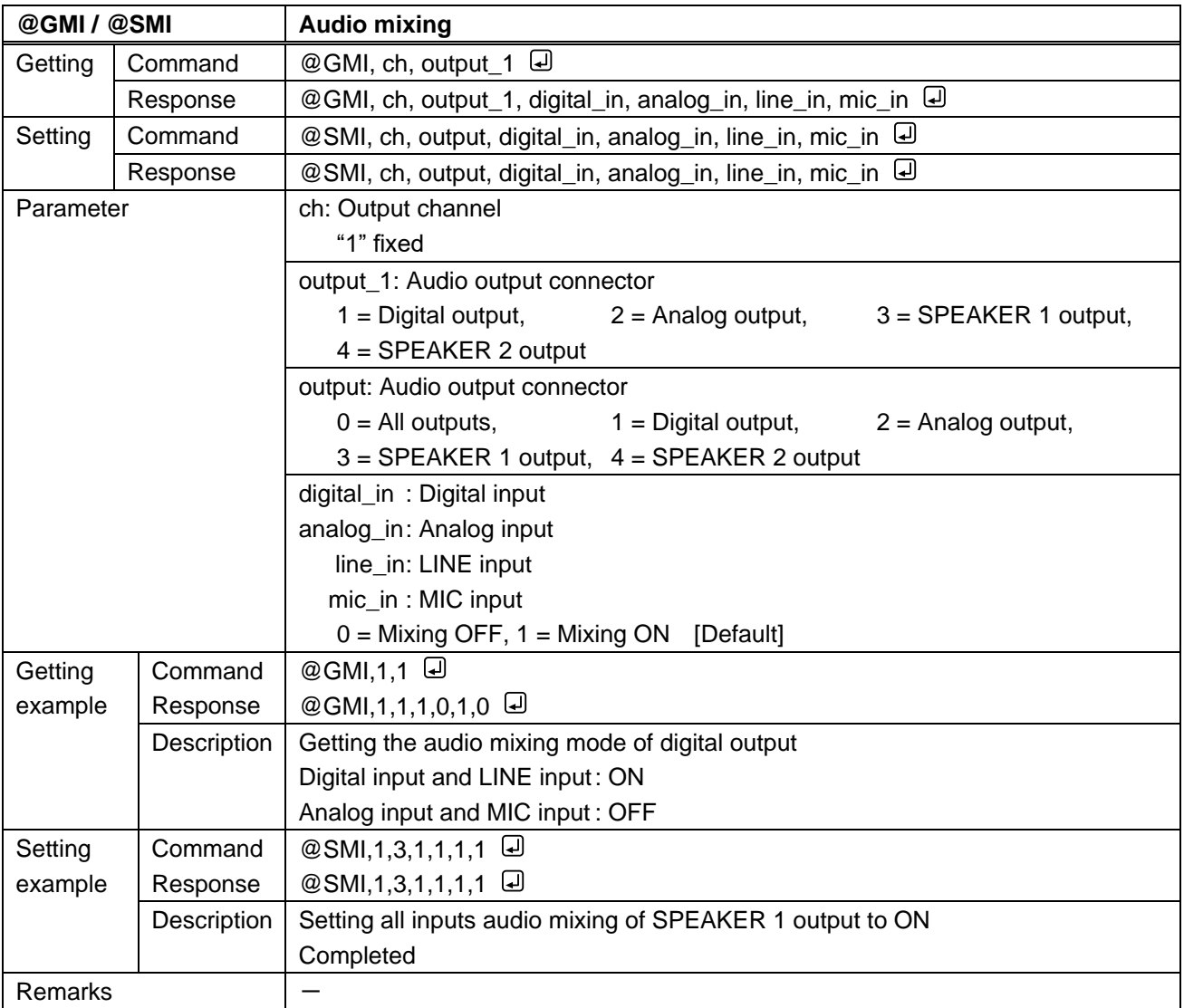

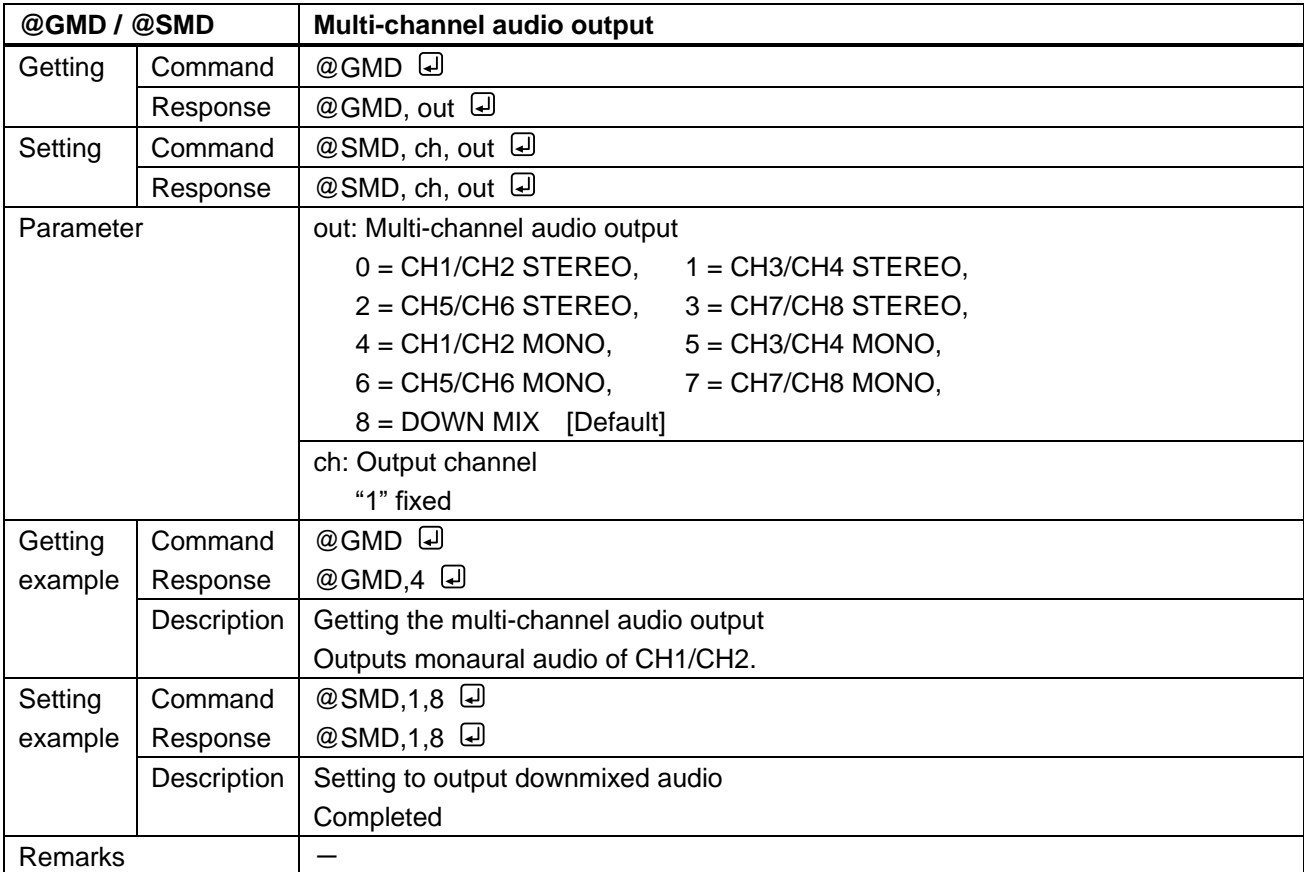

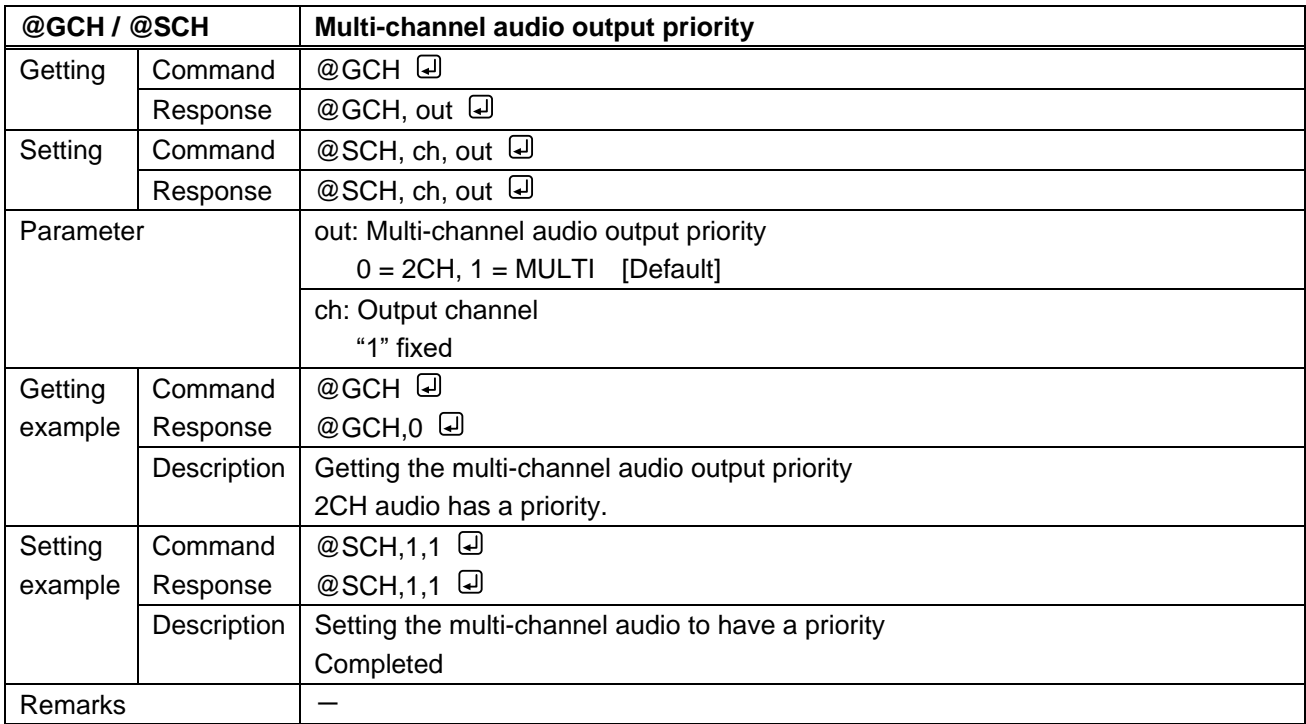

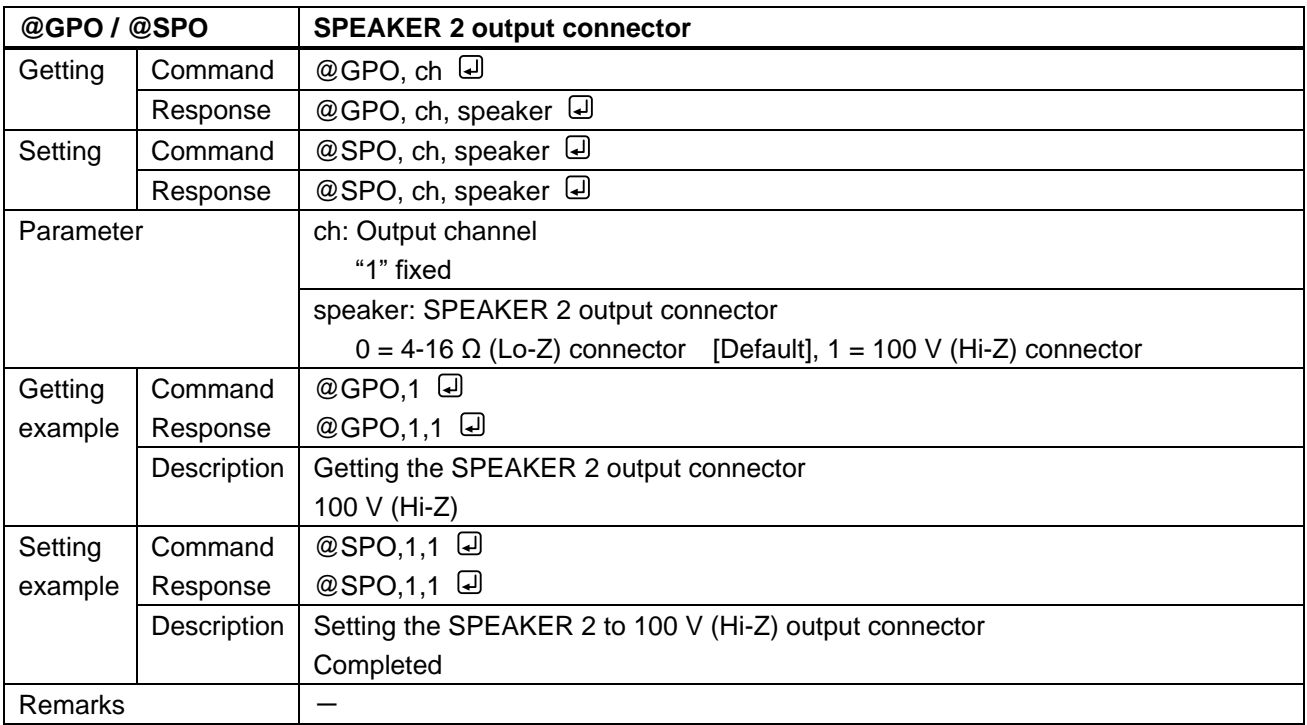

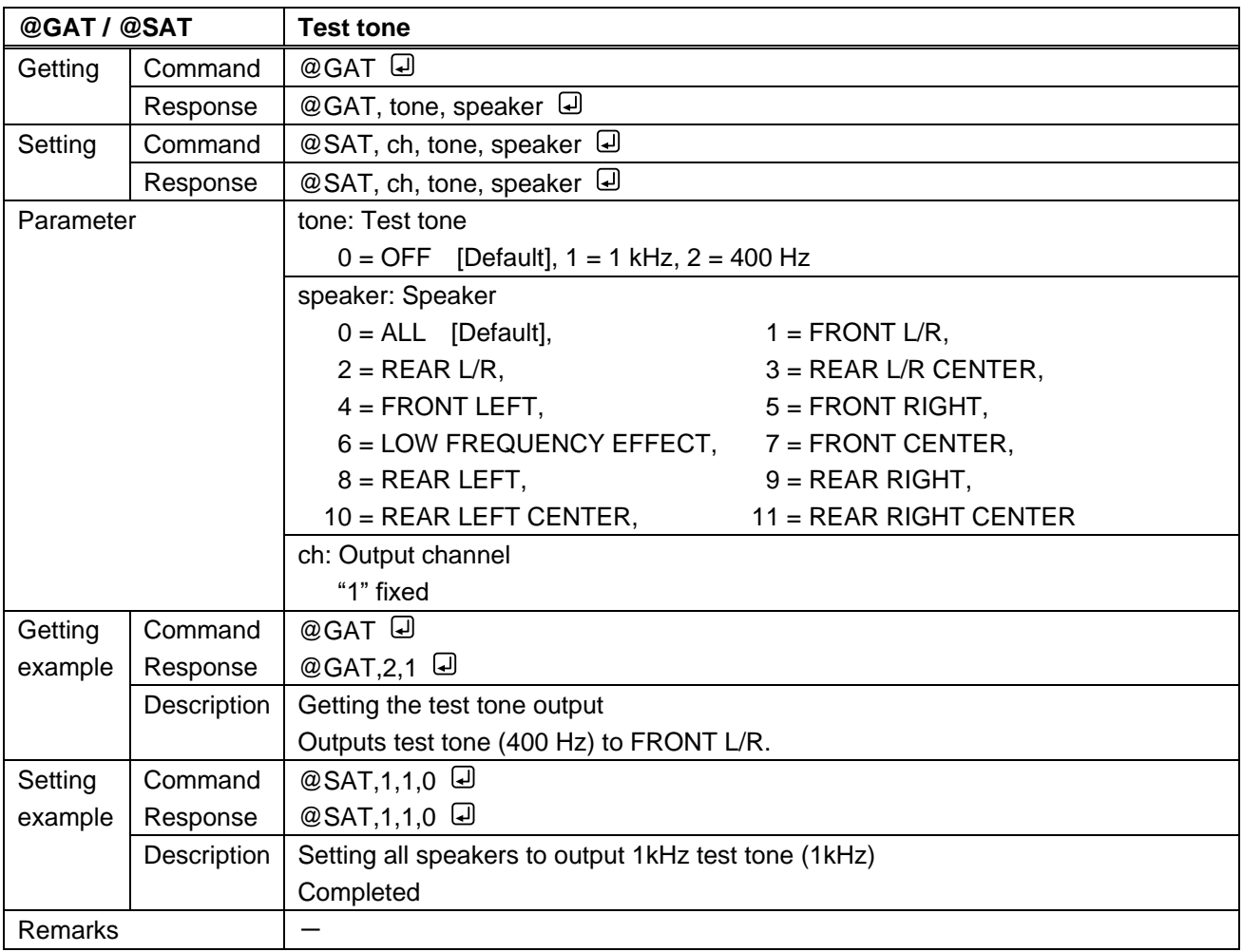

# **3.3.12 Input audio**

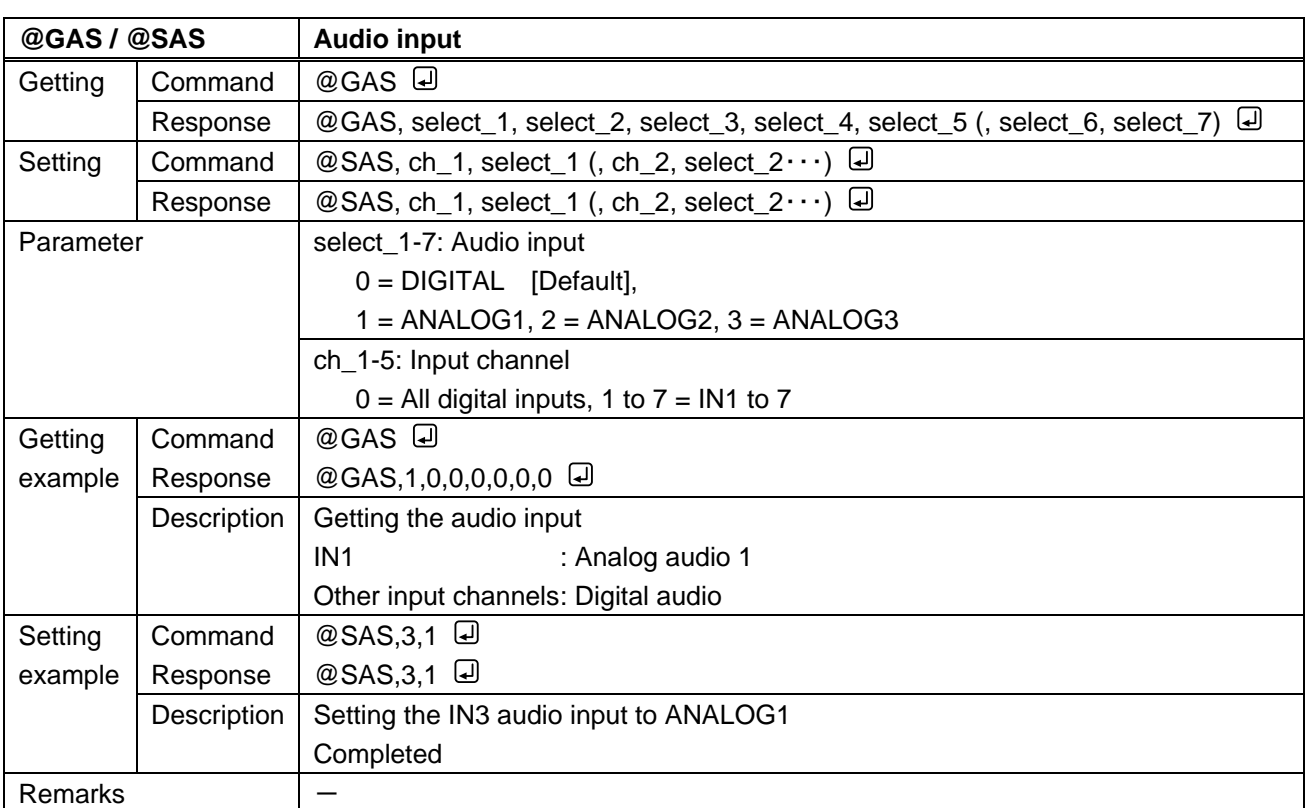

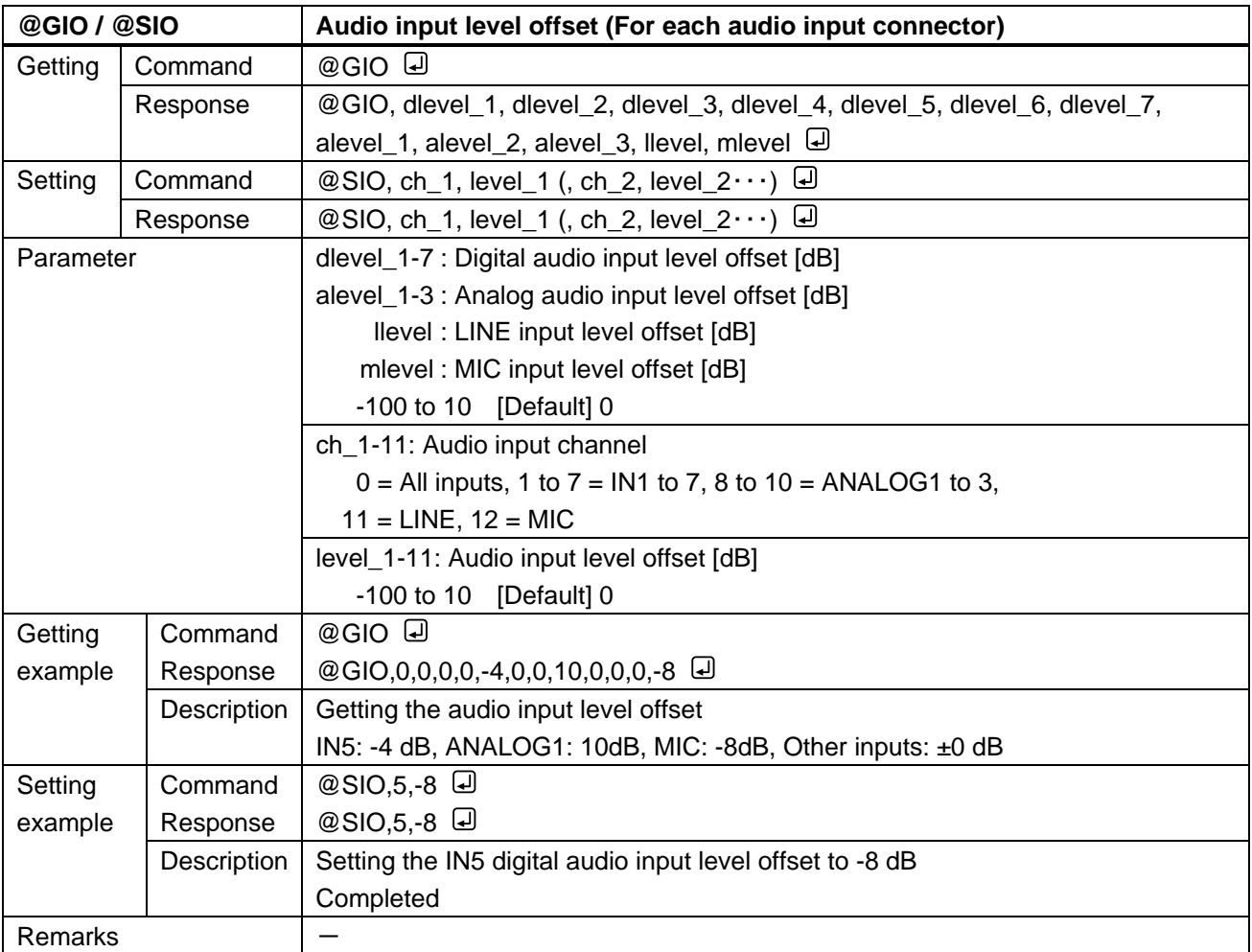

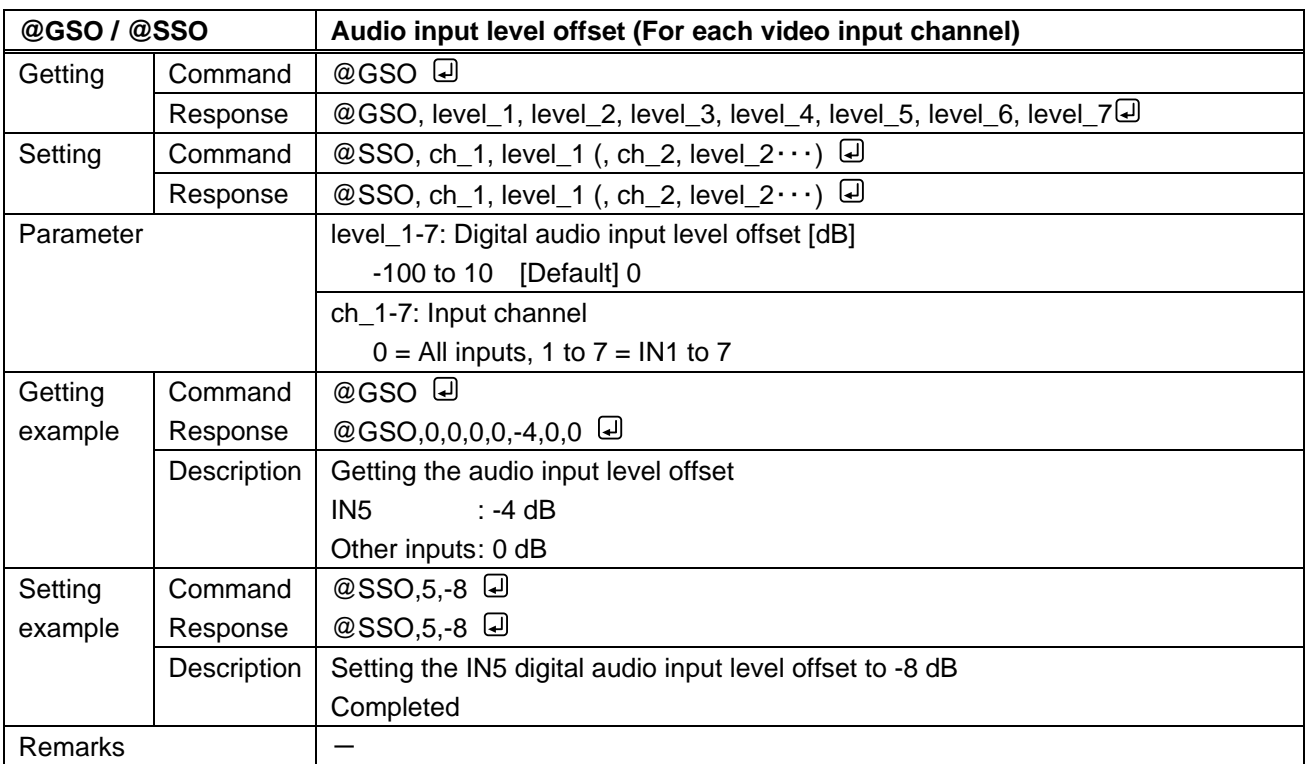

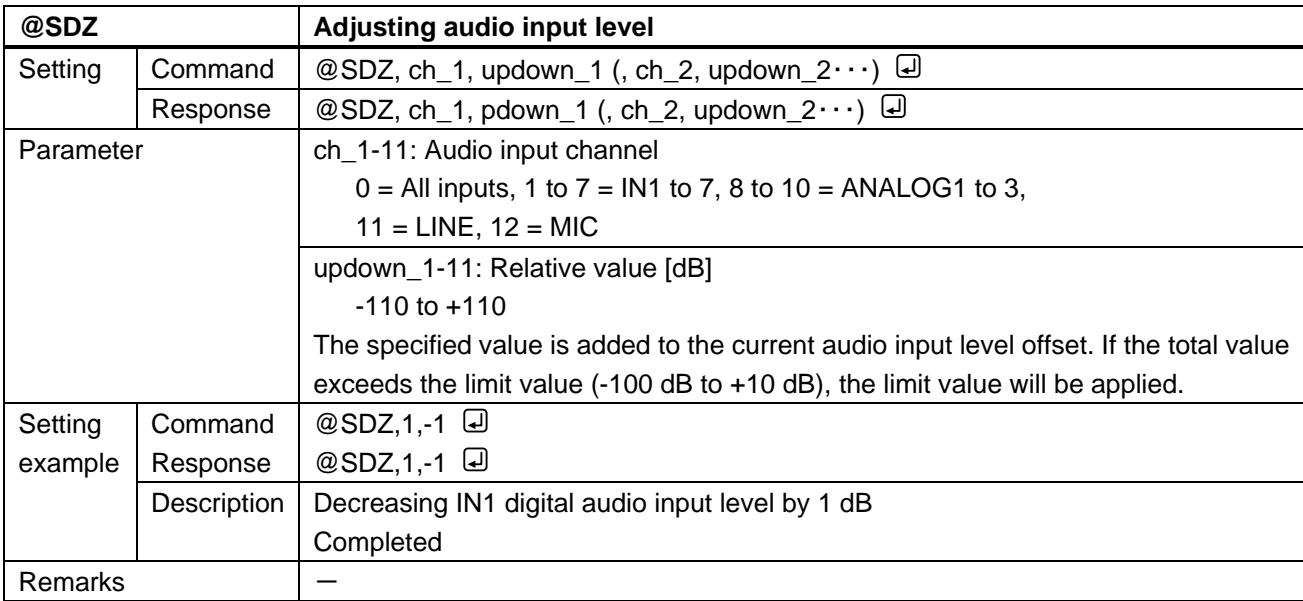

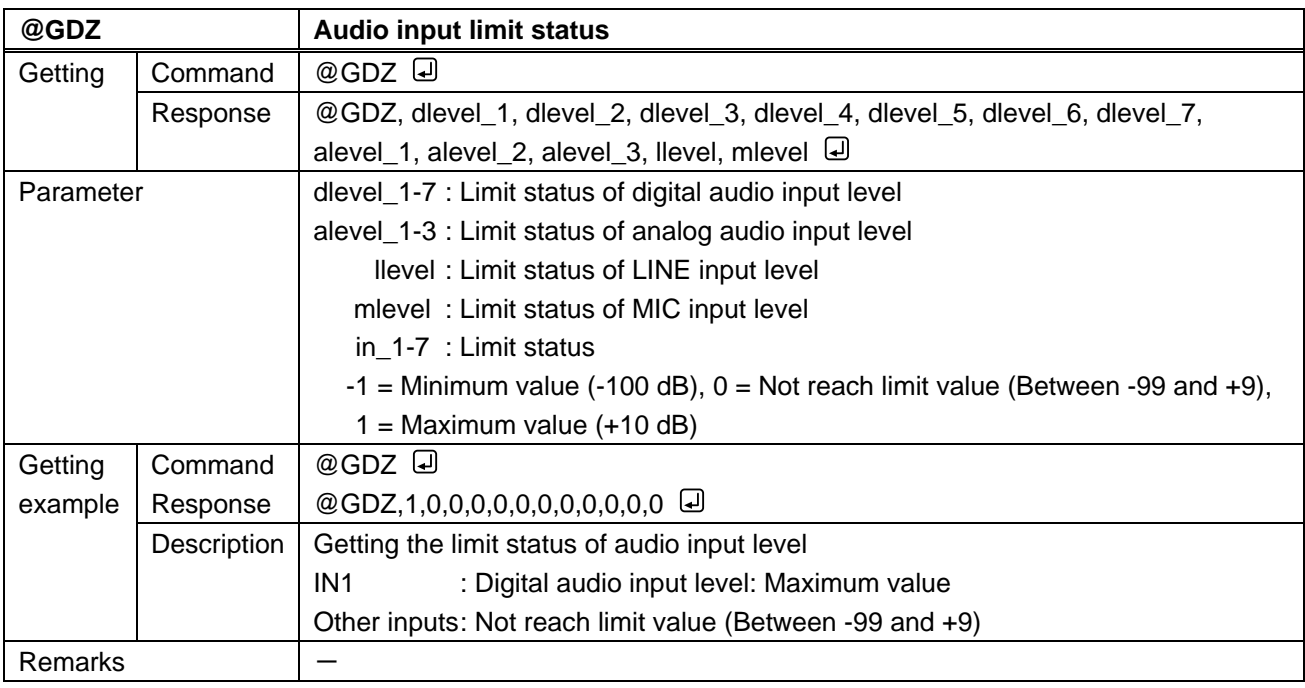

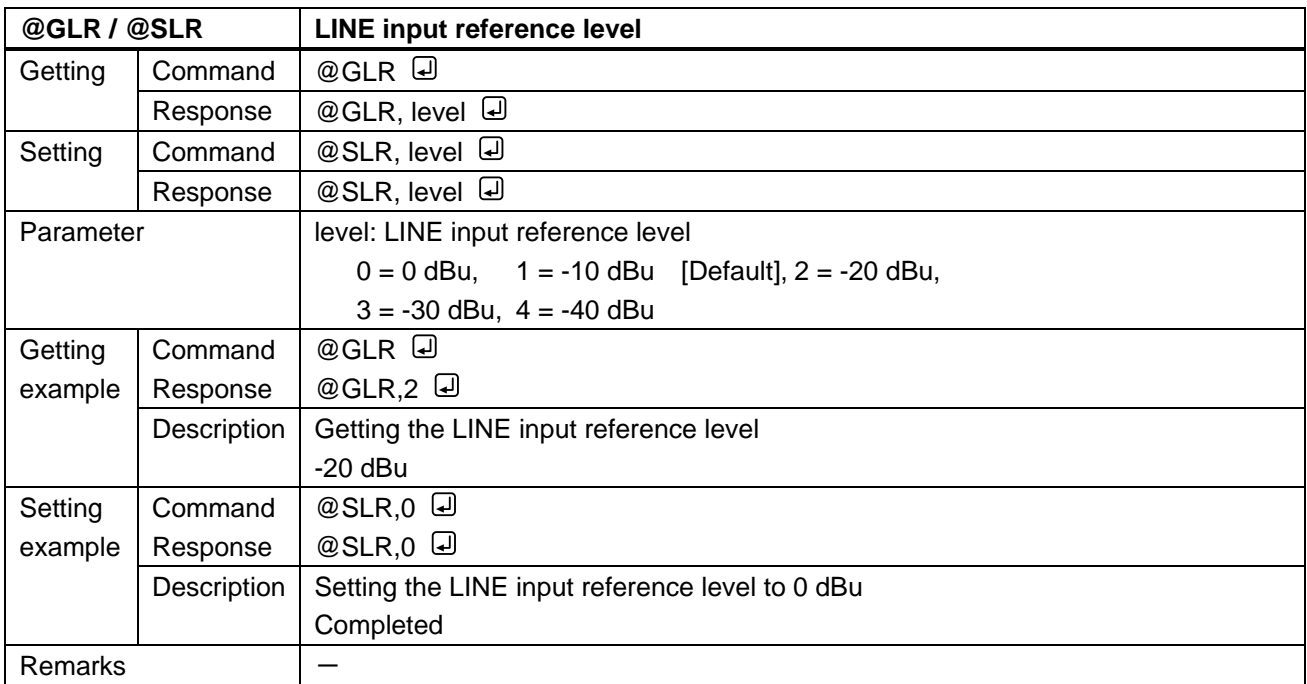

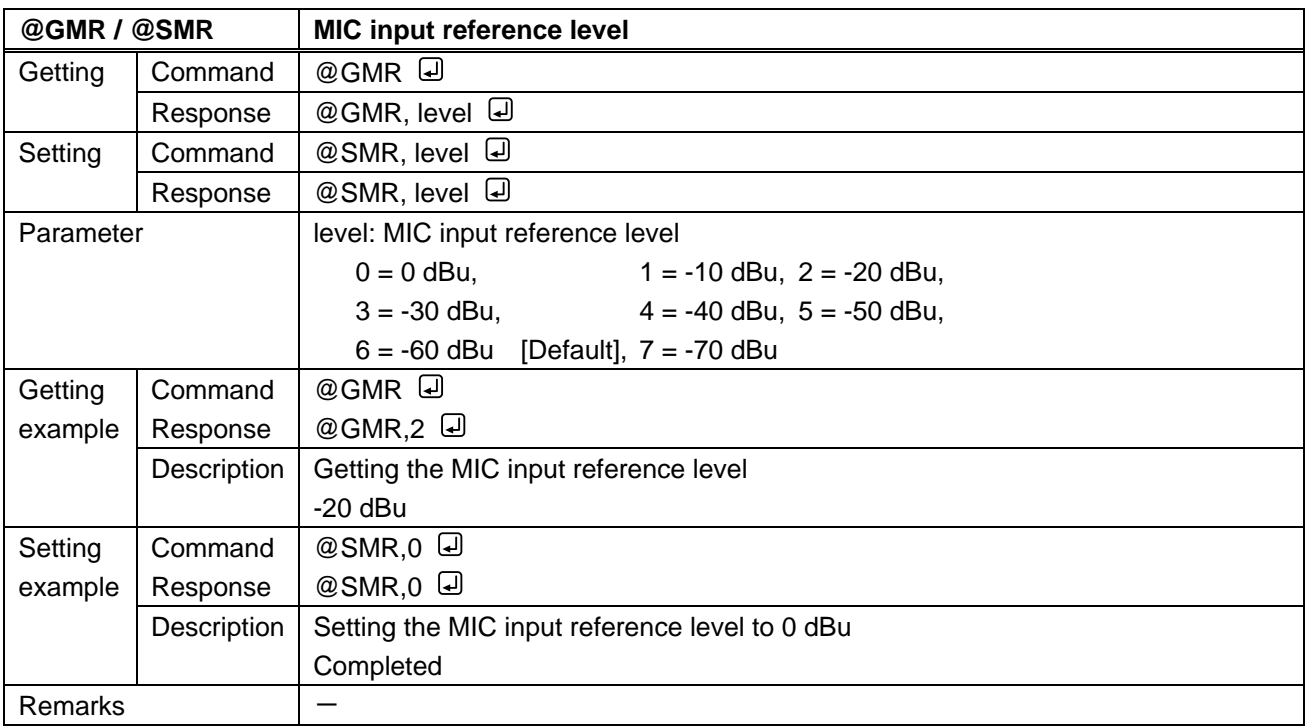

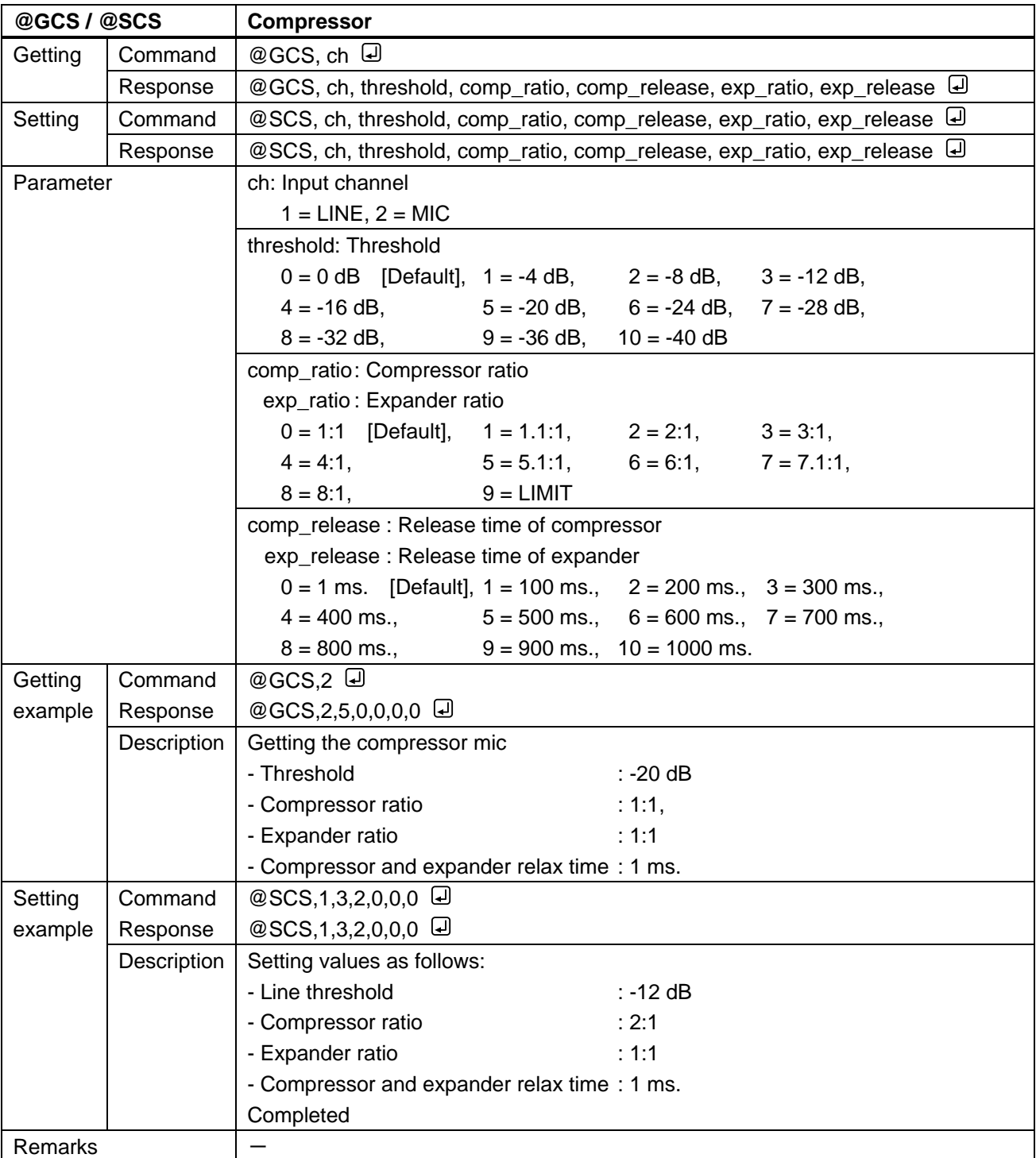

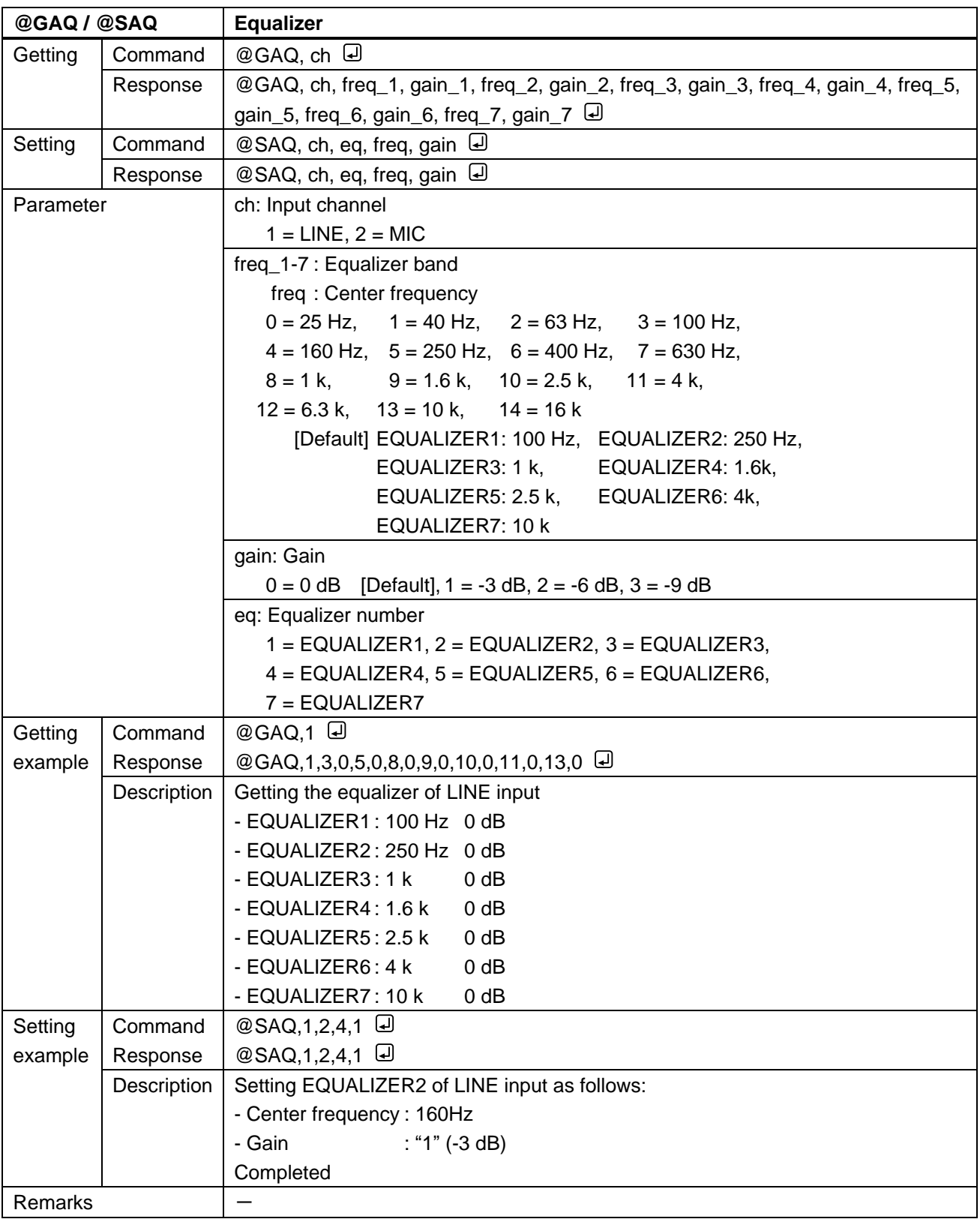

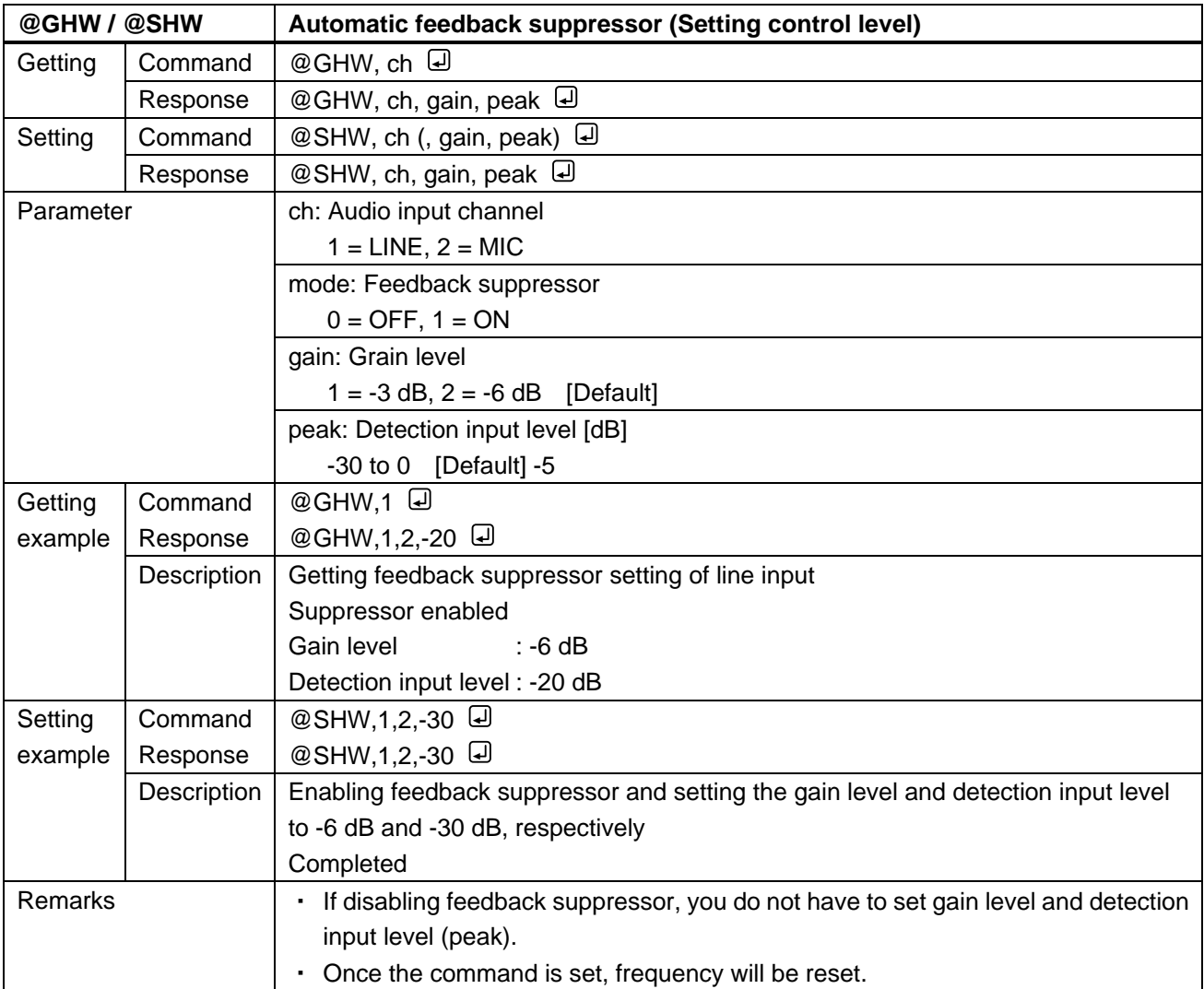

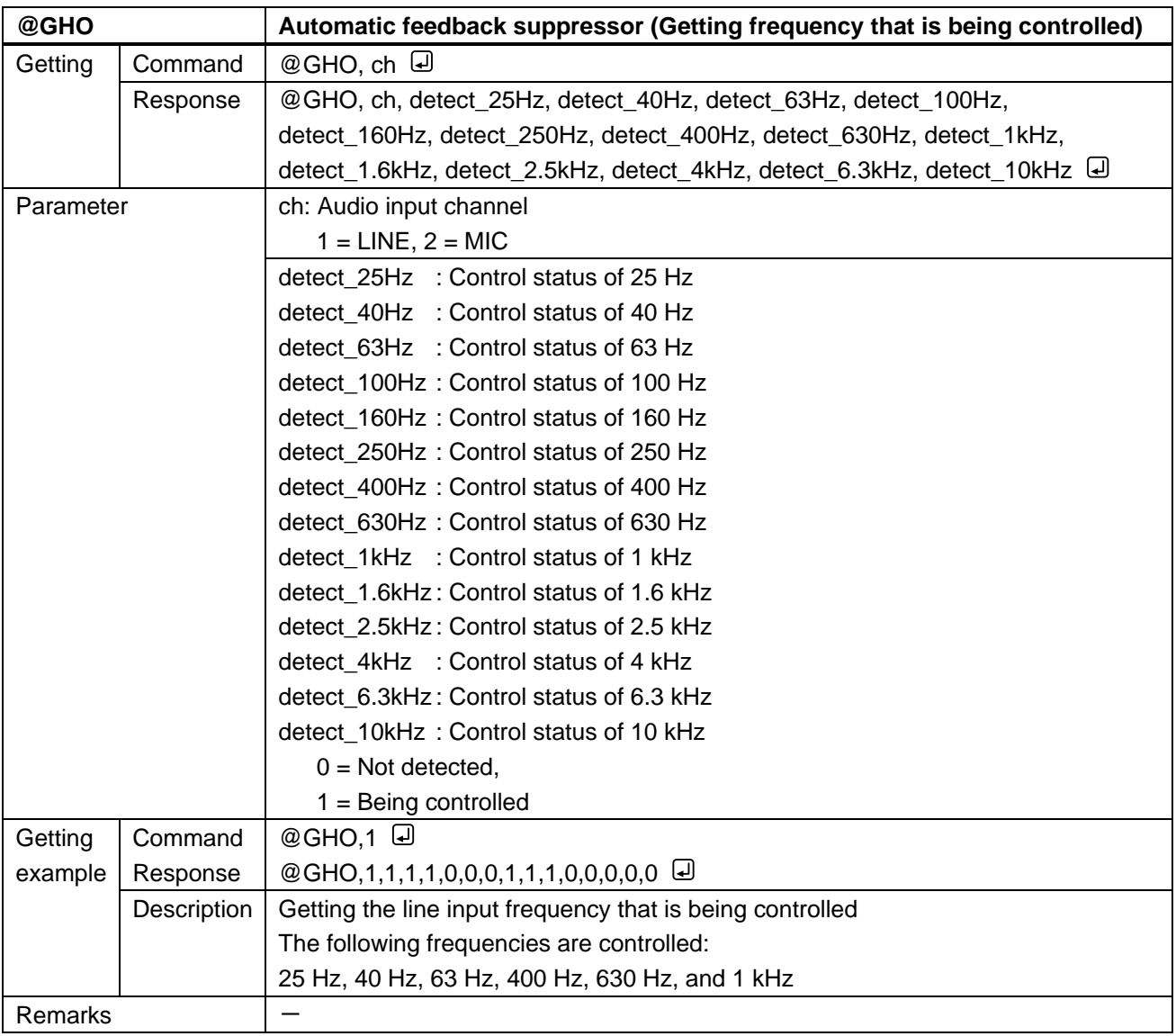

<span id="page-84-1"></span><span id="page-84-0"></span>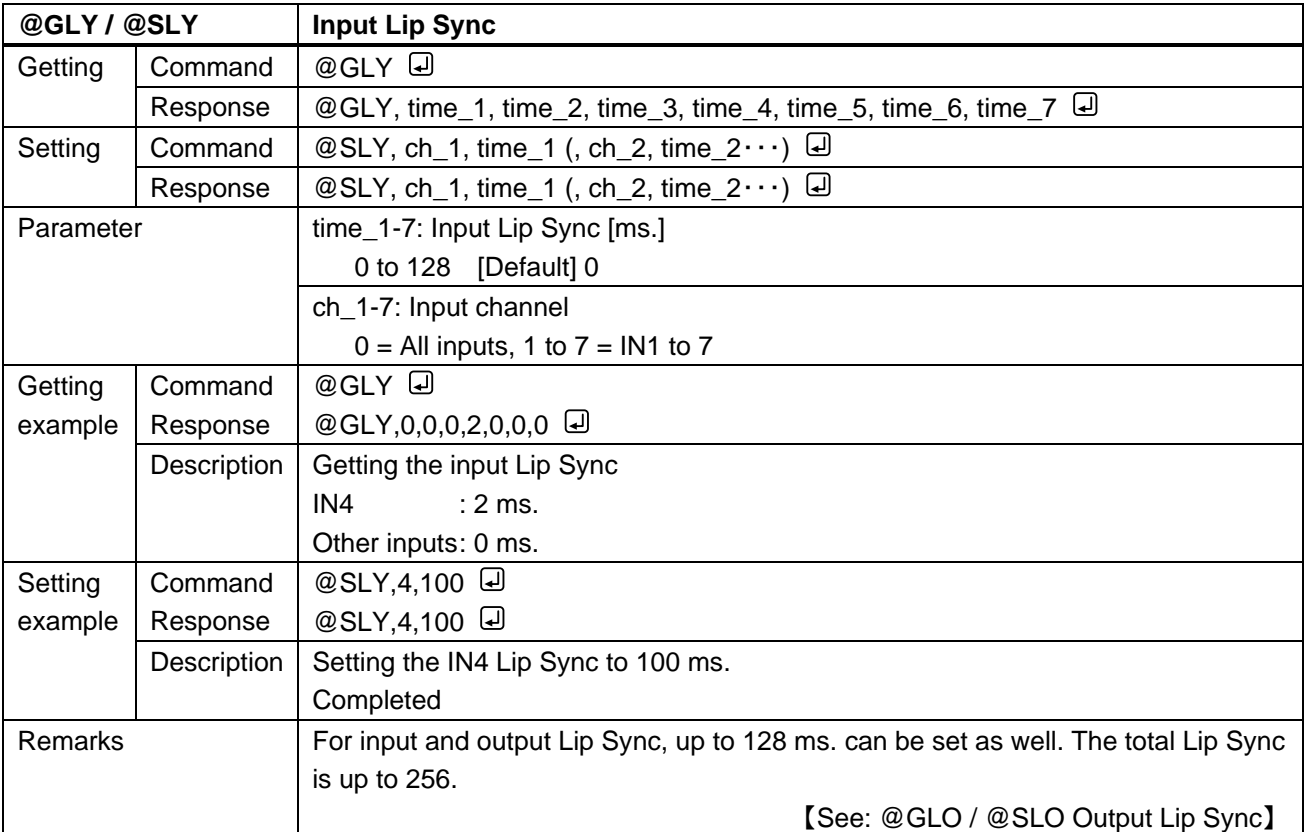

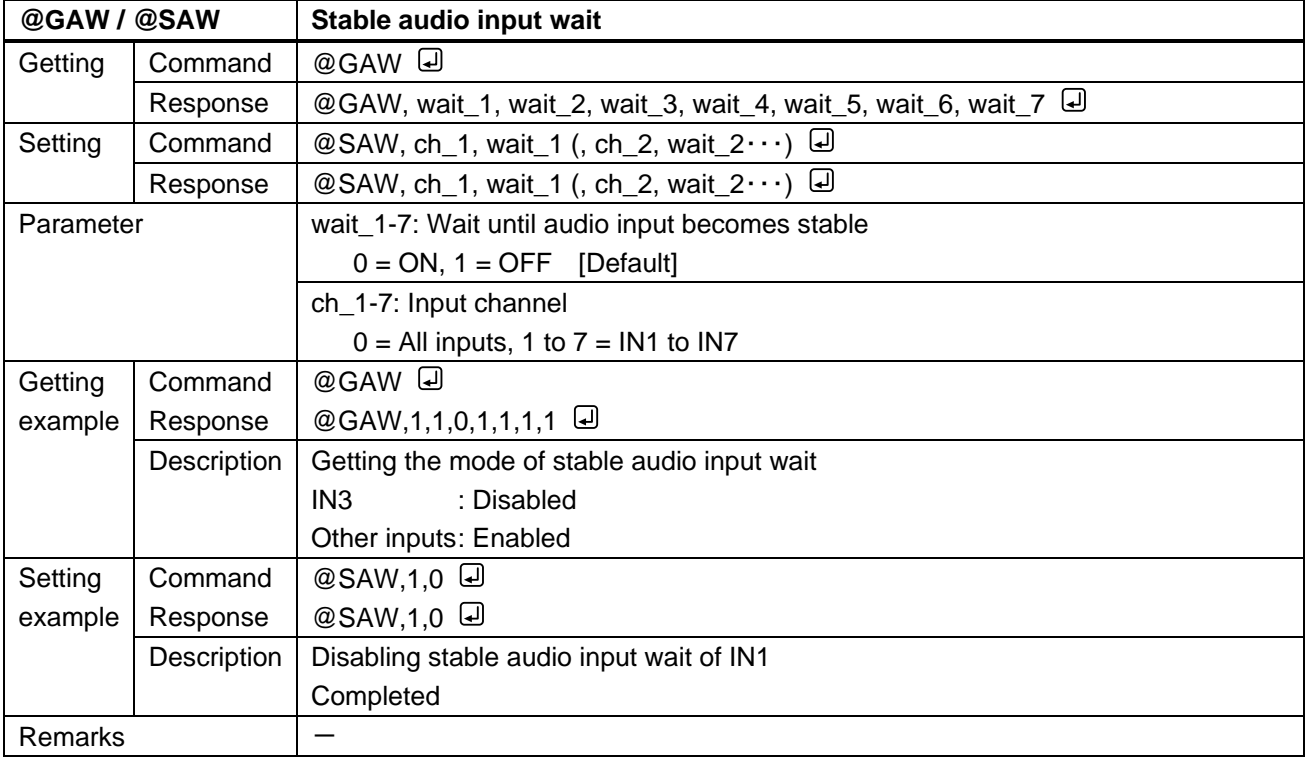

#### **3.3.13 EDID**

<span id="page-85-1"></span><span id="page-85-0"></span>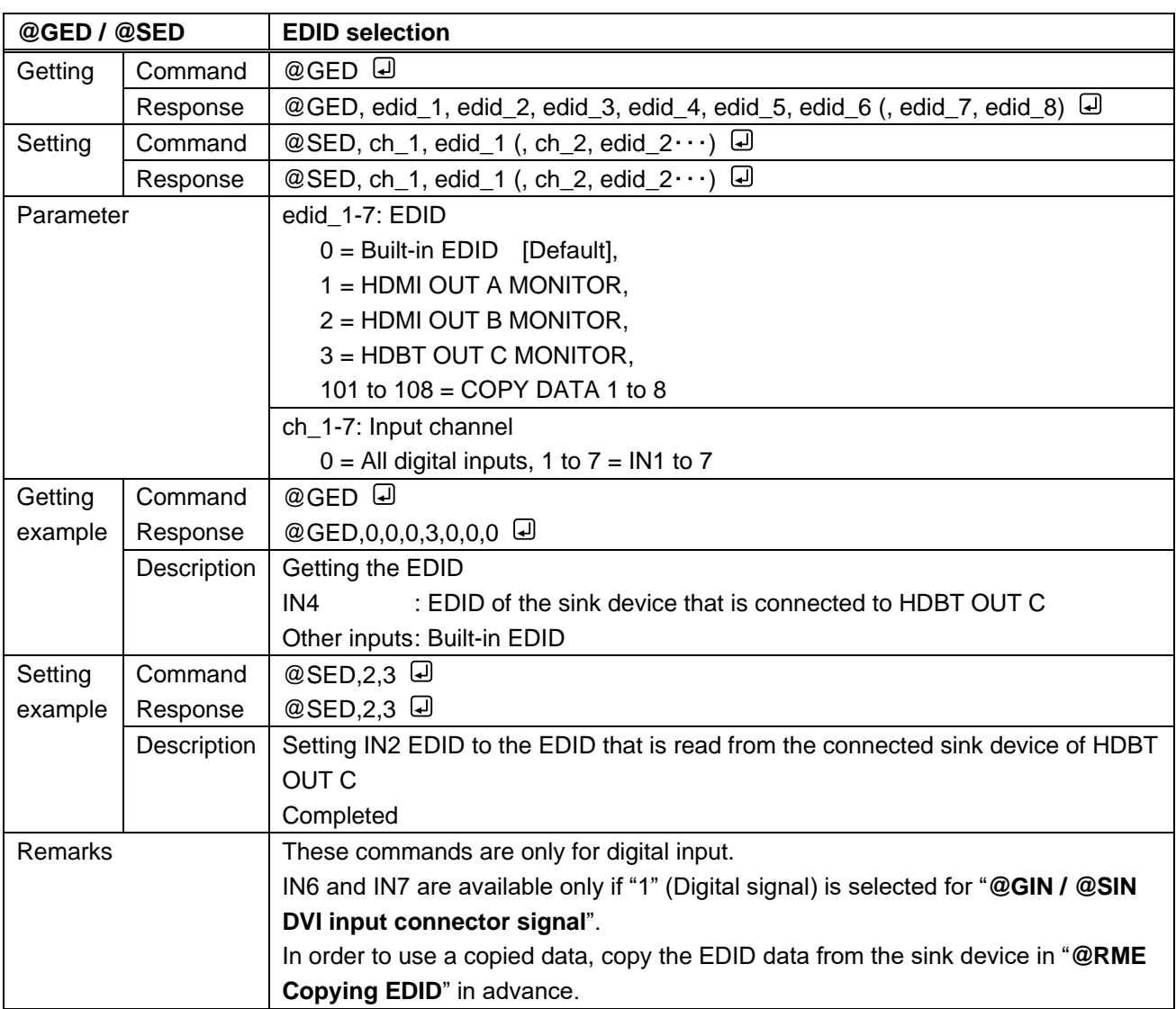

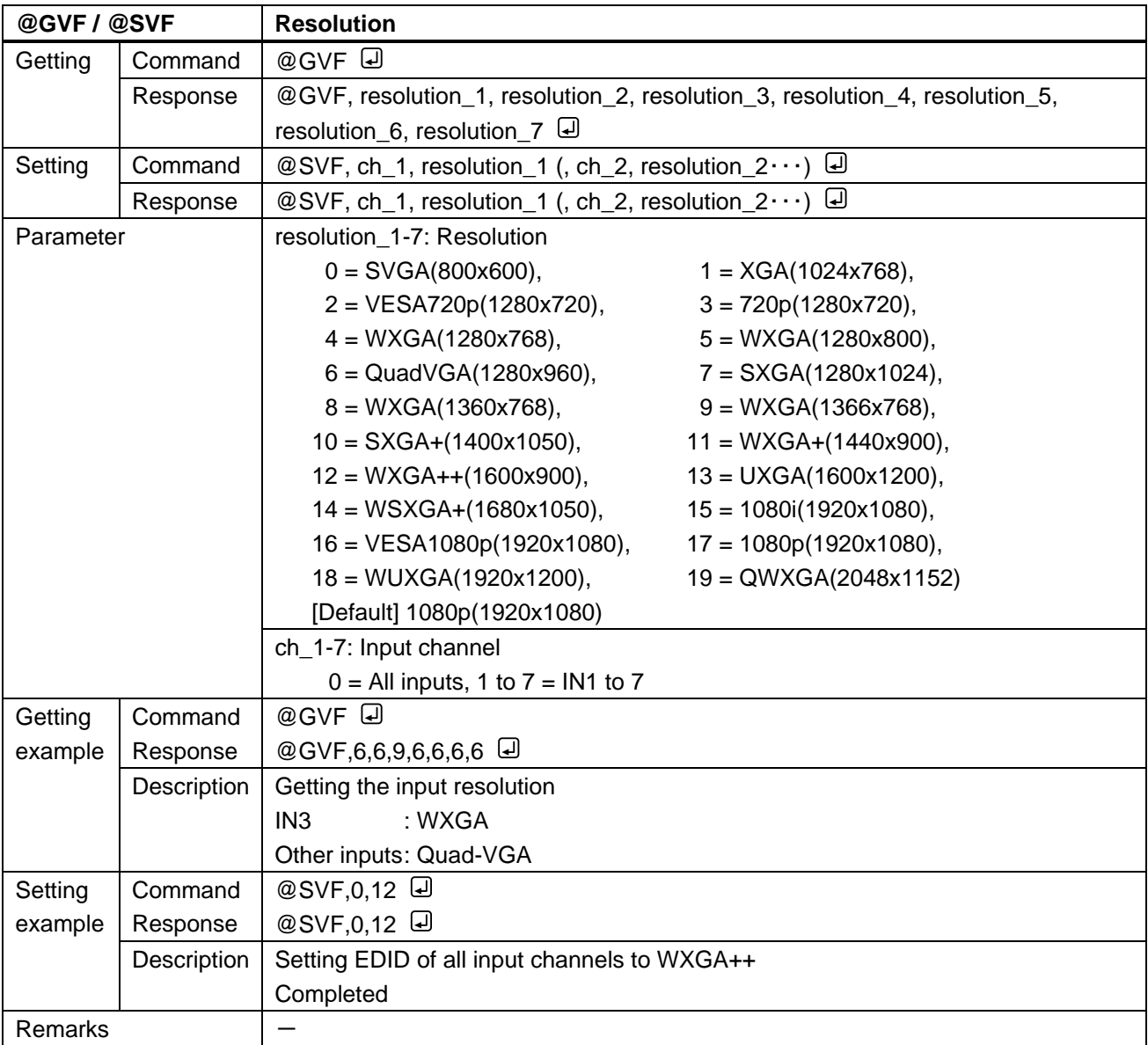

<span id="page-87-1"></span><span id="page-87-0"></span>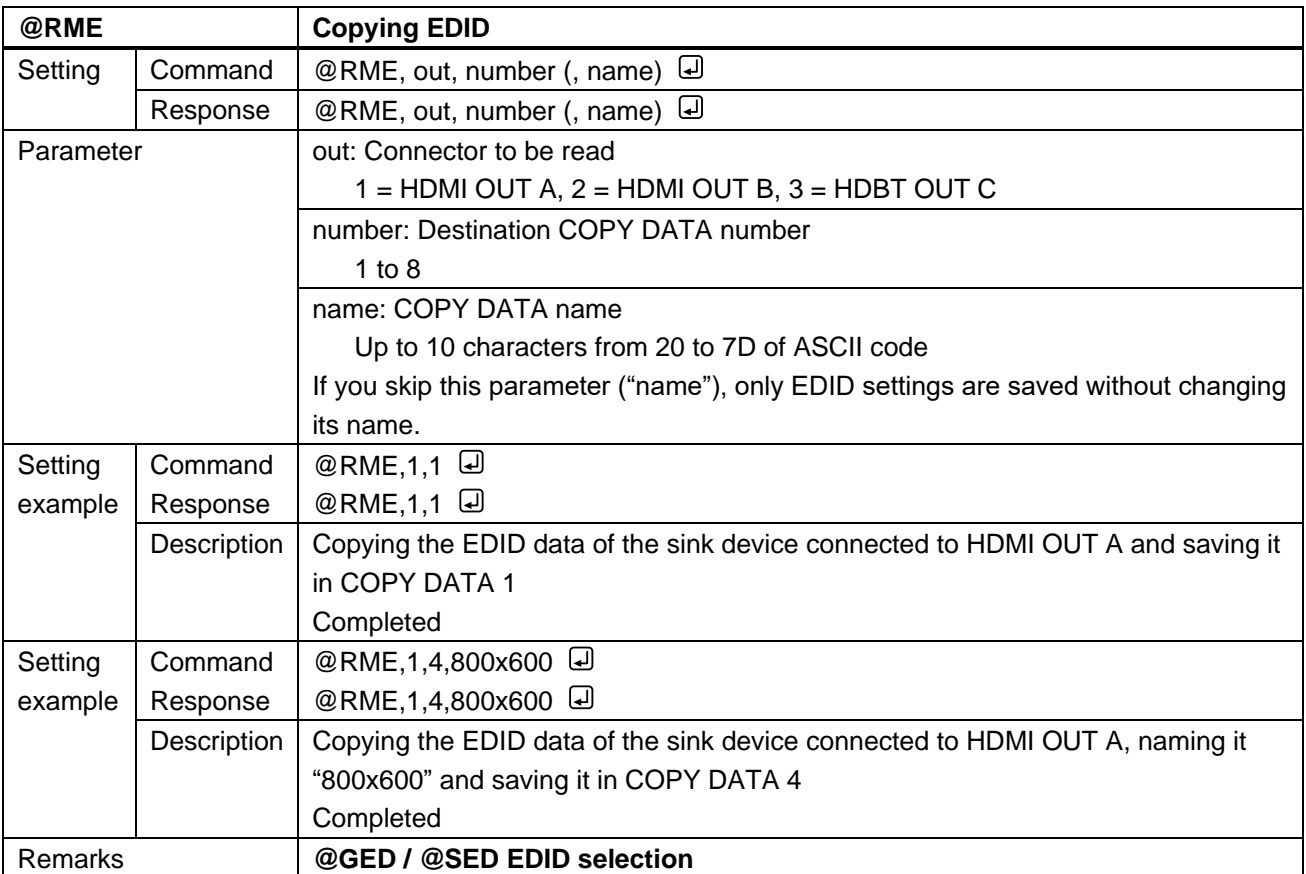

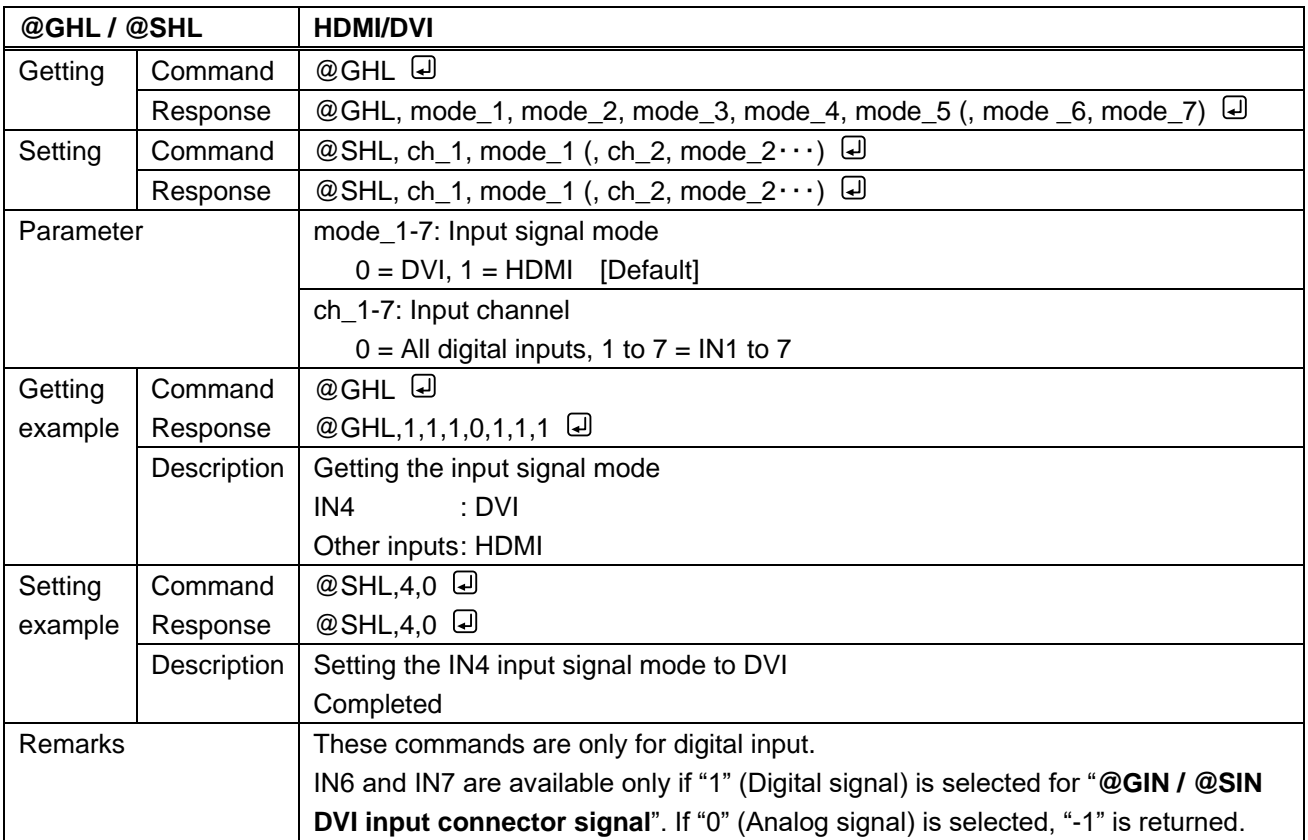

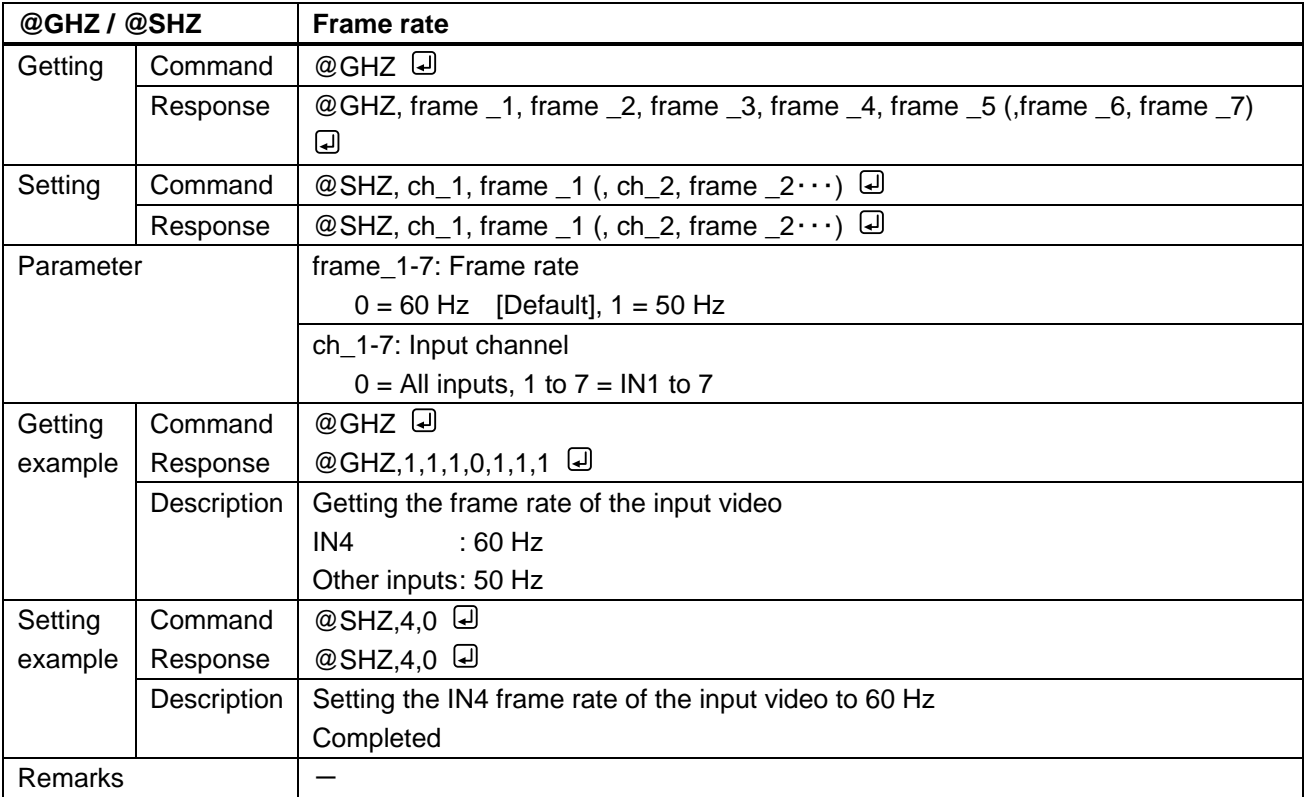

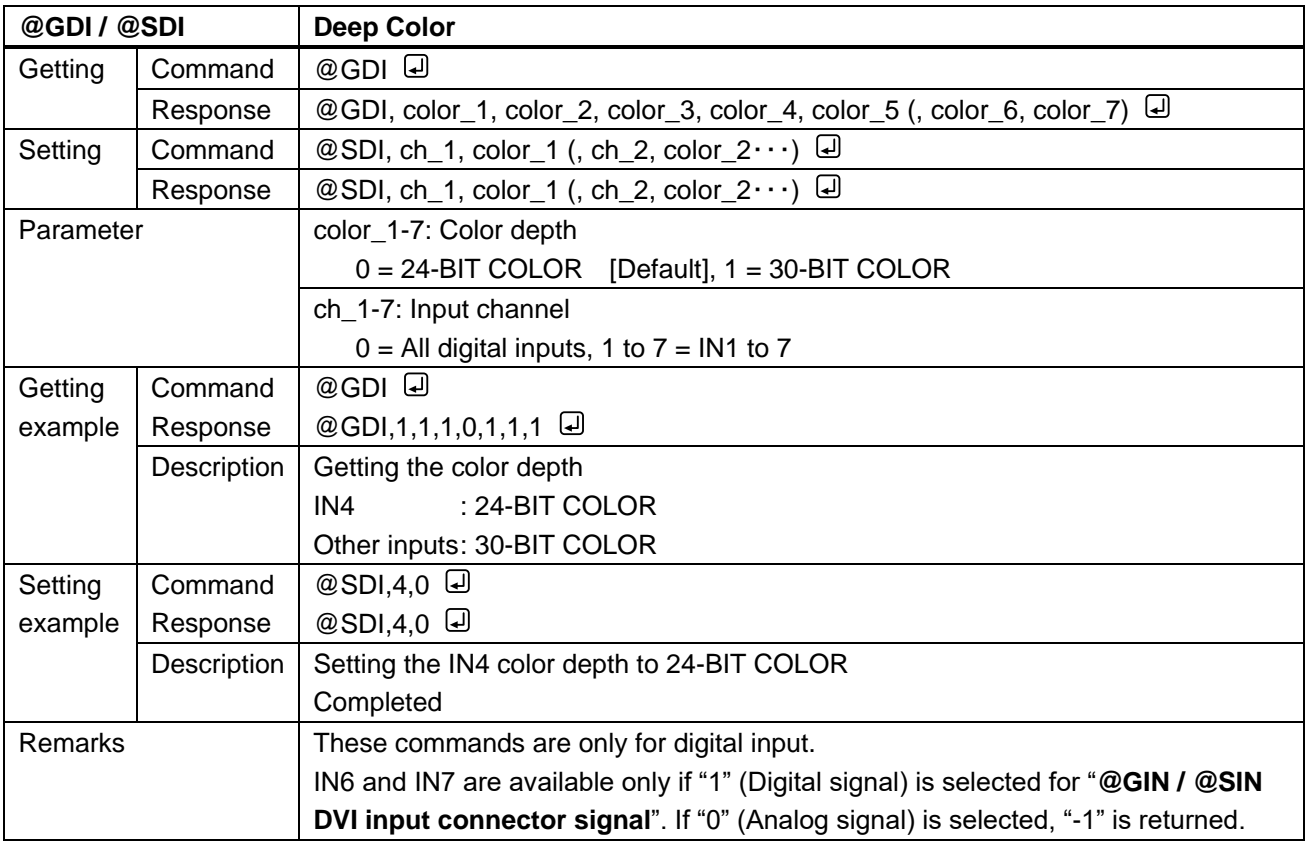

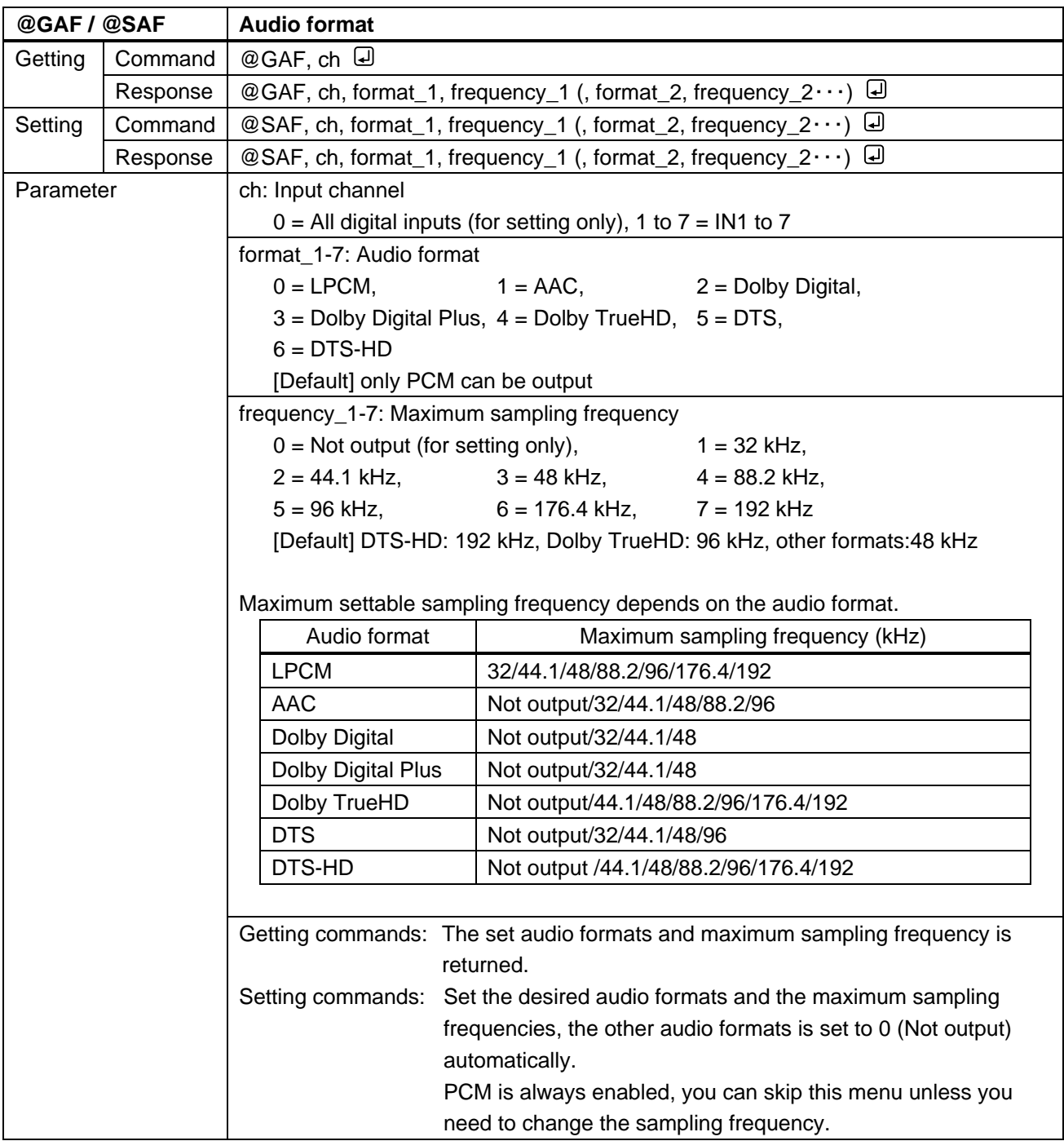

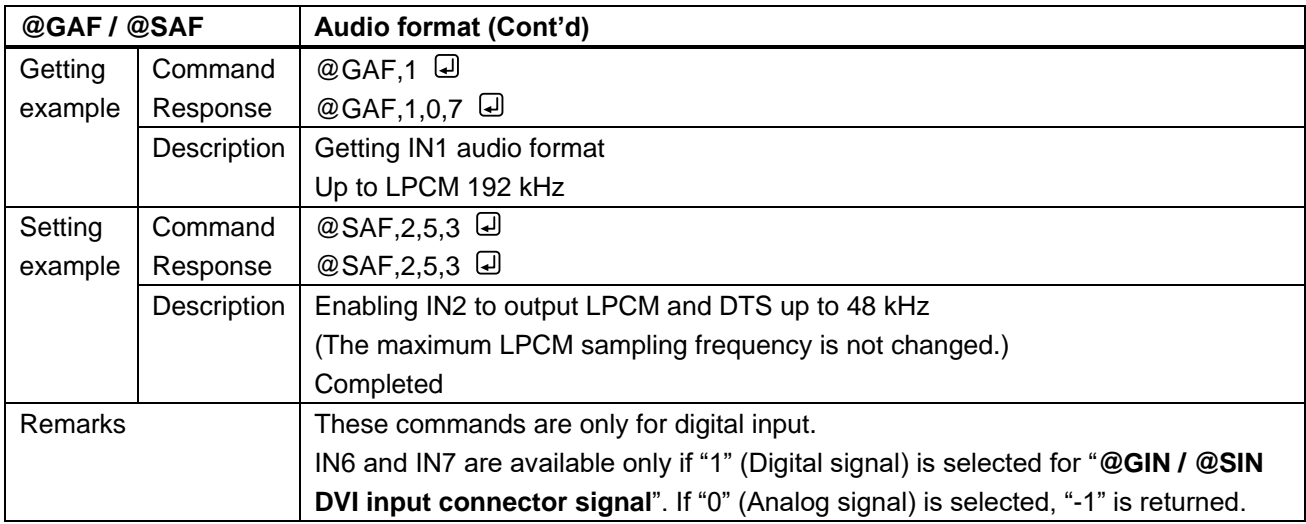

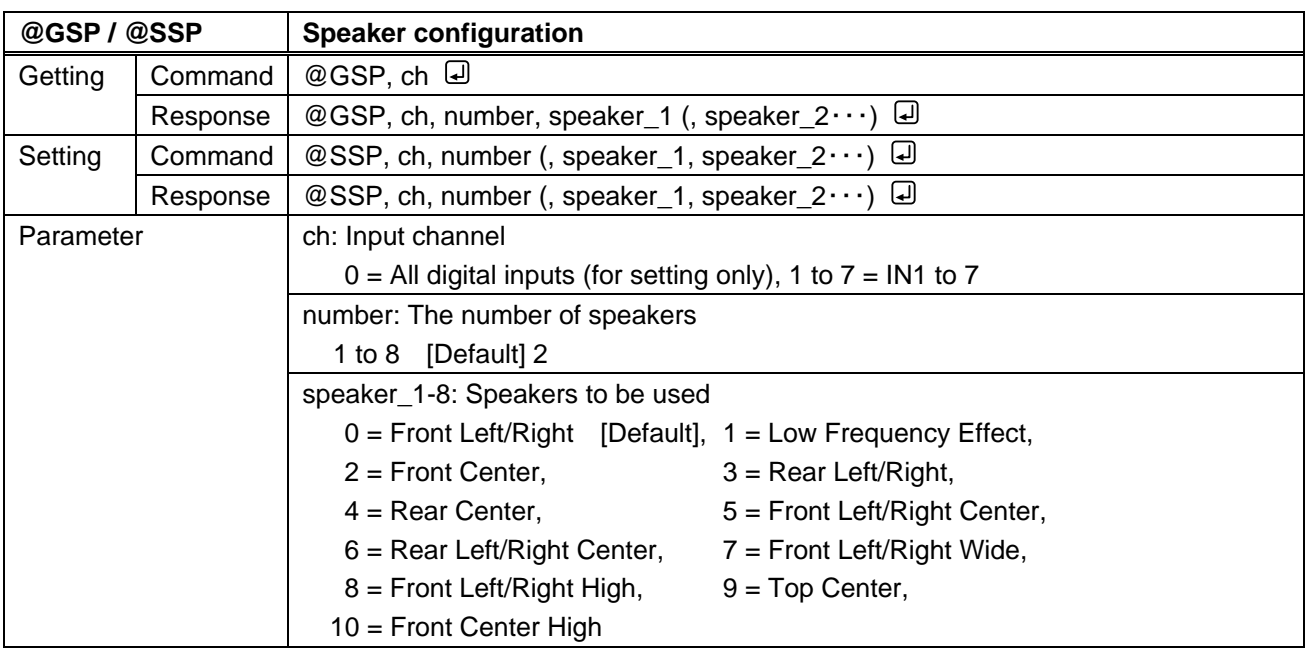

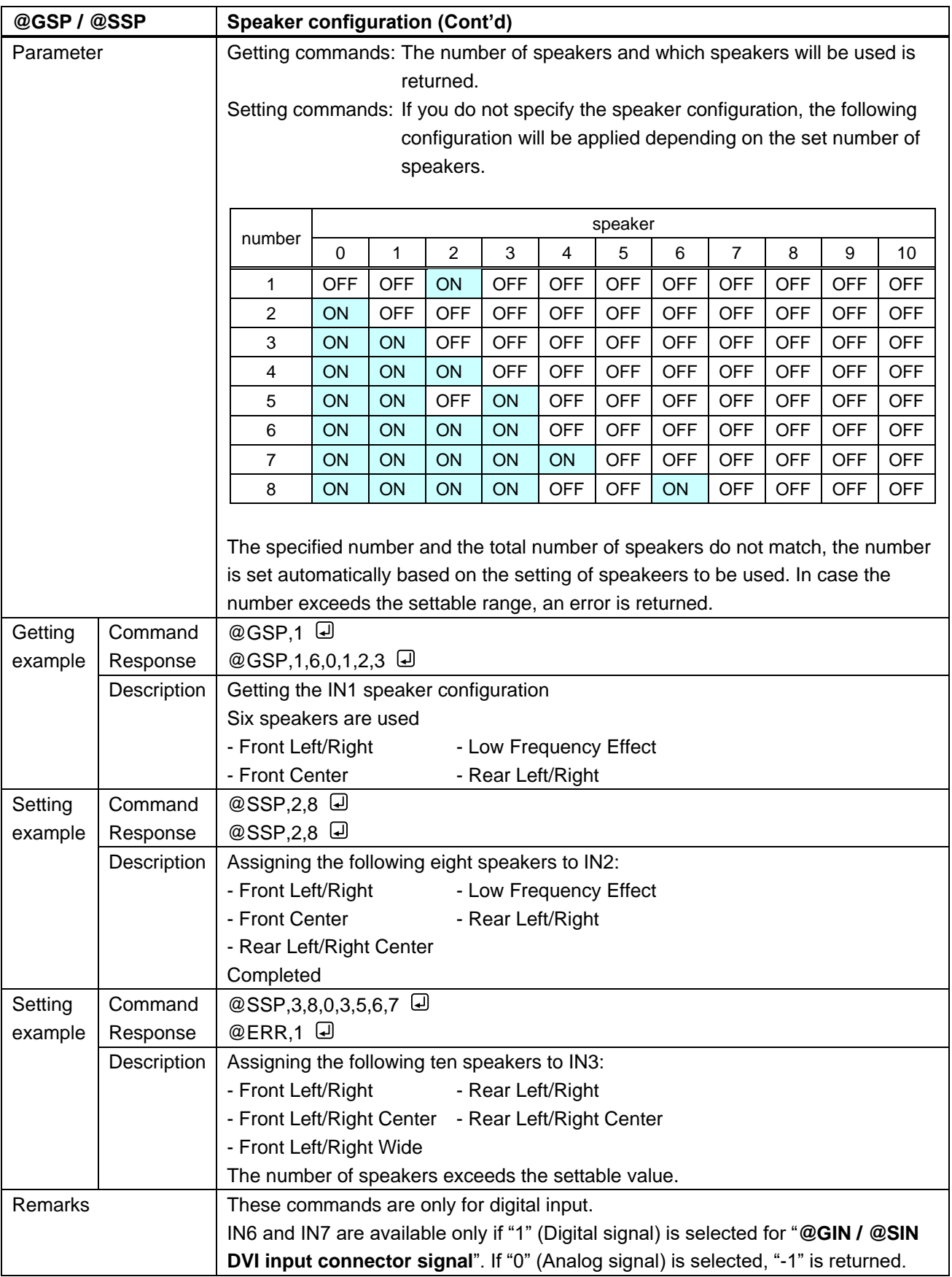

## **3.3.14 RS-232C**

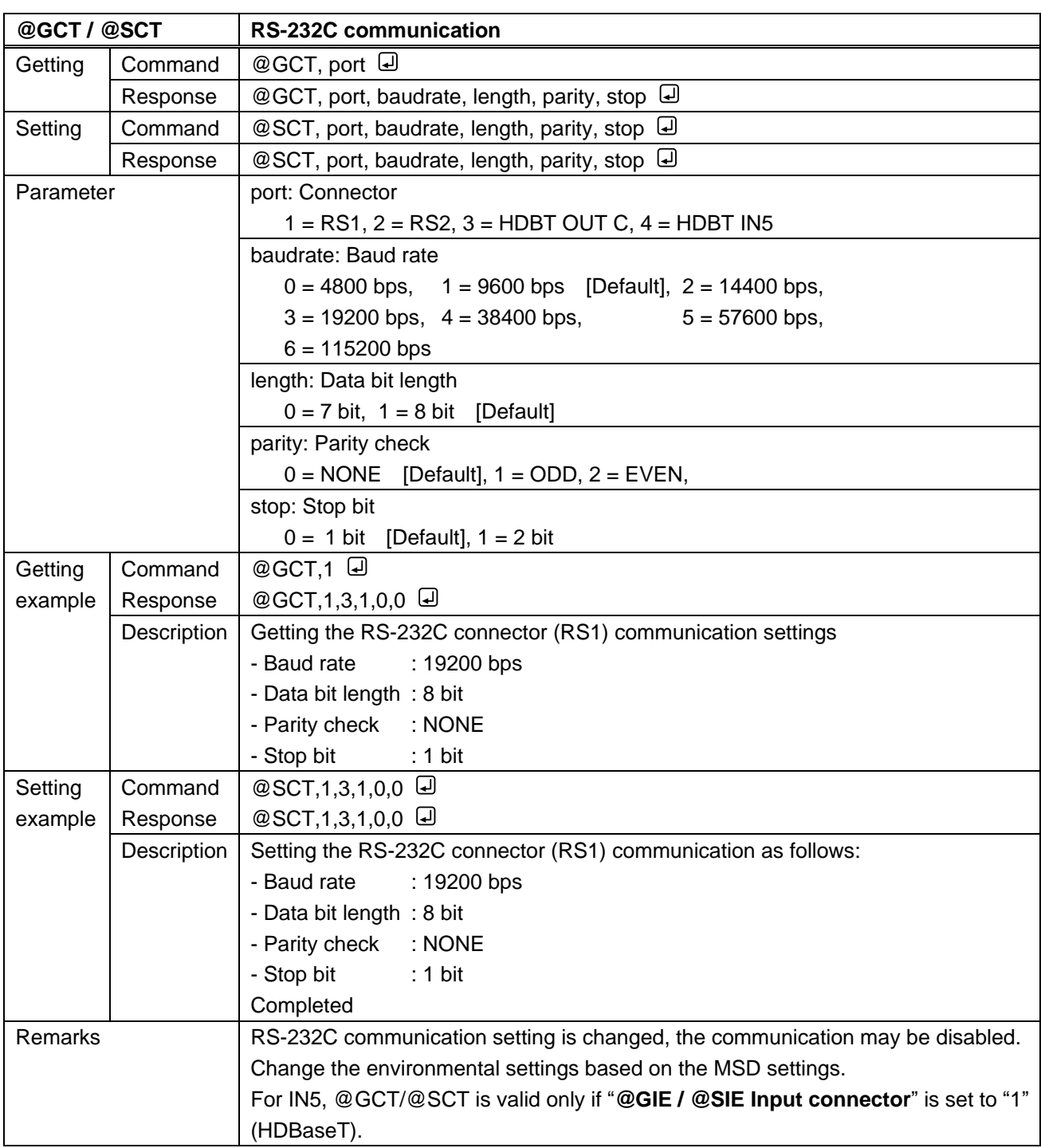

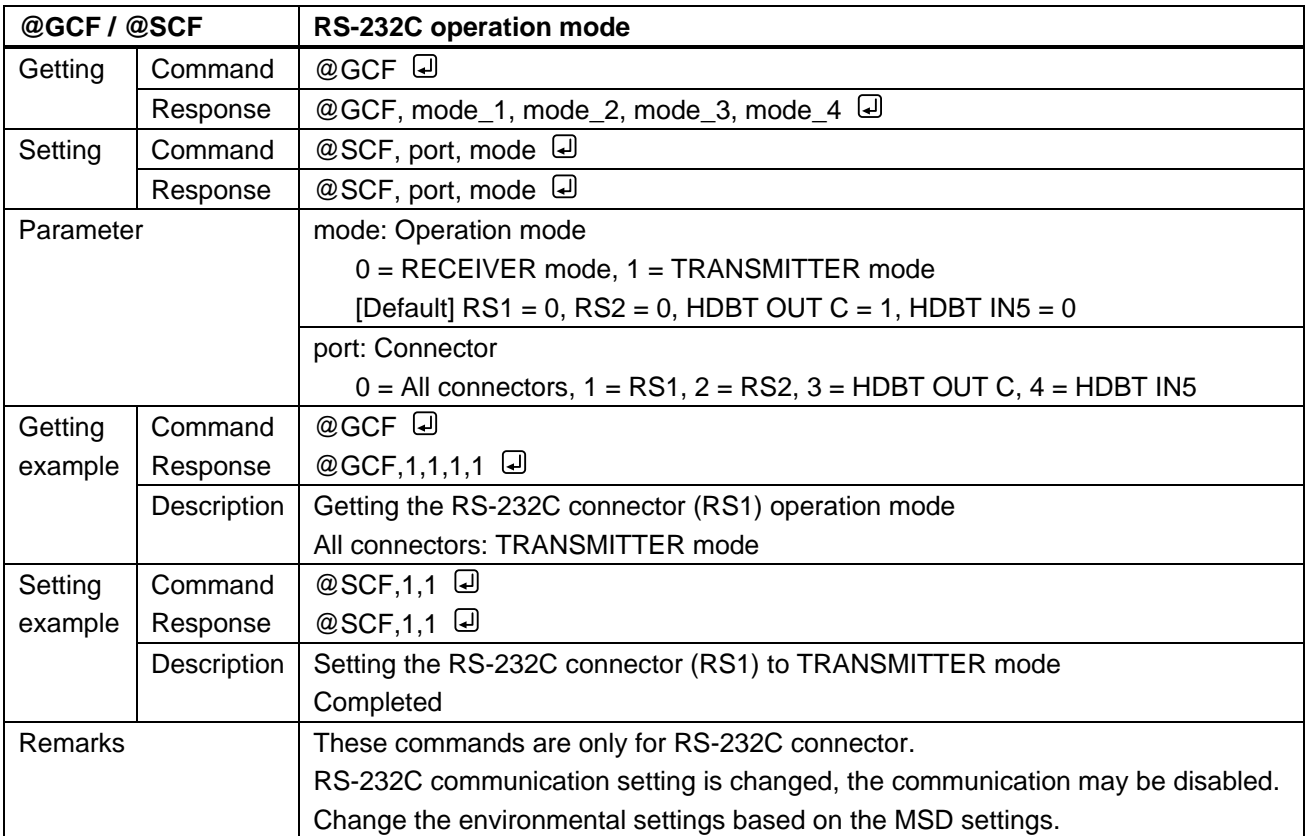

## **3.3.15 LAN**

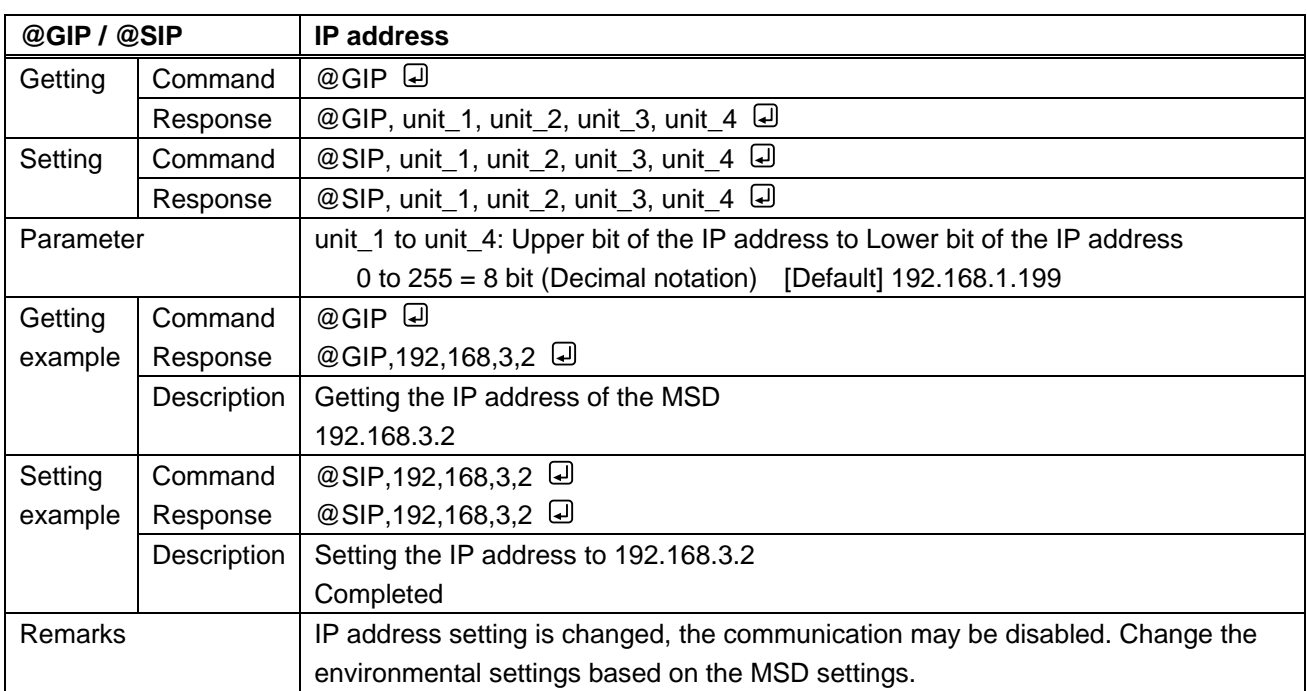

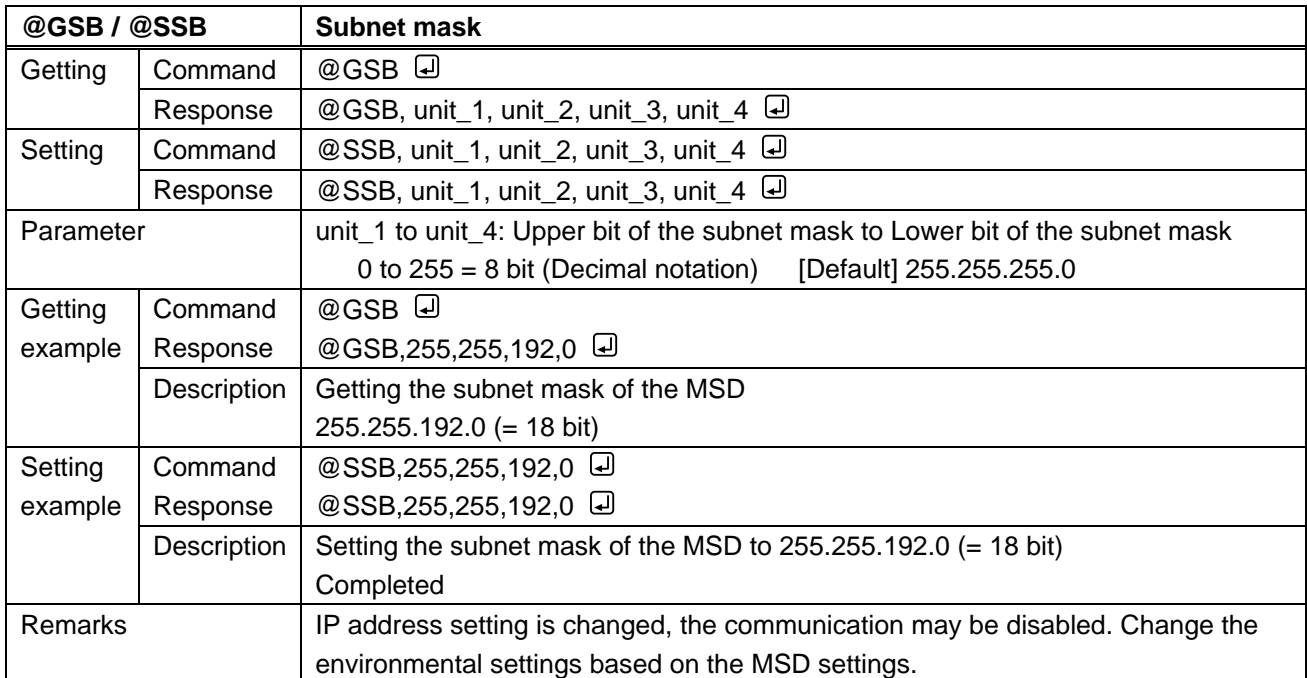

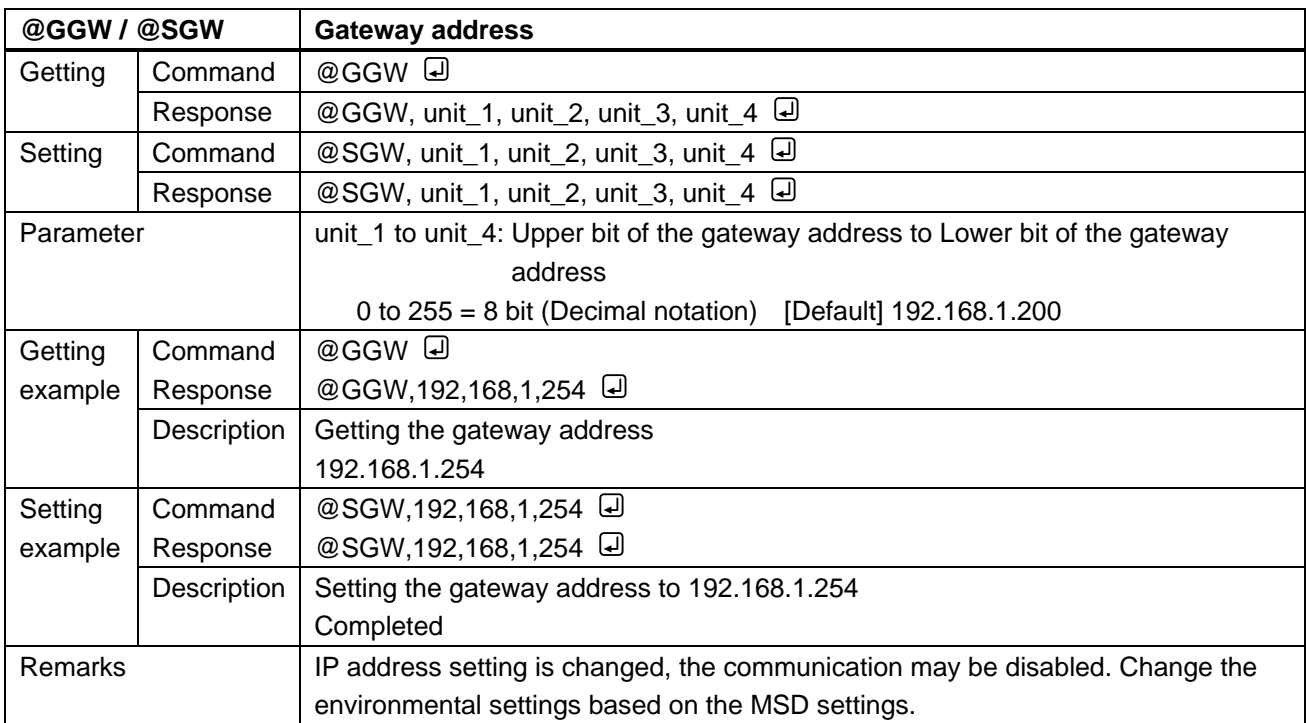

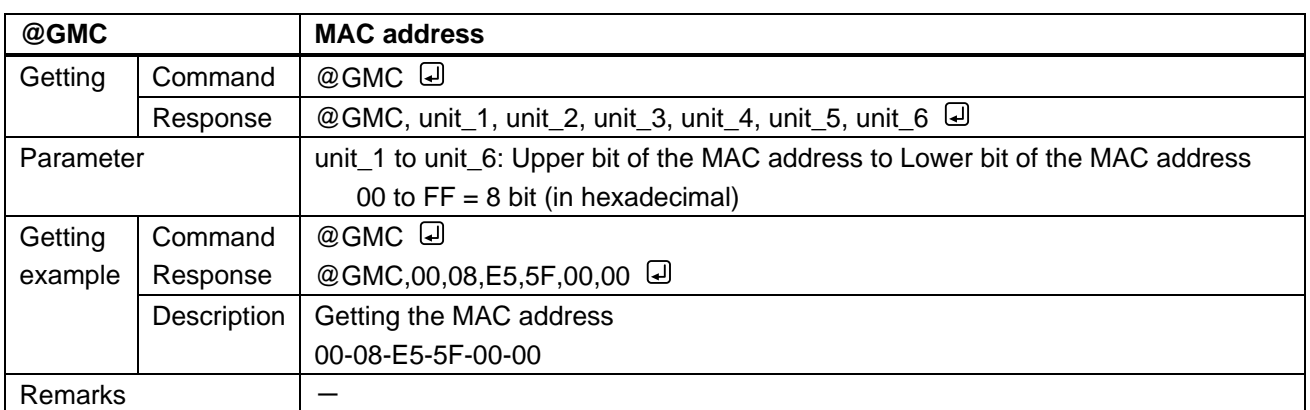

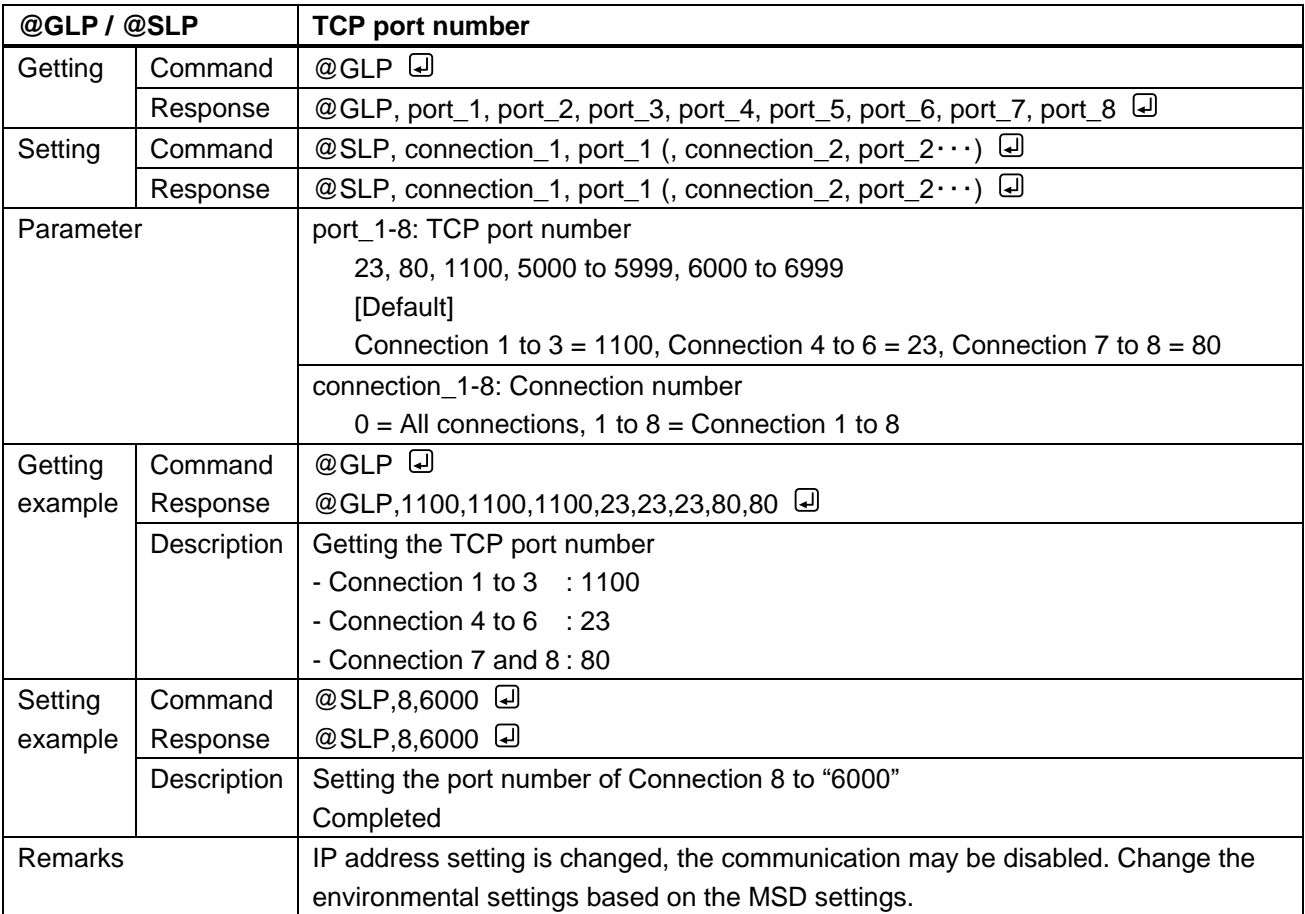

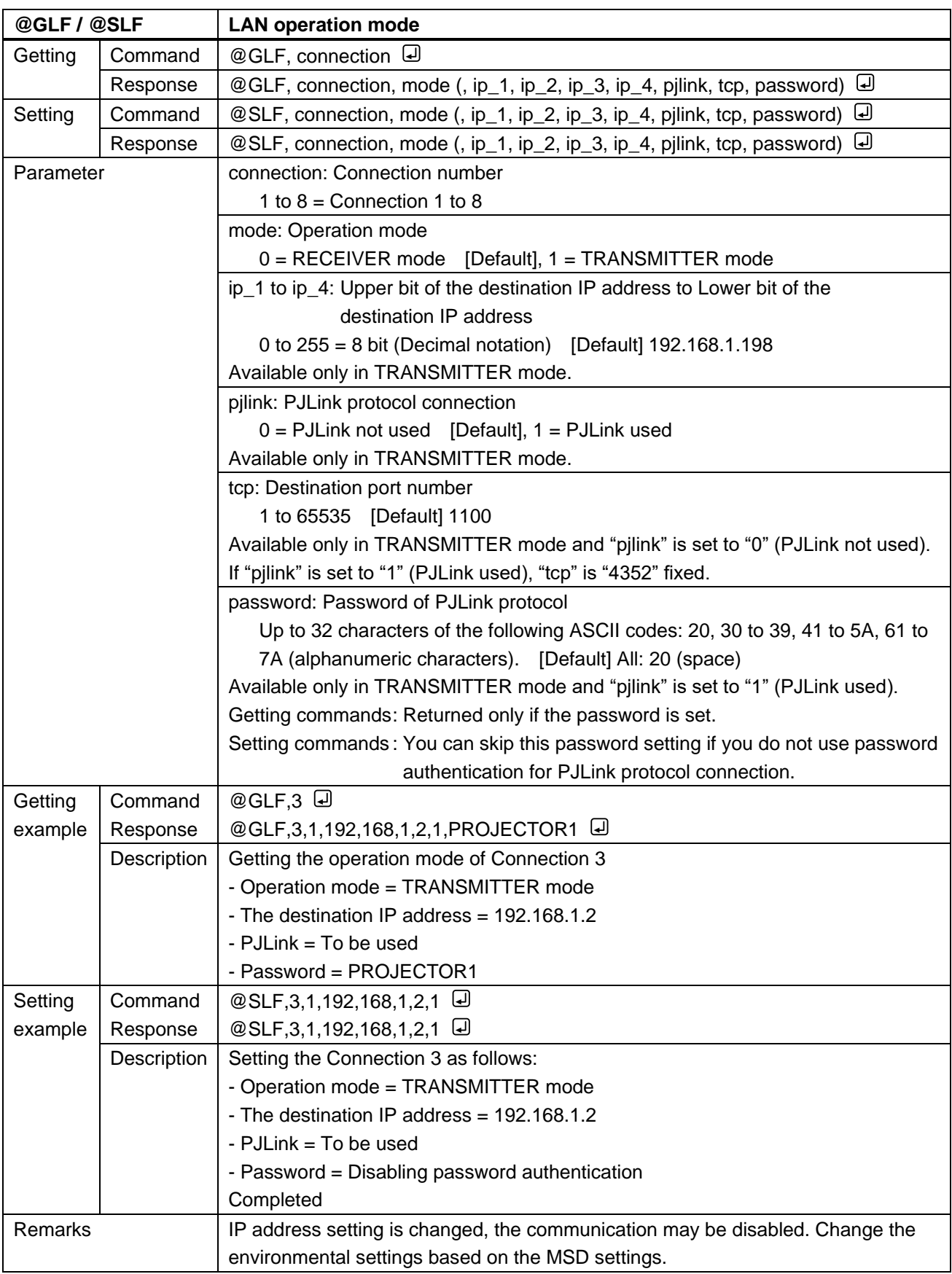

## **3.3.16 Control commands**

<span id="page-98-1"></span><span id="page-98-0"></span>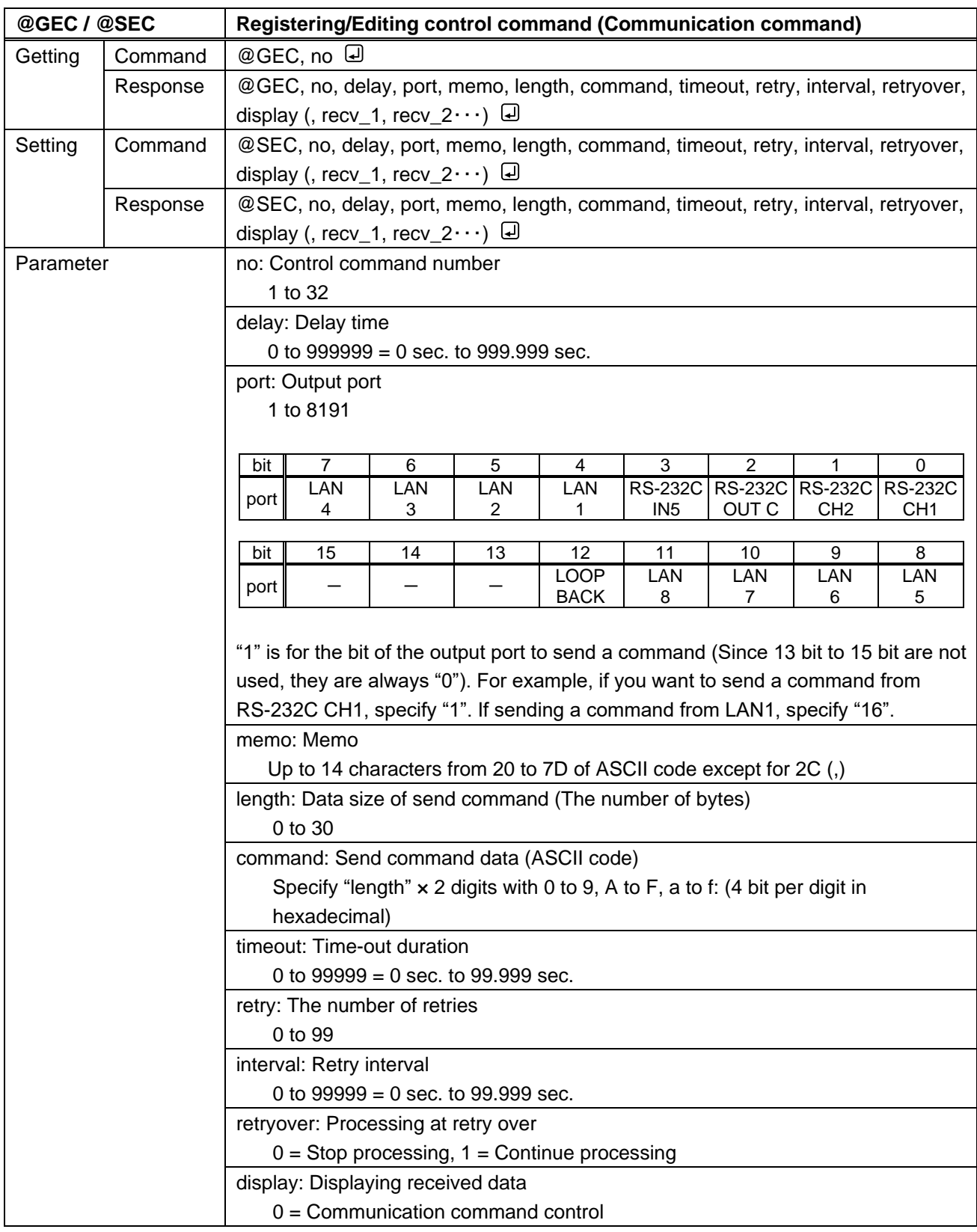

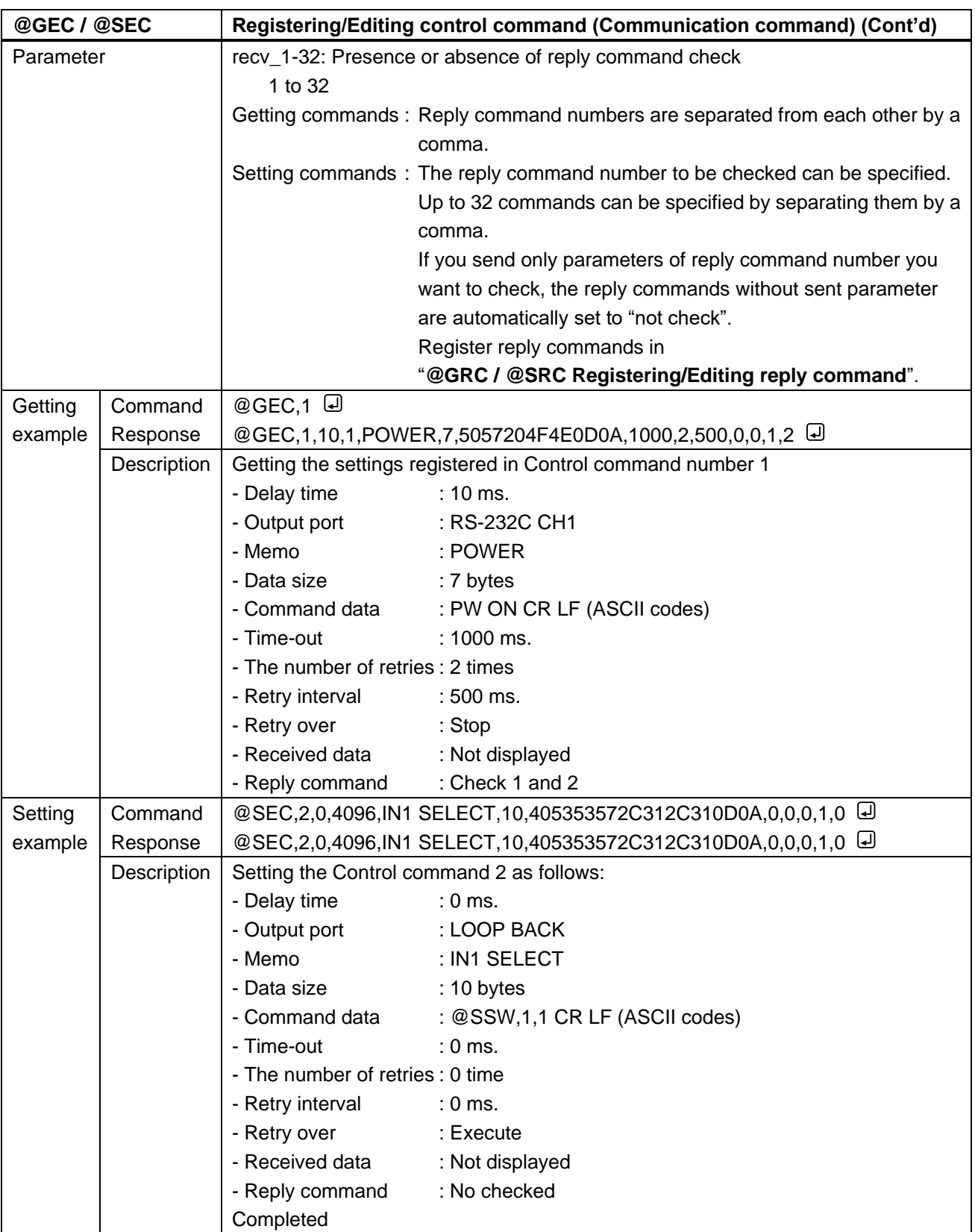

<span id="page-100-1"></span><span id="page-100-0"></span>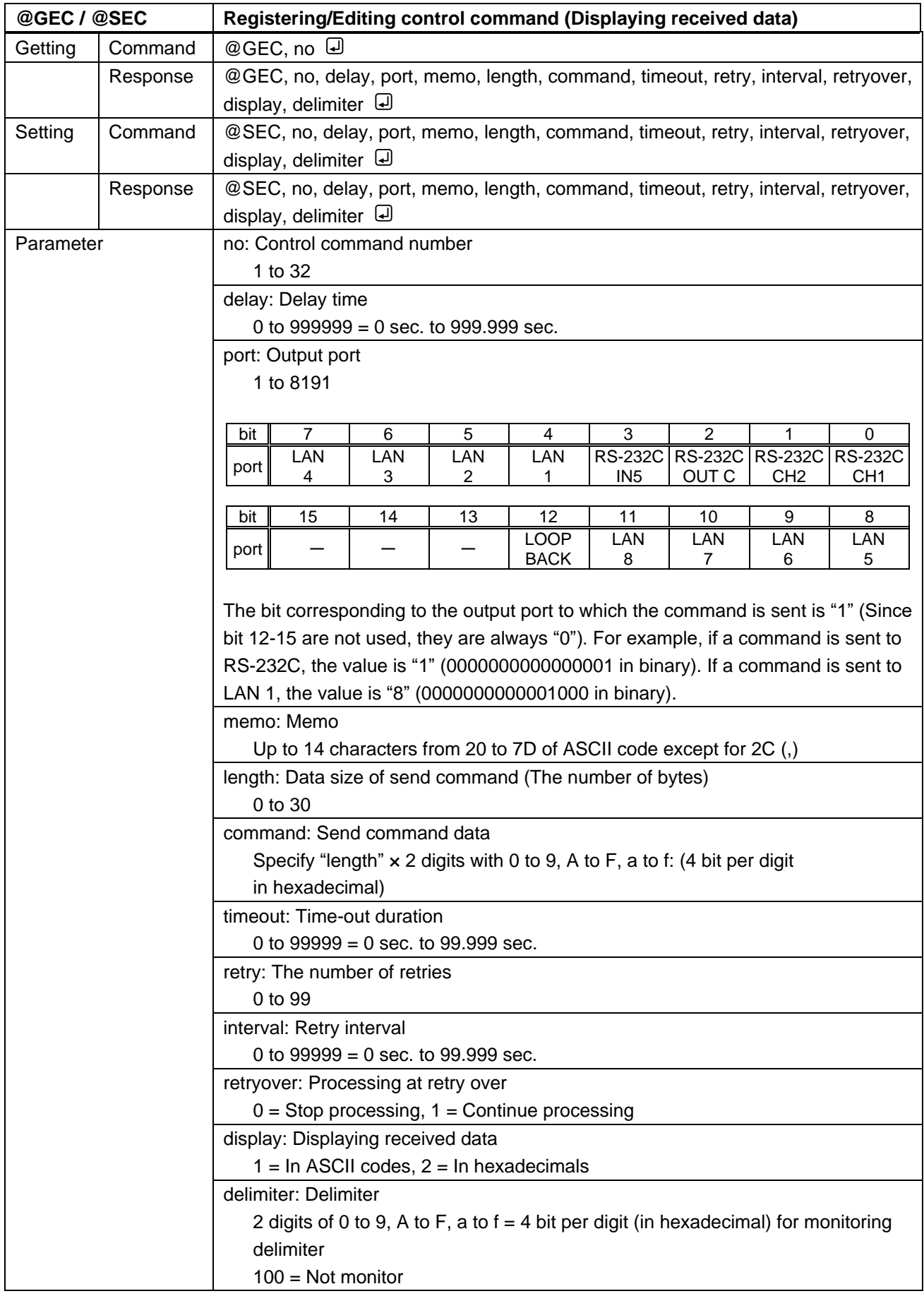

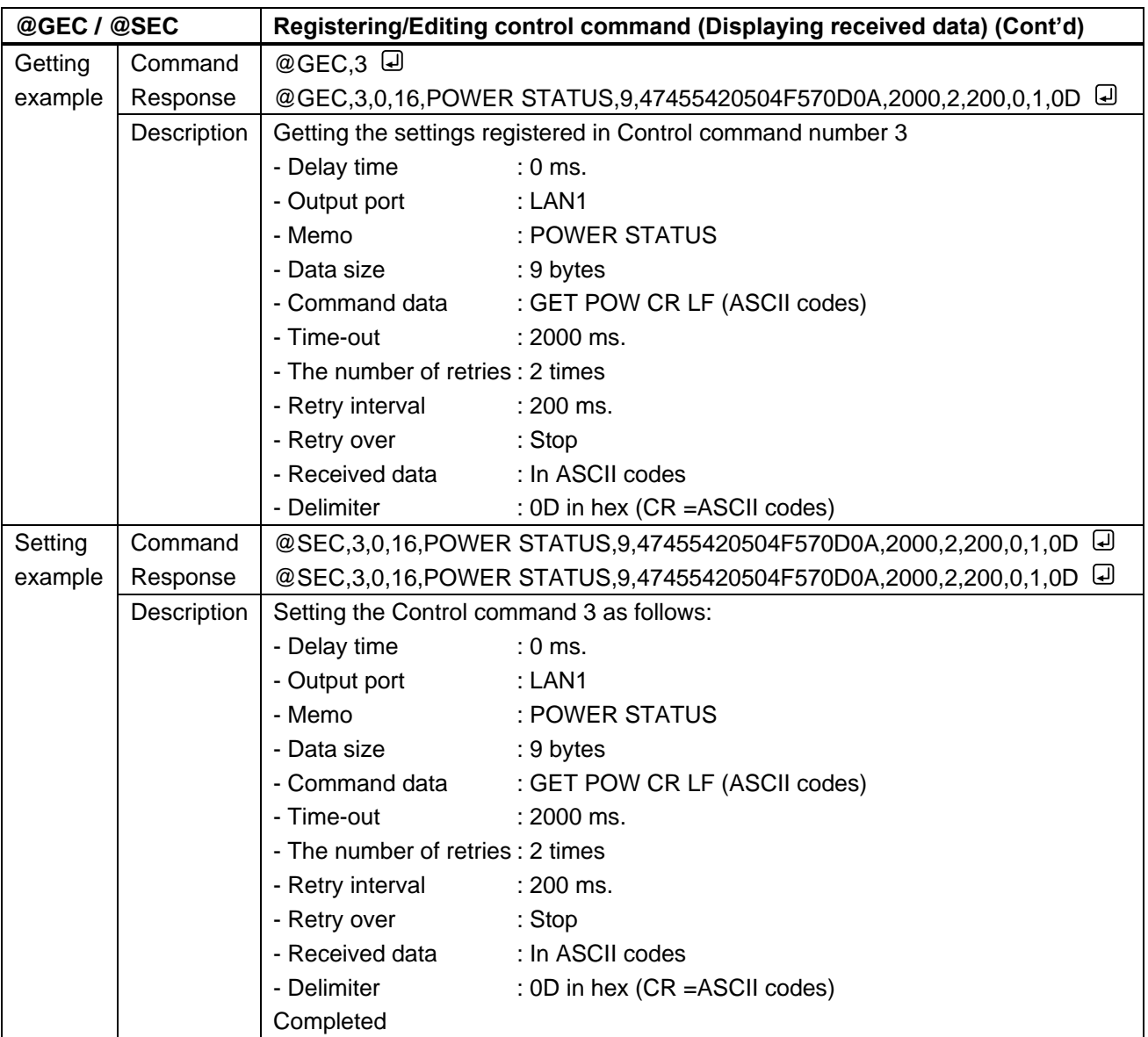

<span id="page-102-1"></span><span id="page-102-0"></span>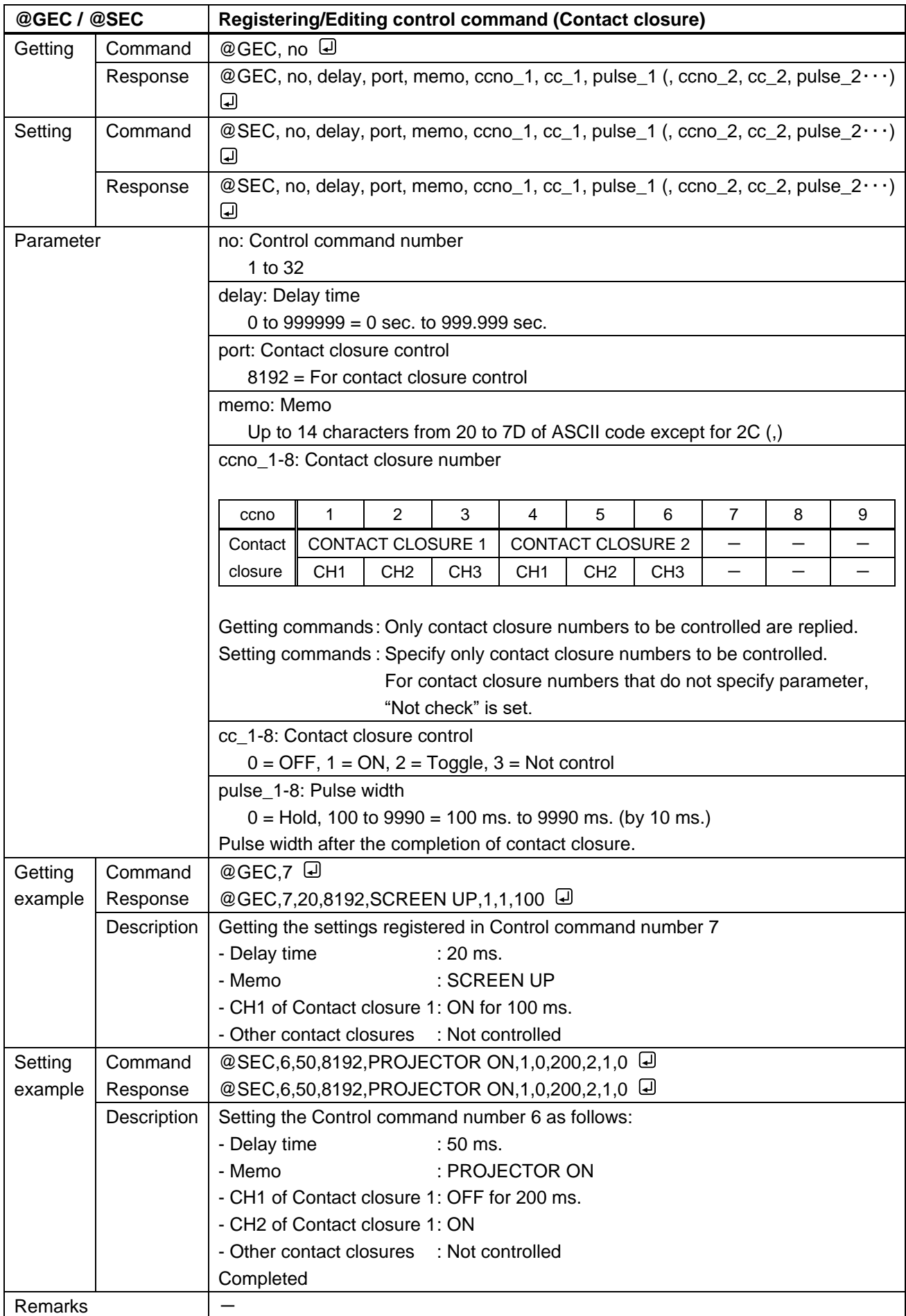

<span id="page-103-1"></span><span id="page-103-0"></span>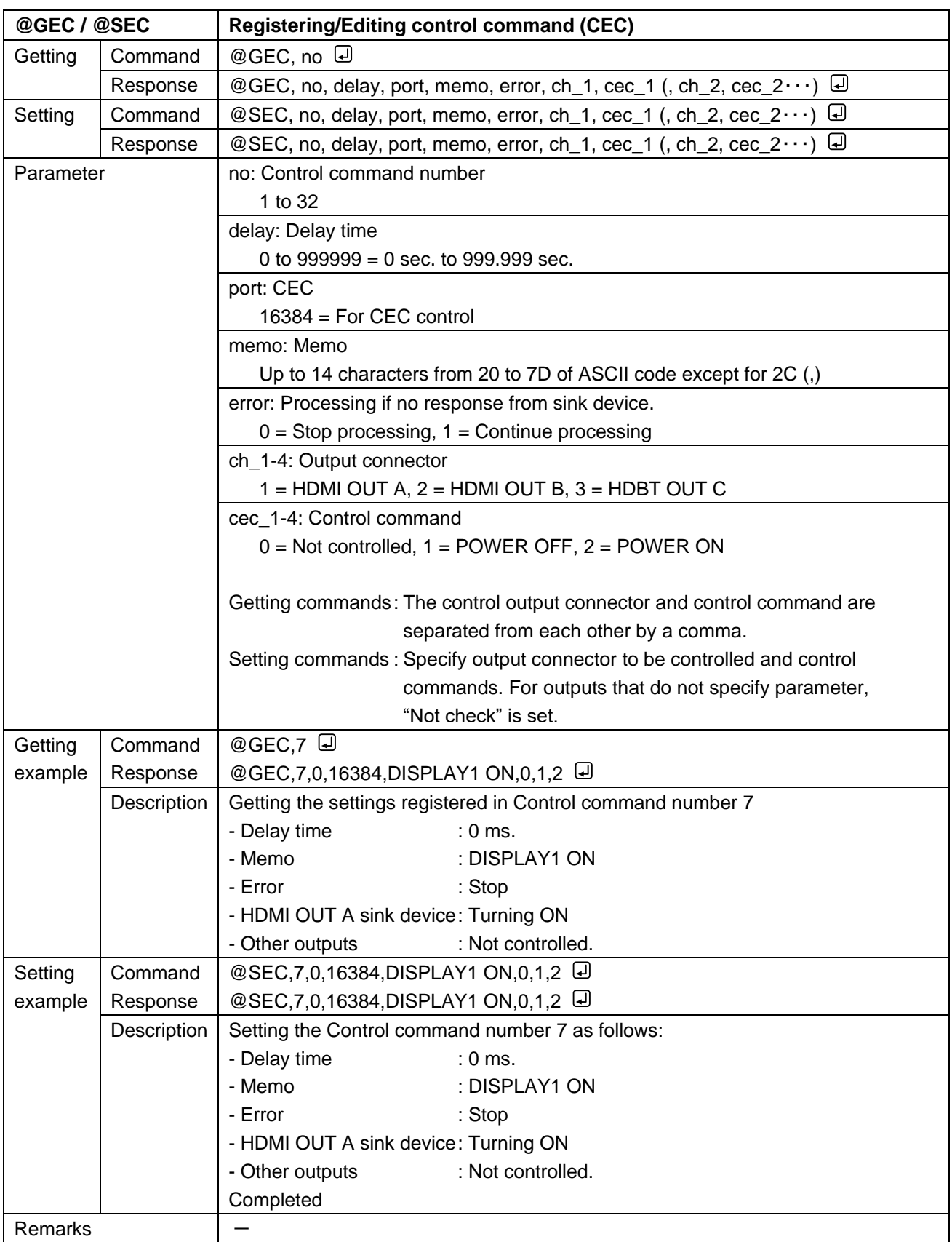

<span id="page-104-1"></span><span id="page-104-0"></span>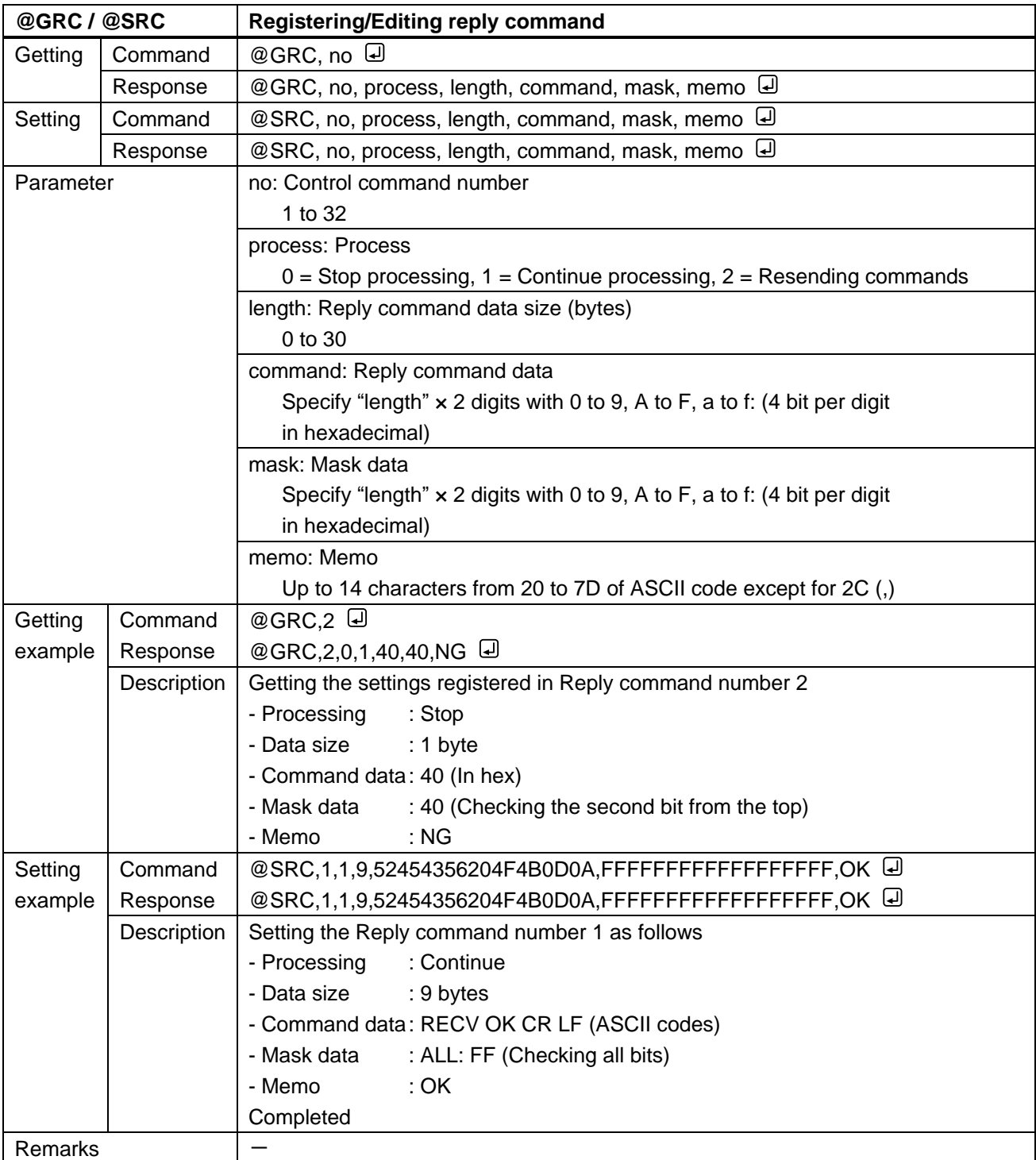

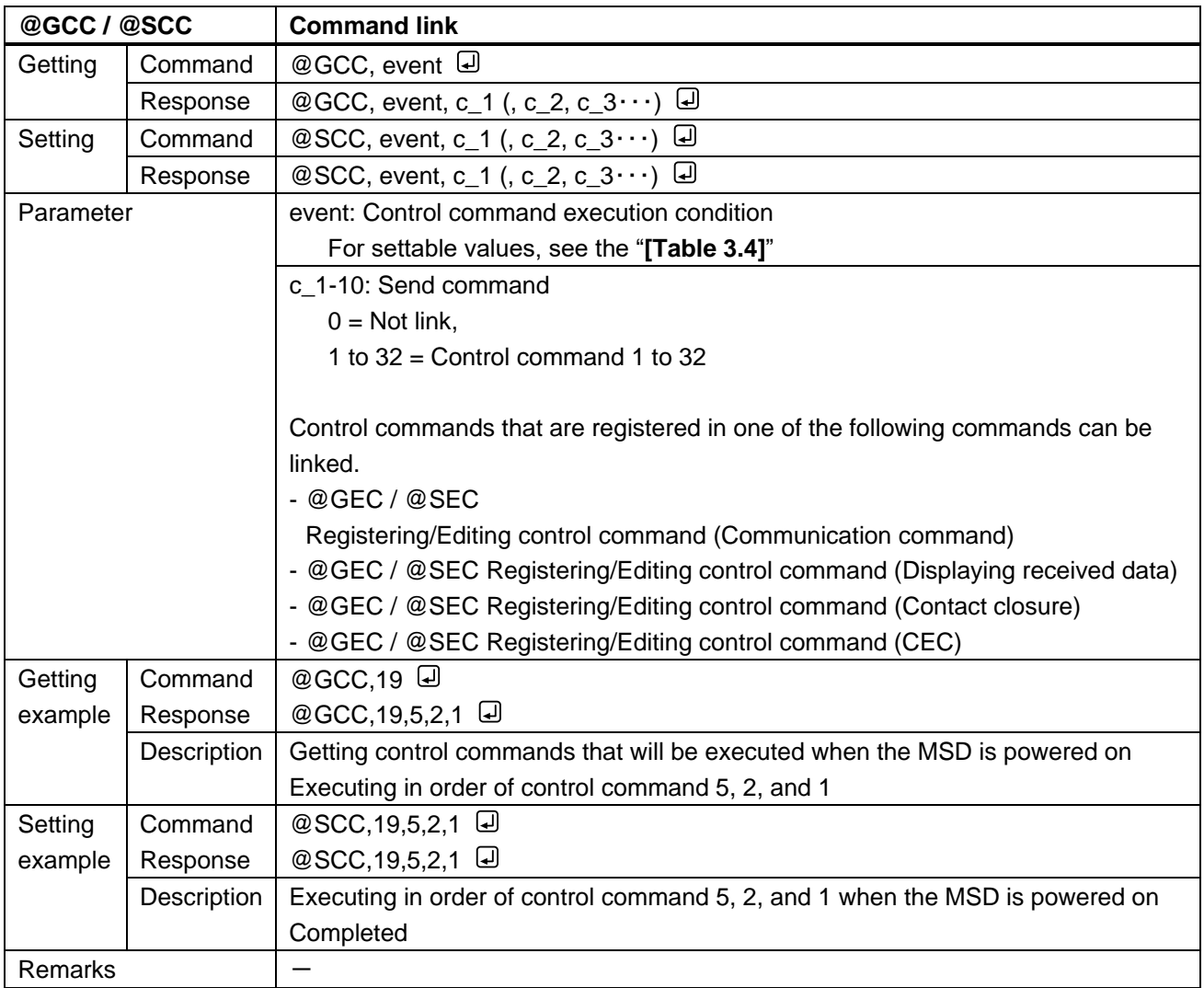

#### **[Table 3.4] Parameter of control command execution condition**

<span id="page-105-0"></span>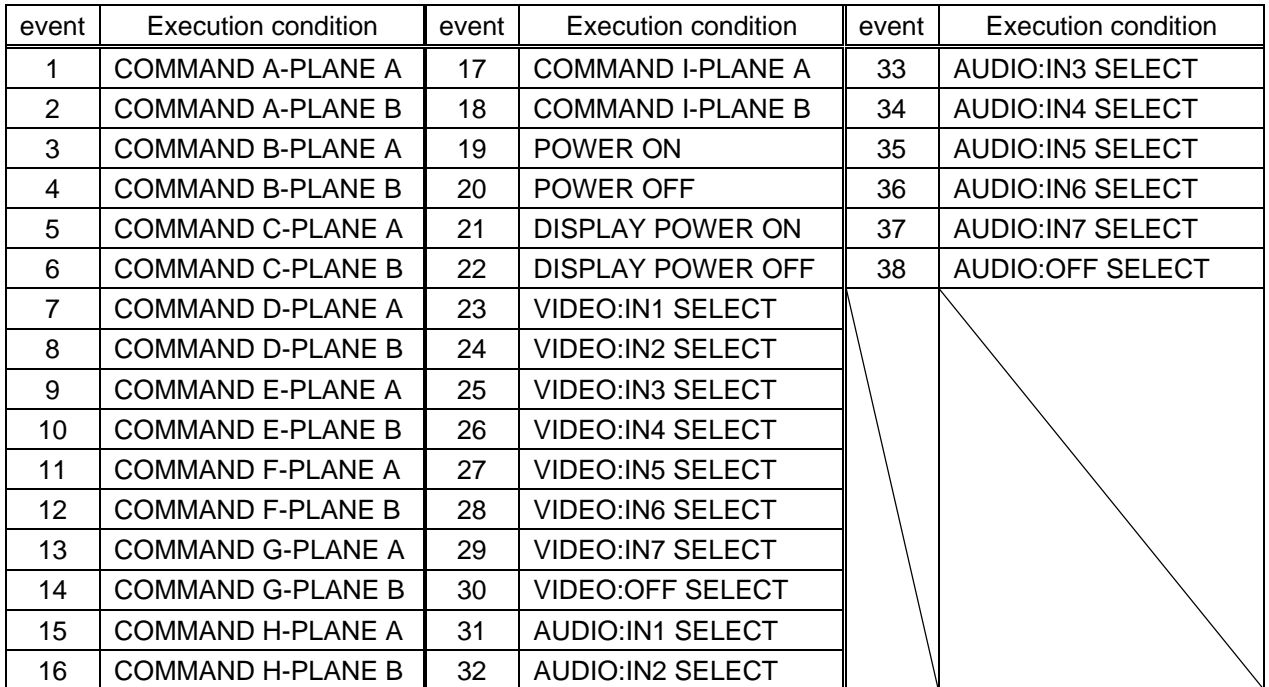

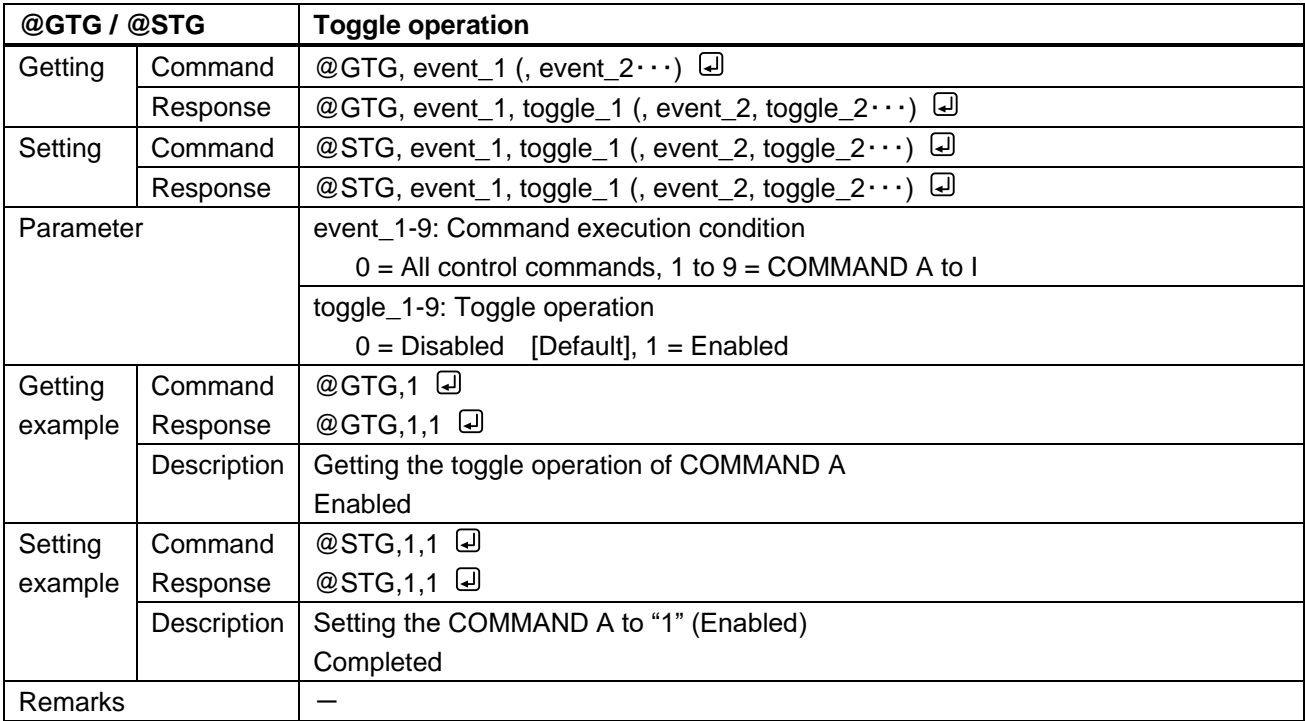

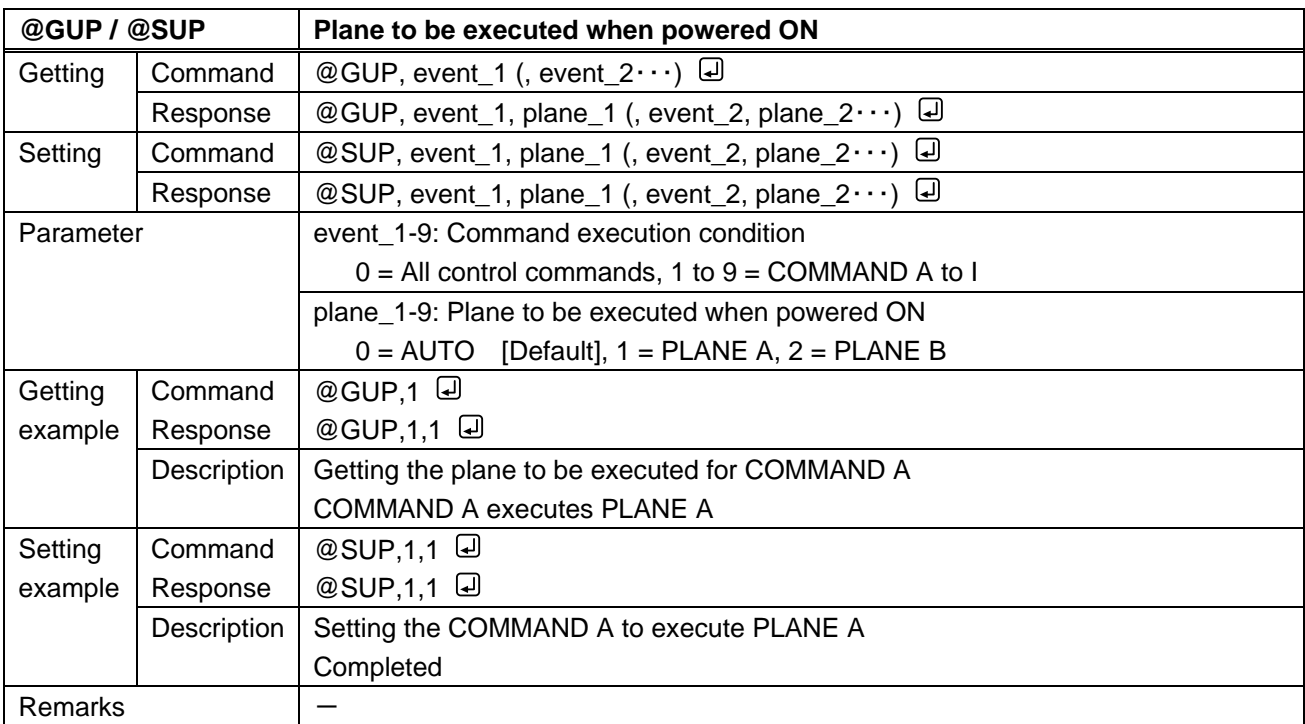

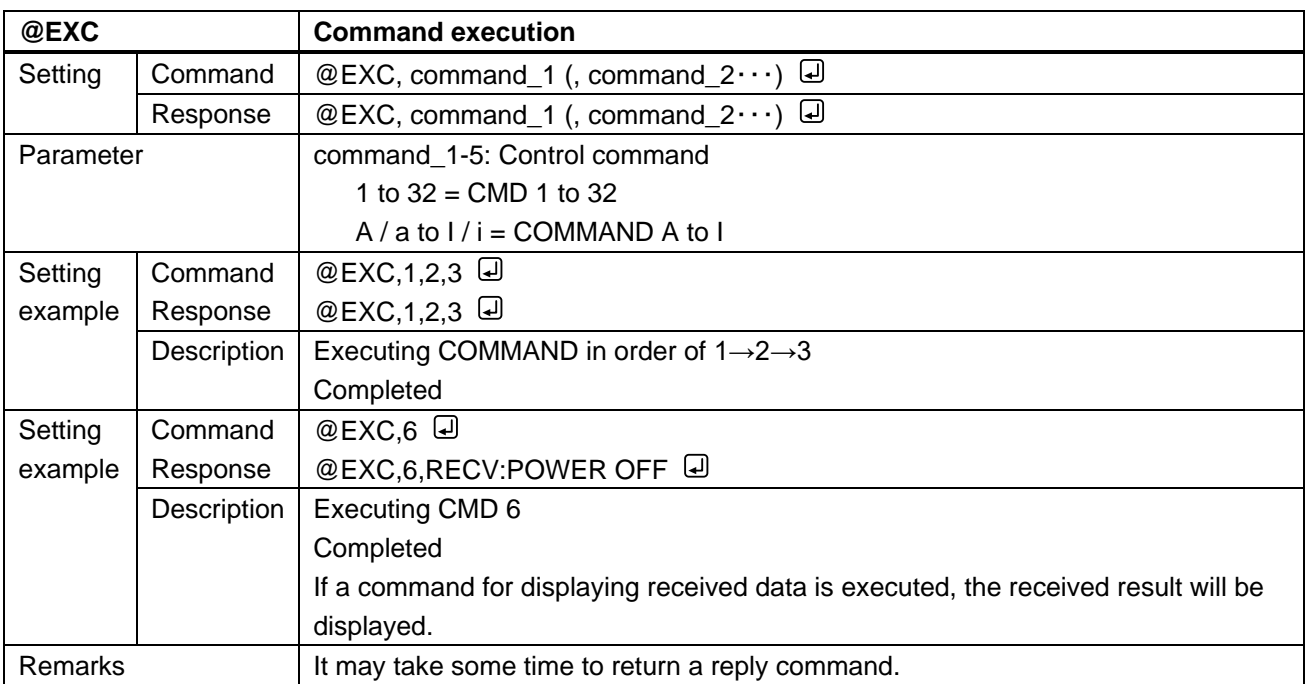

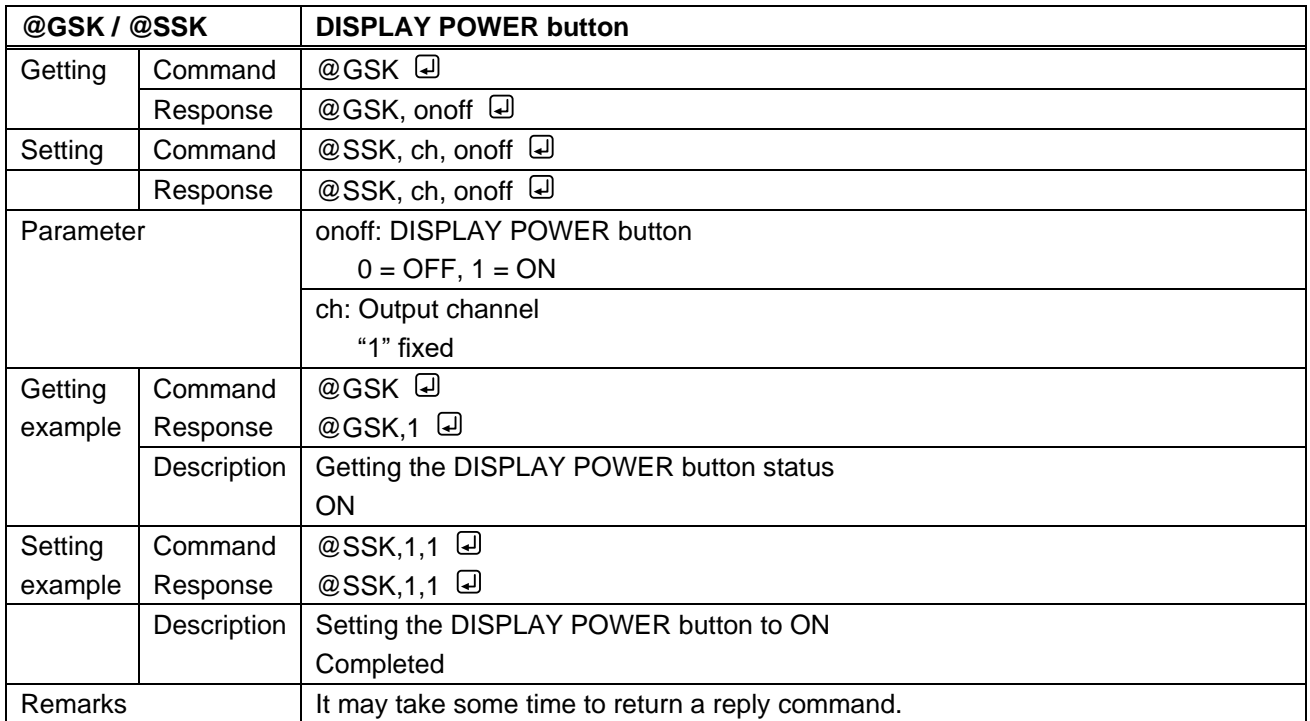
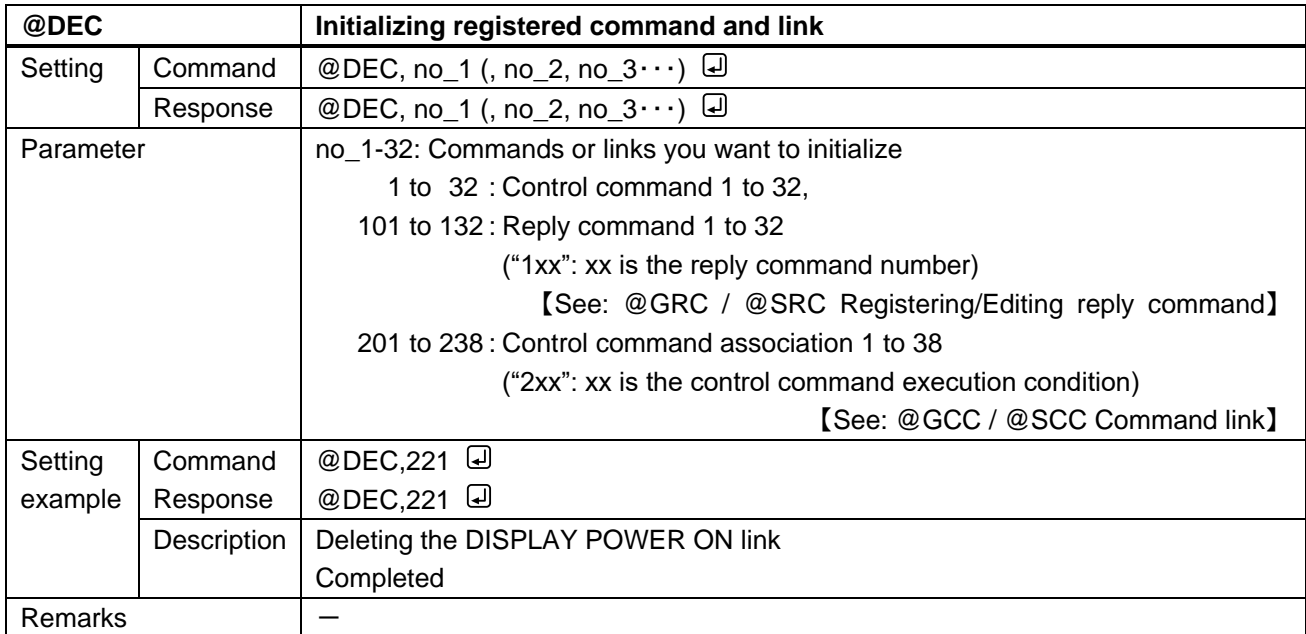

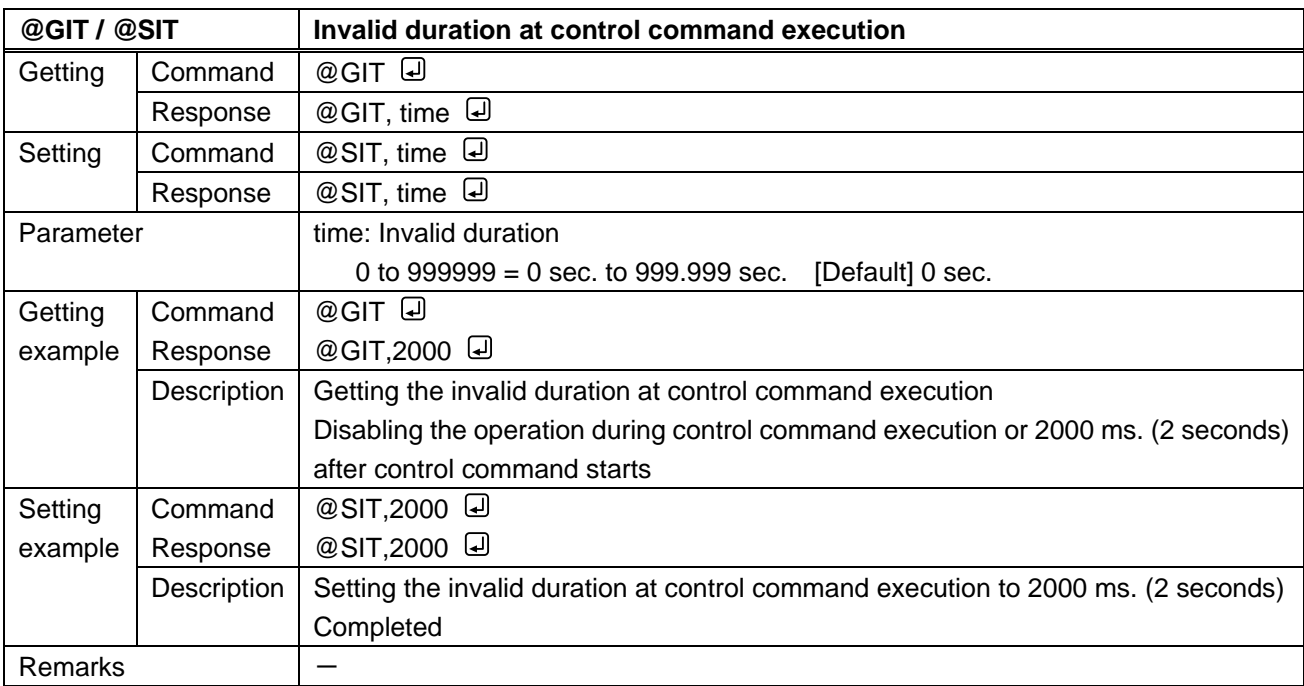

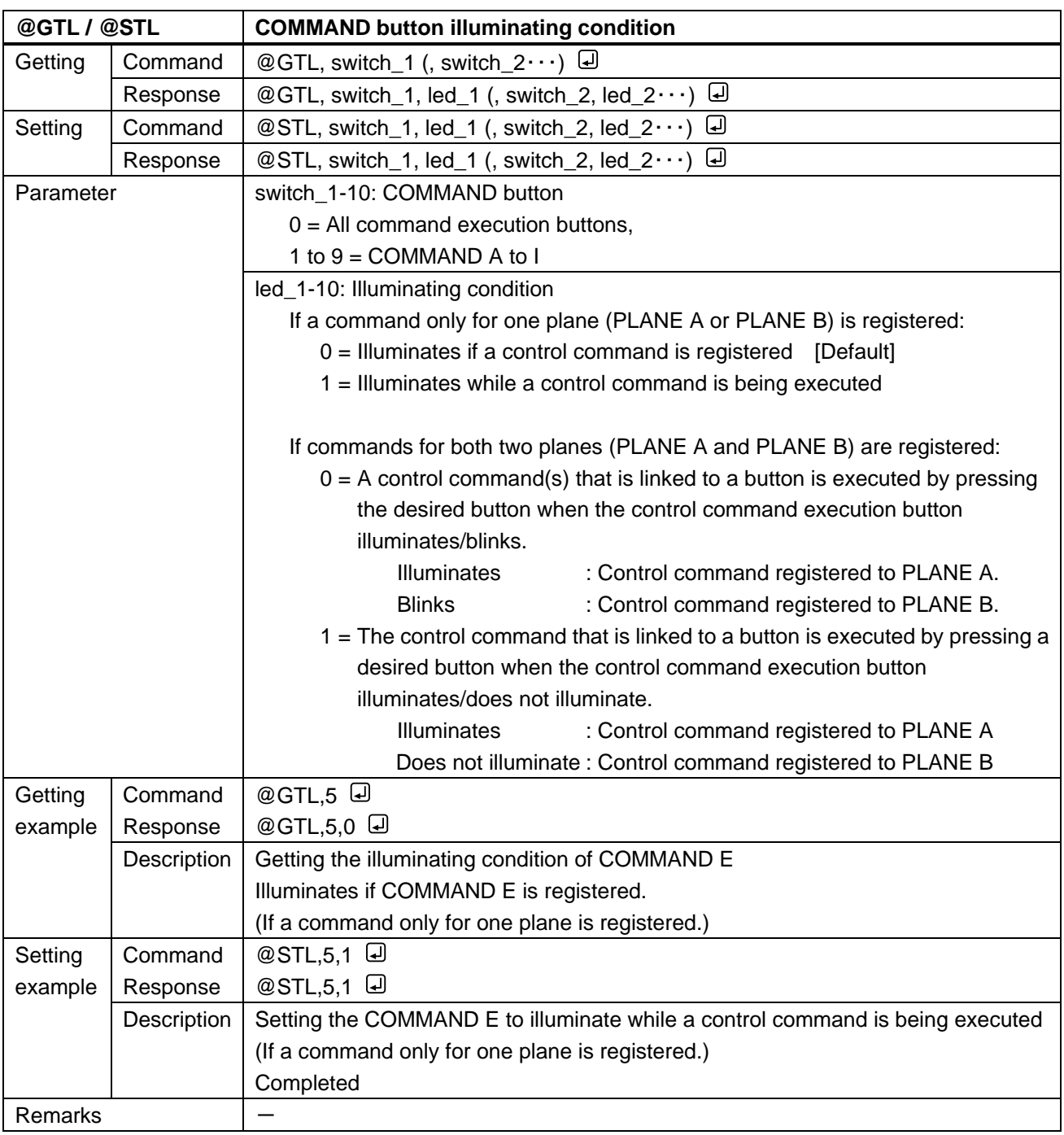

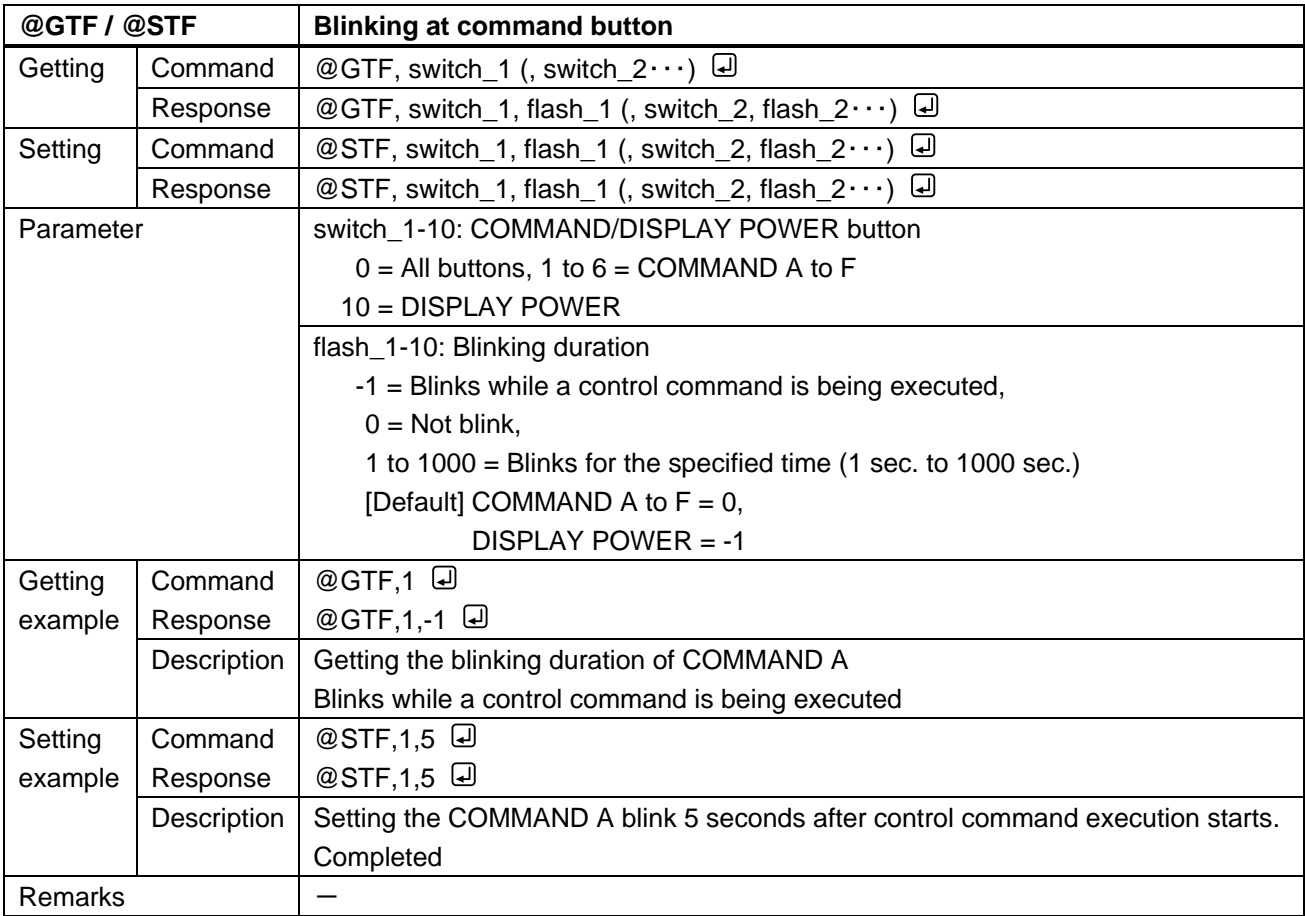

### **3.3.17 Preset memory**

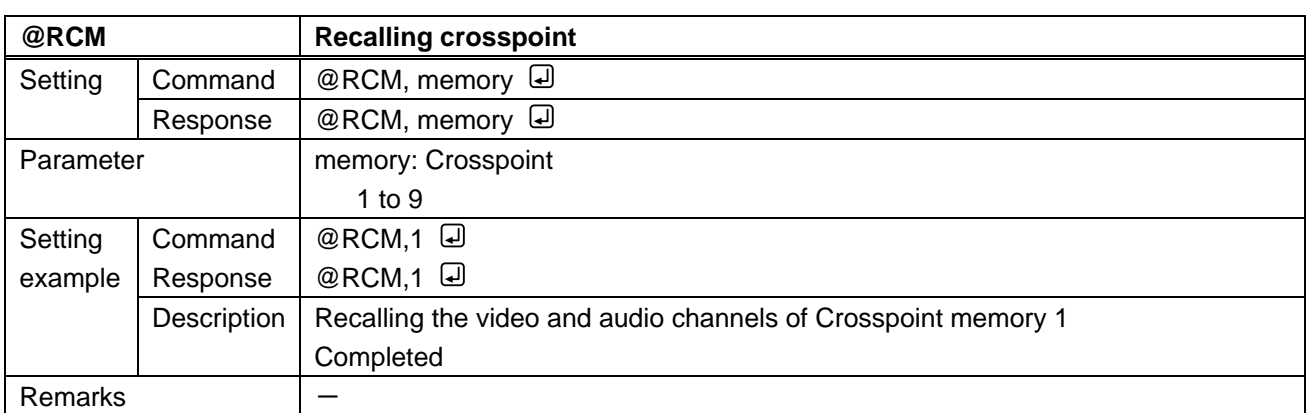

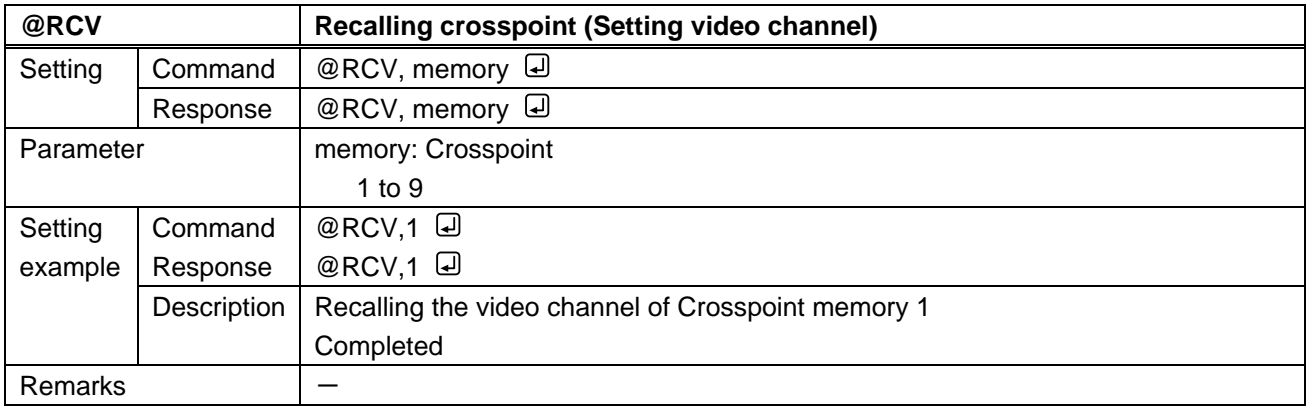

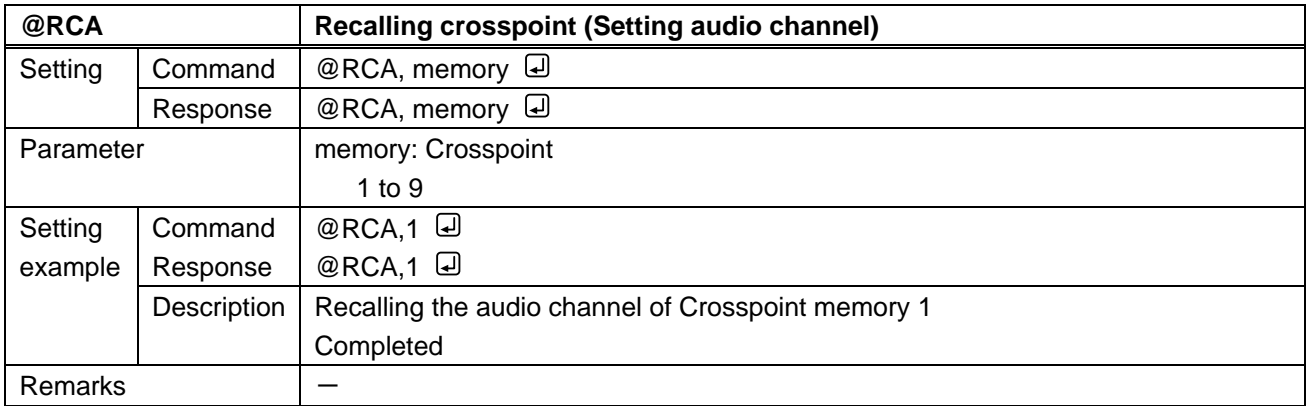

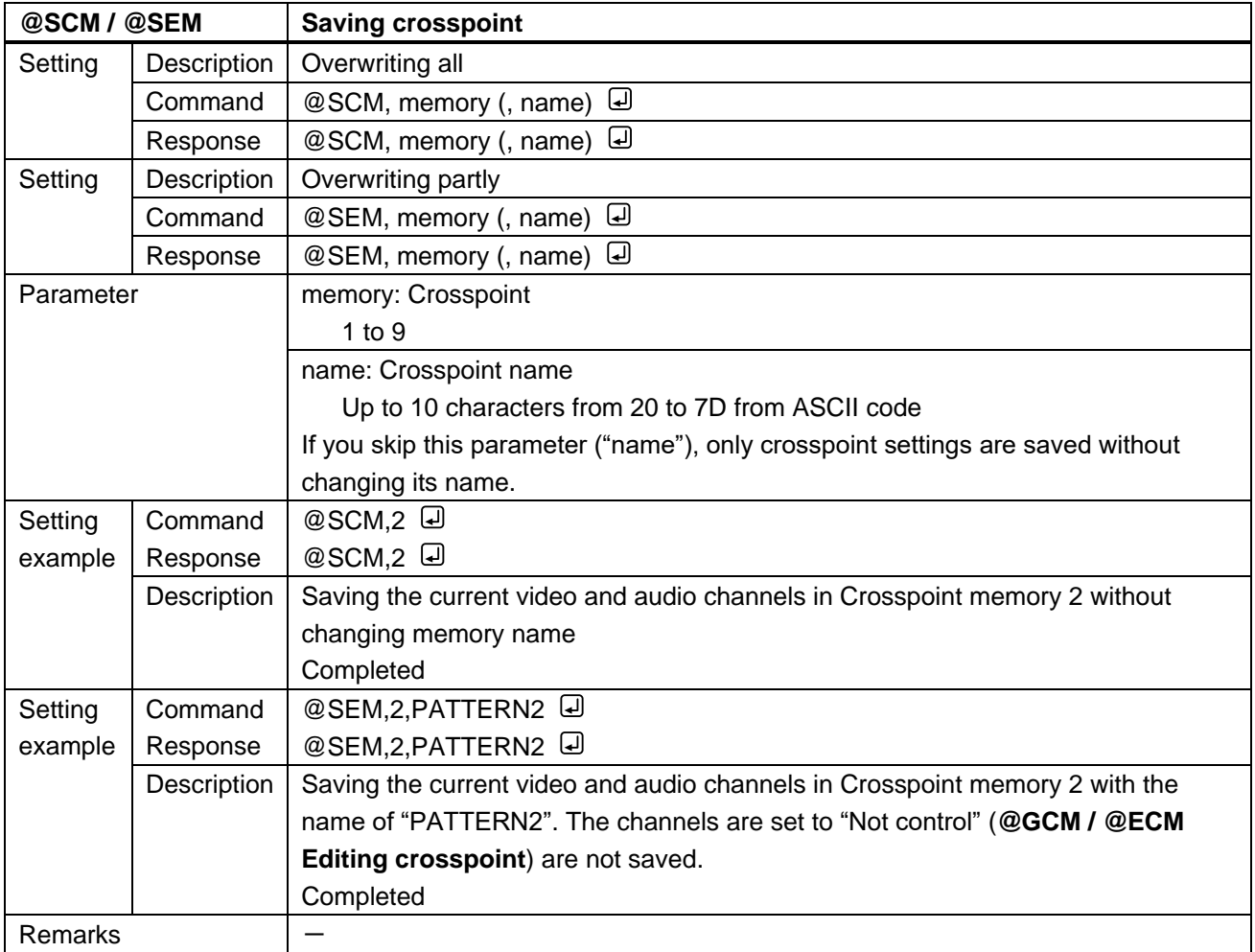

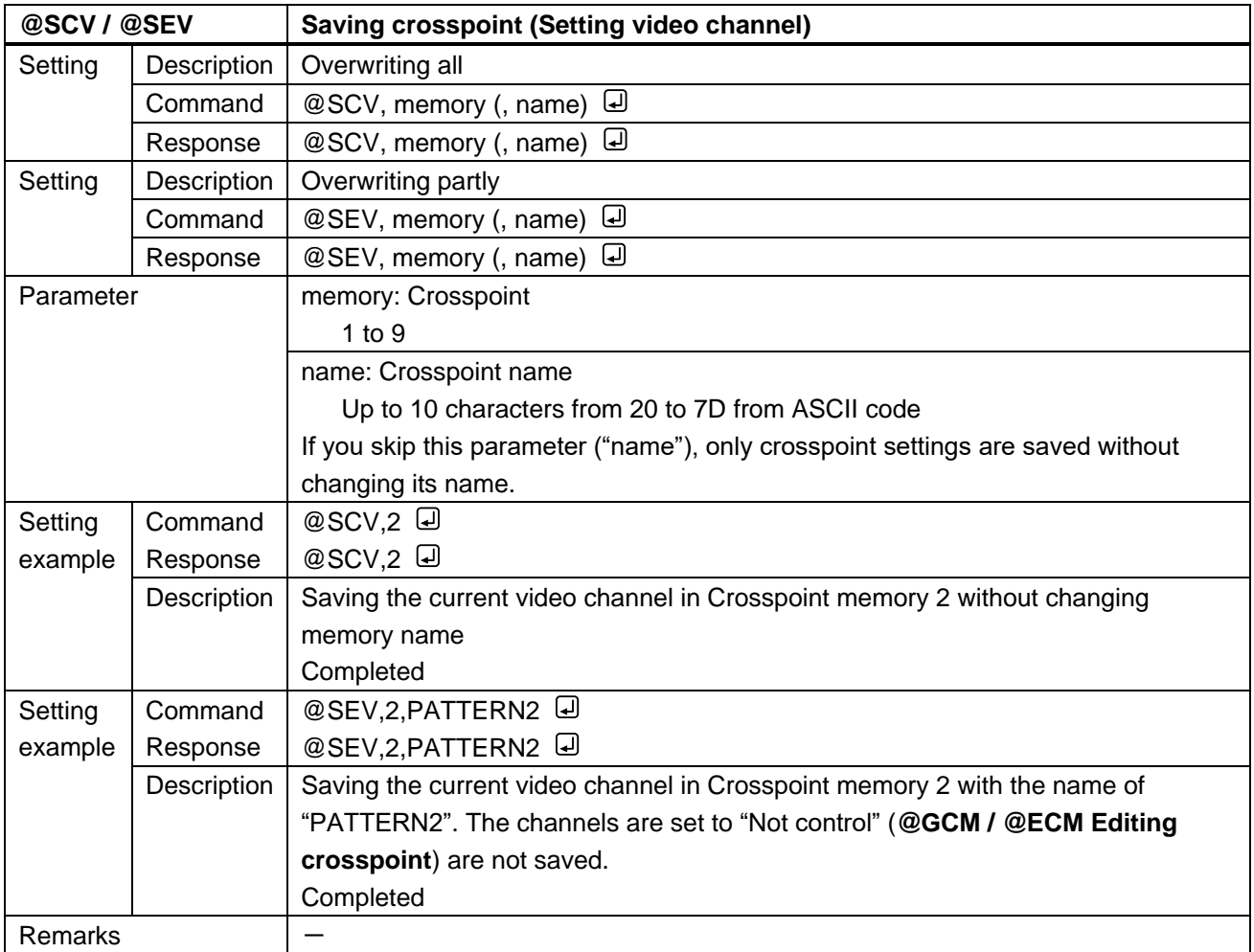

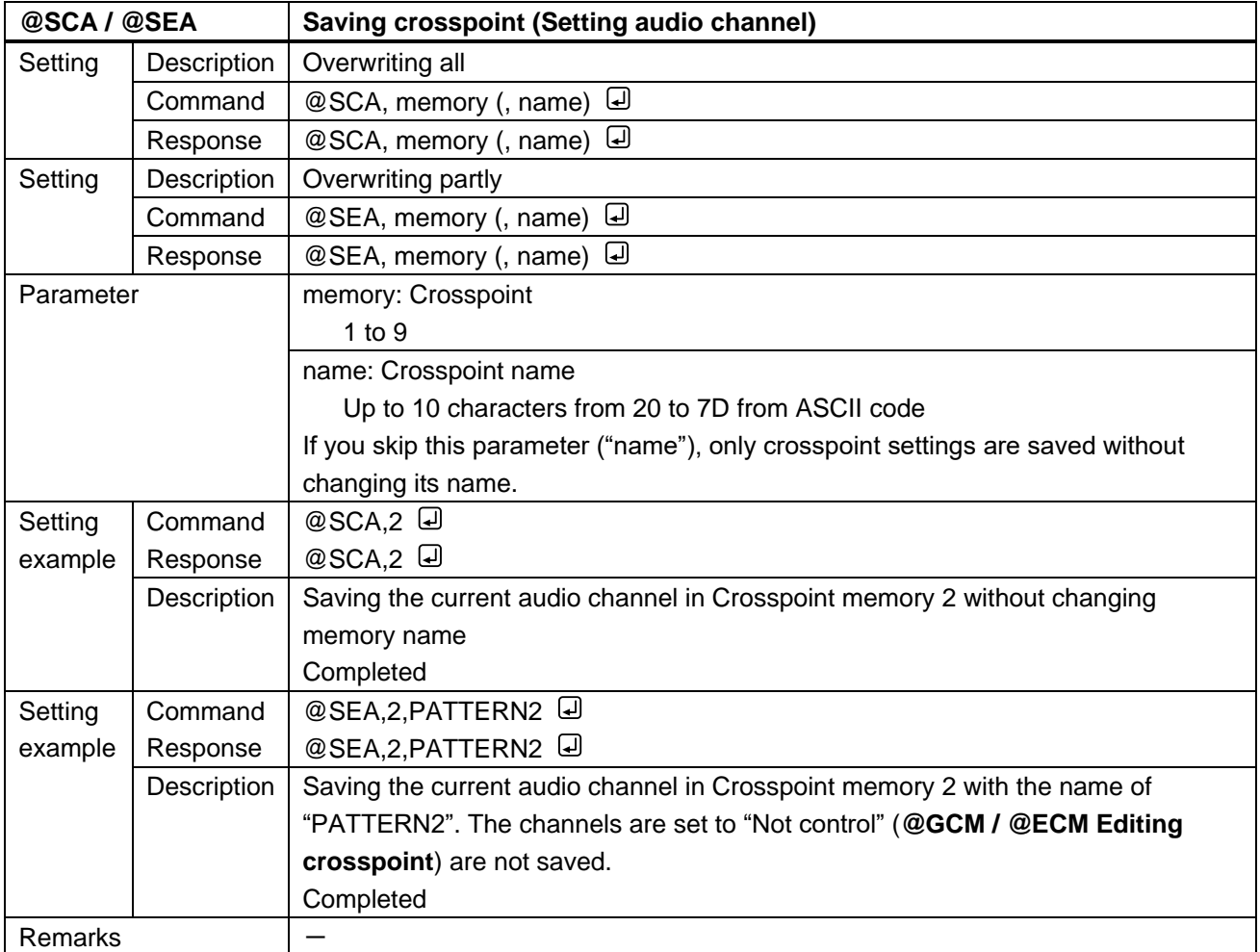

<span id="page-115-1"></span><span id="page-115-0"></span>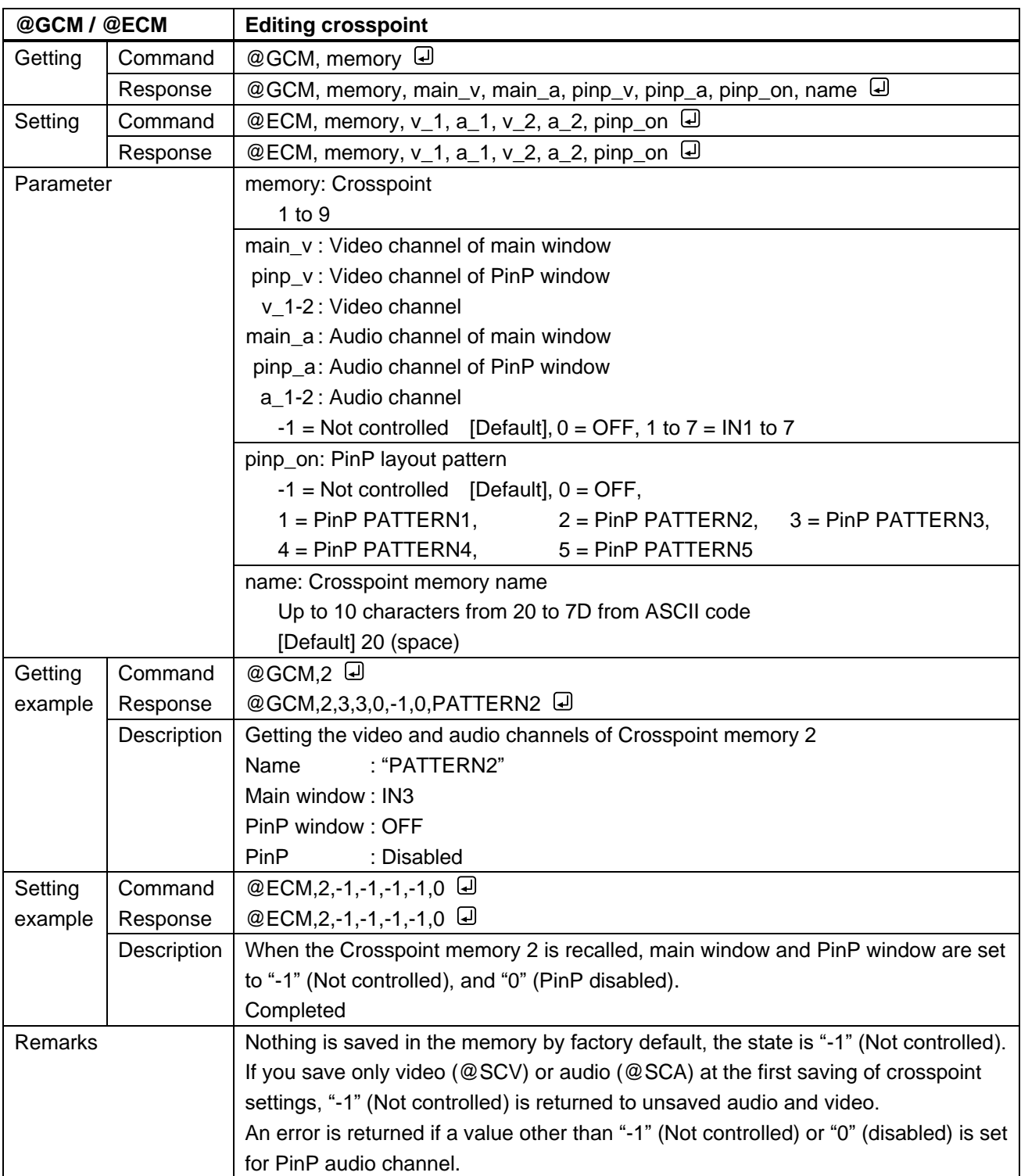

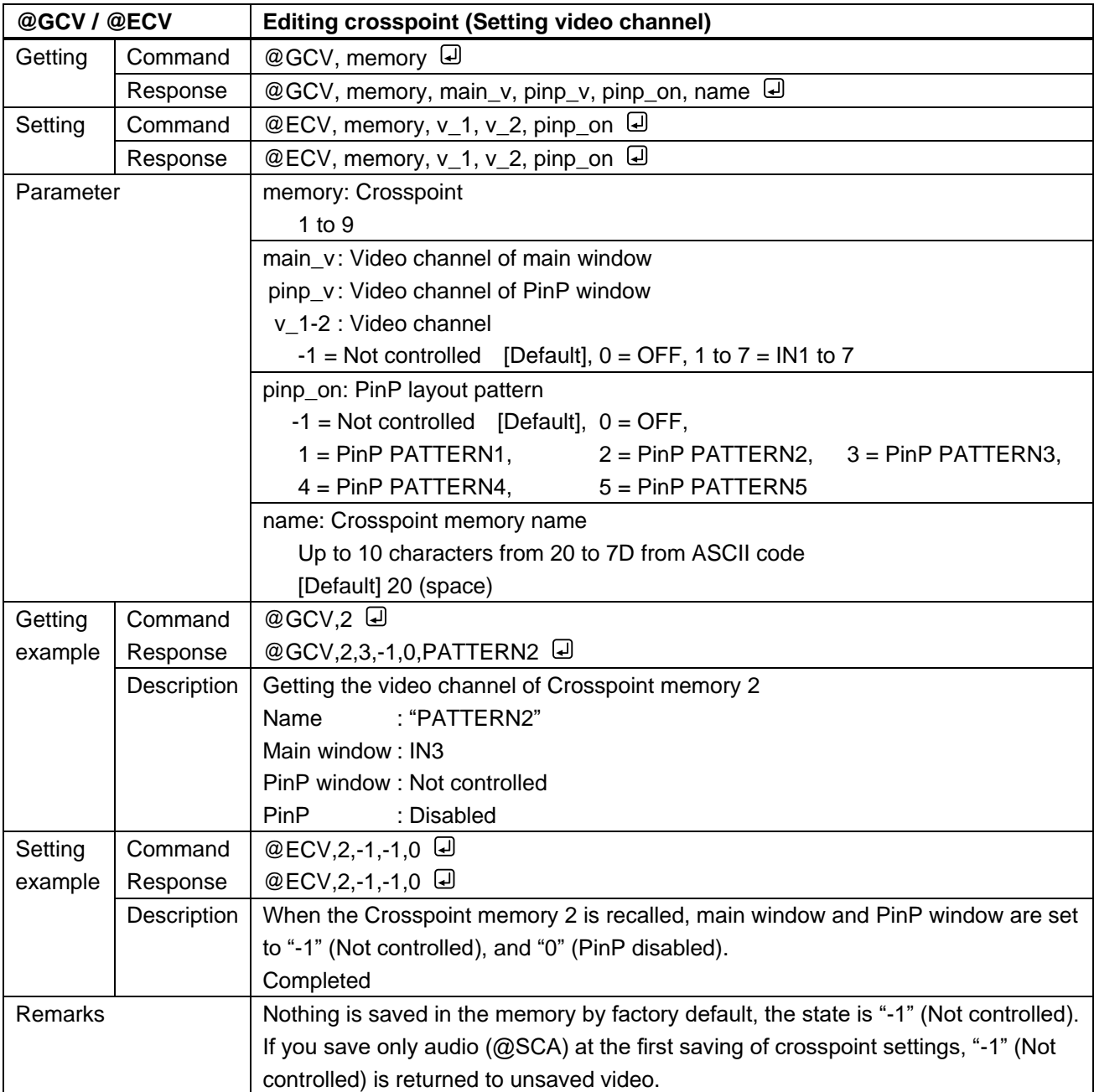

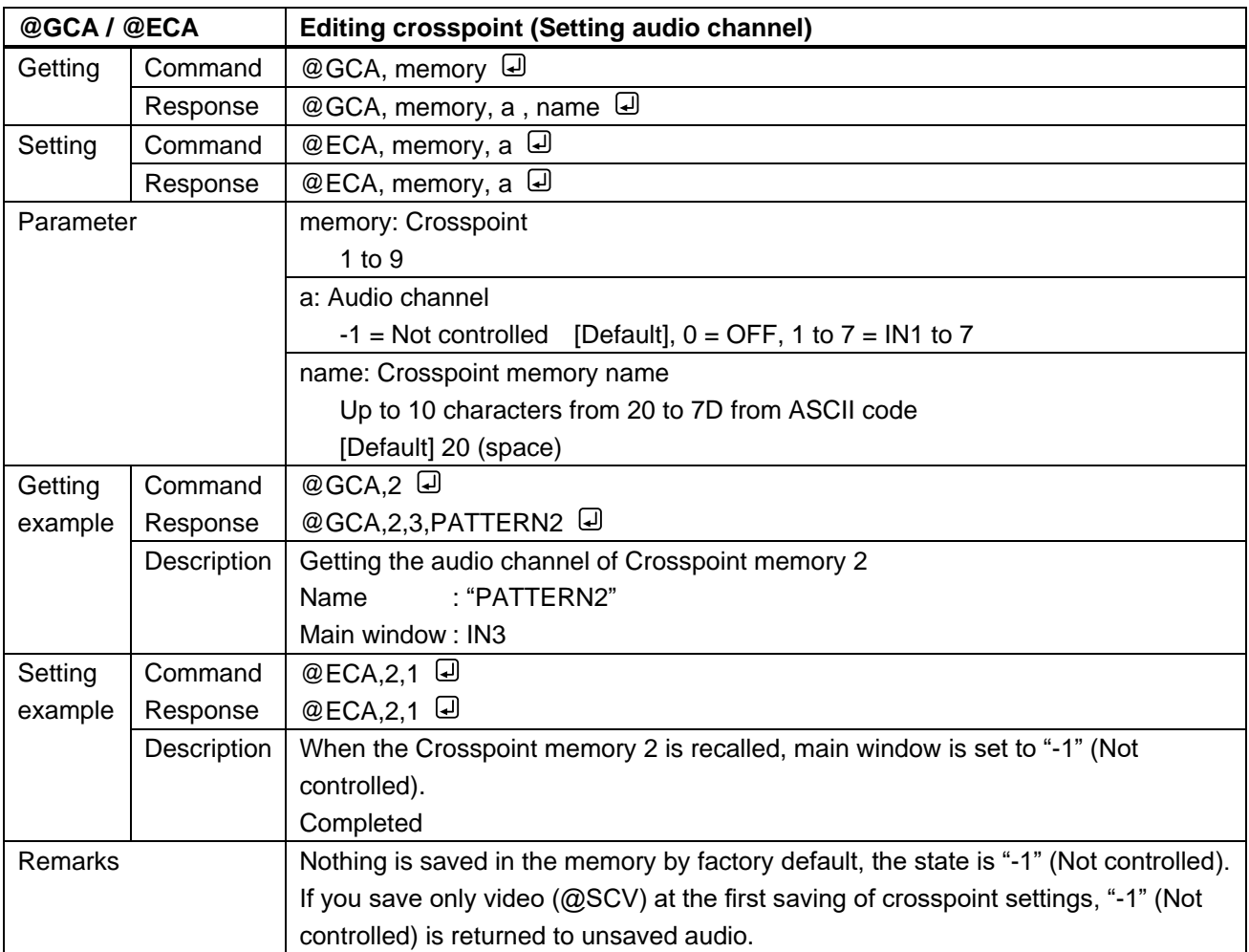

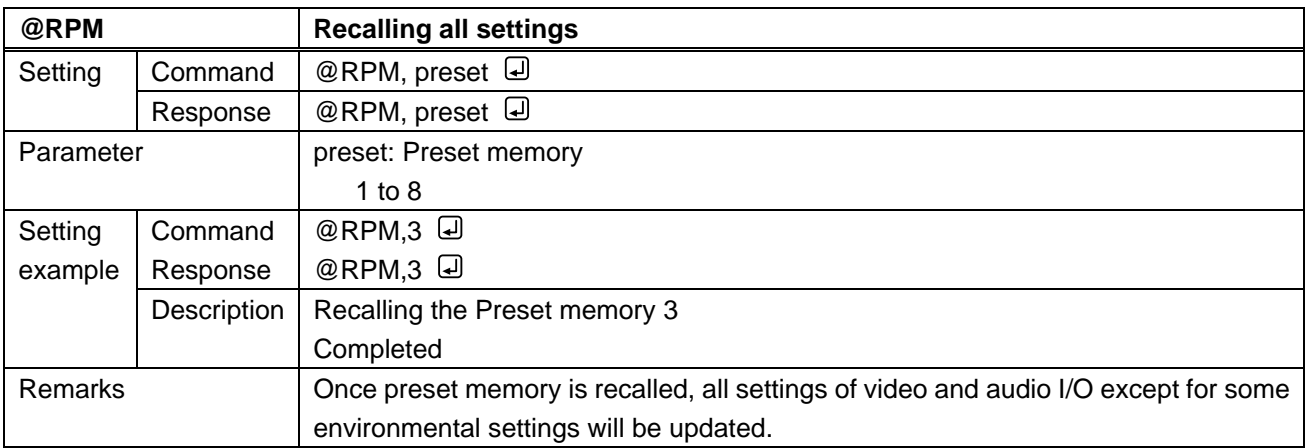

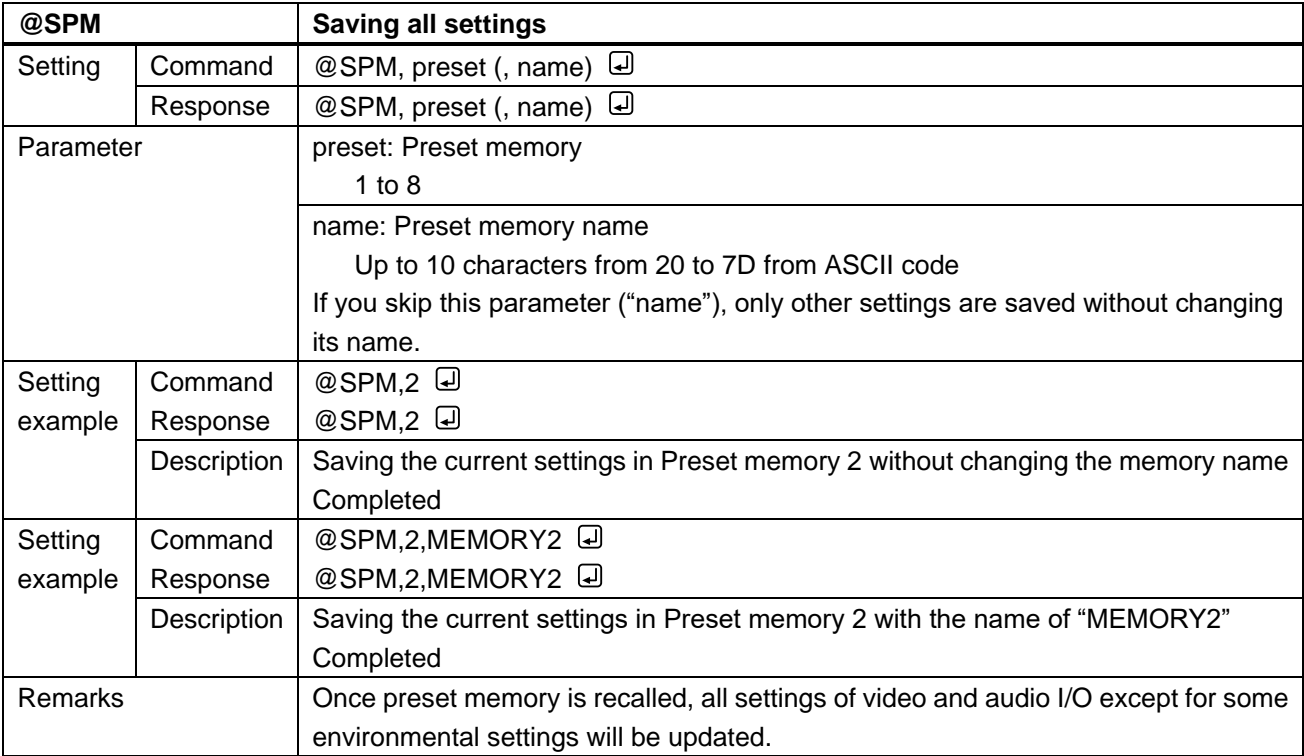

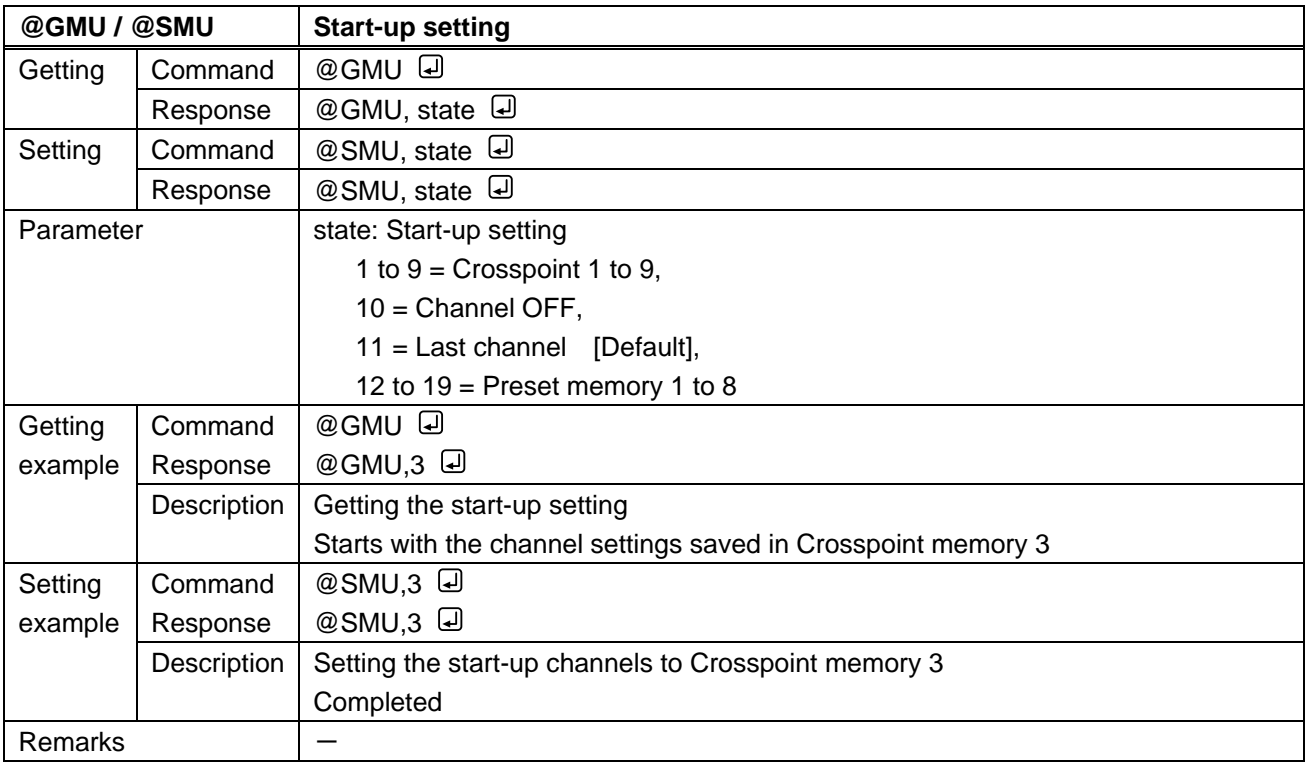

### **3.3.18 Bitmap**

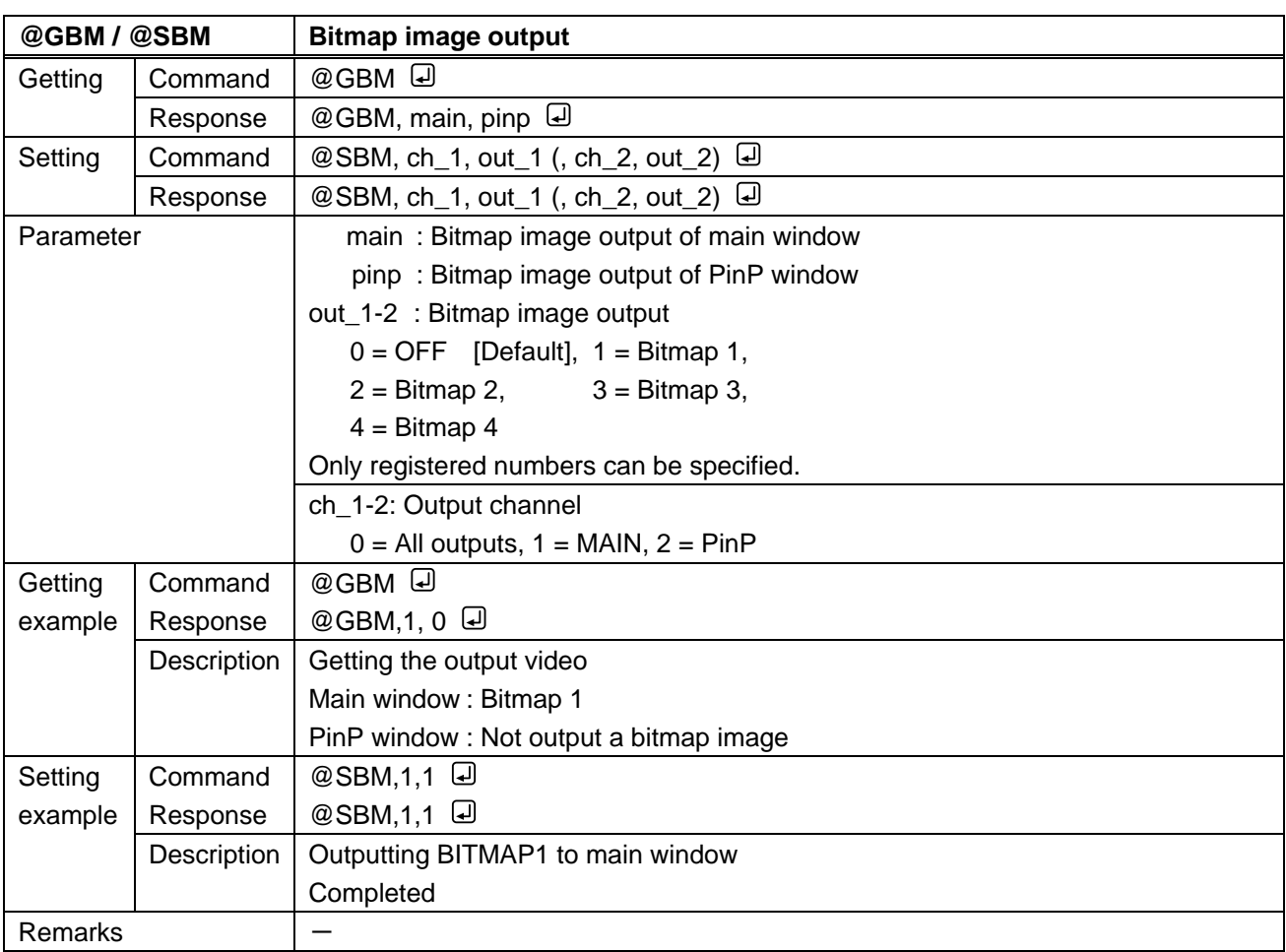

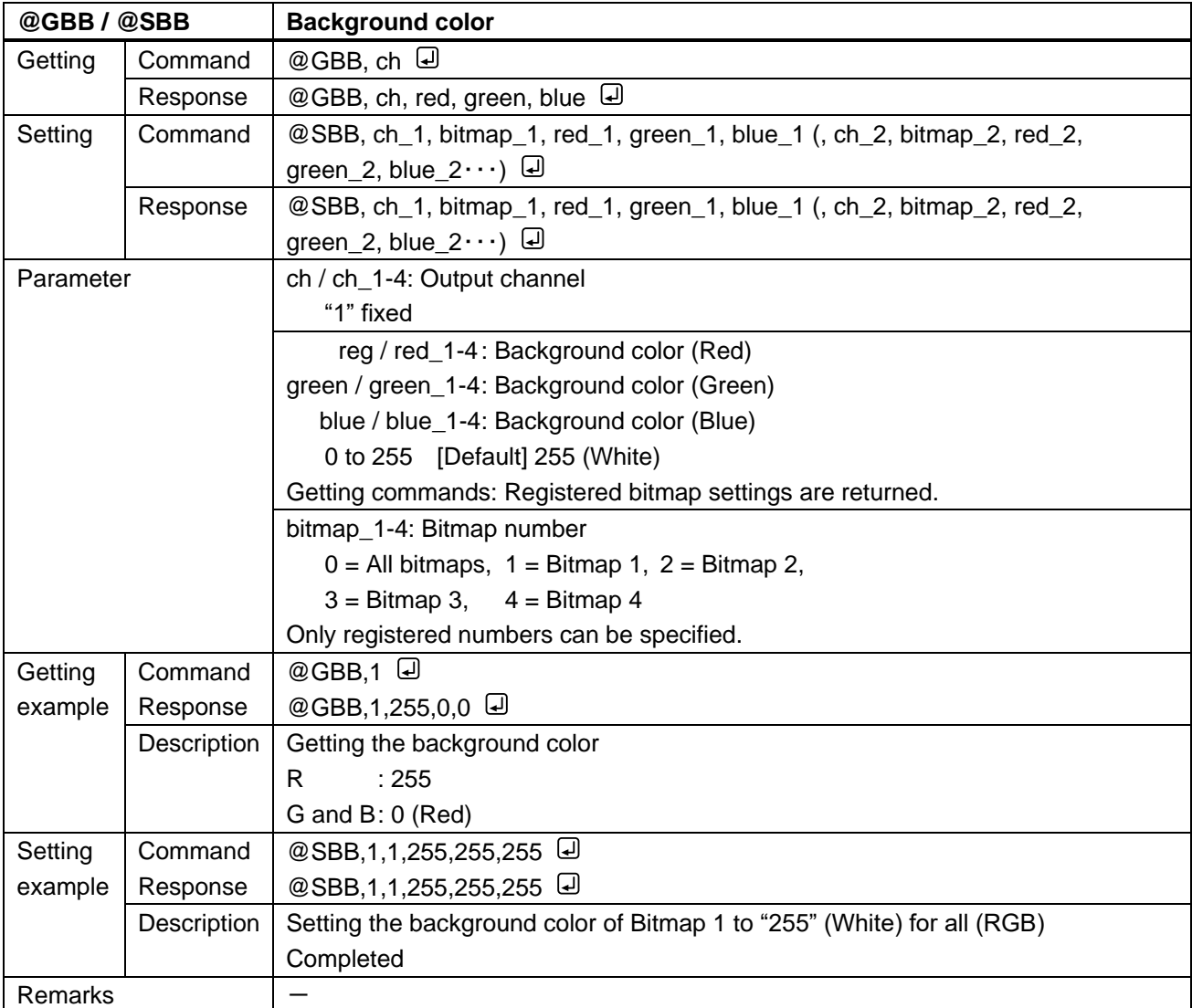

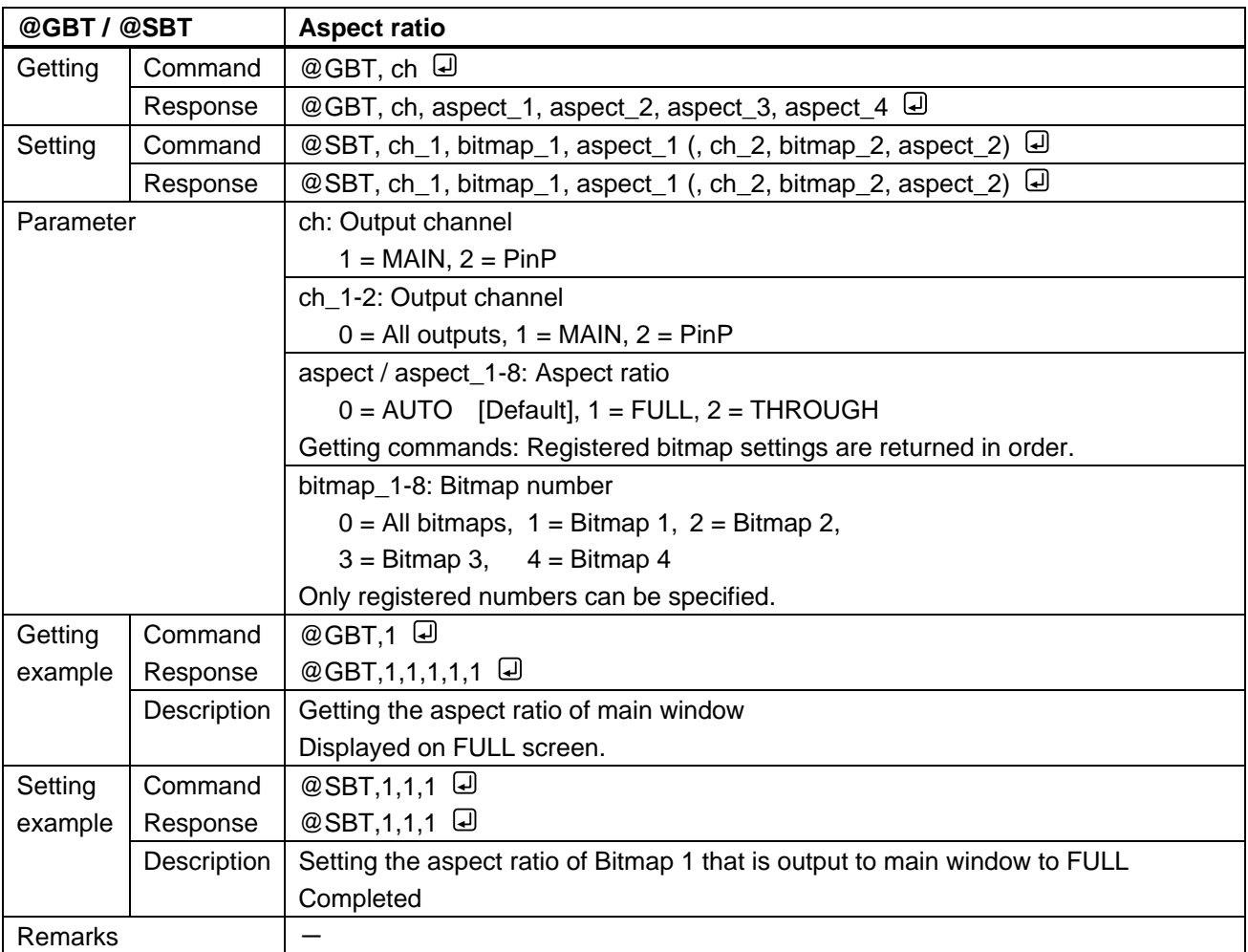

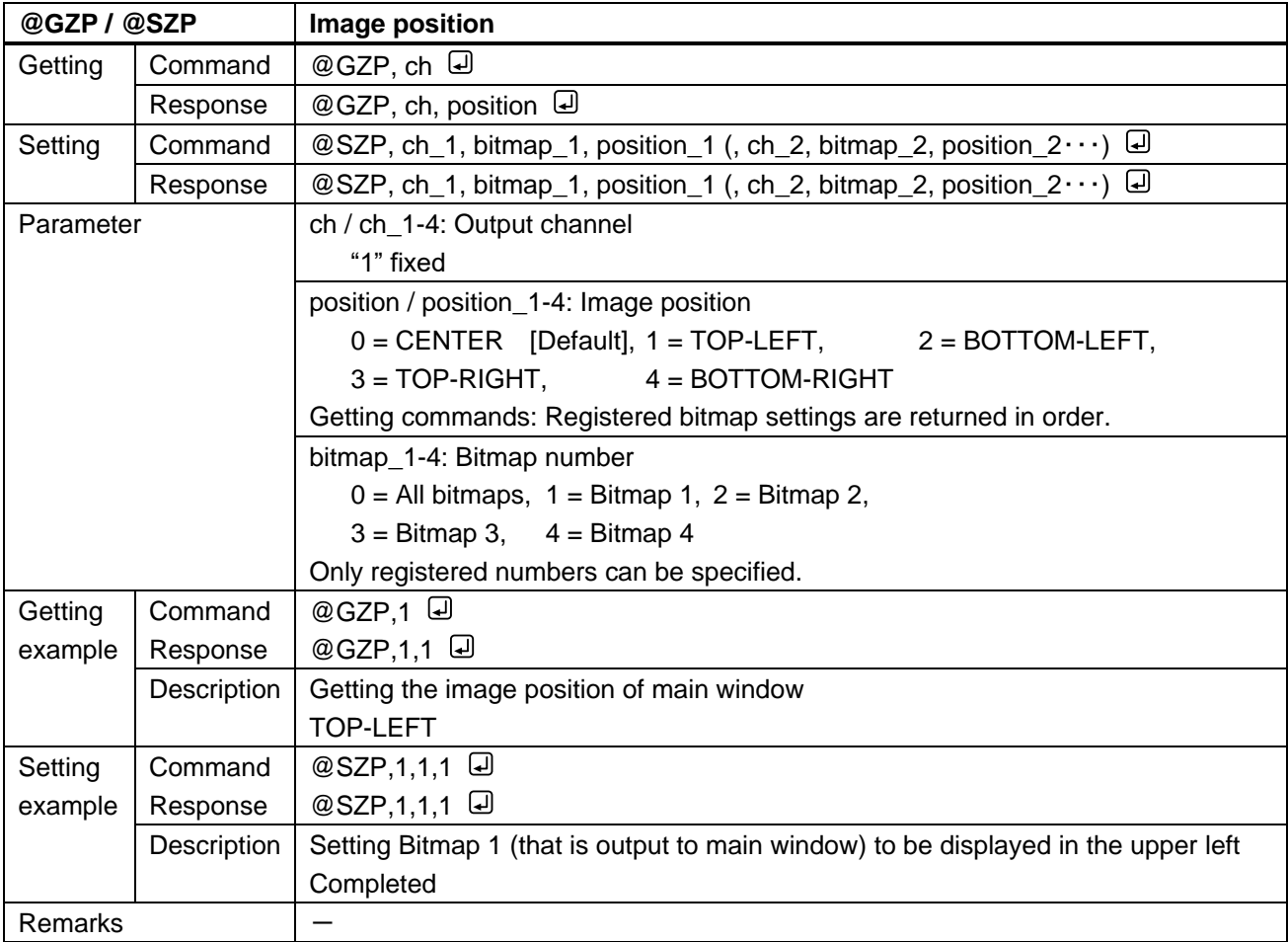

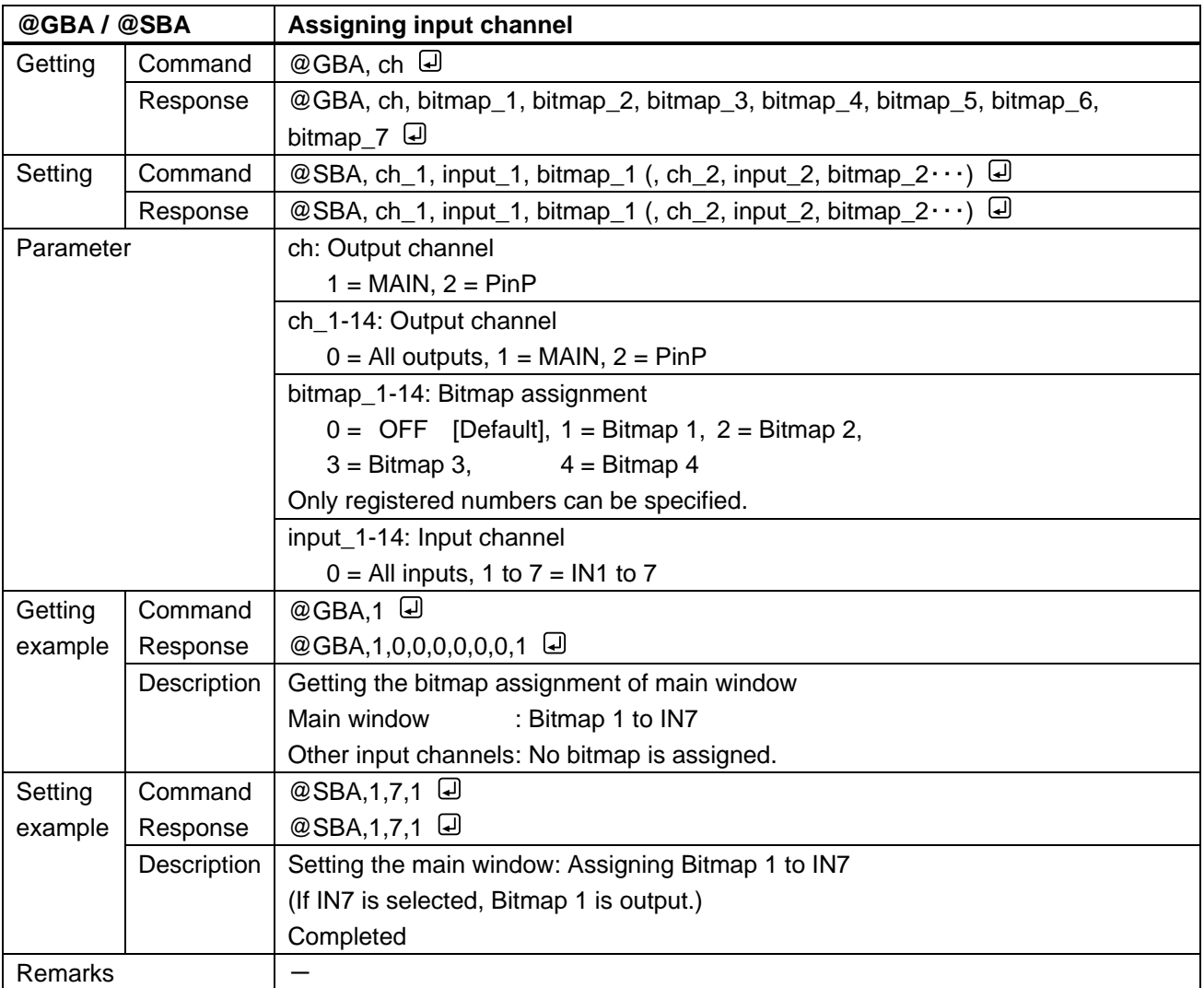

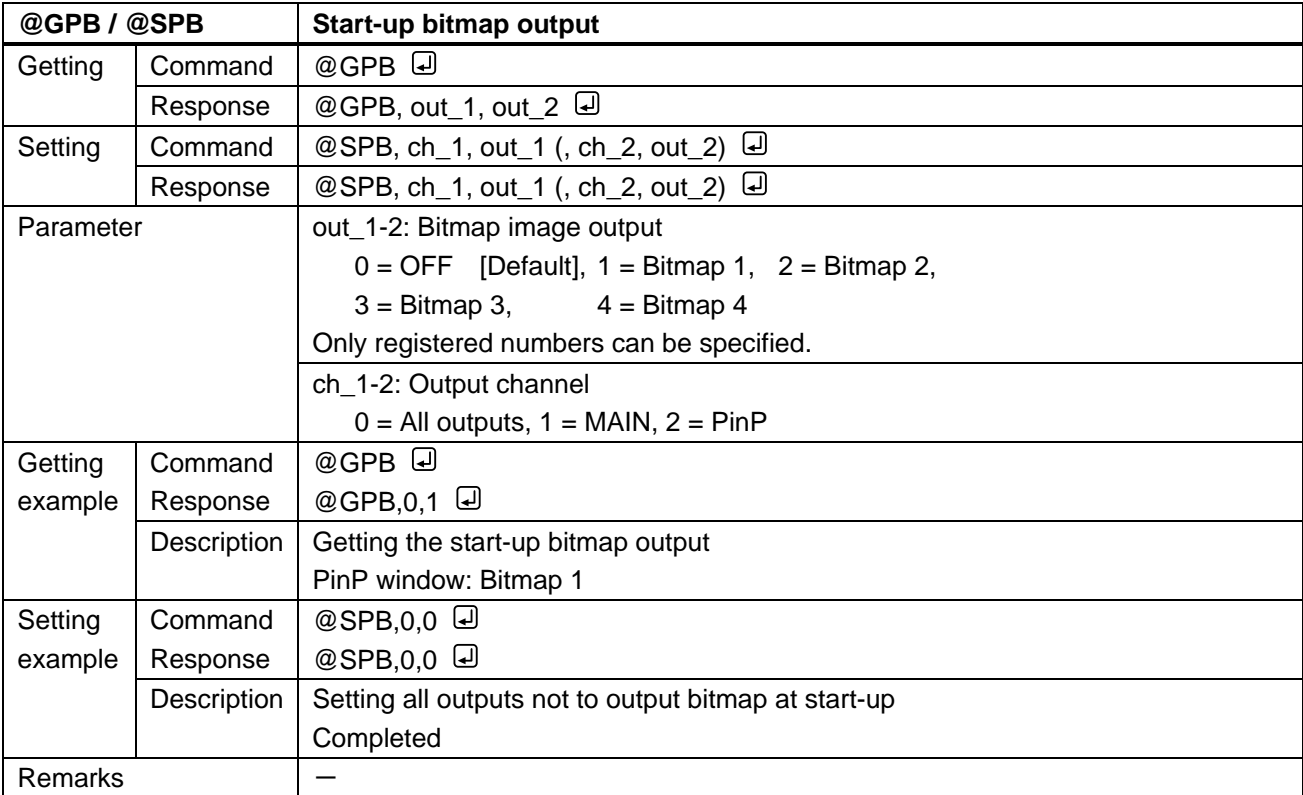

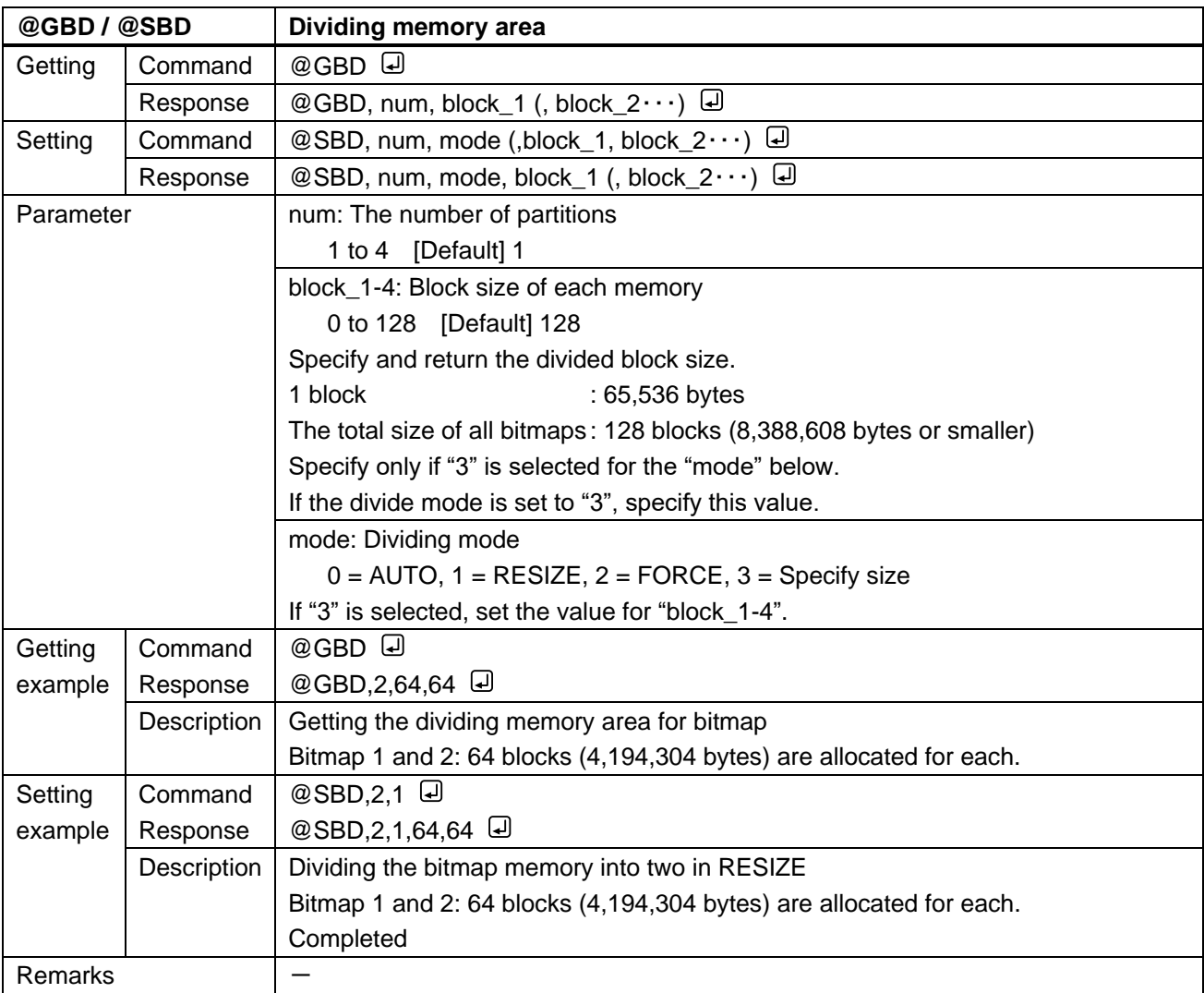

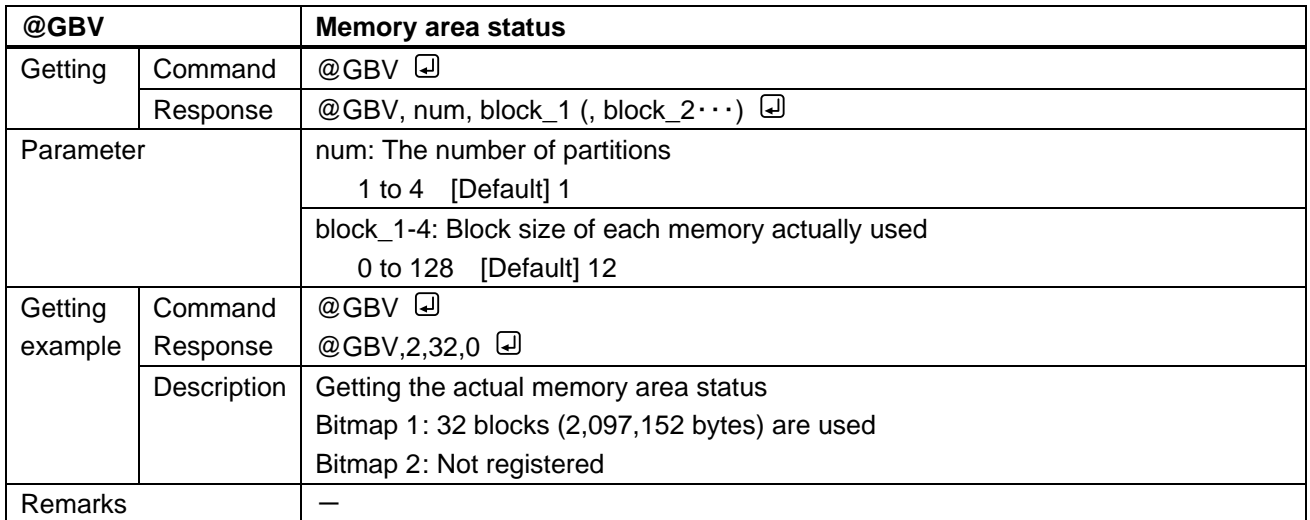

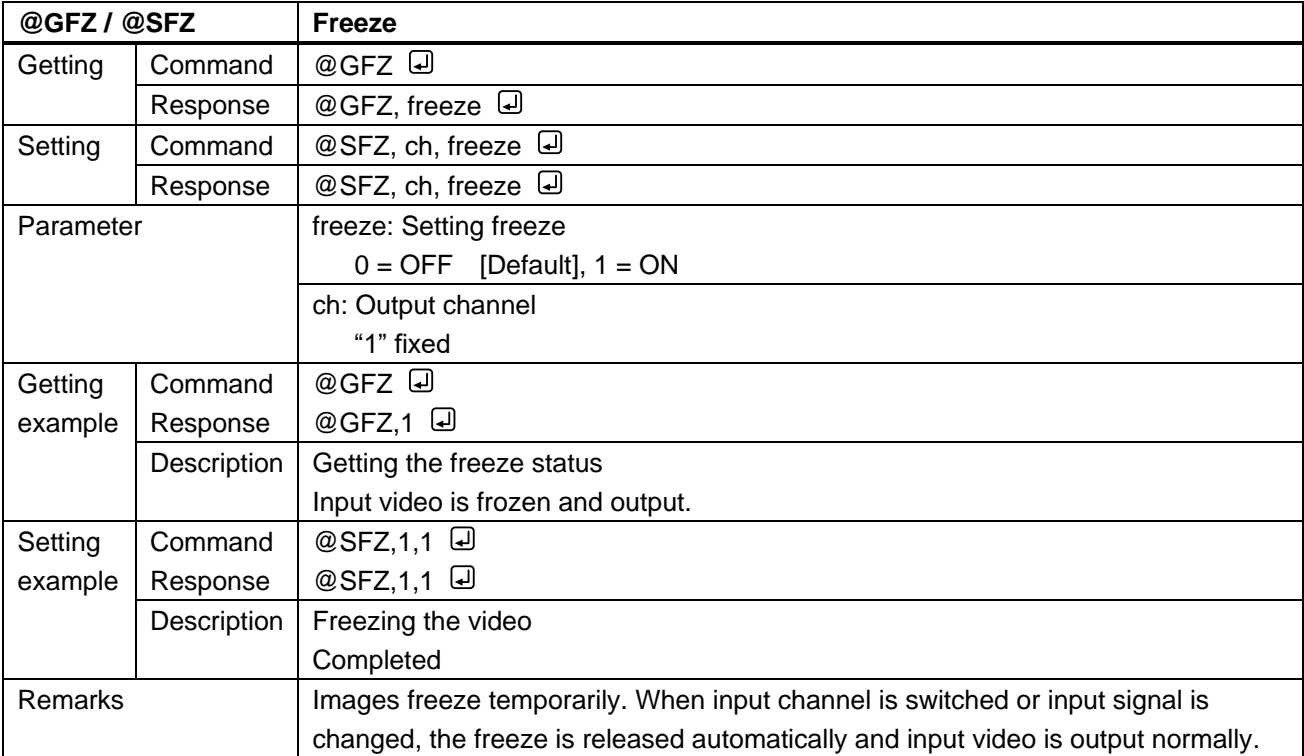

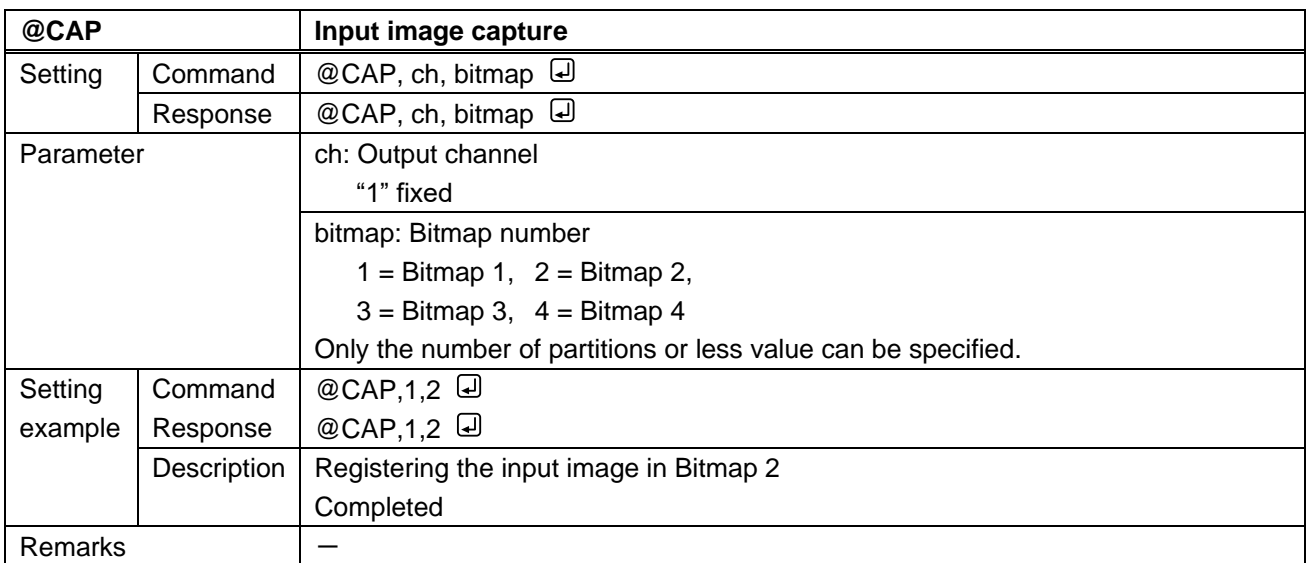

# **3.3.19 Configuring MSD**

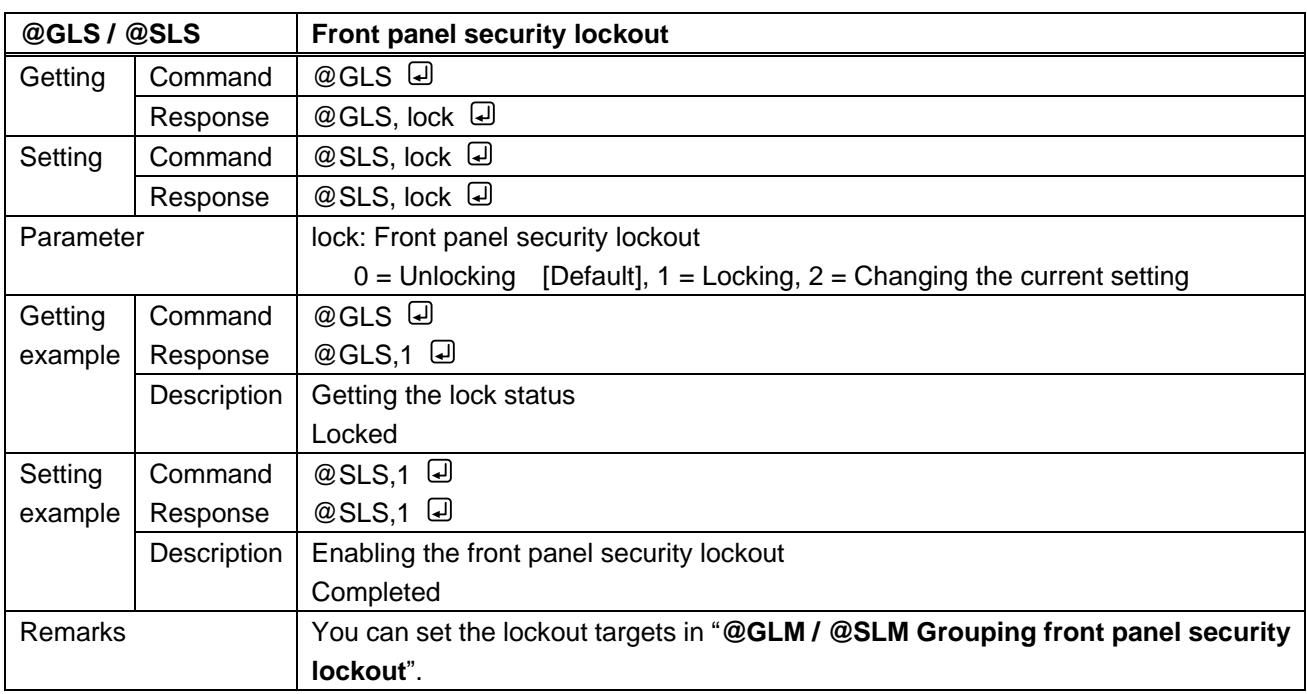

<span id="page-127-1"></span><span id="page-127-0"></span>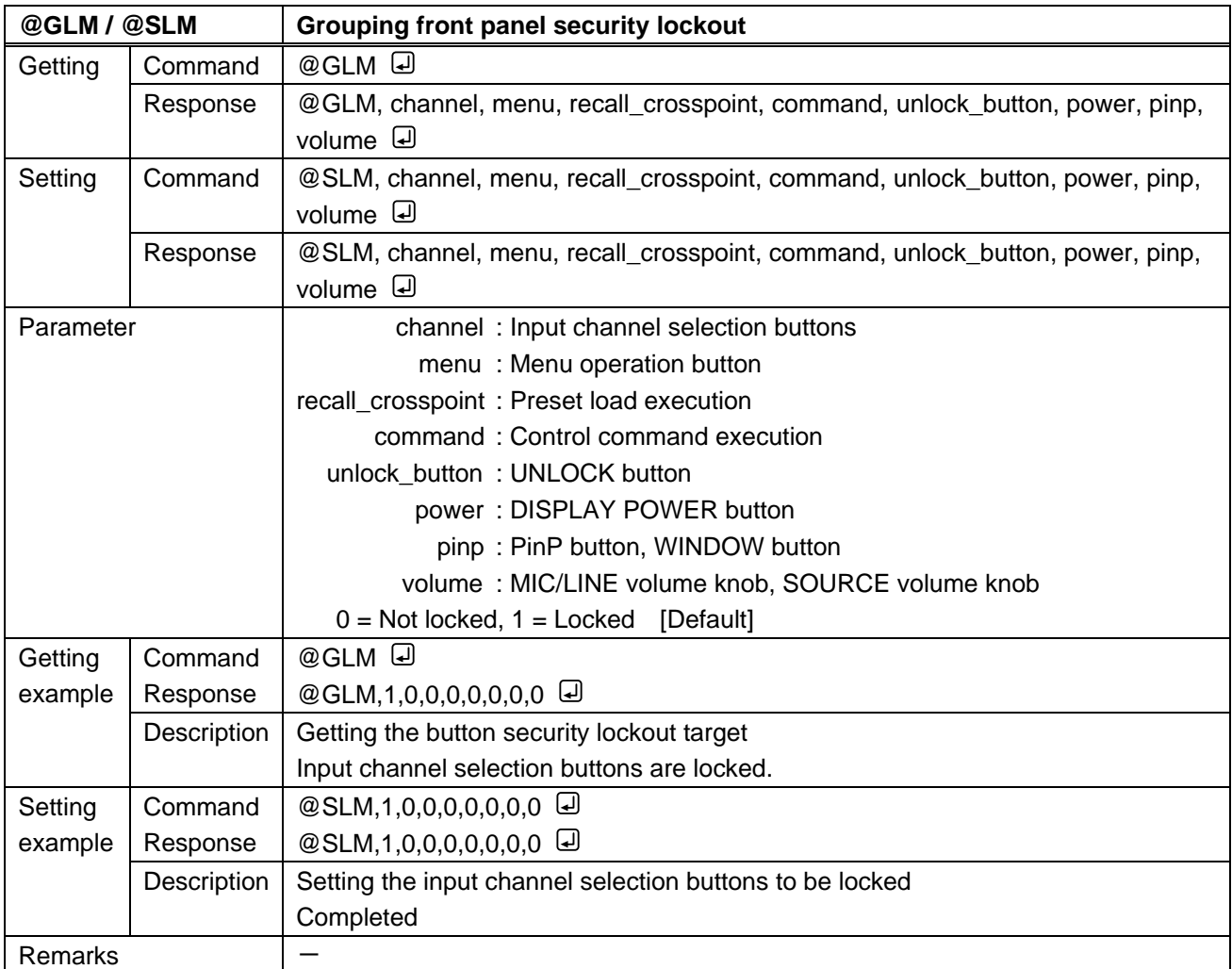

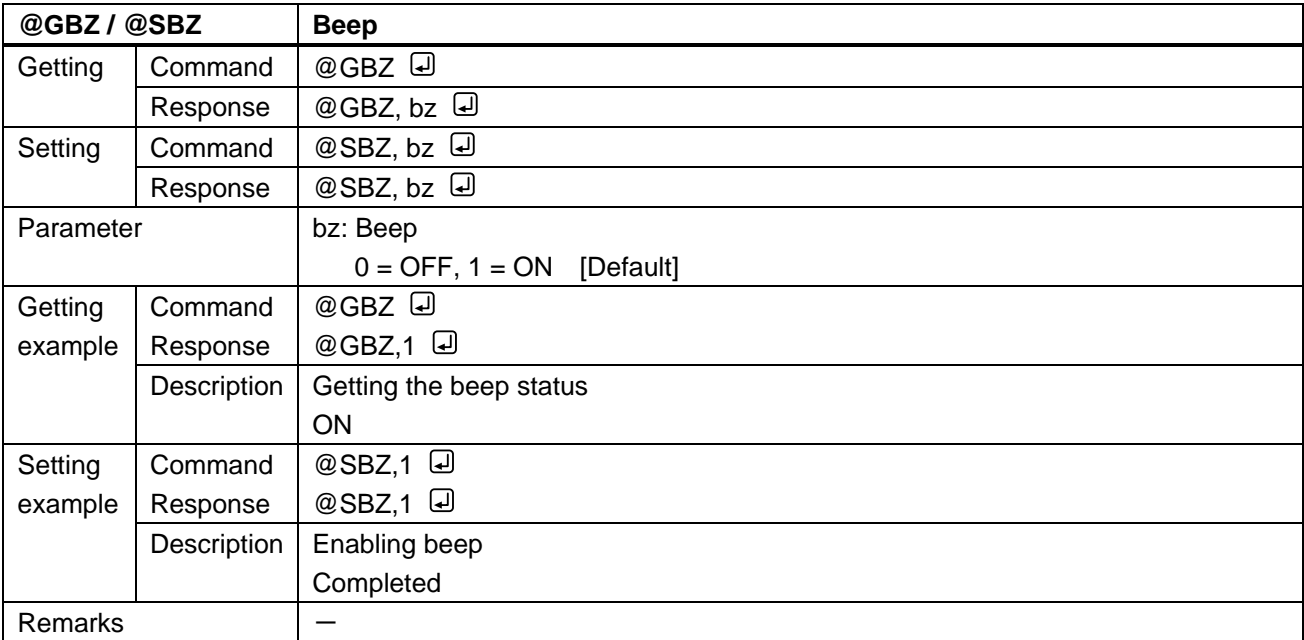

#### **3.3.20 Status**

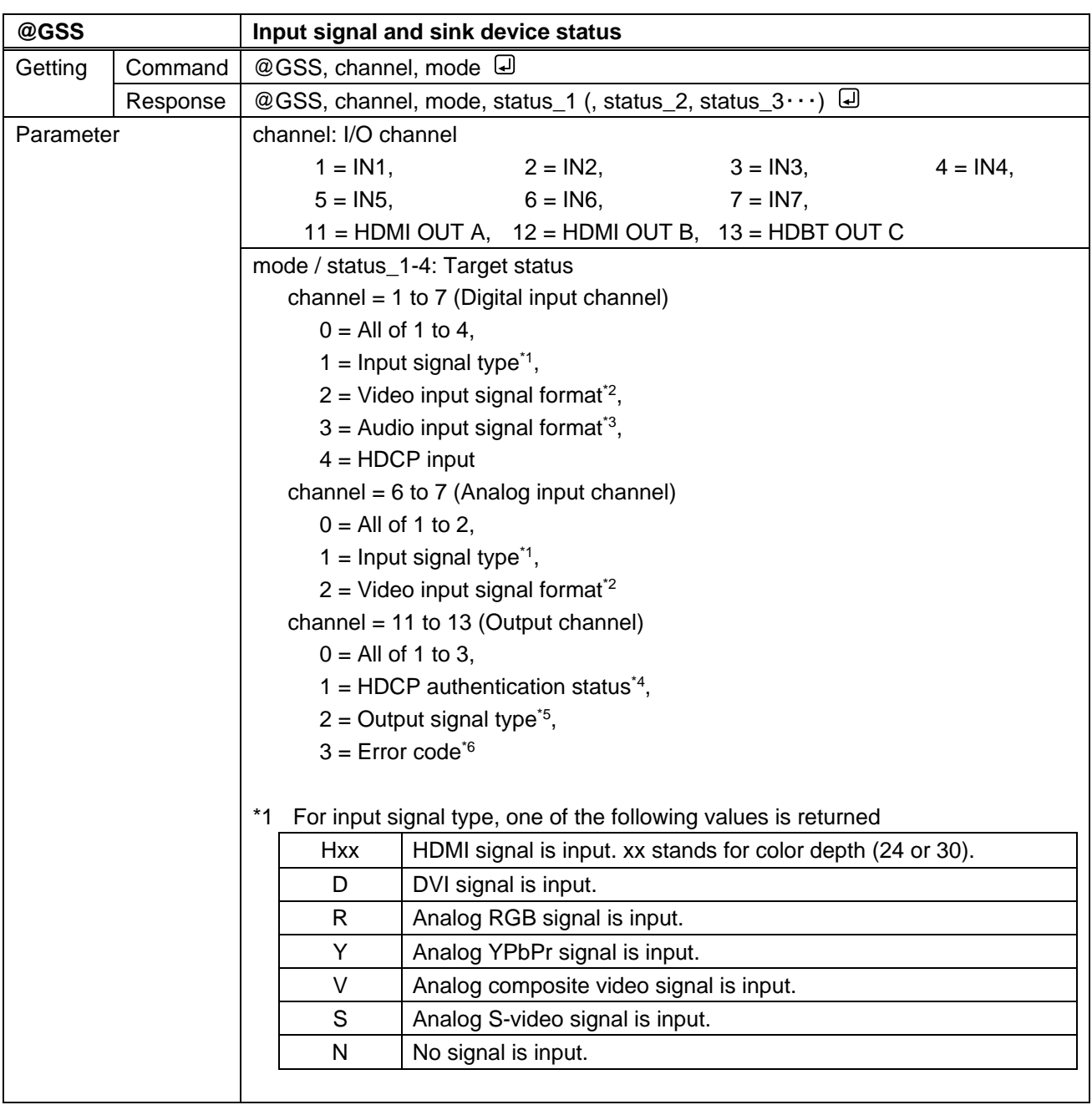

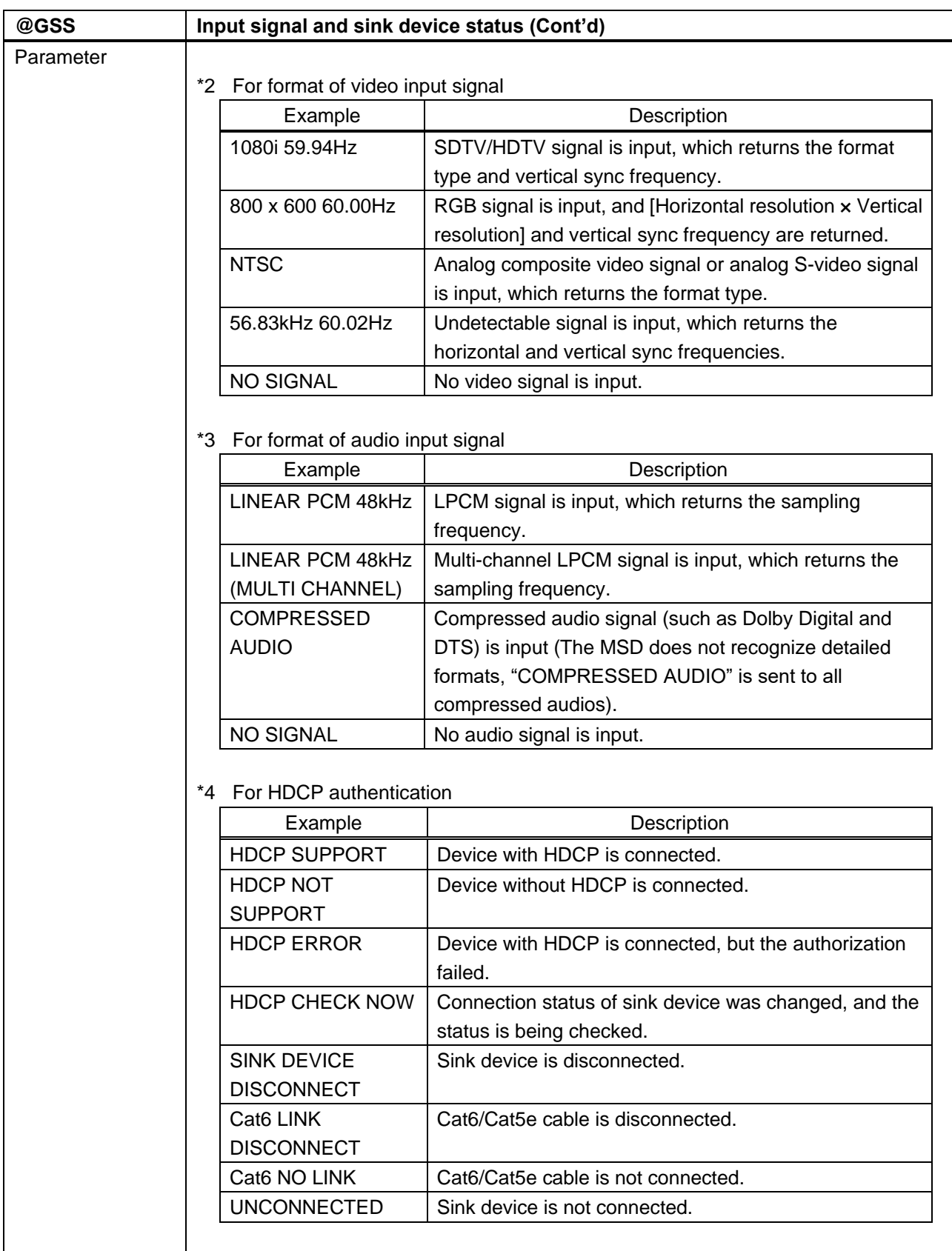

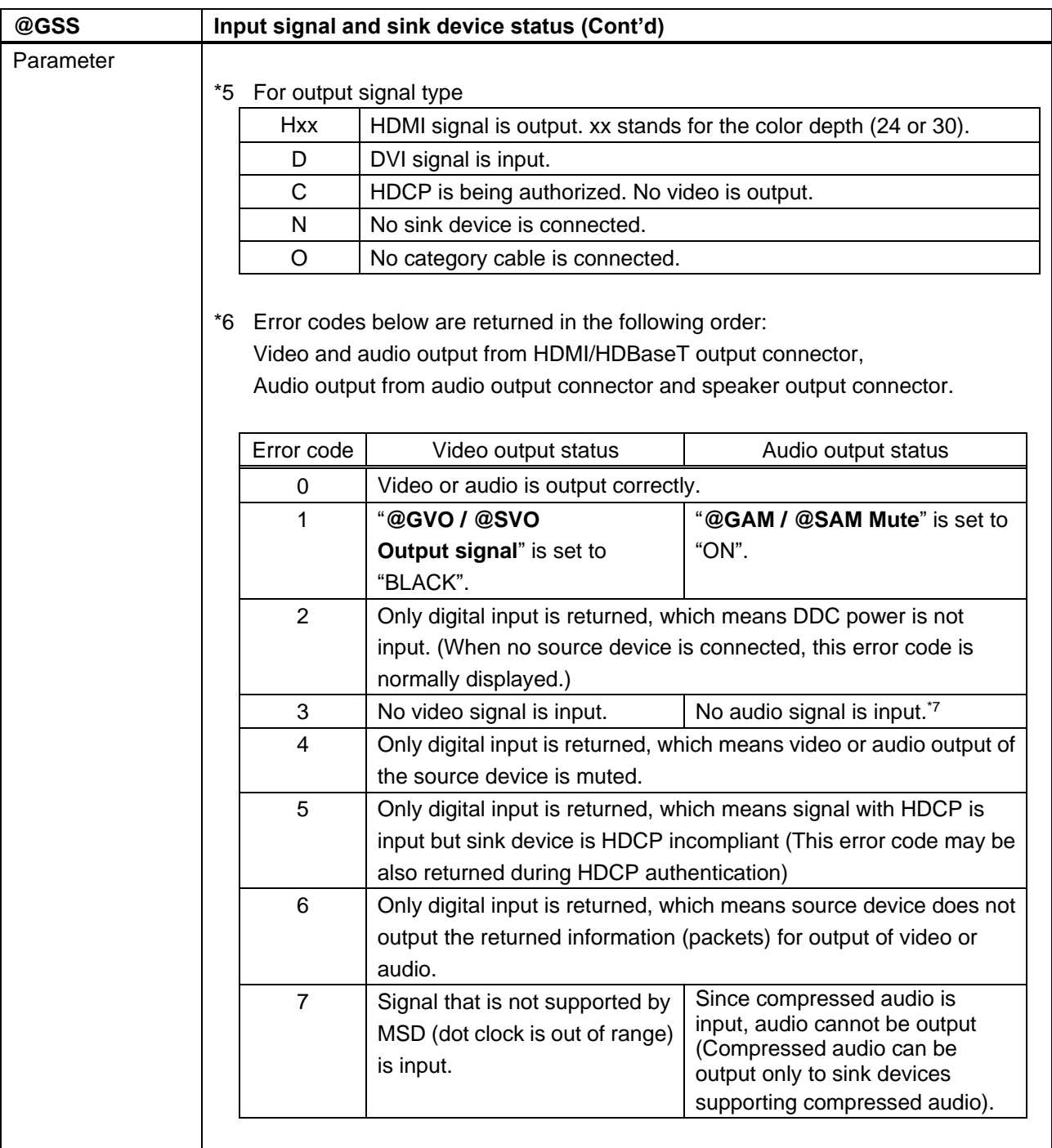

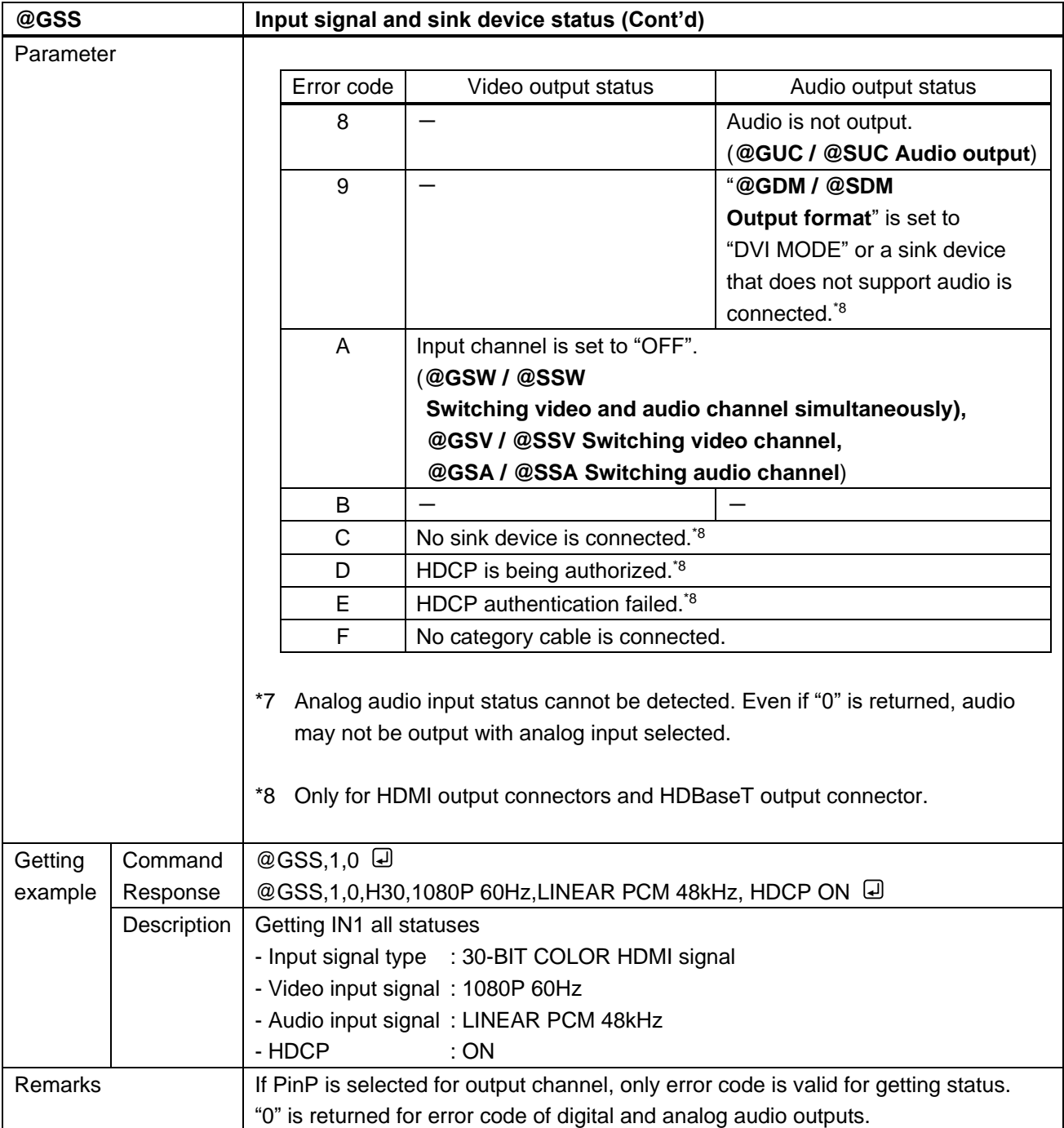

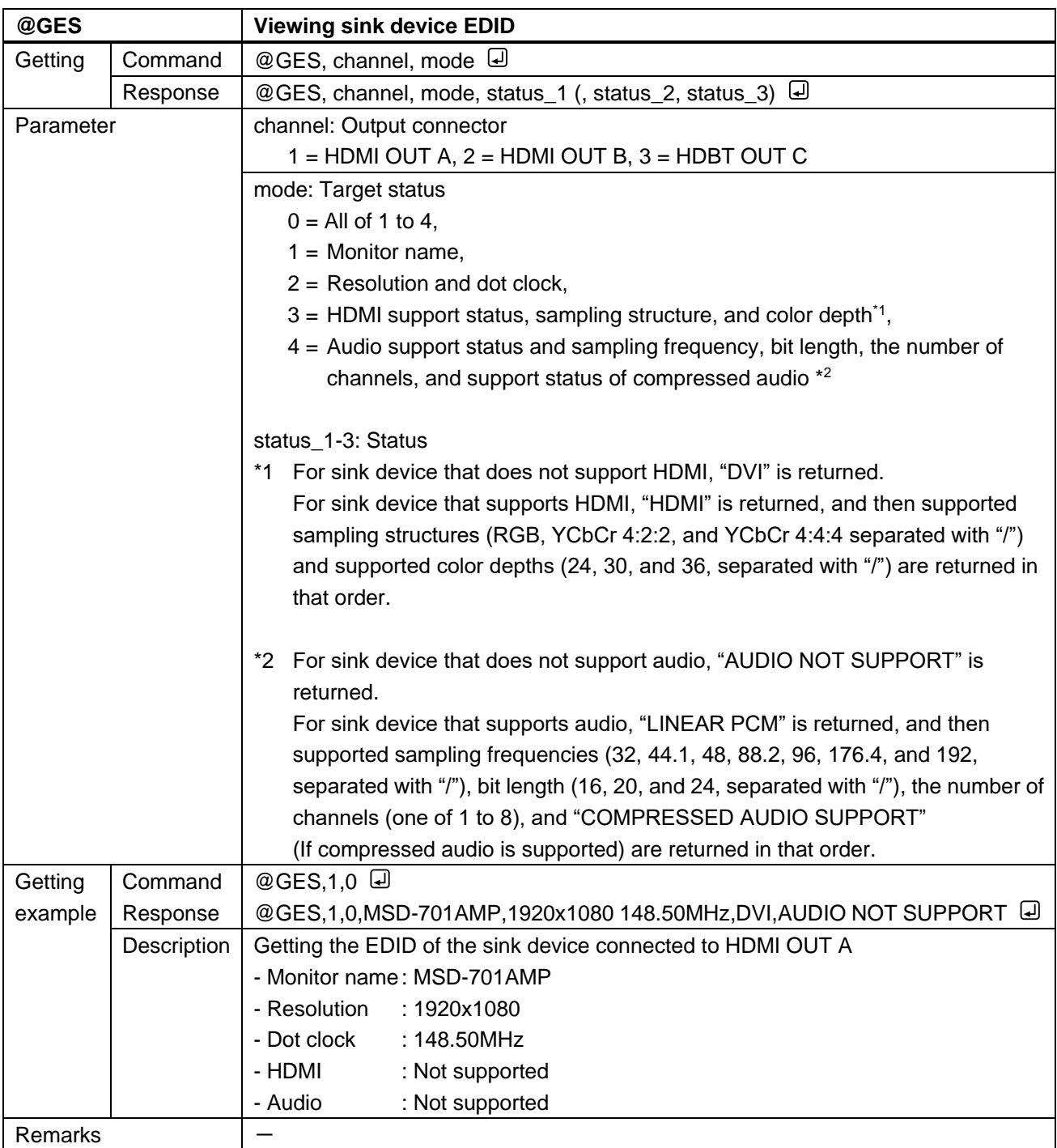

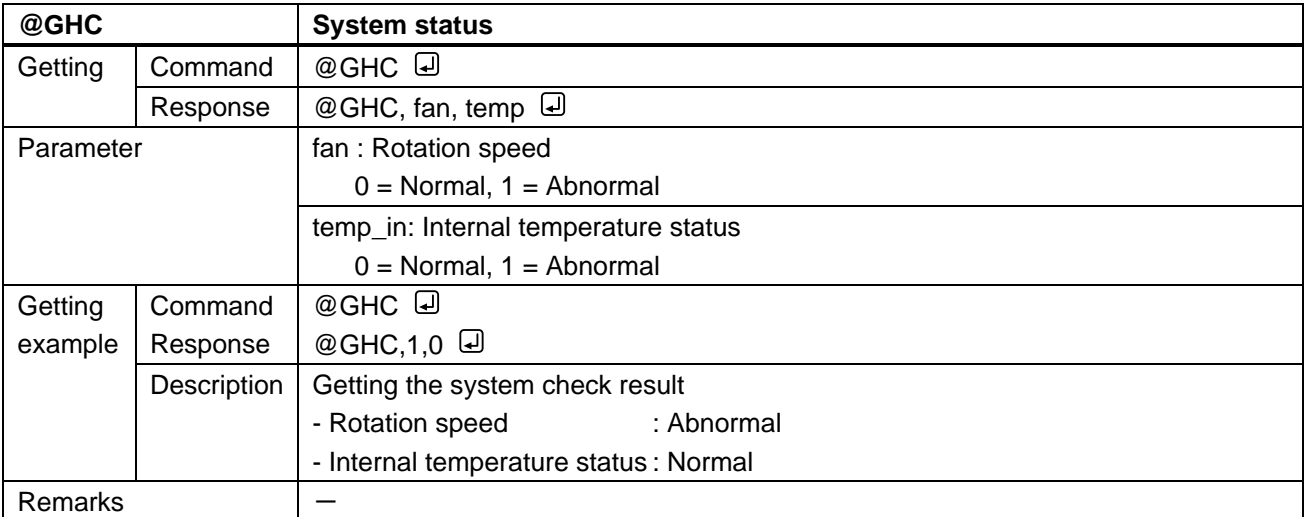

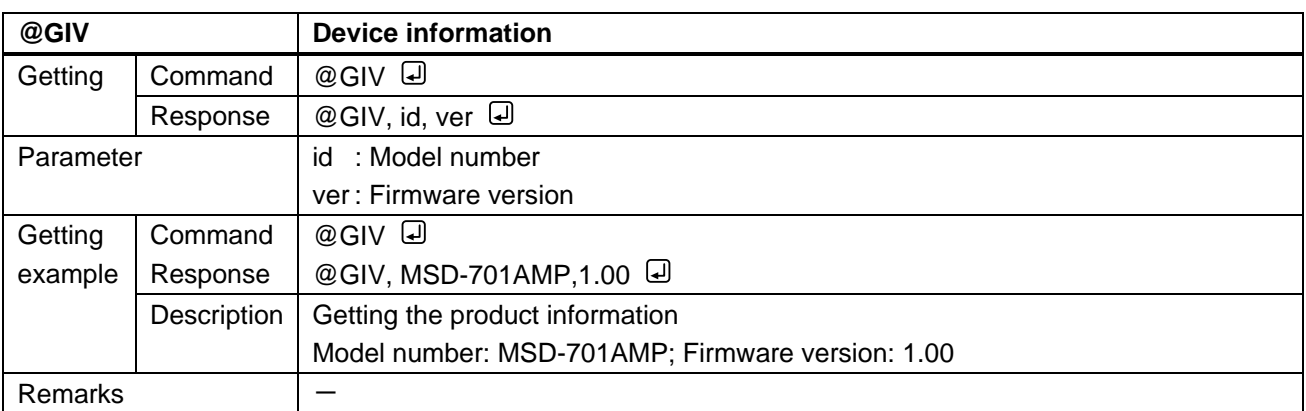

# User Guide (Command Guide) of MSD-701AMP

## Ver.1.5.0

## Issued on: 24 April 2023

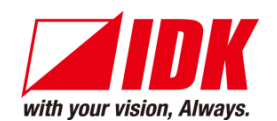

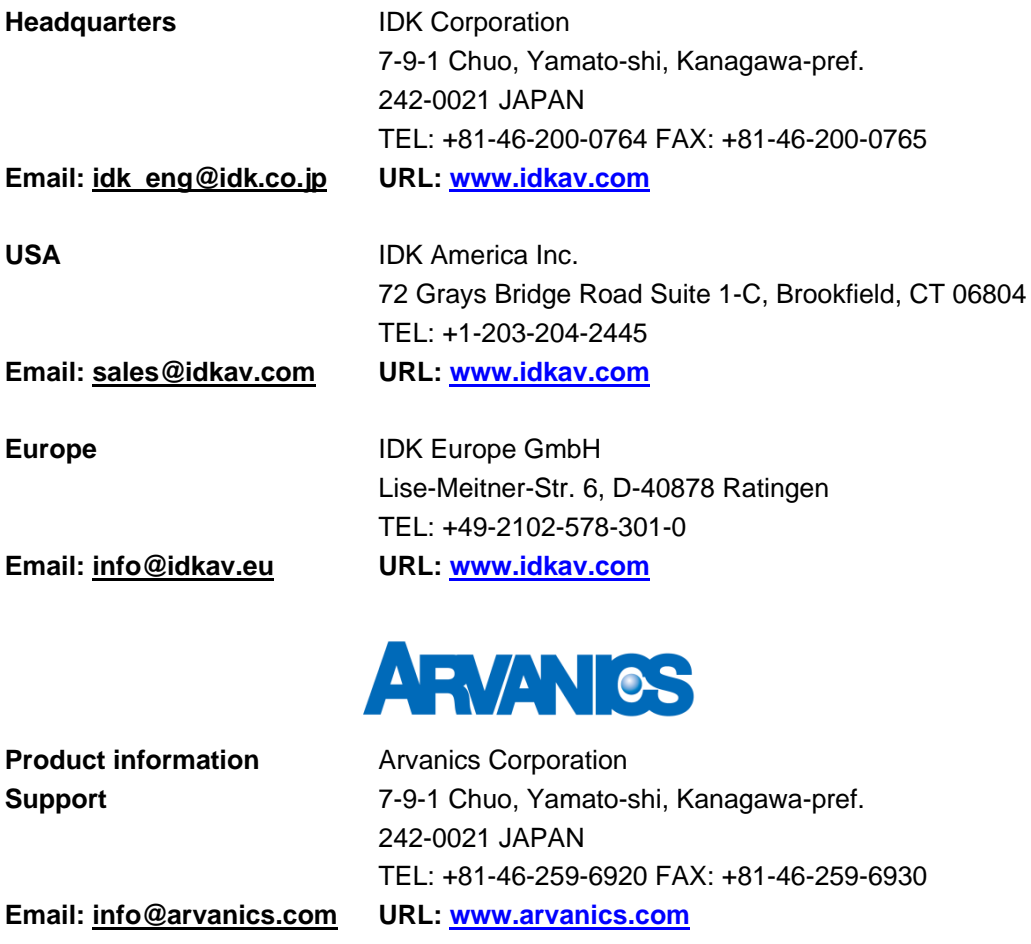

**Information in this document is subject to change without notice.**

**©2020 IDK Corporation, all rights reserved. All trademarks mentioned are the property of their respective owners.**